# **SIEMENS**

**SIMATIC** 

## **WinAC ODK V4.1 Controller Management Interface**

**User Manual** 

**Version: 12 Apr 2004** 

**A5E00340324-01**

## **Copyright and Safety Notification**

This manual contains notices that you should observe to ensure your own personal safety, as well as to protect the product and connected equipment. These notices are highlighted in the manual by a warning triangle and are marked as follows according to the level of danger:

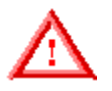

**Danger**

Indicates an imminently hazardous situation that, if not avoided, will result in death or serious injury.

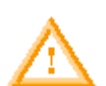

#### **Warning**

Indicates a potentially hazardous situation that, if not avoided, could result in death or severe injury.

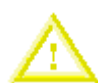

#### **Caution**

Used with the safety alert symbol indicates a potentially hazardous situation that, if not avoided, may result in minor or moderate injury.

#### **Caution**

Used without the safety alert symbol indicates a potentially hazardous situation that, if not avoided, may result in property damage.

#### **Notice**

NOTICE used without the safety alert symbol indicates a potential situation that, if not avoided, may result in an undesirable result or state.

#### **Qualified Personnel**

The device/system may only be set up and operated in conjunction with this manual. Only qualified personnel should be allowed to install and work on this equipment. Qualified persons are defined as persons who are authorized to commission, to ground, and to tag circuits, equipment, and systems in accordance with established safety practices and standards.

#### **Correct Usage**

Note the following:

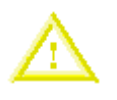

#### **Caution**

This device and its components may only be used for the applications described in the catalog or the technical descriptions and only in connection with devices or components from other manufacturers that have been approved or recommended by Siemens.

This product can only function correctly and safely if it is transported, stored, set up, and installed correctly, and operated and maintained as recommended.

#### **Trademarks**

Siemens® and SIMATIC® are registered trademarks of SIEMENS AG.

Microsoft ®, Windows ®, Windows XP Professional ®, Windows 2000 ®, and Internet Explorer ® are registered trademarks of Microsoft Corporation.

RTX™ is a trademark of Venturcom, Inc.

#### **Copyright Siemens Energy & Automation, Inc., 2004 All rights reserved**

The reproduction, transmission or use of this document or its contents is not permitted without express written authority. Offenders will be liable for damages. All rights, including rights created by patent grant or registration of a utility model or design, are reserved.

Siemens AG Bereich Automatisierungs- und Antriebstechnik Geschaeftsgebiet Industrie-Automatisierungssysteme Postfach 4848, D-90327 Nuernberg

#### **Disclaimer of Liability**

We have checked the contents of this manual for agreement with the hardware and software described. Because deviations cannot be precluded entirely, we cannot guarantee full agreement. However, the data in this manual are reviewed regularly and any necessary corrections included in subsequent editions. Suggestions for improvement are welcomed.

© Siemens AG 2004

Technical data subject to change.

## **Preface**

The WinAC Controller Management Interface (CMI) is a component of WinAC ODK V4.1. With CMI, you can develop a custom software application that can operate any of the WinAC controllers. For example, your custom application can implement a control panel that displays controller status information and controls the operating mode of the controller. You can also use CMI to access additional controller data. CMI supports the following controllers:

- Winl C Basis V4 1
- WinLC RTX V4.1
- WinAC Slot PLC (CPU 412-2 PCI and CPU 416-2 PCI)

This online user manual is included with the WinAC ODK V4.1 installation.

## **Audience**

This manual is intended for engineers and programmers who have software design and programming experience as well as a general knowledge of programmable logic controllers. The WinAC Controller Management Interface is an open interface, supporting the following programming environments:

- Visual Basic 6.0
- Visual Basic .NET
- Visual  $C++6.0$
- Visual C++ .NET
- Visual C# .NET
- Borland Delphi 7

## **Scope**

This document describes the features and the operation of WinAC Controller Management Interface version 4.1.

#### **Note**

The online help version of this documentation provides popup windows with highlighted examples from code listings to illustrate various programming tasks. These popups of highlighted code listings are not available from the PDF version of this documentation. The Reference section provides complete code listings for the example programs in four programming environments.

## **Other Manuals**

For additional information about your controller, refer to the following documentation:

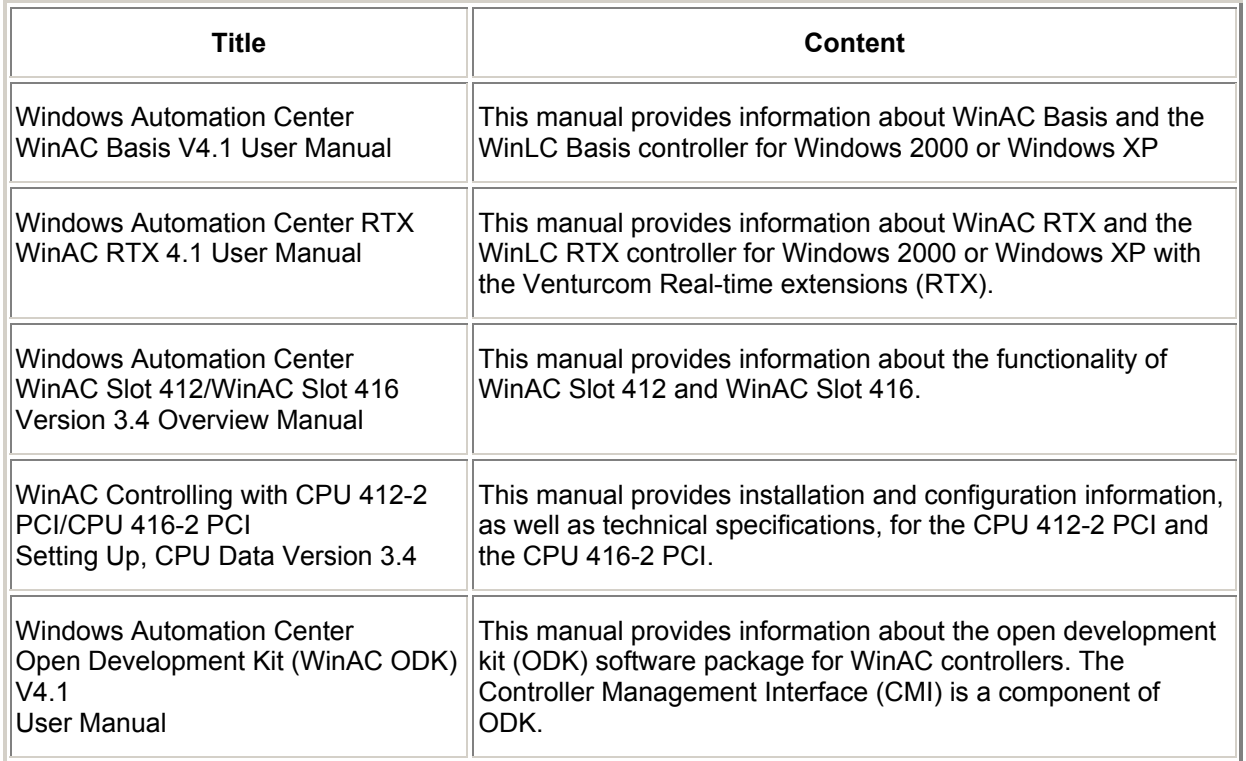

## **Additional Assistance**

For assistance in answering technical questions, for training on this product, or for ordering, contact your Siemens distributor or sales office.

To contact Customer Service for Siemens in North America and in South America:

- Telephone: +1 (800) 333-7421
- Fax: +1 (423) 262-2200
- Email: simatic.hotline@sea.siemens.com

To contact Customer Service for Siemens in Europe and in Africa:

- Telephone: +49 (0) 180 5050 222
- Fax: +49 (0) 180 5050 223
- Email: adsupport@siemens.com

To contact Customer Service for Siemens in Asia and in the Pacific region:

- Telephone: +86 10 64 75 75 75
- Fax: +86 10 64 74 74 74
- Email: adsupport.asia@siemens.com

## **Contents**

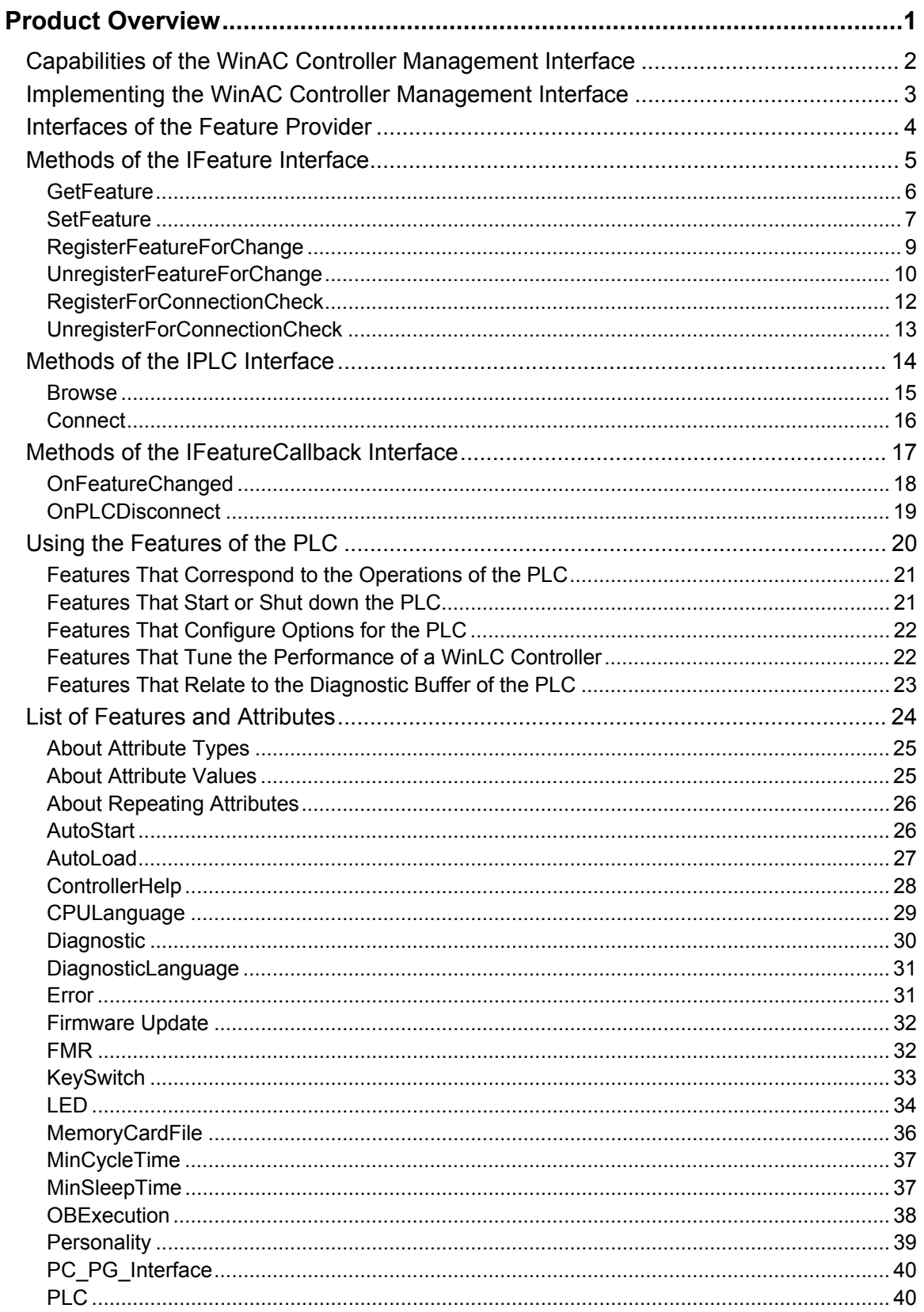

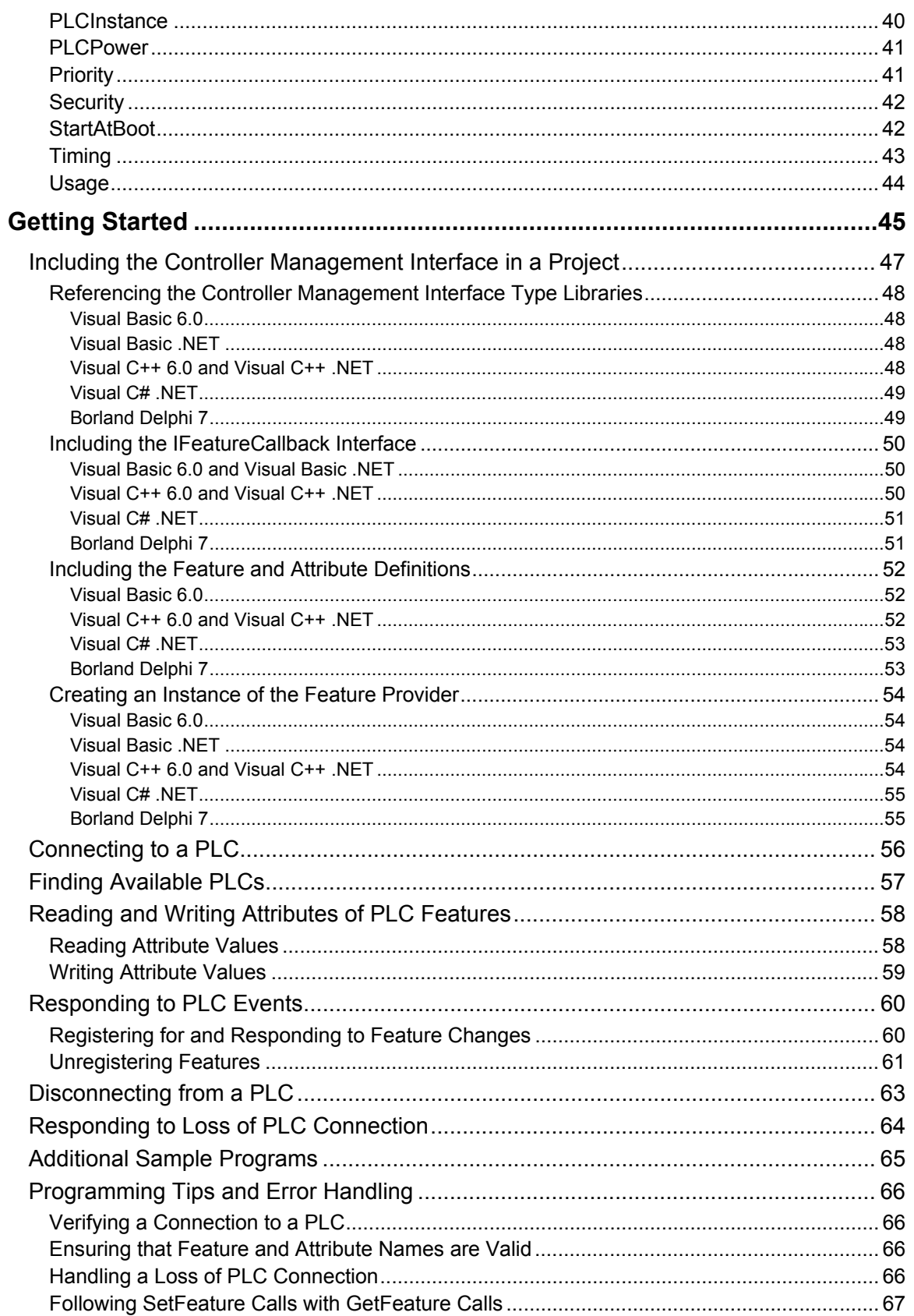

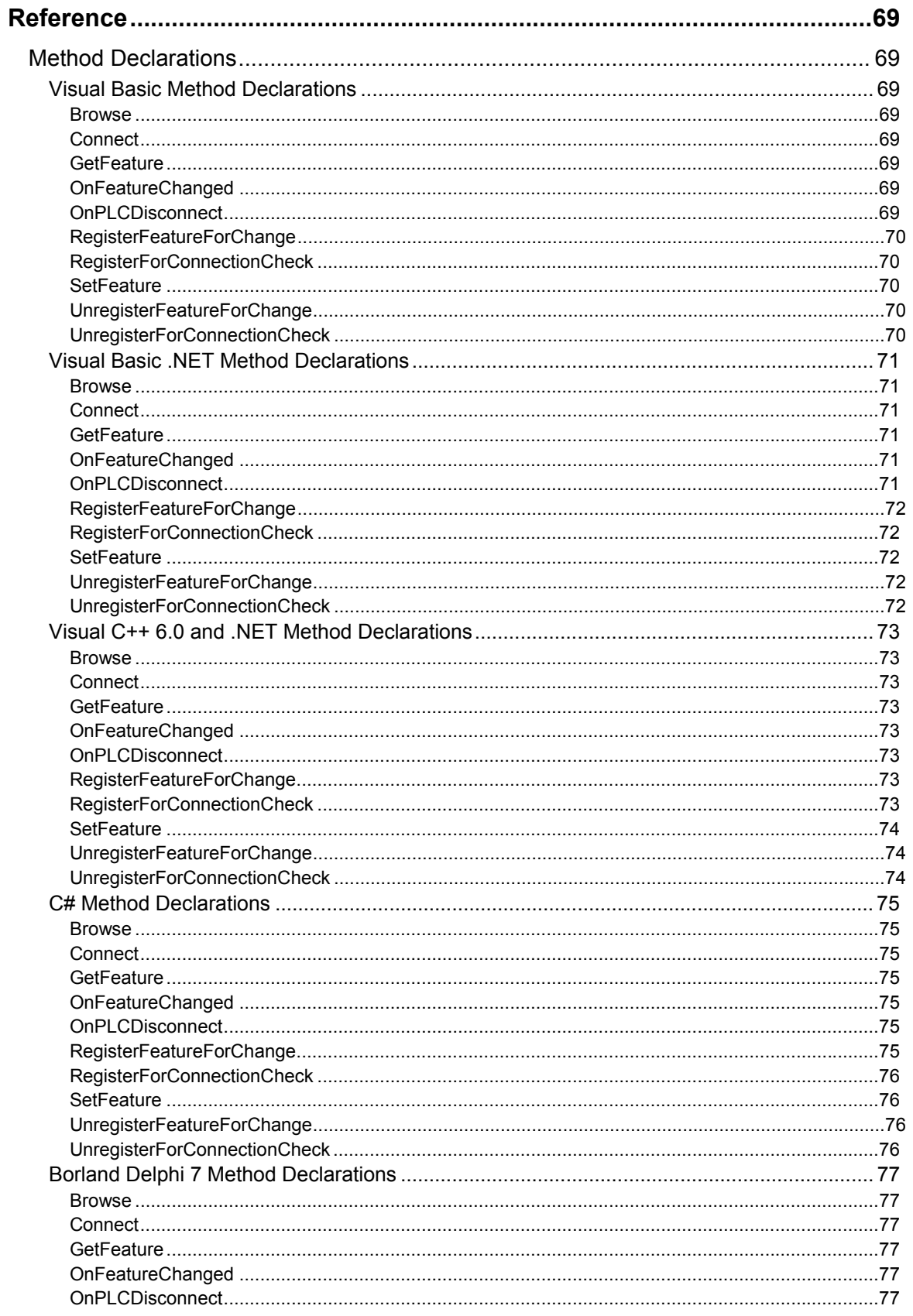

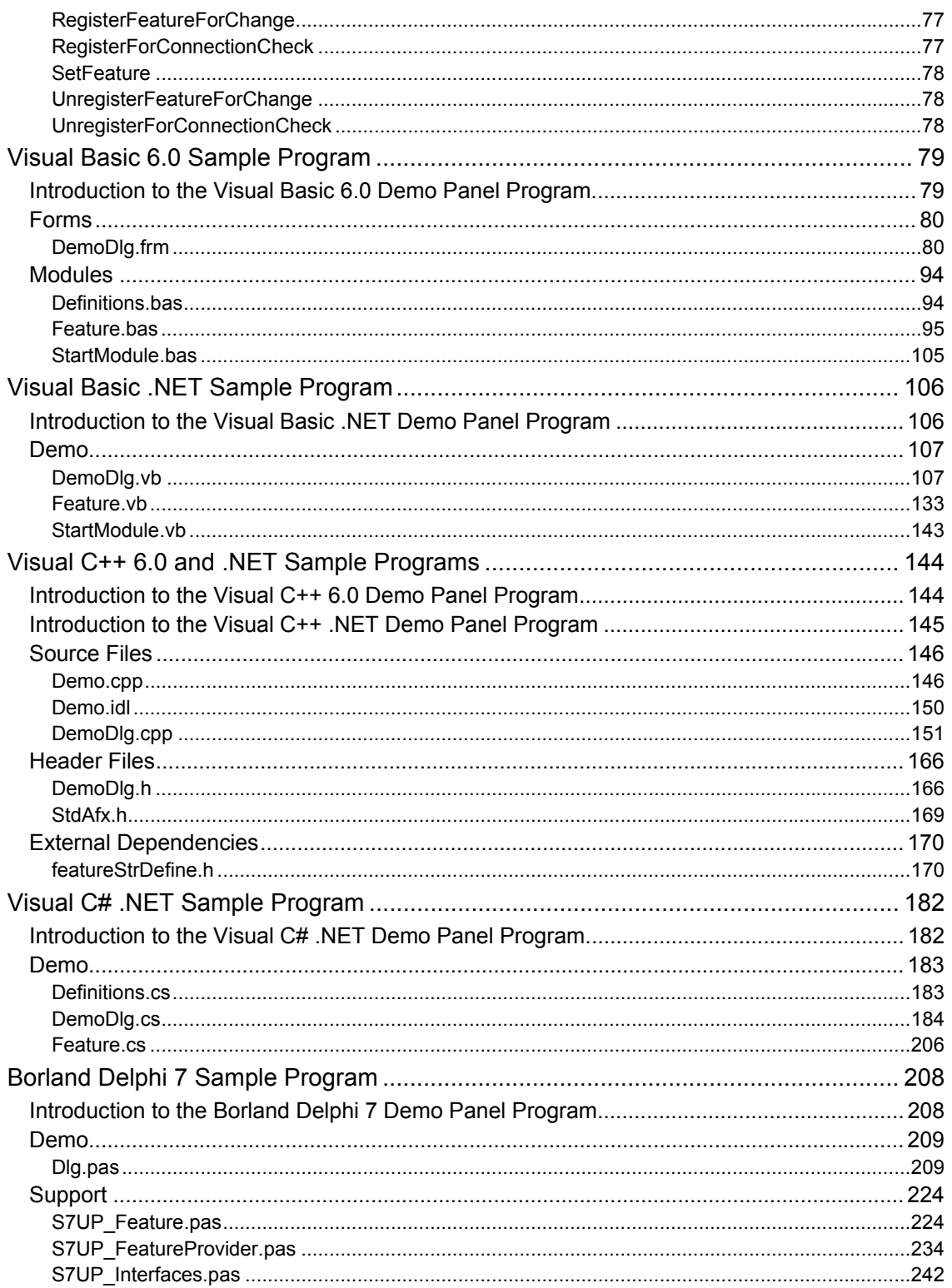

## <span id="page-8-0"></span>**Product Overview**

The WinAC Controller Management Interface (CMI) allows you to create a custom client application that interacts directly with a PC-based PLC, such as WinLC Basis, WinLC RTX, or a slot PLC. Your application runs as a client of the PLC and interacts with the PLC by reading or writing specific features of the PLC that are defined in the interface.

Your custom application can implement all of the functionality of the WinAC control panel using the CMI interface. It can display status indicators, change the operating mode, display and change tuning data, read the diagnostic buffer, and perform other functions using the published features of the Controller Management Interface.

The open nature of the WinAC Controller Management Interface allows you to develop applications in any of the programming environments supported by CMI: Visual Basic 6.0, Visual Basic .NET, Visual C++ 6.0, Visual C++ .NET, Visual C# .NET, or Borland Delphi 7.

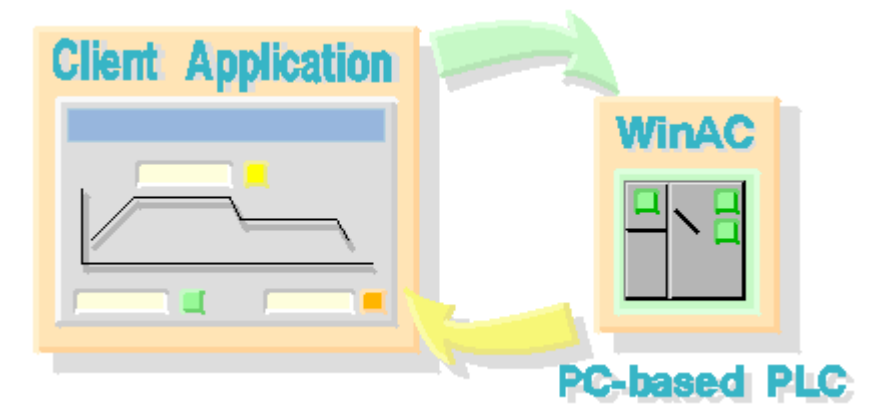

The Controller Management Interface provides a set of features for WinAC controllers. Each feature includes a set of attributes that allow your custom application to monitor or modify specific aspects of controller operation.

For example, the feature KeySwitch provides a Value attribute with specific settings (STOP, RUN, RUNP, or MRES) that correspond to the positions of the keyswitch (or mode buttons) of the PLC. Changing the setting of the Value attribute of the KeySwitch feature is like changing the position of the keyswitch of the PLC.

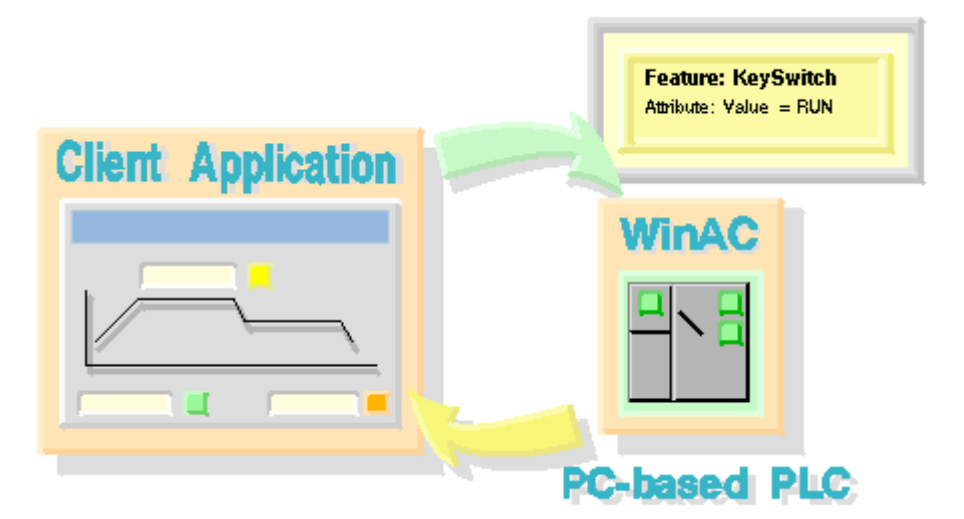

## <span id="page-9-0"></span>**Capabilities of the WinAC Controller Management Interface**

The WinAC Controller Management Interface provides a FeatureProvider COM object. The Feature Provider enables your application to perform the following functions:

- Find and connect to a PLC that is either running or is installed on your computer
- Determine the set of features (or properties) that are supported by the connected PLC. The CMI interface supports WinLC Basis, WinLC RTX, and Slot PLCs, each of which has a unique set of features.
- Read the values for attributes (or parameters) of the features supported by the PLC and CMI. Your application can use these attributes as necessary, such as displaying the LED indicators of the PLC.
- Change the values of the attributes for specific features supported by the PLC and CMI. This allows your application to perform certain functions, such as changing the operating mode of the PLC.
- Register a feature for change notification so that your application can respond to specific events in the PLC. For example, your application can detect a change to STOP mode and take specific action in that event.

The picture below shows the capabilities of the WinAC Controller Management Interface:

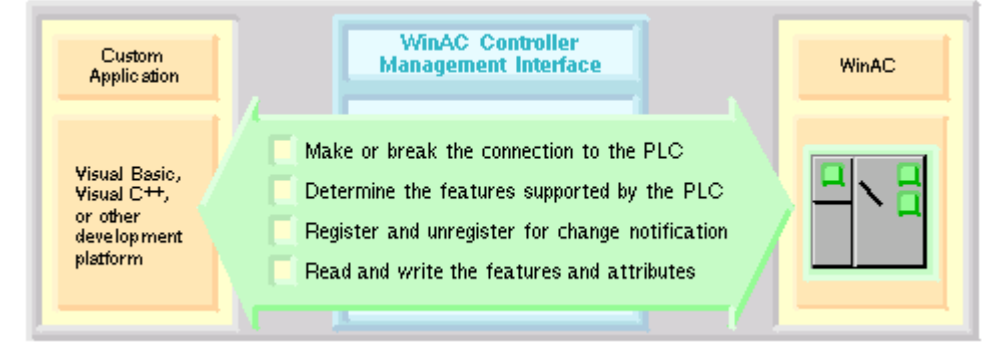

The topic "List of Features and Attributes" contains the complete set of supported features and attributes for WinLC Basis, WinLC RTX, and the Slot PLCs.

## <span id="page-10-0"></span>**Implementing the WinAC Controller Management Interface**

Your client application connects to the FeatureProvider COM object of the WinAC Controller Management Interface, which contains two DLLs that provide interfaces for accessing the functionality of the PLC:

- S7WCUIFX.DLL is the "S7 WinAC Unified Panel Interfaces 1.0 Type Library". It provides the interface definitions.
- S7WCUFPX.DLL is the "FeatureProvider 1.0 Type Library". It provides the Feature Provider that implements the interfaces.

The installation of your controller (WinLC Basis, WinLC RTX, or Slot PLC) supplies the two CMI DLLs in the default installation directory ...\Siemens\Common\OCX. The installation of WinAC ODK installs type library files that provide access to the CMI DLLs. How you incorporate the Feature Provider into your custom application depends on your programming environment, and is described in Referencing the Controller Management Interface Type Libraries.

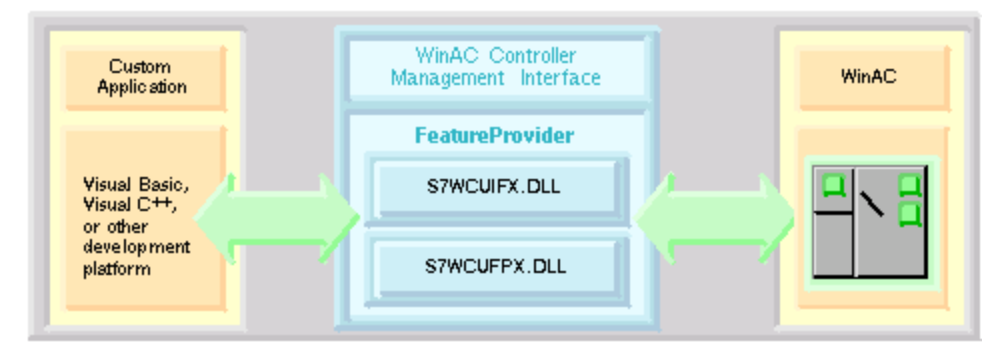

## <span id="page-11-0"></span>**Interfaces of the Feature Provider**

The DLLs of the Feature Provider supply interfaces that your client application uses to interact with the PLC that is either running or installed on your local computer. These interfaces provide functions, or methods, for reading or writing the values of the features supported by the PLC.

Each PLC supports a set of features for monitoring or modifying operation of the connected PLC, such as a keyswitch or status LEDs. Each feature has a set of attributes that contain a value. For example, the mode switch that sets the operating mode of a PC-based PLC is controlled by the Value attribute of the KeySwitch feature.

The picture below illustrates the interfaces between the custom application and the features and attributes of the PLC. You can click areas of the picture to access detailed information about each interface or about the PLC features and attributes.

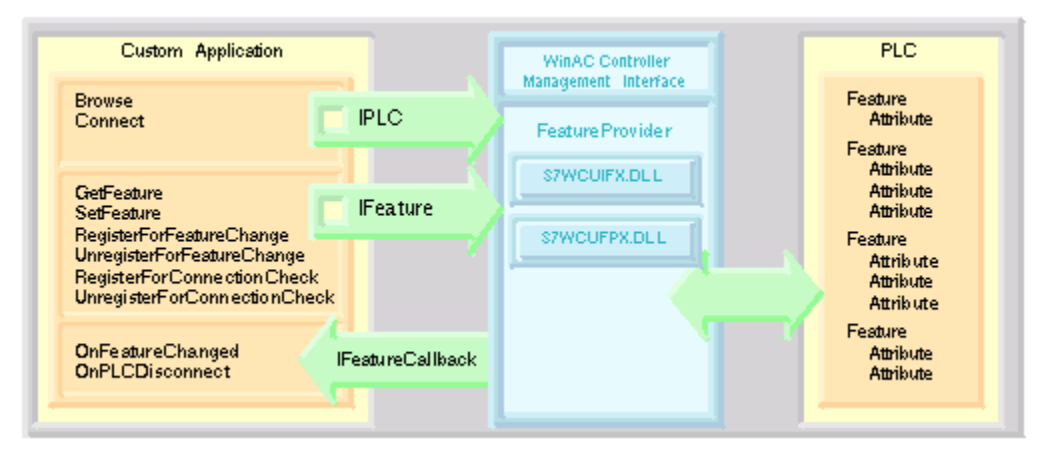

You use the methods of the following interfaces to interact with the PLC by reading and writing values for the attributes of the features:

- The IPLC interface provides methods for finding and connecting to a PLC on the local computer.
- The IFeature interface provides methods for reading or writing to an individual feature and its attributes. It provides methods that register a feature for notification of a change in the value of an attribute of that feature. In addition, it provides methods for verifying the connection to the PLC.
- The IFeatureCallback interface provides a method that notifies your client application of a change in the value of an attribute of a registered feature. It also provides a method that you can use to verify the connection to the PLC.

**Note:** The IFeatureCallback interface defines two methods: OnFeatureChanged and OnPLCDisconnect. You must write the code in your application to implement these methods for handling the callbacks (OnFeatureChanged) and the notification of an abnormal loss-of-connection (OnPLCDisconnect).

## <span id="page-12-0"></span>**Methods of the IFeature Interface**

The IFeature interface provides three sets of paired methods (six individual methods) for interacting with the PLC:

- GetFeature and SetFeature: These methods allow you to read and write values for the attributes of specific features.
- RegisterFeatureForChange and UnregisterFeatureForChange: These methods allow you to register (and to unregister) for notification (callback) whenever a readable value of a feature changes. (Not all features can be registered. Refer to the list of features to determine whether a feature can be registered for callback.)
- RegisterForConnectionCheck and UnregisterForConnectionCheck: These methods allow you to register (and to unregister) for a connection check by the Feature Provider.

The RegisterFeatureForChange and RegisterForConnectionCheck methods enable the Feature Provider to initiate the methods of the IFeatureCallback interface.

You use the GetFeature and SetFeature methods to read or write values for the attributes associated with a feature.

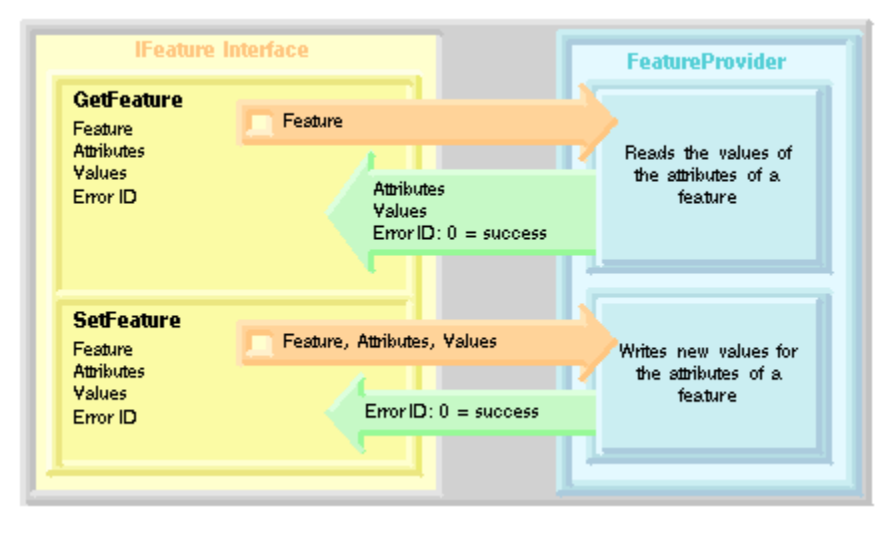

### <span id="page-13-0"></span>**GetFeature**

The GetFeature method reads a feature in the PLC and returns the values of the attributes.

GetFeature (FeatureName, pAttributeNames, pAttributeValues, pErrorID)

#### *Visual Basic*

```
Sub GetFeature( 
    FeatureName As String, 
    pAttributeNames, 
    pAttributeValues, 
    pErrorID As Long)
```
#### *Visual C++*

```
HRESULT GetFeature( 
   [in] BSTR FeatureName,
 [in,out] VARIANT* pAttributeNames, 
 [in,out] VARIANT* pAttributeValues, 
   [in, out] long* pErrorID);
```
#### *C#*

```
instance void GetFeature( 
   [in] string marshal( bstr) FeatureName,
 [in][out] object& marshal( struct) pAttributeNames, 
 [in][out] object& marshal( struct) pAttributeValues, 
  [in][out] int32& pErrorID) runtime managed internalcall
```
#### *Borland Delphi 7*

```
procedure GetFeature( 
    const FeatureName: WideString; 
    var pAttributeNames: OleVariant; 
    var pAttributeValues: OleVariant; 
    var pErrorID: Integer); safecall;
```
- FeatureName defines the feature to be read by this operation.
- pAttributeNames is a pointer to an array of names for the attributes associated with the selected feature.
- pAttributeValues is a pointer to an array of values for the attributes of the selected feature..
- pErrorID is a pointer to the error number. If the error number is not 0, the operation was not successful. A value of 0 for pErrorID does not always indicate success. See Programming Tips and Error Handling.

#### <span id="page-14-0"></span>**SetFeature**

The SetFeature method writes new values for the attributes of a specified feature in the PLC. A CMI application can only use SetFeature to write attributes of type Write or Read/Write.

#### **Note**

Do not pass attributes of type Read to SetFeature. SetFeature ignores any attributes that are readonly. It returns no error code and does not generate a value change in the Error feature.

SetFeature (FeatureName, AttributeNames, AttributeValues, pErrorID)

#### *Visual Basic*

```
Sub SetFeature( 
    FeatureName As String, 
    AttributeNames, 
    AttributeValues, 
    pErrorID As Long
```
#### *Visual C++*

```
HRESULT SetFeature( 
   [in] BSTR FeatureName,
   [in] VARIANT AttributeNames,
   [in] VARIANT AttributeValues,
    [in,out] long* pErrorID);
```
#### *C#*

```
instance void SetFeature( 
[in] string marshal( bstr) FeatureName,
[in] object marshal( struct) AttributeNames,
 [in] object marshal( struct) AttributeValues, 
  [in][out] int32& pErrorID) runtime managed internalcall
```
#### *Borland Delphi 7*

```
procedure SetFeature( 
    const FeatureName: WideString; 
    AttributeNames: OleVariant; 
   AttributeValues: OleVariant; 
    var pErrorID: Integer); safecall;
```
*where:*

- FeatureName defines the feature to be modified by this operation.
- AttributeNames is an array of names for the attributes associated with the selected feature.
- AttributeValues is an array of values for the attributes of the selected feature..
- pErrorID is a pointer to the error number. If the error number is not 0, the operation was not successful. A value of 0 for pErrorID does not always indicate success. See Programming Tips and Error Handling.

You use the RegisterFeatureForChange method to register a specific feature for change notification (callback). The Feature Provider generates a call to the OnFeatureChanged method whenever a value for any of the Read or Read/Write attributes of the registered feature changes. You program the OnFeatureChanged method with custom software to respond to changes in the features that you registered. Changes to Write attributes do not generate a callback.

You use the UnregisterFeatureForChange method to remove the registration for a selected feature.

Not all features can be registered. Refer to the list of features to determine whether a feature can be registered for callback.

#### *Product Overview*

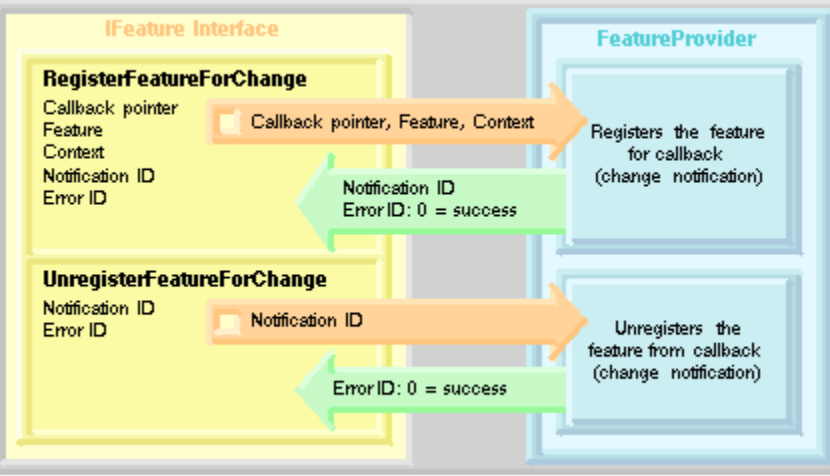

#### <span id="page-16-0"></span>**RegisterFeatureForChange**

The RegisterFeatureForChange method registers a specified feature with the Feature Provider to generate notification whenever the values of the attributes of that feature change. You pass the IFeatureCallback interface pointer to the Feature Provider, and the Feature Provider performs the callback on the OnFeatureChanged method that you implemented.

The RegisterFeatureForChange method generates a pointer to a unique notification ID for the registered feature as an output parameter.

RegisterFeatureForChange (pCallback, FeatureName, Context, pNotificationID, pErrorID)

#### *Visual Basic*

```
Sub RegisterFeatureForChange( 
   pCallback As IFeatureCallback,
    FeatureName As String, 
    Context, 
    pNotificationID As Long, 
    pErrorID As Long)
```
*Visual C++*

```
HRESULT RegisterFeatureForChange( 
   [in] IFeatureCallback* pCallback,
   [in] BSTR FeatureName,
   [in] VARIANT Context,
    [in,out] long* pNotificationID, 
    [in,out] long* pErrorID);
```
#### *C#*

```
instance void RegisterFeatureForChange( 
                 S7UnifiedPanel.IFeatureCallback marshal( interface)
pCallback, 
   [in] string marshal( bstr) FeatureName,
   [in] object marshal( struct) Context,
   [in][out] int32& pNotificationID,
   [in][out] int32& pErrorID) runtime managed internalcall
```
#### *Borland Delphi 7*

```
procedure RegisterFeatureForChange( 
    const pCallback: IFeatureCallback; 
    const FeatureName: WideString; Context: OleVariant; 
    var pNotificationID: Integer; 
    var pErrorID: Integer); safecall;
```
- pCallback is a pointer to a callback interface IFeatureCallback.
- FeatureName is the name of the feature to be registered by this operation.
- Context is a pointer to a client context that is stored and returned by the OnFeatureChanged method. This allows your application to identify elements within a specific feature.
- pNotificationID is a pointer to a unique identification number. You use this identification number when unregistering the feature.
- pErrorID is a pointer to the error number. If the error number is not 0, the operation was not successful.

## <span id="page-17-0"></span>**UnregisterFeatureForChange**

The UnregisterFeatureForChange method sends the notification ID to remove the callback registration for the specified feature.

**Note:** Ensure that your client application unregisters all of the registered features and disconnects from the Feature Provider before exiting.

UnregisterFeatureForChange (NotificationID, pErrorID)

#### *Visual Basic*

```
Sub UnregisterFeatureForChange( 
    NotificationID As Long, 
    pErrorID As Long)
```
#### *Visual C++*

```
HRESULT UnregisterFeatureForChange( 
   [in] long NotificationID,
    [in,out] long* pErrorID);
```
#### *C#*

```
instance void UnregisterFeatureForChange( 
   [in] int32 NotificationID,
   [in][out] int32& pErrorID) runtime managed internalcall
```
#### *Borland Delphi 7*

```
procedure UnregisterFeatureForChange( 
    NotificationID: Integer; 
    var pErrorID: Integer); safecall;
```
- NotificationID is the identification number that was returned by the RegisterFeatrueForChange method. In order to ensure that the same feature is resigistered or unregistered, the NotificationID used by the call to UnregisterFeatureForChange must be the same as the Notification ID that was obtained from the call to RegisterFeatureForChange.
- pErrorID is a pointer to the error number. If the error number equals 0, the operation was successful.

You use the RegisterForConnectionCheck to enable the Feature Provider to perform a connection check. If the connection is broken, the Feature Provider generates a call to the OnPLCDisconnect method of the IFeatureCallback interface. You program the OnPLCDisconnect method with custom software for responding to a loss of PLC connection.

You use the UnregisterForConnectionCheck method to disable the connection check.

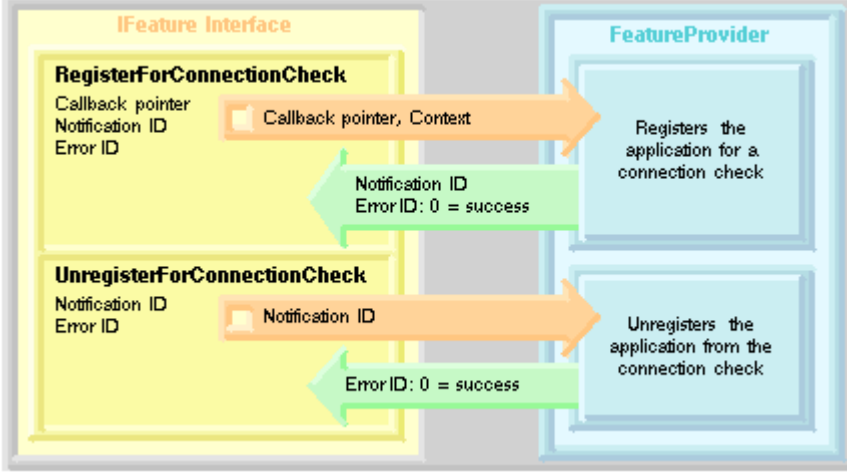

### <span id="page-19-0"></span>**RegisterForConnectionCheck**

The RegisterForConnectionCheck method sets up a callback if the connection to the PLC is broken. The RegisterForConnectionCheck method generates a pointer to a unique notification ID for the registered connection check as an output parameter.

RegisterForConnectionCheck (pCallback, pNotificationID, pErrorID)

#### *Visual Basic*

```
Sub RegisterForConnectionCheck( 
   pCallback As IFeatureCallback, 
   pNotificationID As Long,& 
   pErrorID As Long) 
Visual C++ 
HRESULT RegisterForConnectionCheck( 
   [in] IFeatureCallback* pCallback,
    [in,out] long* pNotificationID, 
    [in,out] long* pErrorID); 
C#
instance void RegisterForConnectionCheck( 
    [in] class S7UnifiedPanel.IFeatureCallback marshal( interface) 
pCallback, 
   [in][out] int32& pNotificationID,
```
[in][out] int32& pErrorID) runtime managed internalcall

#### *Borland Delphi 7*

```
procedure RegisterForConnectionCheck( 
    const pCallback: IFeatureCallback; 
    var pNotificationID: Integer; 
    var pErrorID: Integer); safecall;
```
- pCallback is a pointer to a callback interface IFeatureCallback.
- pNotificationID is a pointer to a unique identification number. You use this identification number when unregistering the connection check.
- pErrorID is a pointer to the error number. If the error number is not 0, the operation was not successful.

### <span id="page-20-0"></span>**UnregisterForConnectionCheck**

The UnregisterForConnectionCheck ends the connection check.

UnregisterForConnectionCheck (NotificationID, pErrorID )

#### *Visual Basic*

```
Sub UnregisterForConnectionCheck( 
    NotificationID As Long, 
    pErrorID As Long)
```
#### *Visual C++*

```
HRESULT UnregisterForConnectionCheck( 
   [in] long NotificationID,
    [in,out] long* pErrorID);
```
*C#*

```
instance void UnregisterForConnectionCheck( 
    [in] int32 NotificationID, 
   [in][out] int32& pErrorID) runtime managed internalcall
```
#### *Borland Delphi 7*

```
procedure UnregisterForConnectionCheck( 
   NotificationID: Integer; 
    var pErrorID: Integer); safecall;
```
- NotificationID is the identification number that was returned by the RegisterForConnectionCheck method.
- pErrorID is a pointer to the error number. If the error number equals 0, the operation was successful.

## <span id="page-21-0"></span>**Methods of the IPLC Interface**

The IPLC interface provides two methods that allow the client application to perform the following tasks:

- Find all PC-based PLC installed on the computer (Browse)
- Connect to a specific PLC (Connect)

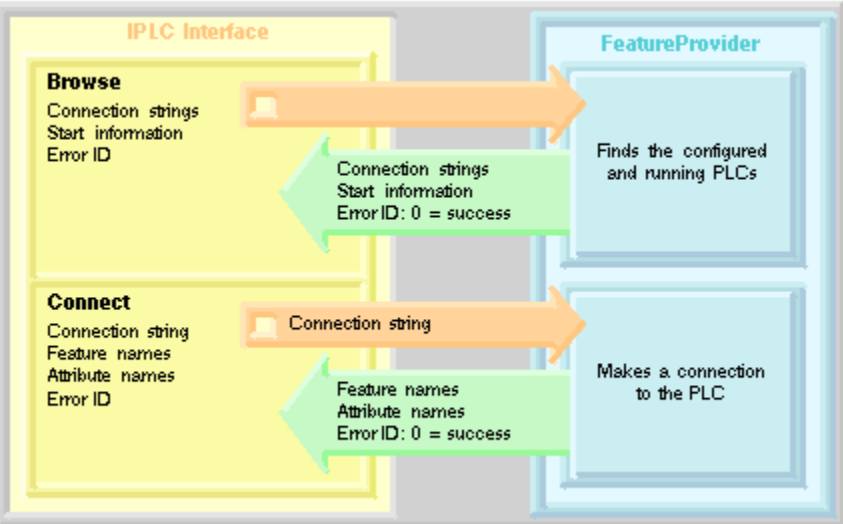

#### <span id="page-22-0"></span>**Browse**

You use the Browse method to find the available PLCs that your client application can access. The Browse method returns arrays of connection strings and start information for any PC-based PLC on the computer.

Browse (pConnectStrings, pStartInfos, pErrorID)

#### *Visual Basic*

```
Sub Browse( 
    pConnectStrings, 
    pStartInfos, 
    pErrorID As Long)
```
#### *Visual C++*

```
HRESULT Browse( 
   [in, out] VARIANT* pConnectStrings,
   [in,out] VARIANT* pStartInfos,
    [in,out] long* pErrorID);
```
#### *C#*

```
instance void Browse( 
 [in][out] object& marshal( struct) pConnectStrings, 
 [in][out] object& marshal( struct) pStartInfos, 
  [in][out] int32& pErrorID) runtime managed internalcall
```
#### *Borland Delphi 7*

```
procedure Browse( 
    var pConnectStrings: OleVariant; 
    var pStartInfos: OleVariant; 
    var pErrorID: Integer); safecall;
```
- pConnectStrings is a pointer to the connection information for the PLC that provides the name of the computer (ComputerName), the name of the PLC (PLCName), and the type of PLC (PLCType). A slash ("/") or backslash ("\") separates each element of the connection information.
- pStartInfos is a pointer to the date and time that the PLC started.
	- $\circ$  If the PLC has not started, the start information is empty.
	- $\circ$  If the PLC is running, the start information returns the following value: Running
	- $\circ$  If the PLC has been configured but is not running, the start information returns the following value: Configured
- pErrorID is a pointer to the error number. If the error number is not 0, the operation was not successful. A value of 0 for pErrorID does not always indicate success. See Programming Tips and Error Handling.

## <span id="page-23-0"></span>**Connect**

The Connect method connects to the specified PLC and returns the list of features that are supported by that PLC.

Connect (ConnectString, pIFeature, pFeatureNames, pAttributeNamesArray, pErrorID)

#### *Visual Basic*

```
Sub Connect( 
    ConnectString As String, 
   pIFeature As IFeature, 
   pFeatureNames, 
   pAttributeNamesArray, 
   pErrorID As Long)
```
#### *Visual C++*

```
HRESULT Connect( 
   [in] BSTR ConnectString,
   [in,out] IFeature** pIFeature,
 [in,out] VARIANT* pFeatureNames, 
 [in,out] VARIANT* pAttributeNamesArray, 
   [in,out] long* pErrorID);
```
#### *C#*

```
instance void Connect( 
   [in] string marshal( bstr) ConnectString,
    [in][out] class S7UnifiedPanel.IFeature& marshal( interface) 
pIFeature, 
   [in][out] object& marshal( struct) pFeatureNames,
   [in][out] object& marshal( struct) pAttributeNamesArray,
    [in][out] int32& pErrorID) runtime managed internalcall
```
#### *Borland Delphi 7*

```
procedure Connect( 
    const ConnectString: WideString; 
    var pIFeature: IFeature; 
    var pFeatureNames: OleVariant; 
    var pAttributeNamesArray: OleVariant; 
    var pErrorID: Integer); safecall;
```
- ConnectString is a string containing the connection information for the PLC that provides the name of the computer (ComputerName), the name of the PLC (PLCName), and the type of PLC (PLCType). A slash ("/") or backslash ("\") separates each element of the connection information.
- pIFeature is a pointer to the IFeature interface
- pFeatureNames is a pointer to an array of features that are supported by the PLC.
- pAttributeNamesArray is a pointer to an array that contains the attribute names associated with a feature.
- pErrorID is a pointer to the error number. If the error number is not 0, the operation was not successful. A value of 0 for pErrorID does not always indicate success. See Programming Tips and Error Handling.

## <span id="page-24-0"></span>**Methods of the IFeatureCallback Interface**

The IFeatureCallback interface provides two methods that allow the client application to interact with the PLC. These methods respond to the registration methods (RegisterFeatureForChange and RegisterForConnectionCheck) of the IFeature interface and allow you to perform the following tasks:

- Read the changes to the attributes of a registered feature (OnFeatureChanged)
- Receive notification of connection loss from the Feature Provider (OnPLCDisconnect)

You must write the code in your application to handle these methods.

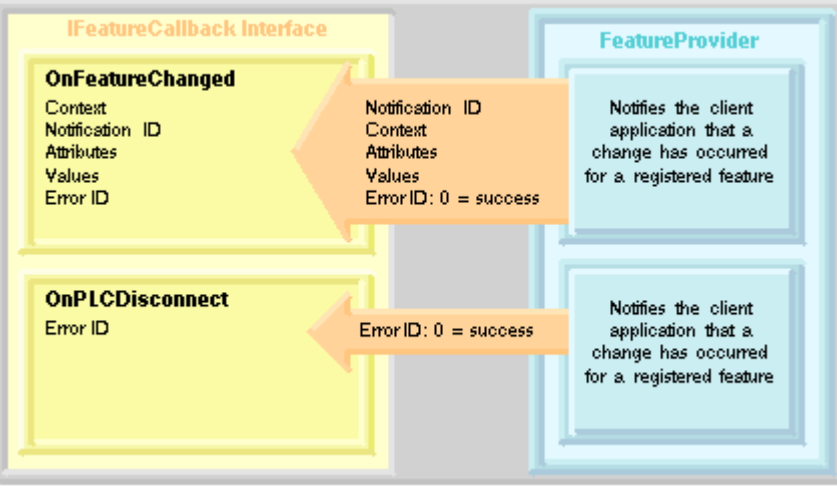

#### <span id="page-25-0"></span>**OnFeatureChanged**

The Feature Provider calls the OnFeatureChanged method of your client application whenever a Read or Read/Write attribute value for a registered feature changes. This method provides the notification ID of the registered feature and the values for the attributes of that feature. You implement code in the OnFeatureChanged method to respond to the changes. Changes to attributes of type Write do not generate a callback.

OnFeatureChanged (FeatureName, Context, NotificationID, AttributeNames, AttributeValues)

#### *Visual Basic*

Sub OnFeatureChanged( FeatureName As String, Context, NotificationID As Long, AttributeNames, AttributeValues)

#### *Visual C++*

```
HRESULT OnFeatureChanged( 
   [in] BSTR FeatureName,
   [in] VARIANT Context,
    [in] long NotificationID, 
   [in] VARIANT AttributeNames,
   [in] VARIANT AttributeValues);
```
#### *C#*

```
instance void OnFeatureChanged( 
  [in] string marshal( bstr) FeatureName,
  [in] object marshal( struct) Context,
 [in] int32 NotificationID, 
[in] object marshal( struct) AttributeNames,
  [in] object marshal( struct) AttributeValues) runtime managed
internalcall
```
#### *Borland Delphi 7*

```
procedure OnFeatureChanged( 
    const FeatureName: WideString; Context: OleVariant; 
    NotificationID: Integer; 
    AttributeNames: OleVariant; 
   AttributeValues: OleVariant); safecall;
```
- FeatureName is the name of the registered feature that changed.
- Context contains the value of the Context that was passed by the RegisterFeatureForChange method.
- NotificationID is the notification identifier that was returned by the RegisterFeatureForChange method.
- AttributeNames contains the names of the attributes associated with the feature.
- AttributeValues contains the values for the attributes of the feature.

## <span id="page-26-0"></span>**OnPLCDisconnect**

The Feature Provider calls the OnPLCDisconnect method of the client application when the connection to the PLC has been broken and the client application has registered for notification of connection loss. You use the RegisterForConnectionCheck method to register for PLC connection loss notification. You implement code in the OnPLCDisconnect method to respond to a broken PLC connection.

OnPLCDisconnect (ErrorID)

#### *Visual Basic*

```
Sub OnPLCDisconnect(ErrorID As Long)
```
#### *Visual C++*

HRESULT OnPLCDisconnect([in] long ErrorID);

*C#*

```
instance void OnPLCDisconnect( 
      [in] int32 ErrorID) runtime managed internalcall
```
#### *Borland Delphi 7*

procedure OnPLCDisconnect(ErrorID: Integer); safecall;

*where:*

• ErrorID denotes the error condition that resulted in the loss of PLC connection.

## <span id="page-27-0"></span>**Using the Features of the PLC**

Each PLC supports a set of features with specific attributes. Some attributes only allow you to read the value, while others allow you to change the value of that attribute. In addition, some attributes support callback, allowing your client application to be notified whenever the value of that attribute changes.

The Feature Provider interacts with the PLC by reading or writing the values of the attributes for the features that are supported by the PLC. Each PLC supports a set of features that represent an element or operation of the PLC, such as a keyswitch or status LEDs. The feature has a set of attributes that contain a value.

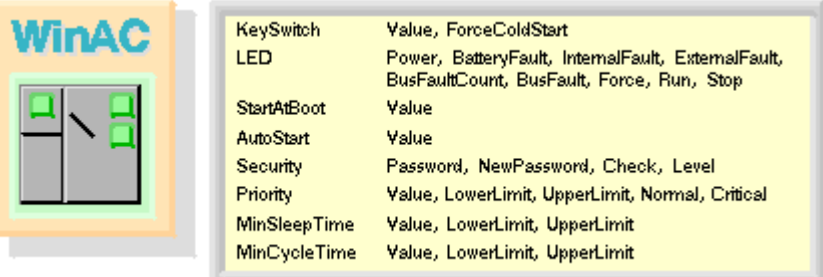

For example, the mode switch that sets the operating mode of a PC-based PLC is controlled by the Value attribute of the KeySwitch feature. The Value attribute can be set to the following values:

- STOP: Sets the mode switch to STOP and places the PLC in STOP mode
- RUN: Sets the mode switch to RUN and places the PLC in RUN mode
- RUNP: Sets the mode switch to RUN-P and places the PLC in RUN mode
- MRES: Initiates a memory reset of the PLC memory

Different PLCs support a different set of features. For example, WinLC Basis and WinLC RTX support a set of features and attributes for tuning the performance of the PLC within the Windows operating system. These features are not supported by a slot PLC because the slot PLC operates independently from the Windows operating system.

The features for the PLCs can be grouped according to functions. For more information, see the List of Features and Attributes.

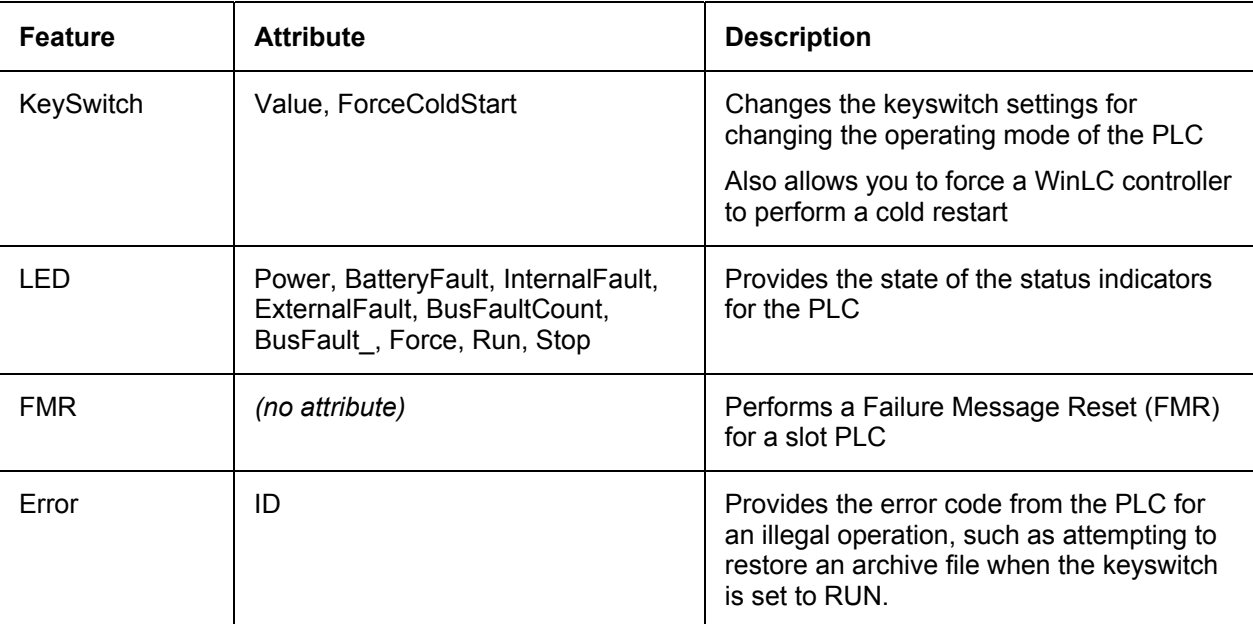

## <span id="page-28-0"></span>**Features That Correspond to the Operations of the PLC**

## **Features That Start or Shut down the PLC**

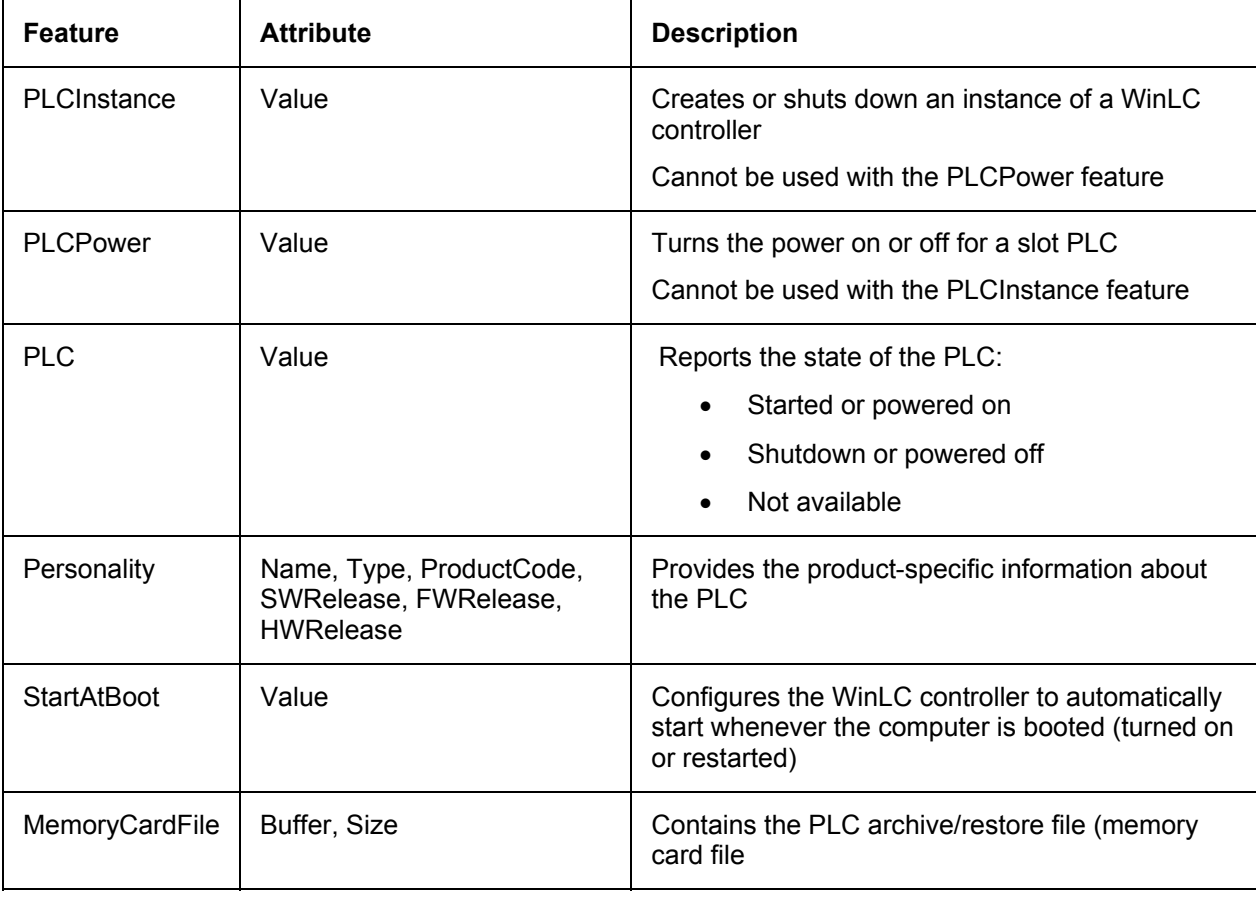

## <span id="page-29-0"></span>**Features That Configure Options for the PLC**

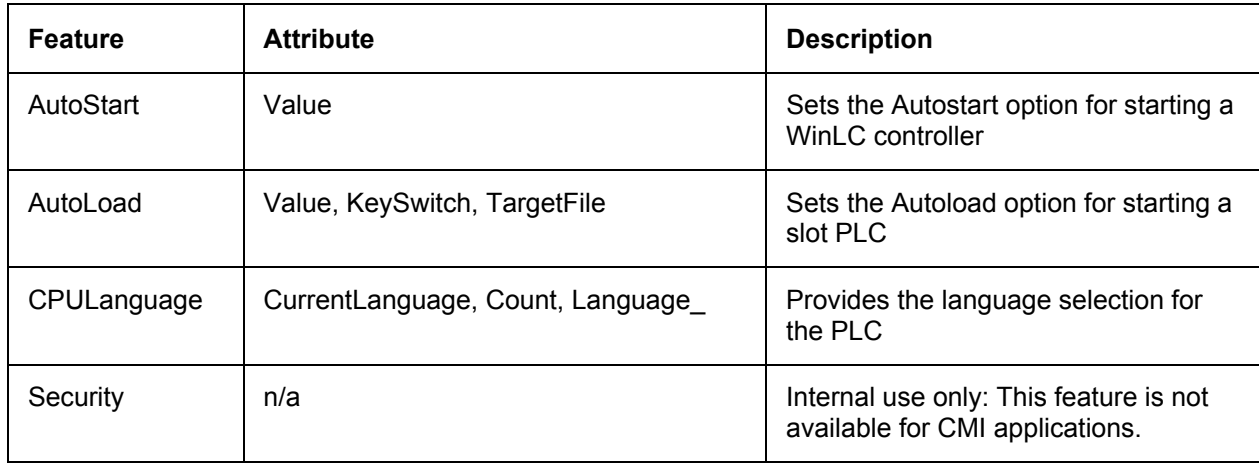

## **Features That Tune the Performance of a WinLC Controller**

The following features are used for WinLC controllers only and are not applicable for a slot PLC.

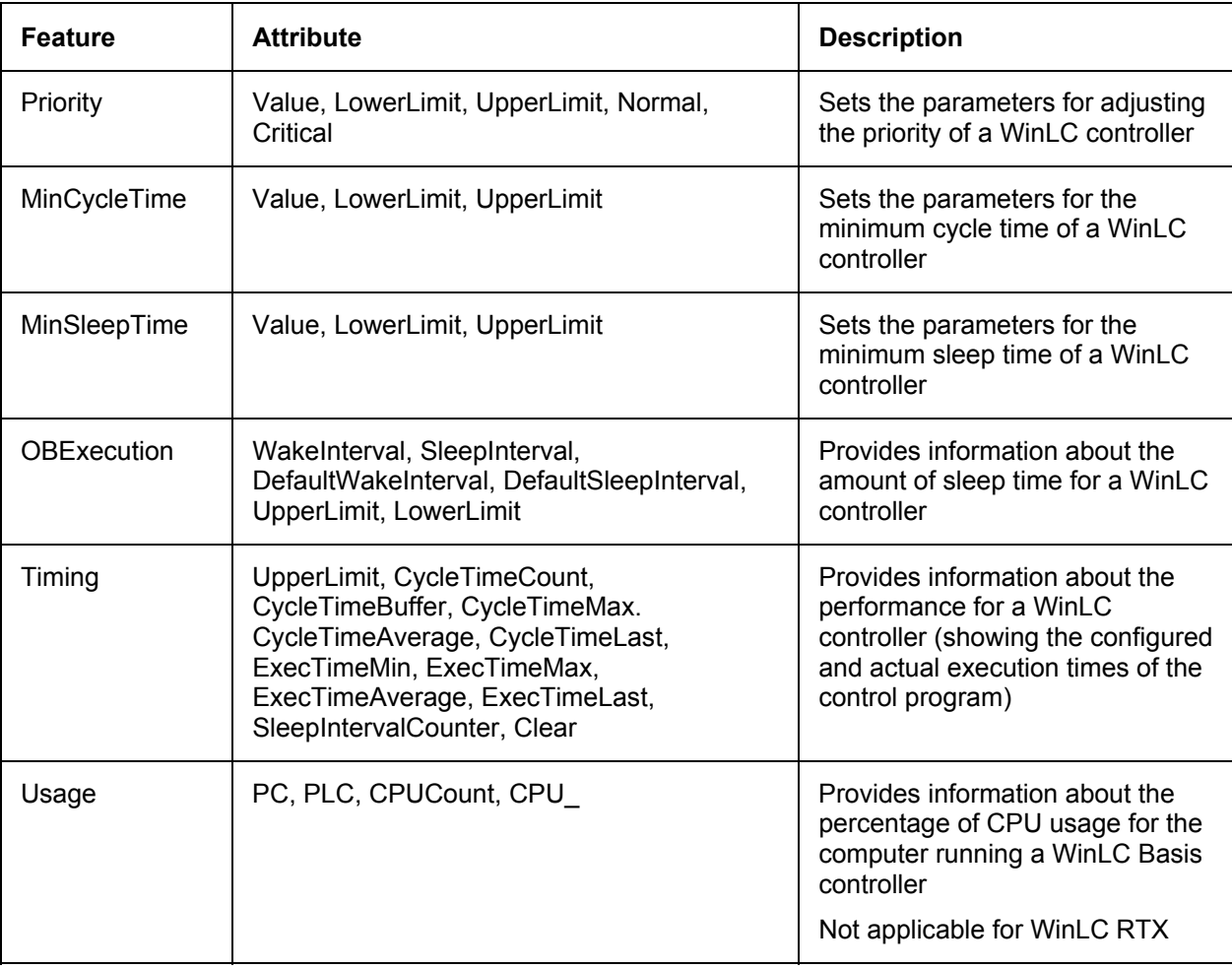

## <span id="page-30-0"></span>**Features That Relate to the Diagnostic Buffer of the PLC**

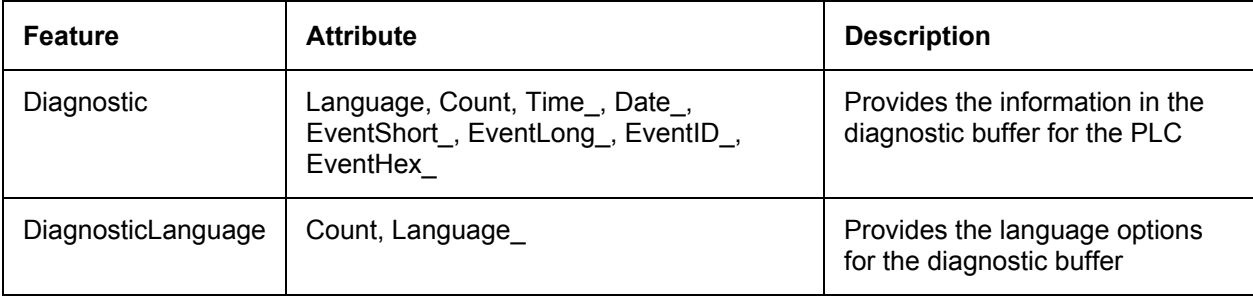

## <span id="page-31-0"></span>**List of Features and Attributes**

The Feature Provider interacts with the PLC by reading or writing the values of the attributes for the features described in this topic. Some attributes are read-only, some attributes are write-only, and other attributes allow your client application to both read and write values. In addition, some features support callback, which allows your client application to be notified whenever the value of any attribute in that feature changes. The callback capability allows your client application to respond to PLC events.

Different PLCs support different sets of features. The Connect method of the IFeature interface returns a list of the features and attributes supported by a specific PLC.

CMI provides a header file for each of the programming environments that contains the feature names, attribute names, and constant values for specified attributes. Use the constants as defined in the header file for your programming environment when constructing your CMI function calls. The header files for the features are listed below:

- Visual Basic 6.0: Feature.bas
- Visual Basic .NET: Feature.vb
- Visual C++ (6.0 and .NET): featureStrDefine.h
- Visual C# .NET: Features.cs
- Borland Delphi 7: S7UP\_Feature.pas

## <span id="page-32-0"></span>**About Attribute Types**

Most feature attributes are of type Read, Write, or Read/Write. They represent data that is read from or written to the PLC. Some attributes, however, can be typed as Input or Output parameters.

An attribute of type Input can be used as an input parameter to a GetFeature or SetFeature call and provides information about executing the call. An attribute of type Output is returned as an output parameter from either a GetFeature or SetFeature call, for example a return status. Input and Output parameters are not read from or written to the PLC.

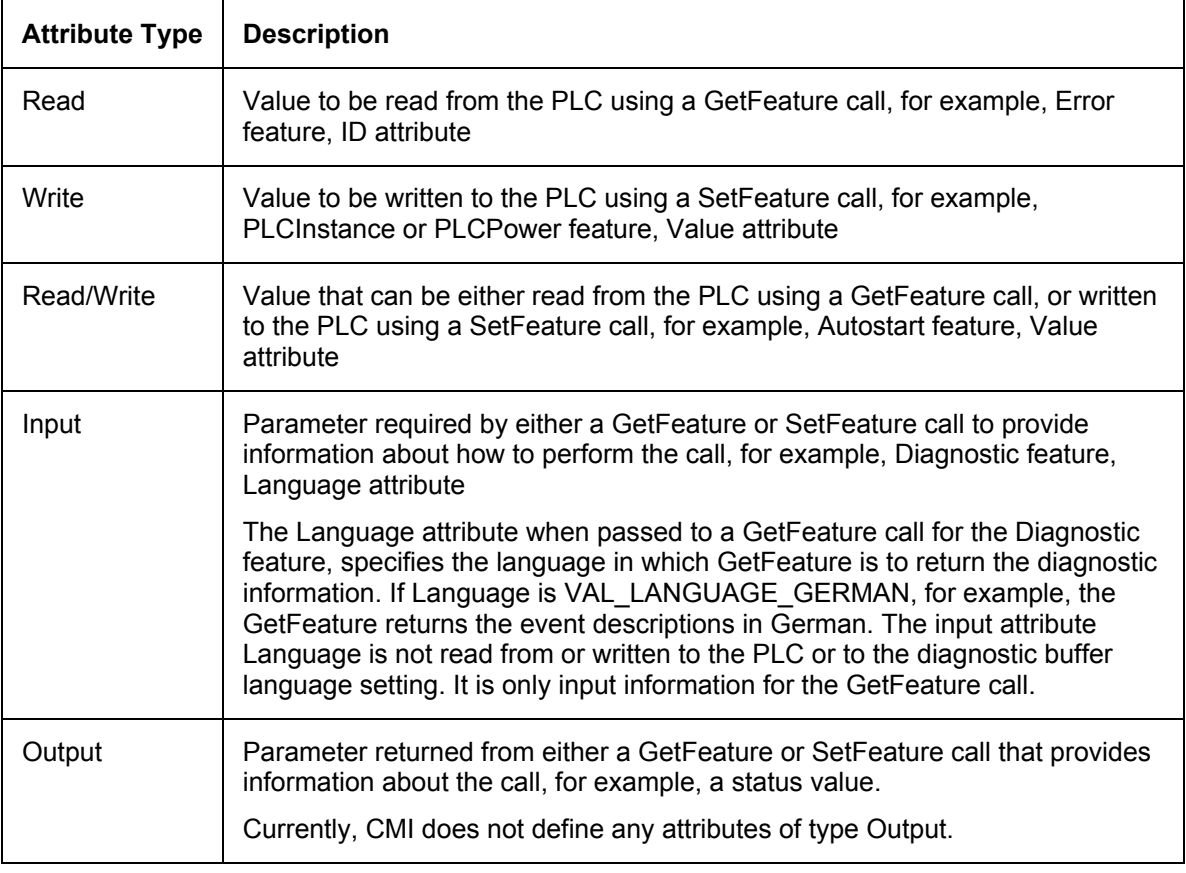

The following table describes each of the attribute types:

#### **About Attribute Values**

The attribute values in the list of features and attributes are either string or integer data types. Use the data types of your programming environment for declaring variables for attribute values.

In the list of features and attributes, the value column sometimes lists a fixed set of values that are valid for the specific attribute, especially when the attribute value is a string. In this case, the value column provides the string constants from the feature header file. The names of the string constants and their values are the same for each programming environment; for example, VAL ON is "On" in the feature header file for each supported programming environment.

In other cases, the value column provides a range of valid values for the attribute, for example, 0..100 for a percentage.

In still other cases, the value column describes the requirements or limitations for the value for the specific attribute, for example, the relationship between the minimum sleep time for a PLC and the scan cycle monitoring time configured in STEP 7.

When the value column is empty, the attribute value has no restrictions other than its data type.

## <span id="page-33-0"></span>**About Repeating Attributes**

Several of the features contain attributes for which GetFeature returns multiple occurrences. In the attribute name array returned by the Connect method, these attribute names end in "\_" and occur only once.

When GetFeature returns a feature with multiply occurring attributes, it appends an integer 0..n to the repeating attribute names to number the multiple occurrences. For example, a call to GetFeature for the CPULanguage feature returns Language\_0, Language\_1, and Language\_2 for the three languages supported by the connected CPU (English, German, and French.)

The complete set of features and attributes of the Controller Management Interface is described below:

## **AutoStart**

#### **Callback supported**

#### **Valid for PLC type: WinAC Basis, WinAC RTX**

This feature contains the Autostart option that defines the operating mode for the PLC when it starts. If Autostart is set to On, the controller starts up in the operating mode that it was in when it was shut down. If Autostart is set to Off, the controller starts up in STOP mode. The values listed below are string constants defined in the feature header file for your environment.

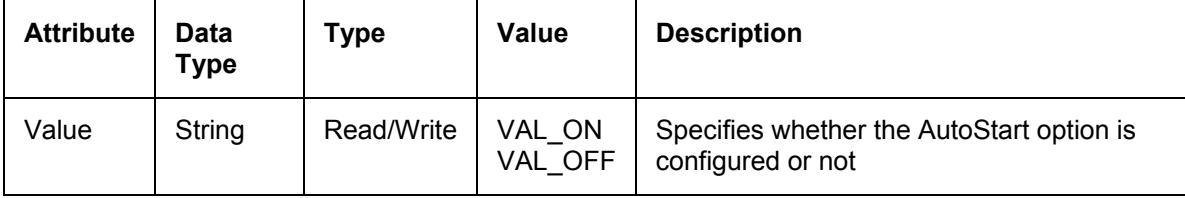

## <span id="page-34-0"></span>**AutoLoad**

## **Valid for PLC type: WinAC Slot**

This feature contains the Autoload option for starting the slot PLC. This allows you to specify the keyswitch position and to load a specific control program when power is turned on for the slot PLC. The control program must be in a file named by the TargetFile attribute.

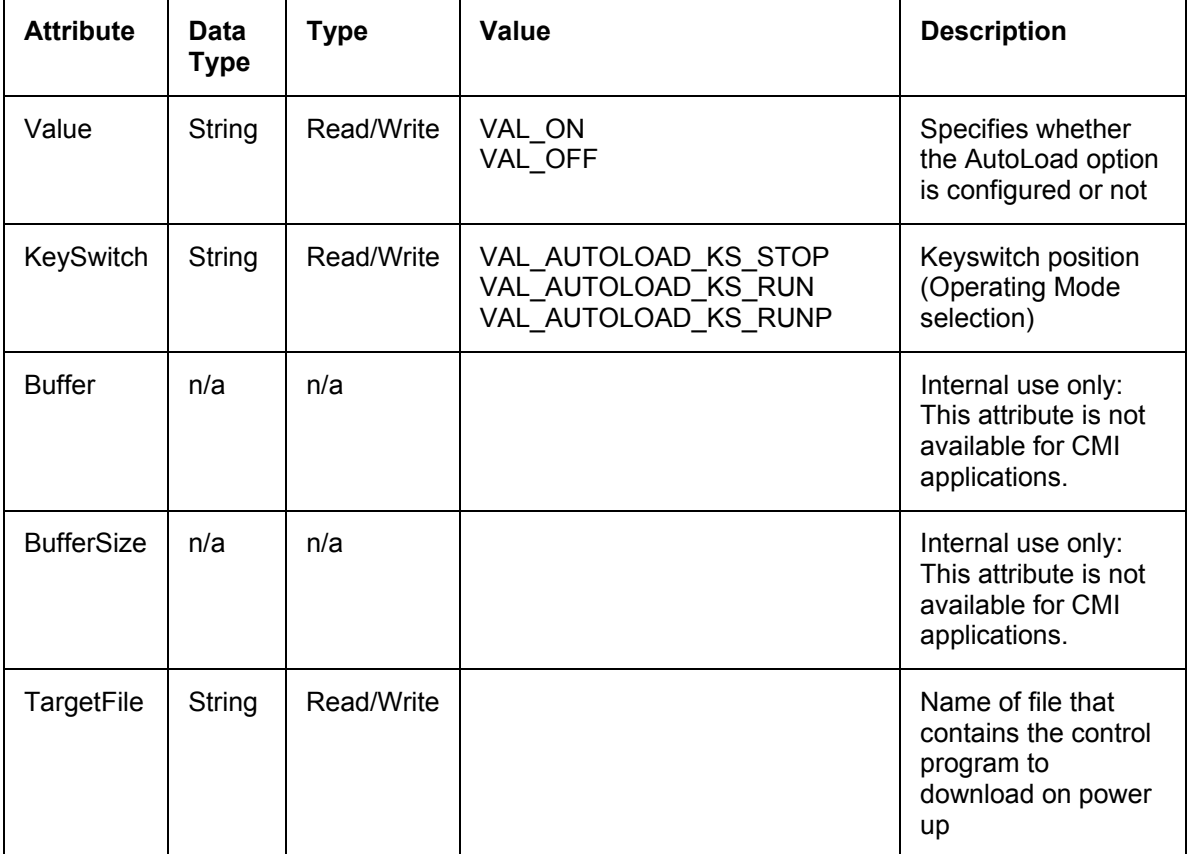

## <span id="page-35-0"></span>**ControllerHelp**

#### **Valid for PLC type: WinAC Basis, WinAC RTX, WinAC Slot**

This read-only feature provides information about the online documentation for the PLC.

The WinAC controllers provide online documentation in the following electronic formats: WinHelp (Windows help system, based on an RTF file format), HTMLHelp (an HTML-based help system that is compiled into a CHM file), and WebHelp (a generic HTML-based help system).

The WinAC controllers support the following languages: German, English, and French.

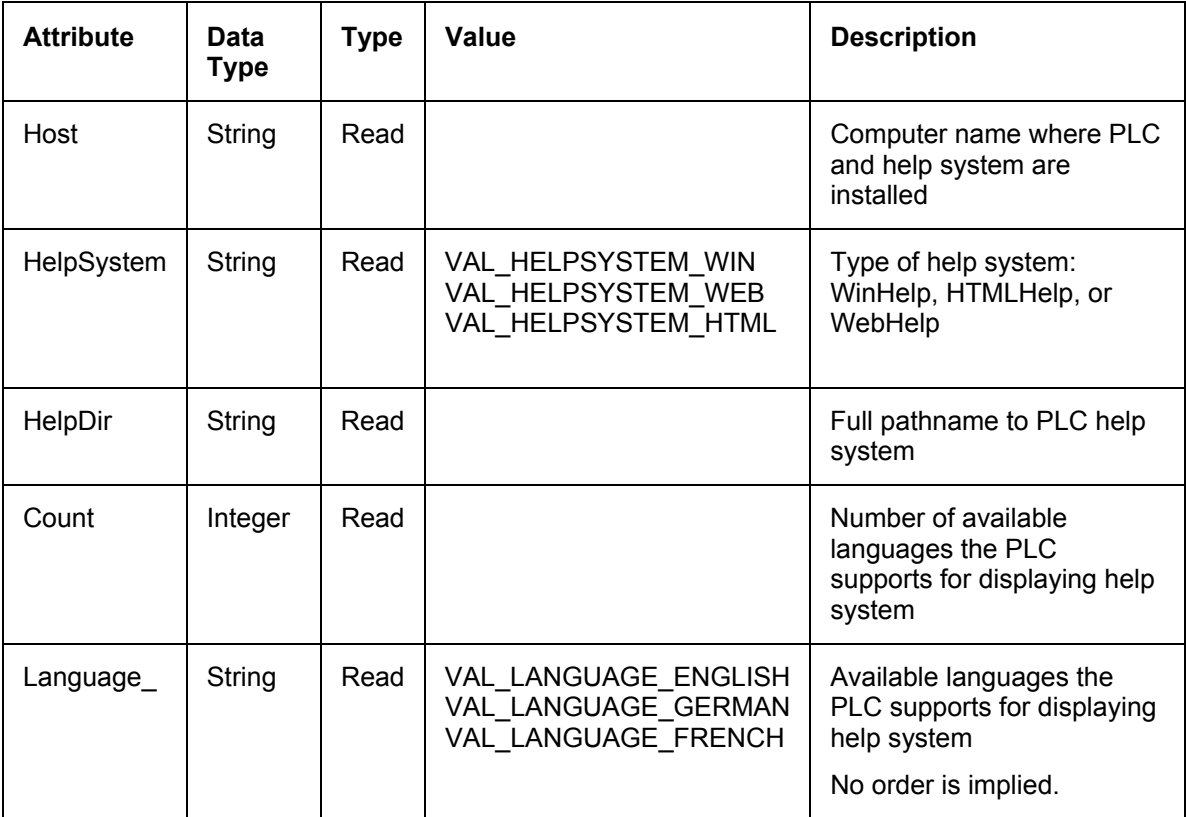
## **CPULanguage**

## **Valid for PLC type: WinAC Basis, WinAC RTX**

This feature contains the current language setting for the PLC, as well as the number of supported languages, and an array of those languages.

The WinAC controllers support the following languages: German, English, and French.

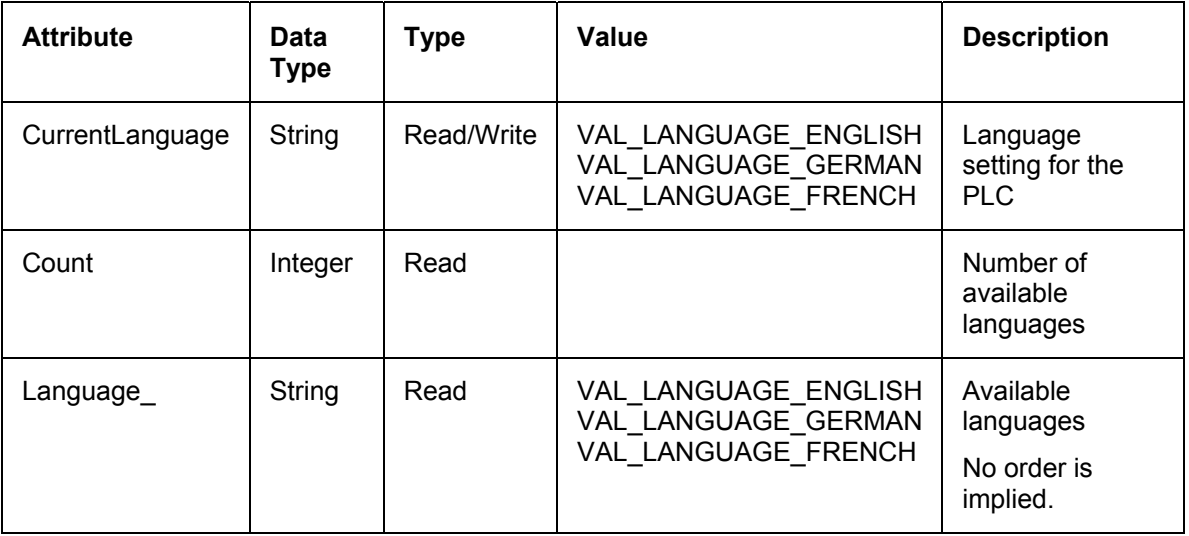

## **Diagnostic**

### **Valid for PLC Type: WinAC Basis, WinAC RTX, WinAC Slot**

This read-only feature accesses the information in the diagnostic buffer of the PLC.

The WinAC controllers support the following languages: German, English, and French. See also the DiagnosticLanguage feature.

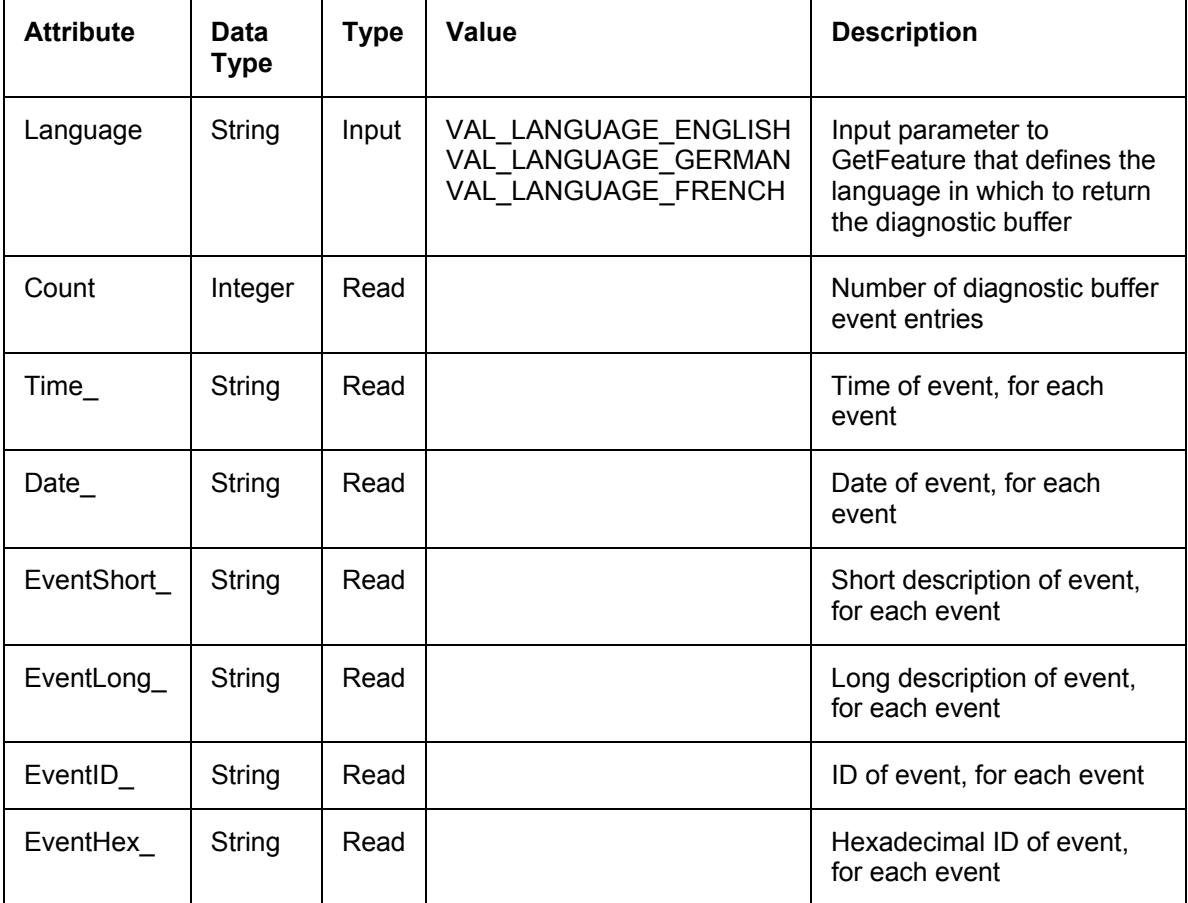

## **DiagnosticLanguage**

### **Valid for PLC Type: WinAC Basis, WinAC RTX, WinAC Slot**

This read-only feature provides information about the language options for the diagnostic buffer.

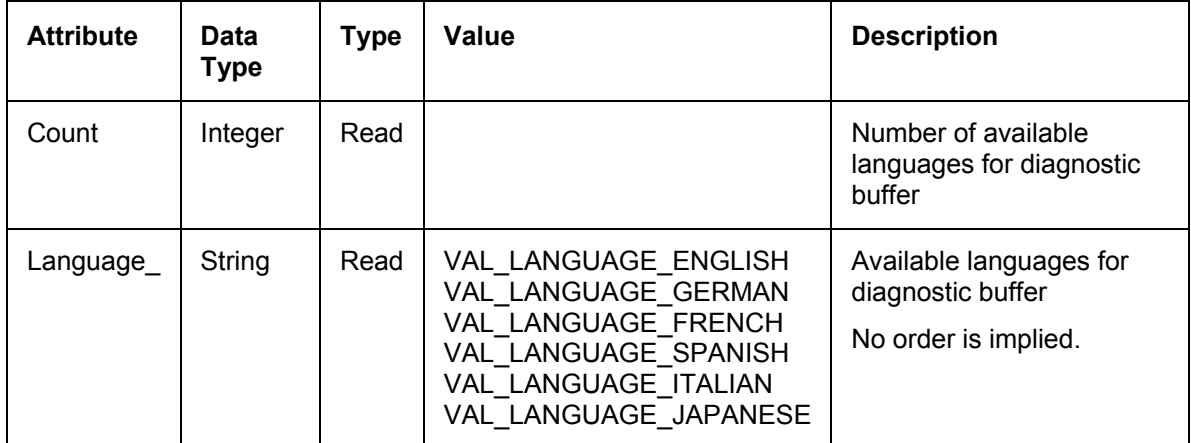

## **Error**

## **Callback supported**

### **Valid for PLC Type: WinAC Basis, WinAC RTX, WinAC Slot**

This read-only feature returns the error code from the PLC for an illegal operation, such as attempting to restore an archive file when the keyswitch is set to RUN.

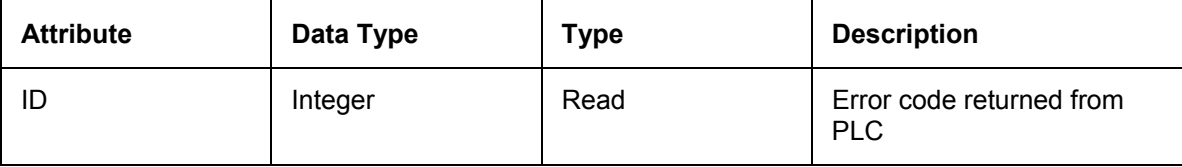

The following table lists the possible error ID values and descriptions.

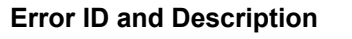

 $PSER$  OKAY (= 0)

The operation was executed successfully.

\_PSERR\_NO\_MEMORY (= 1)

The PLC does not have sufficient memory to perform this operation.

PSERR\_ARCHIVE\_NOT\_VALID\_IN\_RUN (= 2)

The PLC must be in STOP mode before you can create an archive file of the control program.

\_PSERR\_ARCHIVE\_CANNOT\_GET\_BLOCK\_FROM\_CPU (=3)

The PLC was unable to create the archive file.

\_PSERR\_RESTORE\_CANNOT\_LINKIN\_BLOCK (= 4)

The PLC is unable to restore the control program from the archive file.

### **Error ID and Description**

\_PSERR\_RESTORE\_NOT\_VALID\_IN\_RUN (= 5)

The PLC must be in STOP mode before you can restore an archived control program.

PSERR\_RESTORE\_FILE\_INVALID (= 6)

The file specified is not an archive file or has become corrupted.

PSERR\_INIT\_EDBSERVER (= 7)

The diagnostic buffer was not able to access the descriptions and event data list from the EDB server. You may need to reinstall the PLC.

 $PSER$   $INIT$   $PDH$  (= 8)

The system information of the computer (such as CPU usage and number of processors) in not available. This information is provided by the PDH.DLL of the Windows operating system.

\_PSERR\_KEYSWITCH\_NOT\_ALLOWED\_IN\_ MCF\_OP (= 9)

There was an attempt to change the setting of the keyswitch during an archive or restore operation.

\_PSERR\_ARCHIVE\_CANNOT\_GET\_BLOCK\_FROM\_CPU\_PASSWORD\_PROTECTED (= 10)

The security setting for the PLC requires a password before allowing the control program to be archived.

PSERR\_FILE\_SIZE\_EXCEEDED

File size exceeds maximum allowed size.

PSERR\_FWUPDATE\_NOT\_SUCCEEDED

An attempt to update the firmware did not succeed.

PSERR\_FWUPDATE\_NOT\_POSSIBLE

An attempt to update the firmware is not possible, possibly due to a corrupted buffer.

## **Firmware Update**

### **Valid for PLC Type: WinAC Slot**

Internal use only: This feature is not available for CMI applications.

### **FMR**

### **Valid for PLC type: WinAC Slot**

This write-only feature performs the Failure Message Reset (FMR) for the slot PLC. It has no attributes.

To perform a Failure Message Reset, the CMI application must call SetFeature with the FeatureName defined by the constant FEATURE\_FMR. The CMI application must declare variables of the correct data types for AttributeNames and AttributeValues and pass these variables to the SetFeature call. The FMR feature has no attributes, but the SetFeature call does require the parameters AttributeNames and AttributeValues. The CMI application does not have to assign any values to these parameters; it only has to pass parameters of the correct data types expected by the SetFeature method.

## **KeySwitch**

### **Callback supported**

### **Valid for PLC type: WinAC Basis, WinAC RTX, WinAC Slot**

This feature changes the keyswitch settings for changing the operating mode of the PLC:

- MRES initiates a memory reset.
- STOP places the PLC in STOP mode. With the keyswitch set to STOP, the PLC does not execute the control program, and the outputs are set to their safe states. STEP 7 can modify the control program and reset the memory (MRES), but cannot change the operating mode of the PLC.
- RUN places the PLC in RUN mode. With the keyswitch set to RUN, the PLC executes the control program. STEP 7 can monitor the control program, but cannot change the variables, reset the memory (MRES), or change the operating mode of the PLC.
- RUNP places the PLC in RUN mode and allows STEP 7 to interact with the PLC. With the keyswitch set to RUN-P, STEP 7 can monitor the control program, change the variables, reset the memory (MRES), and change the operating mode of the PLC.

The optional ForceColdstart attribute allows you to force a WinLC controller to perform a cold restart instead of a warm restart. A restart deletes the peripheral I/O (PII and PIQ), deletes the non-retentive memory bits (M), timers (T) and counters (C), and changes the peripheral outputs to a pre-defined safe state (default is 0).

• A warm restart saves the retentive memory bits, timers, counters and data blocks (DBs).

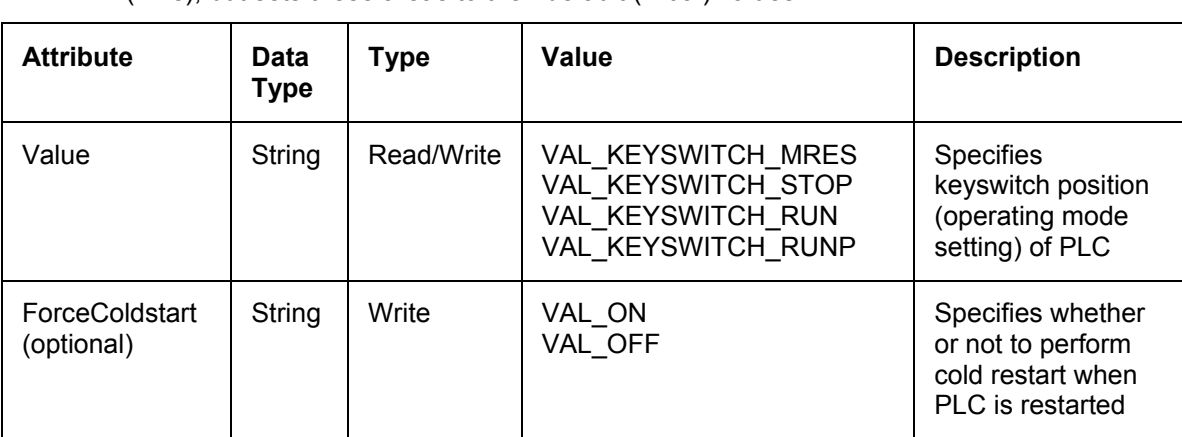

• A cold restart does **not** save the retentive memory bits, timers, counters and data blocks (DBs), but sets these areas to their default (initial) values.

## **LED**

### **Callback supported**

### **Valid for PLC Type: WinAC Basis, WinAC RTX, WinAC Slot**

This read-only feature accesses the status indicators (or LEDs) for the PLC. Each LED supports the following states: ON (on, not blinking), OFF (off, not blinking), Blinking2HZ (blinking on and off slowly at a speed of 2 Hz), and Blinking05HZ (blinking on and off quickly, at a speed of 0.5 Hz).

**Note:** The Run and Stop LEDs display the actual operating mode of the PLC. The value of the KeySwitch feature (RUN, RUNP, or STOP) determine the position of the keyswitch or mode button, which can differ from the actual operating mode of the PLC.

To reset the status indicators related to the power supply of the PLC, see the FMR feature.

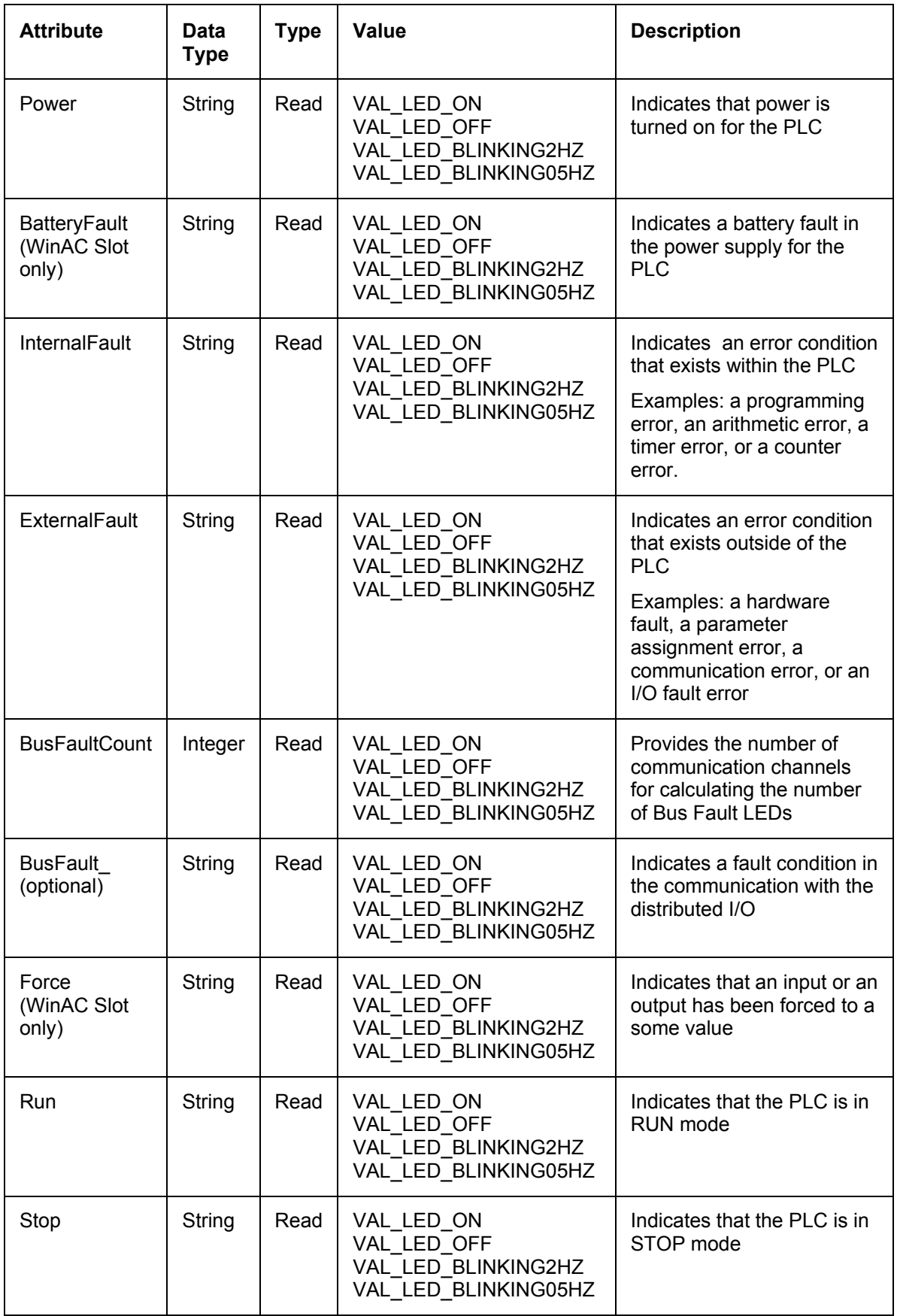

## **MemoryCardFile**

### **Valid for PLC Type: WinAC Basis, WinAC RTX, WinAC Slot**

This feature enables archiving and restoring of the memory card file for the PLC control program.

To restore a memory card file (archive file), the CMI application must read a memory card file from the hard disk or other media and convert it to a buffer in the format required by the MemoryCardFile feature. To do this, the CMI application must use the function hideSpecialChars() to convert the memory card file contents to a string to be used for the Buffer attribute. The CMI application must then call SetFeature for the MemoryCardFile feature with this converted buffer as the Buffer attribute, and the size of the converted buffer as the Size attribute.

To archive the PLC control program to a memory card file, the CMI application must call GetFeature to read the Buffer and the Size attributes from the PLC. The application must then call unhideSpecialChars() to convert the string format of the buffer into the format required for the memory card file. The CMI application can then write the contents of the buffer returned by unhideSpecialChars() to a memory card file on the hard disk or other media.

### **Notice**

The use of the MemoryCardFile feature requires a significant amount of memory. The entire contents of a .wld file must be managed as a string buffer to perform archive and restore operations. CMI applications cannot archive and restore directly to or from the hard disk or other media. You must ensure that your system has enough available memory for the memory card file string buffer.

The WinAC ODK installation includes the functions hideSpecialChars() and unhideSpecialChars() as well as sample programs that use the MemoryCardFile feature to perform archive and restore operations.

The conversion functions and sample programs for Visual Basic 6.0, Visual Basic .NET, Visual C++ 6.0, Visual C++ .NET, Visual C# .NET, and Borland Delphi 7 are in the ...\Program Files\Siemens\WinAC\ODK\Examples\CMI folder, under the subfolders CMI\_ArchiveRestore\_VB, CMI\_NET\_ArchiveRestore\_VB, CMI\_ArchiveRestore\_Cpp, CMI\_ArchiveRestore\_Cs, and CMI\_ArchiveRestore\_Delphi.

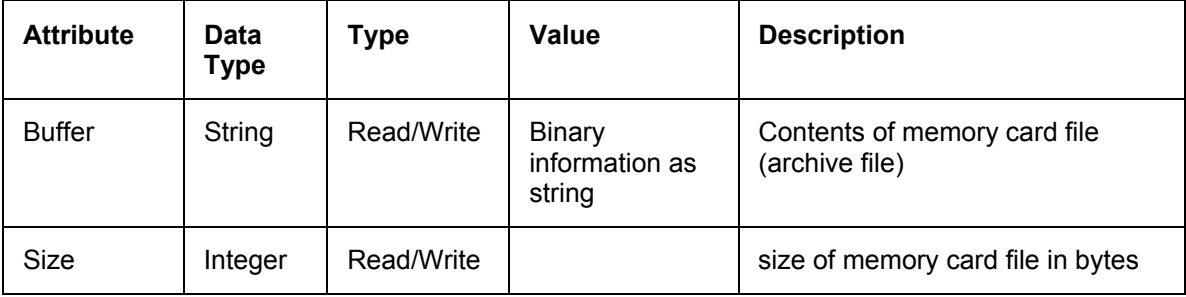

## **MinCycleTime**

### **Callback supported**

### **Valid for PLC Type: WinAC Basis, WinAC RTX**

This feature contains values for the minimum cycle time (in milliseconds) for the PLC scan cycle.

Scan cycle time is the number of milliseconds from the start of one cycle to the start of the next cycle, and the execution time is the actual amount of time used by the PLC to update the I/O and to execute the control program. The cycle time value must be greater than the execution time of the scan to provide execution time for any application that has a lower priority than the PLC.

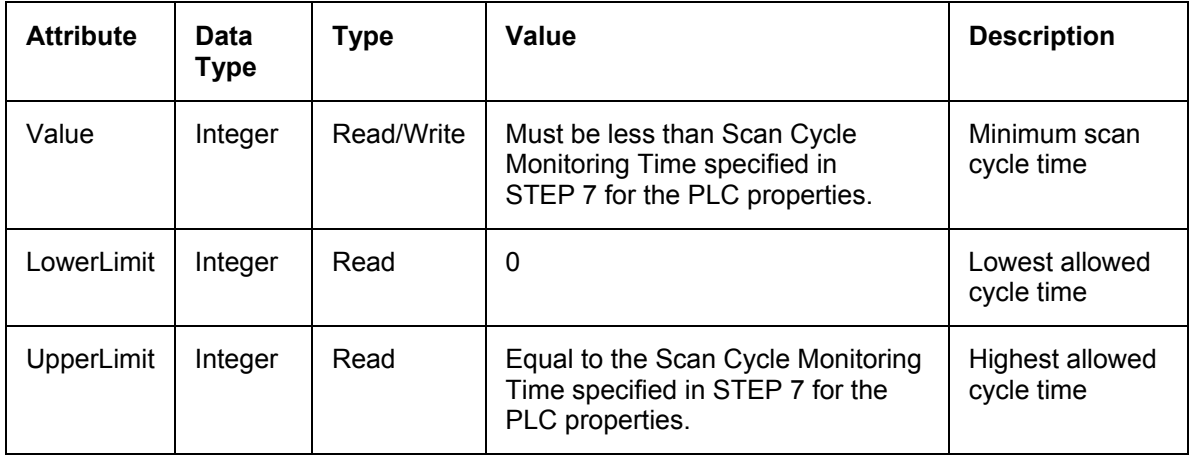

## **MinSleepTime**

### **Callback supported**

### **Valid for PLC Type: WinAC Basis, WinAC RTX**

This feature contains the values for the minimum time (in milliseconds) that the PLC sleeps during the execution of OB1 to allow other Windows applications to be executed.

The sleep time determines how much time is available during the free cycle (execution cycle for OB1) to allow higher priority OBs and other applications to use the resources of the computer.

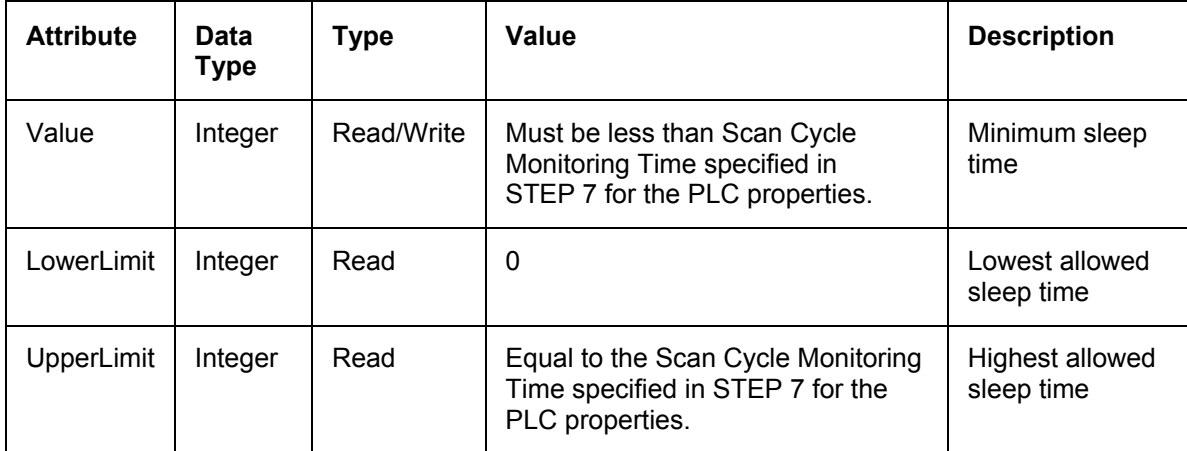

## **OBExecution**

## **Valid for PLC Type: WinAC Basis, WinAC RTX**

This read-only feature provides information about the amount of sleep time for the PLC in microseconds. See the documentation for your controller before changing any of these attribute values.

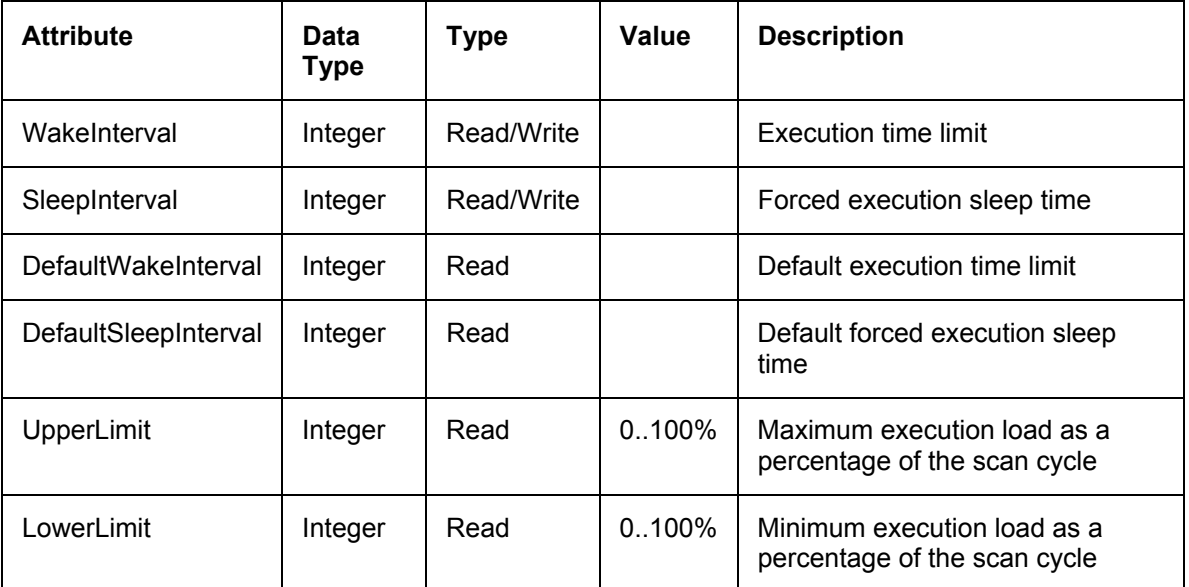

## **Personality**

## **Valid for PLC Type: WinAC Basis, WinAC RTX, WinAC Slot**

This read-only feature provides the product-specific information about the PLC.

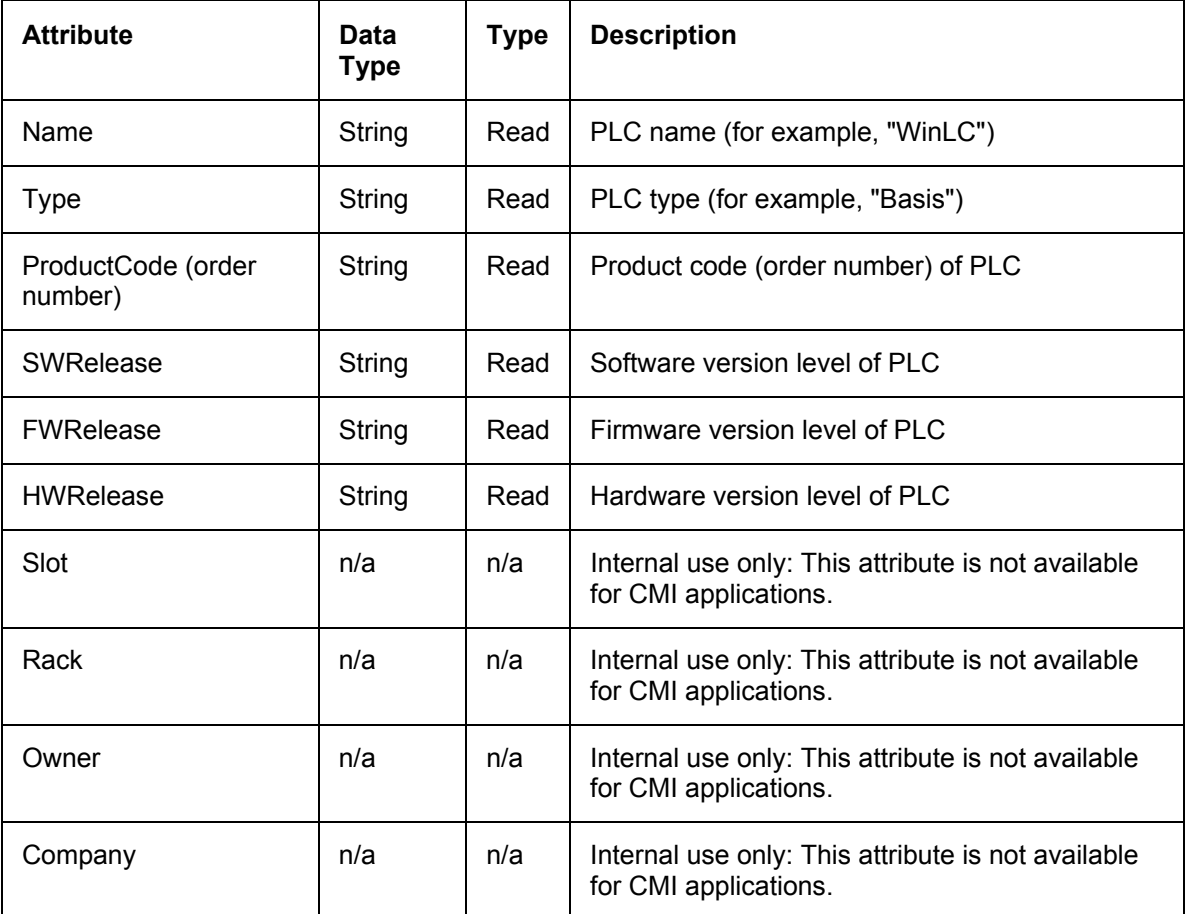

## **PC\_PG\_Interface**

Internal use only: This feature is not available for CMI applications.

## **PLC**

## **Callback supported**

### **Valid for PLC Type: WinAC Basis, WinAC RTX, WinAC Slot**

This read-only feature provides the state of the PLC:

- Created: The PLC has been started or powered on.
- Shutdowned: The PLC has been shut down or powered off.
- NotAvailable: The PLC is no longer available. For example, you can use STEP 7 to change the name of a running instance of the PLC. In this case, the client application can evaluate this feature and then disconnect in order to connect to the new (renamed) instance of the PLC. This feature can also be used to respond to a situation where the PLC has encountered a fatal error and is no longer responsive.

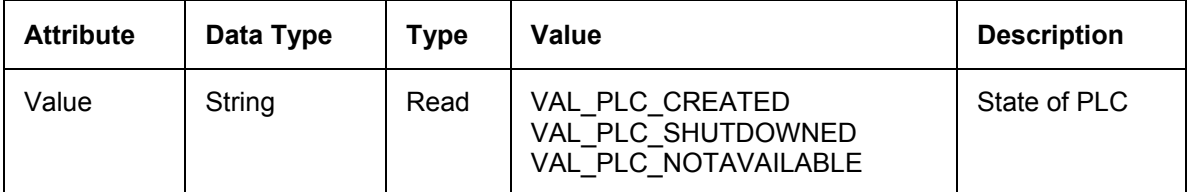

## **PLCInstance**

### **Valid for PLC Type: WinAC Basis, WinAC RTX**

This write-only feature creates or shuts down an instance of a WinLC controller.

**Note:** You cannot use the PLCInstance feature with the PLCPower feature.

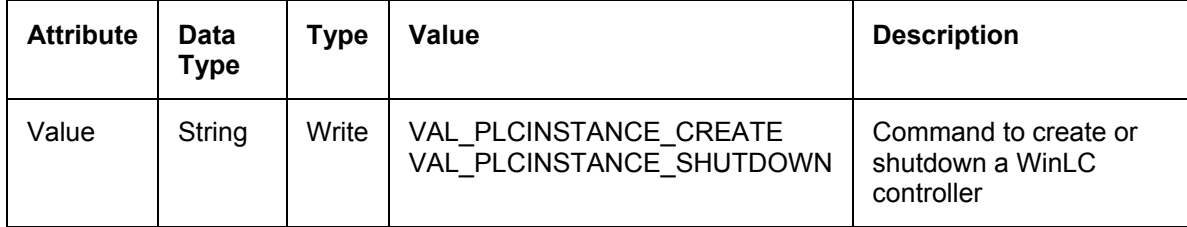

## **PLCPower**

### **Valid for PLC Type: WinAC Slot**

This write-only feature turns the power on or off for a slot PLC.

**Note:** You cannot use the PLCPower feature with the PLCInstance feature.

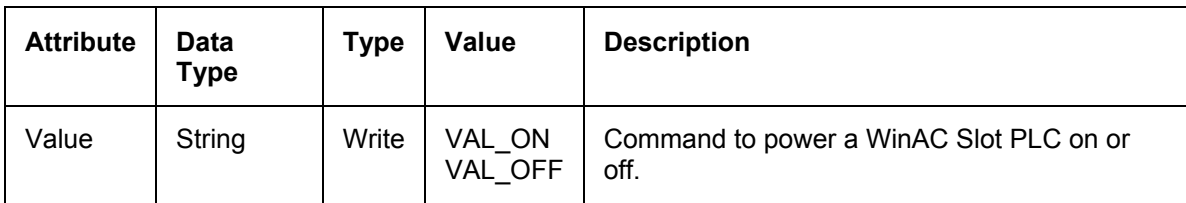

## **Priority**

### **Callback supported**

### **Valid for PLC Type: WinAC Basis, WinAC RTX**

This feature sets the parameters for adjusting the priority for the execution of the PLC relative to other applications running on your computer.

Setting the priority higher means that the operating system responds to the PLC before executing lower-priority tasks. This results in less jitter in the start times and execution time of the OBs in the control program.

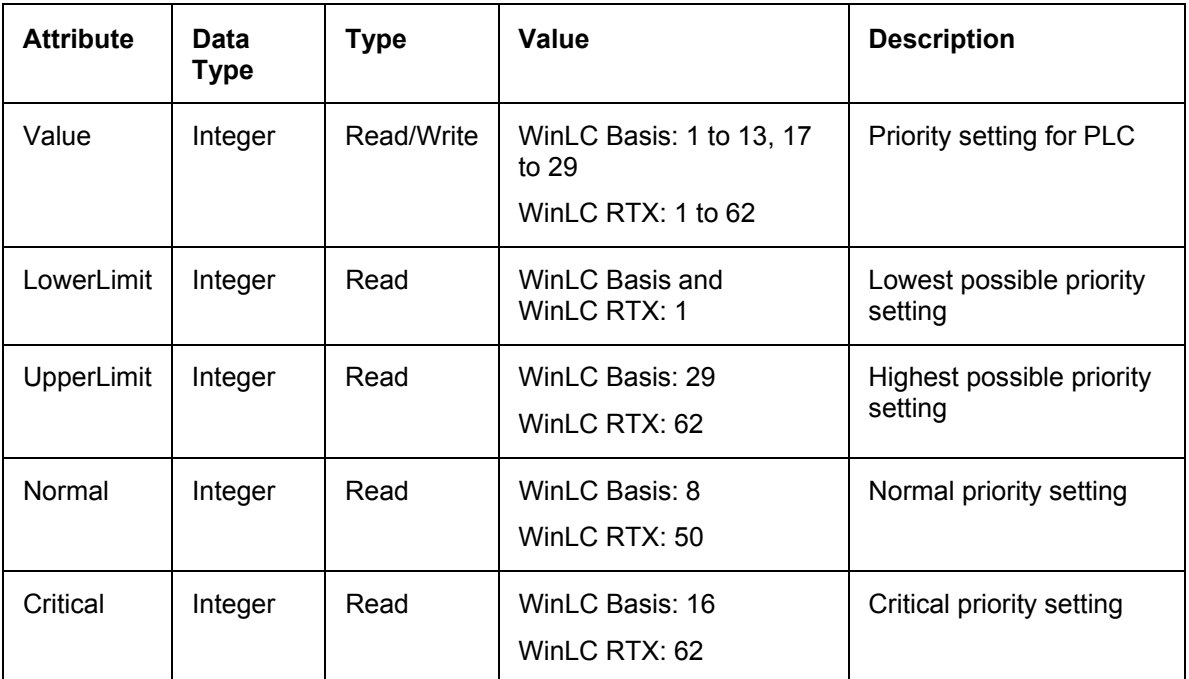

## **Security**

Internal use only: This feature is not available for CMI applications.

## **StartAtBoot**

## **Callback supported**

## **Valid for PLC Type: WinAC Basis, WinAC RTX**

This feature configures the PLC to start automatically whenever the computer is rebooted (turned on or restarted).

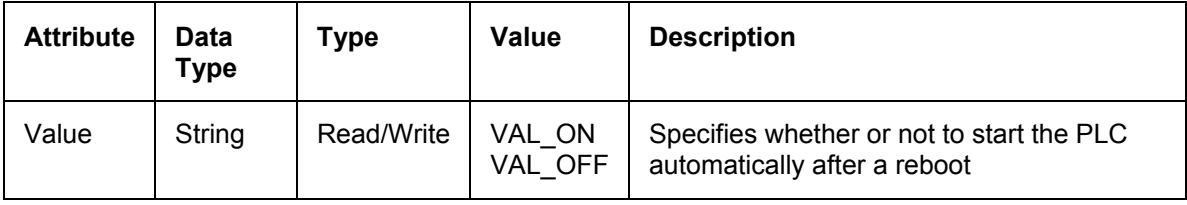

## **Timing**

### **Valid for PLC Type: WinAC Basis, WinAC RTX**

This feature provides information about the performance for the PLC (showing the configured and actual execution times of the control program).

The execution time is the actual time the controller takes to complete one pass through the instructions of the user program. This includes executing OB1 and updating the I/O. The scan cycle time is the time required to execute the complete scan cycle, which includes the execution of OB1 and the minimum sleep time.

The cycle time buffer is a space-separated list of values where the first value is the cycle time, and the second value is the number of scan cycles that executed at that cycle time. This buffer can be used as a histogram of scan cycle performance.

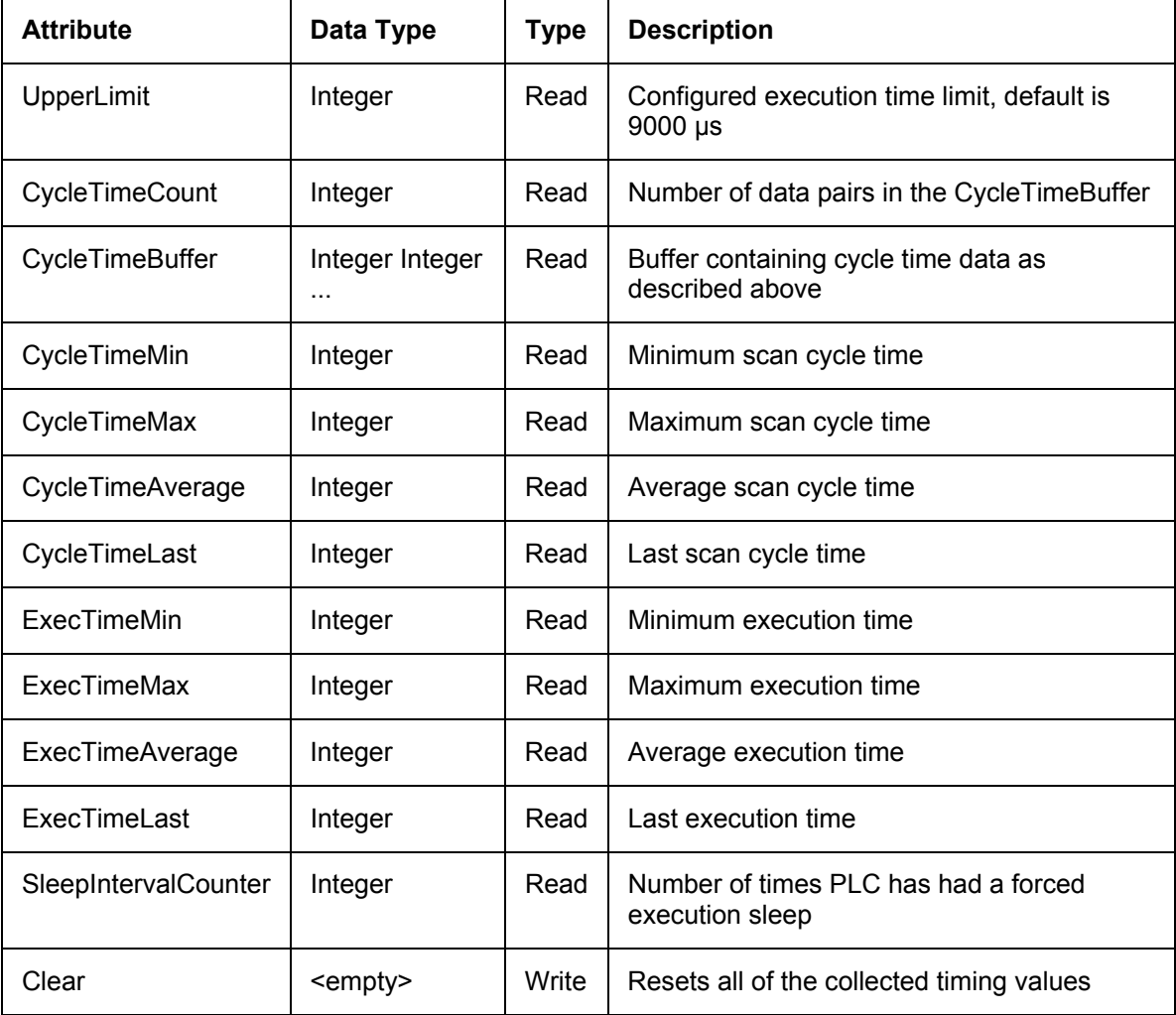

Use the Clear attribute to reset all of the values in the PLC.

## **Usage**

## **Valid for PLC Type: WinAC Basis**

This read-only feature provides information about the percentage of CPU usage for the computer running a WinAC Basis controller. This feature supports multi-processor computers.

### **Note**

The information about CPU usage is not applicable for a WinAC RTX controller.

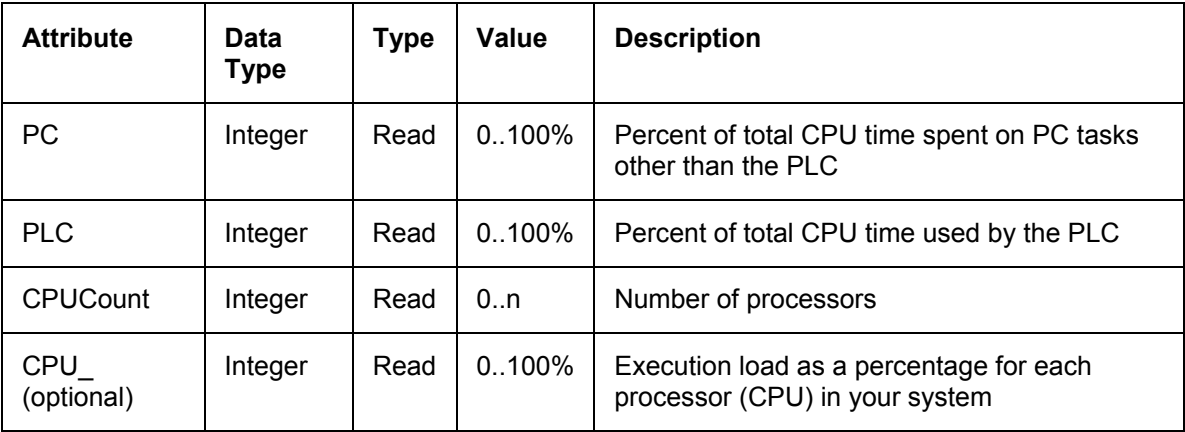

# **Getting Started**

The WinAC Controller Management Interface includes Demo\_Panel sample programs that demonstrate how to use the Controller Management Interface to monitor and modify the operation of a WinAC controller.

Each sample program is in a different programming language or enviroment and shows how to use the Controller Management Interface from Visual Basic 6.0, Visual Basic .NET, Visual C++ 6.0, Visual C++ .NET, Visual C# .NET, or Borland Delphi 7. The tasks perfomed in the sample programs are the same types of tasks that you can program in your CMI custom application:

- Include the WinAC Controller Management Interface
- Connect the application to a PLC
- Browse to find available PLCs for connection
- Read and write attributes of PLC features
- Register and respond to changes in a feature
- Disconnect the application from the PLC

Each of the Demo\_Panel sample programs uses the Controller Management Interface to implement a control panel application as shown below:

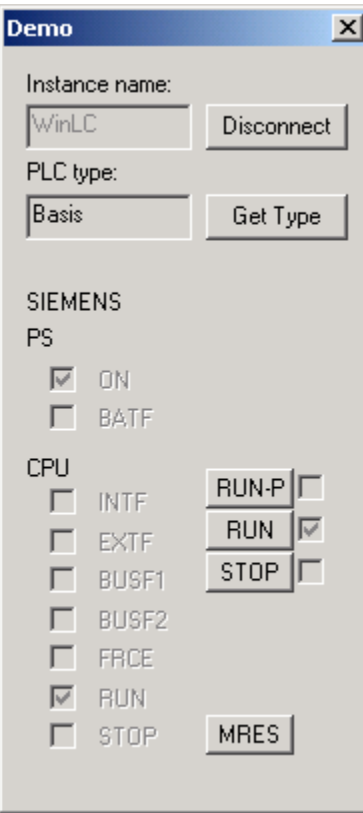

The control panel allows the user to perform these tasks:

- Connect to or disconnect from a PLC that is installed on your computer
- Display the PLC type of the connected controller
- View the status LEDs
- Change the operating mode
- Reset the memory

The sample programs have the same program design and functionality, with the implementation dependent on the programming environment. In brief, each sample program contains the following software:

- Event handlers for each of the buttons on the demo panel.
- Registration for change notification of features that correspond to the LED indicators, the operating modes, the PLC connection status, and the PLC error value.
- OnFeatureChanged implementation to update the control panel display whenever an LED status changes or when the operating mode changes.

WinAC ODK installs the sample programs in the ...\Program Files\Siemens\WinAC\ODK\Examples\CMI directory. When referred to collectively, this manual uses "Demo\_Panel" as the sample program name.

The supported development environments and directories containing sample programs for those environments are listed below. Program listings are available in the Reference section.

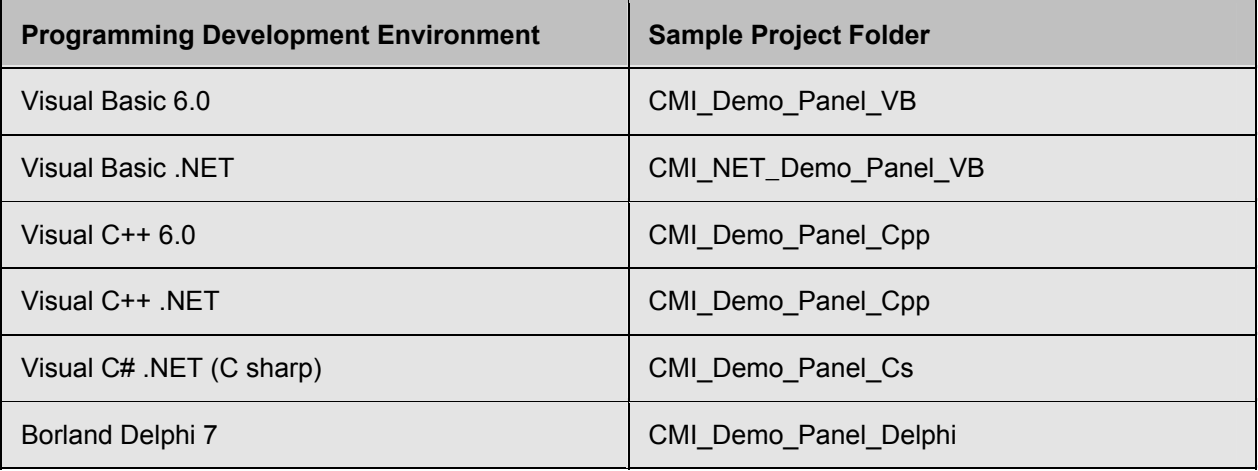

### **Note**

The source files for the Visual C++ 6.0 and Visual C++ .NET sample programs are the same and are located in the same folder. This folder has a project workspace for Visual C++ 6.0 and a solution workspace for Visual C++ .NET, both of which include the same set of source files.

# **Including the Controller Management Interface in a Project**

You must include and initialize WinAC Controller Management Interface objects in your development project in order to use the CMI features, attributes, and functions to access a WinAC controller. How to include specific files and set up external references depends upon your programming environment; however, the requirements for including the Controller Management Interface are the same. These requirements include:

- References to the type libraries (.tlb files) for the IPLC and the IFeature Interfaces
- Inclusion of the IFeatureCallback interface
- Definitions of the features and attributes
- Instantiation of the Feature Provider

## **Referencing the Controller Management Interface Type Libraries**

The CMI type libraries provide an interface between your application and the controller through the Feature Provider COM object. You must include these type libraries in your project to establish the IPLC interface and the IFeature interface between your application and a WinAC controller.

To include the CMI type libraries, follow the instructions for your development environment.

#### **Note**

The "FeatureProvider 1.0 Type Library" is S7WCUFPX.DLL and the "S7 WinAC Unified Panel Interfaces 1.0 Type Library" is S7WCUIFX.DLL. These DLLs implement the WinAC Controller Management Interface.

### **Visual Basic 6.0**

For Visual Basic 6.0, follow these steps:

- 1. Select **Project > References** from the project menu.
- 2. Select the checkboxes for "FeatureProvider 1.0 Type Library" and "S7 WinAC Unified Panel Interfaces 1.0 Type Library".
- 3. Click OK.

### **Visual Basic .NET**

For Visual Basic .NET, follow these steps:

- 1. Select **Project > Add Reference** from the project menu.
- 2. From the COM tab of the Add Reference dialog, select the checkboxes for "FeatureProvider 1.0 Type Library" and "S7 WinAC Unified Panel Interfaces 1.0 Type Library".
- 3. Click OK.

### **Visual C++ 6.0 and Visual C++ .NET**

For Visual C++, follow these steps:

1. Insert the following two lines in one of your header files, for example, StdAfx.h:

```
#import "FeatureProvider.tlb" no_namespace 
#import "Interfaces.tlb" no_namespace exclude("IFeatureCallback")
```
By default, these files are in the ...\Program Files\Siemens\WinAC\ODK\Tlb directory.

2. Provide a path to FeatureProvider.tlb and Interfaces.tlb from your project, following these steps based on your development environment:

### **Visual C++ 6.0:**

- a. Select the **Project > Settings** menu command.
- b. Select the C/C++ tab and category Preprocessor.
- c. Enter the relative path to FeatureProvider.tlb and Interfaces.tlb in the "Additional include directories" field.

### **Visual C++ .NET:**

- a. Select the **Project > Properties** menu command.
- b. Select the C/C++ tab and category General.
- c. Enter the relative path to FeatureProvider.tlb and Interfaces.tlb in the "Additional include directories" field.

## **Visual C# .NET**

For Visual C# .NET, follow these steps:

- 1. Select **Project > Add Reference** from the project menu.
- 2. From the COM tab of the Add Reference dialog, select the checkboxes for "FeatureProvider 1.0 Type Library" and "S7 WinAC Unified Panel Interfaces 1.0 Type Library".
- 3. Click OK.

## **Borland Delphi 7**

For Borland Delphi 7, follow these steps:

1. Insert the following code in your main program file to include the S7UP\_Interfaces.pas and S7UP FeatureProvider.pas type libraries:

### **interface**

**uses Windows, Messages, SysUtils, Classes, Graphics, Controls, Forms, Dialogs, ComObj, S7UP\_Interfaces, S7UP\_FeatureProvider, S7UP\_Feature, StdCtrls;** 

- 2. Provide a path to S7UP\_Interfaces.pas and S7UP\_FeatureProvider.pas, following these steps:
	- a. Select the **Project > Options** menu command.
	- b. Select the Directories/Conditionals tab.
	- c. Enter the relative path to S7UP\_Interfaces.pas and S7UP\_FeatureProvider.pas in the "Search Path" field. By default, these files are in the ...\Program Files\Siemens\WinAC\ODK\Examples\Support\_Delphi directory.

## **Including the IFeatureCallback Interface**

The IFeatureCallback interface allows an application to define specific features that send a notification event back to the application when they change. When one of these registered features in the PLC changes, the Feature Provider calls the OnFeatureChanged method of the application. You must implement the OnFeatureChanged method in your application to respond to PLC events when registered features change.

The IFeatureCallback interfaces also allows an application to receive callback notification in the event the connection to the PLC is lost. When the Feature Provider detects a loss of connection, it calls the OnPLCDisconnect method of the application if the application has registered for connection check. You must implement the OnPLCDisconnect method in your application with logic to respond to a loss of PLC connection.

To include the IFeatureCallback interface in your application, follow the instructions for your development environment.

### **Visual Basic 6.0 and Visual Basic .NET**

To include the IFeatureCallback interface in a Visual Basic application, include the following line at the beginning of the code for your form:

**Implements S7WCUPIntLib.IFeatureCallback** 

### **Visual C++ 6.0 and Visual C++ .NET**

To include the IFeatureCallback interface in a Visual C++ application, follow these steps:

1. Include code similar to the following code at the bottom of the .idl file for your project:

```
#include "FeatureCallback.idl" 
[ 
     uuid(8FDA52F5-A330-409D-9040-B9F95DA3B4A1), 
     helpstring("DemoDlg Class") 
] 
coclass DemoDlg 
{ 
      [default] interface IFeatureCallback; 
};
```
2. Include the following code after your #include statements in the main .h file for your project:

**\_COM\_SMARTPTR\_TYPEDEF(IFeatureCallback, \_\_uuidof(IFeatureCallback));** 

3. Include the following code in the class declaration in the main .h file for your project:

**public IDispatchImpl<IFeatureCallback, &IID\_IFeatureCallback, &LIBID\_DEMOLib>** 

4. Include the following declarations for the IFeatureCallback interface methods in the main .h file for your project:

```
// IFeatureCallback interface methods 
STDMETHOD(OnFeatureChanged)(BSTR FeatureName, VARIANT Context, long
NotificationID, VARIANT AttributeNames, VARIANT AttributeValues);
```
**STDMETHOD(OnPLCDisconnect)(long ErrorID);** 

### **Visual C# .NET**

Include the following lines of code in your application:

```
using S7WCUPIntLib; 
using FEATUREPROVIDERLib; 
public class Form1 : System.Windows.Forms.Form, IFeatureCallback
```
### **Borland Delphi 7**

Include the following line of code as a type declaration in your main program file:

```
type TDemoDlg = class(TForm, IFeatureCallback)
```
## **Including the Feature and Attribute Definitions**

The Controller Management Interface supports a set of specific features and attributes. Some features and attributes apply to all types of PLCs; some are specific for a particular type of PLC. You must include definitions of these features in your application. The installation CD contains the feature and attribute definition files that you need.

To include the feature and attribute definitions, follow the instructions for your development environment.

### **Visual Basic 6.0**

To include the feature definitions in a Visual Basic application, add the file Feature.bas as a module of your project. To add it, follow these steps:

- 1. Right-click on the project name in the project explorer window.
- 2. Select the menu command **Add > Module**.
- 3. Select the Existing tab and navigate to the directory that contains Feature.bas.
- 4. Double-click Feature.bas to add it to your project.

### **Visual C++ 6.0 and Visual C++ .NET**

To include the feature definitions in a Visual C++ application, follow these steps:

1. Insert the following two lines in one of your header files, for example, StdAfx.h:

```
#include "strdef.h" 
#include "featureStrDefine.h"
```
By default, these files are located in the ...\Program Files\Siemens\WinAC\ODK\Include directory.

2. Provide a path to featureStrDefine.h and strdef.h in your project settings, following these steps based on your development environment:

### **Visual C++ 6.0:**

- 1. Select the **Project > Settings** menu command.
- 2. Select the C/C++ tab and category Preprocessor.
- 3. Enter the relative path to featureStrDefine.h and strdef.h in the "Additional include directories" field.

### **Visual C++ .NET:**

- 1. Select the **Project > Properties** menu command.
- 2. Select the C/C++ tab and category General.
- 3. Enter the relative path to featureStrDefine.h and strdef.h in the "Additional include directories" field.

### **Visual C# .NET**

To include the feature definitions in a C# application, follow these steps:

- 1. Right-click on the project name in the project explorer window.
- 2. Select the menu command **Add > Existing Item**.
- 3. Navigate to the directory that contains to Feature.cs.
- 4. Double-click Feature.cs to add it to your project.

### **Borland Delphi 7**

To include the feature definitions in a Borland Delphi 7 application, follow these steps:

1. Include the S7UP\_Feature.pas file in your project by including this code in your main program file:

### **interface**

**uses Windows, Messages, SysUtils, Classes, Graphics, Controls, Forms, Dialogs, ComObj, S7UP\_Interfaces, S7UP\_FeatureProvider, S7UP\_Feature, StdCtrls;** 

- 2. Provide a path to the S7UP\_Feature.pas file, following these steps:
	- a. Select the **Project > Options** menu command.
	- b. Select the Directories/Conditionals tab.
	- c. Enter the relative path to S7UP\_Feature.pas in the "Search Path" field. By default, this file is in the ...\Program Files\Siemens\WinAC\ODK\Examples\Support\_Delphi directory.

## **Creating an Instance of the Feature Provider**

The Feature Provider COM object is the channel for communications between your application and the PLC. You must create an instance of the Feature Provider in order to use the Controller Management Interface functions for reading and writing controller information.

To create an instance of the Feature Provider, follow the instructions for your development environment.

### **Visual Basic 6.0**

To create the Feature Provider in a Visual Basic application,

1. Declare a variable of the type IPLC, for example:

```
Private m_pIPlc As IPLC
```
2. Set this variable to a new instance of the feature provider, in one of the first statements that your application executes:

**Set m\_pIPlc = New PLC** 

### **Visual Basic .NET**

To create the Feature Provider in a Visual Basic application,

1. Declare a variable of the type IPLC from the S7 WinAC Unified Panel Interfaces 1.0 Type Library, for example:

```
Private m_pIPlc As S7WCUPIntLib.IPLC
```
2. Set this variable to a new instance of the feature provider, in one of the first statements that your application executes:

```
Set m_pIPlc = New FEATUREPROVIDERLib.PLC
```
### **Visual C++ 6.0 and Visual C++ .NET**

To create the Feature Provider in a Visual C++ application,

1. Declare a variable of the type IPLC, for example:

**IPLCPtr m\_pIPlc;** 

2. Set this variable to a new instance of the feature provider in the class constructor:

```
m_pIPlc.CreateInstance(__uuidof (PLC));
```
## **Visual C# .NET**

To create the Feature Provider in a C# application,

1. Declare a variable of the type IPLC, for example:

**private IPLC m\_pIPlc = null;** 

2. Set this variable to a new instance of the feature provider:

**m\_pIPlc = new PLCClass();** 

## **Borland Delphi 7**

To create the Feature Provider in a Borland Delphi 7 application,

1. Declare a variable of the type IPLC, for example:

**pIPLC: IPLC;** 

2. Set this variable to a new instance of the feature provider:

**pIPlc = CoPLC.Create;** 

# **Connecting to a PLC**

The WinAC Controller Management Interface provides the Connect method for connecting to any WinAC controller that is accessible on your local computer. When your application software successfully connects to a controller, the Feature Provider returns the complete set of features and attributes that the controller supports.

**Note:** The WinAC Controller Management Interface also provides the Browse method for finding PLCs that are accessible from your computer. The Demo\_Panel sample programs use the Browse method to verify that the instance name is valid before connecting.

Each of the Demo\_Panel sample programs calls an event handler when the user clicks the Connect button on the Demo dialog. The event handler method calls the internal Connect method within the application. (This is not the Connect method of the Controller Management Interface.) The application's Connect method calls the method ConnectToPlc, which calls the Connect method of the Controller Management Interface. The following diagram shows the connect sequence:

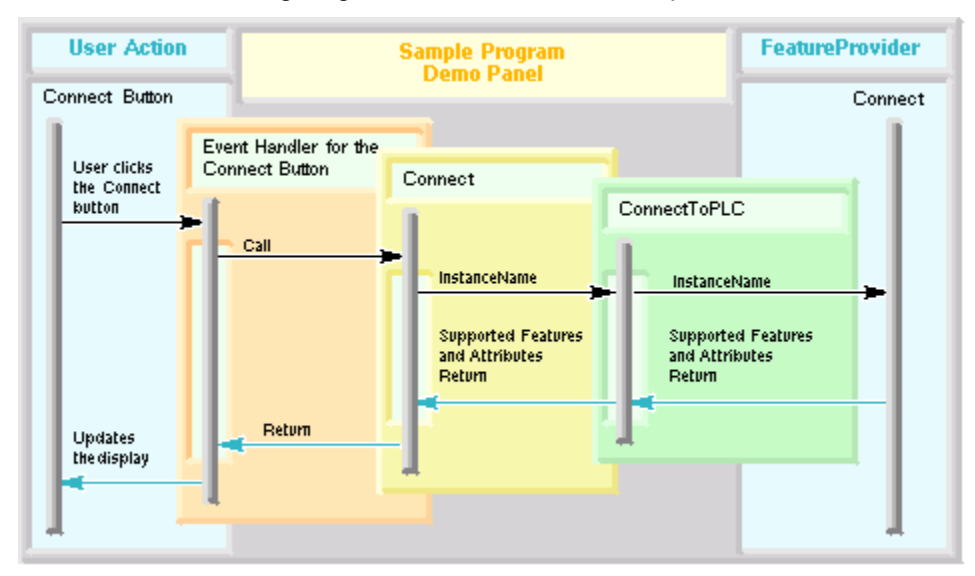

To display the software for connecting a Demo\_Panel sample program to a controller, access this page in the online help.

# **Finding Available PLCs**

The WinAC Controller Management Interface includes a Browse method that enables you to find the names of all PLCs accessible from your computer. You can use the Browse method to provide a list to the user of controllers available for connecting to your application. Another use of the Browse method is to verify that a controller name entered by the user is accessible from the computer running the application. The Demo\_Panel sample programs use the Browse method for this purpose.

Each of the Demo\_Panel sample programs displays a panel dialog with a connect button and and instance name input field. The instance name must be the name of an available PLC executing on the user's computer and correspond to an entry in the Station Configuration Editor, for example, "WinLC RTX".

When the user enters an instance name and clicks the Connect button, the Demo Panel program calls the event handler for the Connect button with the instance name shown on the Demo dialog. The event handler calls the internal Connect method within the application. (This is not the Connect method of the Controller Management Interface.) The application's Connect method calls the method ConnectToPlc, which calls the internal Browse method within the application. (This is not the Browse method of the Controller Management Interface.) The internal Browse method declares and initializes variables and then calls the Browse method of the Controller Management Interface. The Browse method returns an array of connection names of PLCs that are currently available on the user's computer. ConnectToPLC then verifies that the instance name displayed on the dialog matches one of the controller strings returned by the Browse method. If the instance name does match a controller string, the ConnectToPLC method proceeds with connecting to the named controller. The controller must already be running for the ConnectToPLC method to succeed. The following diagram shows the Browse sequence as used in the Demo\_Panel sample programs:

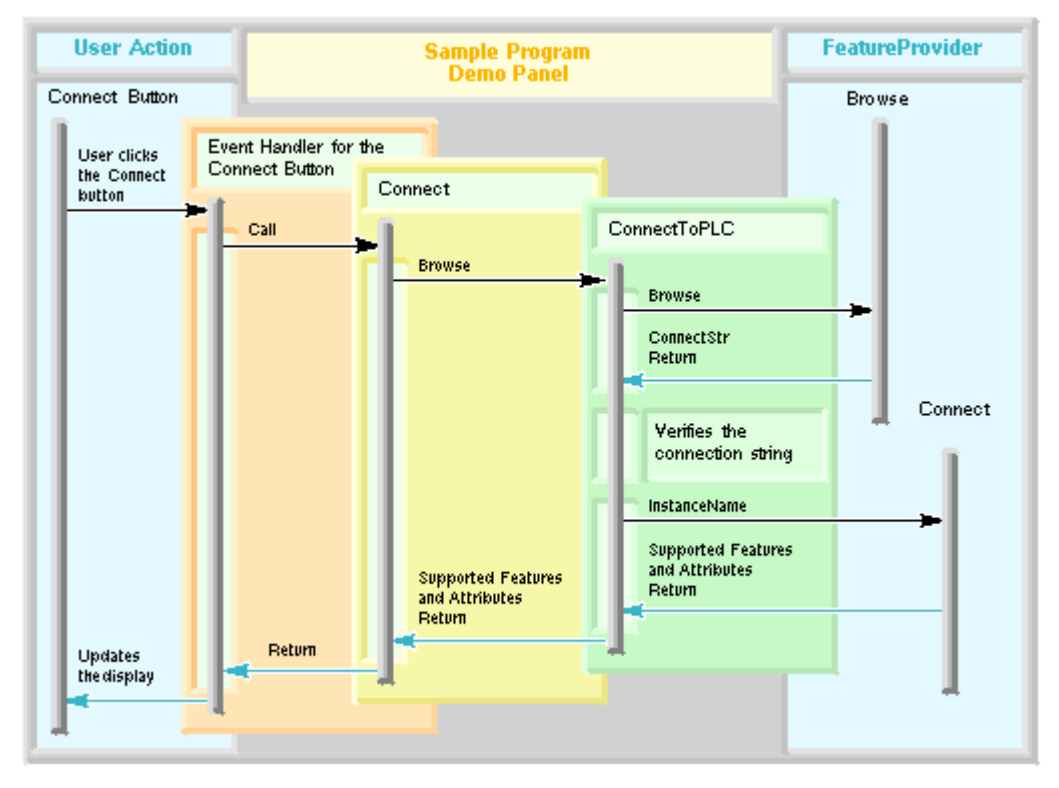

To display the Demo\_Panel sample program software for browsing to find a list of available controllers, access this page in the online help.

# **Reading and Writing Attributes of PLC Features**

The WinAC Controller Management Interface provides methods for reading values from the controller and for writing values to the controller. Each controller defines a set of features that it supports, and each feature consists of a set of attributes. Some of these attribute values are available for reading and writing, others just for reading. The Demo\_Panel sample programs contain examples of reading and writing feature attributes.

## **Reading Attribute Values**

The Controller Management Interface provides two ways to read attribute values from the controller: getting the attribute values of a feature directly using the GetFeature method, or getting the attribute values of a feature whenever any attribute of that feature changes, as described in Responding to PLC Events.

Your application software can call the GetFeature method of the IFeature interface any time that it needs a specific attribute's value. The calling program provides the name of a feature as a parameter. The GetFeature method returns the names and values of all of the attributes that belong to that feature as well as an error return value. The calling program then can loop through the array of returned attribute values to find the particular attribute of interest.

Each of the Demo\_Panel sample programs uses GetFeature in this way to retrieve the CPU personality (PLC type). When the user clicks the "Get Type" button on the control panel, the Demo\_Panel program calls the event handler for the "Get Type" button, which calls the method GetCPUType. GetCPUType calls the Controller Management Interface method GetFeature for the FEATURE\_PERSONALITY feature. GetFeature returns the attributes for that feature to GetCPUType. GetCPUType then loops through the attributes of the PLC personality feature and returns the attribute ATT\_PERSONALITY\_TYPE to OnGetType. OnGetType then updates the control panel display with the PLC type. The following diagram shows this sequence:

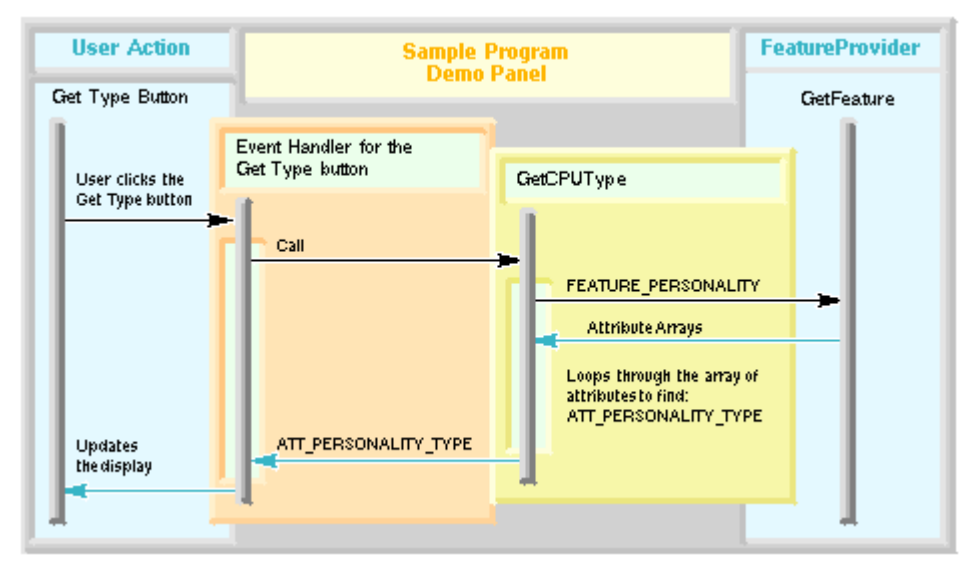

To display code for getting a feature in a sample program, access this page in the online help. You can find complete code listings in the Reference section.

### **Writing Attribute Values**

The Controller Management Interface provides the method SetFeature to write the value of a feature attribute. Your code can call SetFeature according to the application requirements, for example, when the user clicks a button, or in OnFeatureChanged when a registered feature changes.

Each of the Demo\_Panel sample programs uses SetFeature to set the keyswitch position on the control panel when the user clicks the Run, RunP, Stop, or MRES button. The event handlers for the buttons call method SetKeyswitch of the Demo\_Panel program. SetKeyswitch sets up the attribute arrays for FEATURE\_KEYSWITCH and assigns the attribute for ATT\_KEYSWITCH to the value corresponding to the button that the user pressed, for example, VAL\_KEYSWITCH\_RUN. SetKeyswitch then calls the Controller Management Interface method SetFeature to actually make the value change in the controller. The following diagram shows this sequence for setting the mode to RUN. The same sequence is used for each of the other attribute values that are set by the Demo\_Panel program:

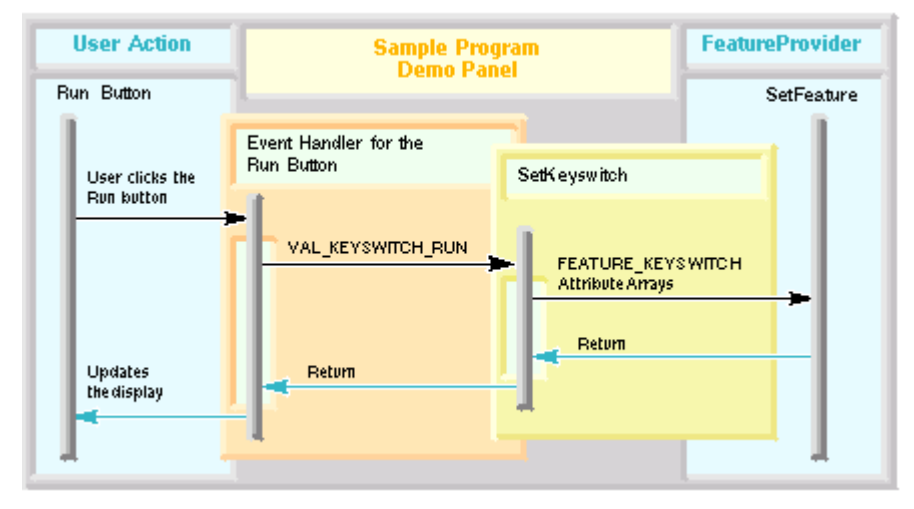

To display code for setting a feature in a sample program, access this page in the online help. You can find complete code listings in the Reference section.

# **Responding to PLC Events**

You can program your application to read controller features whenever they change, and to take whatever action those changes require.

To get the values of controller features whenever they change, program your software to register one or more features for change notification. When your program registers a feature using the RegisterFeatureForChange method, it receives a callback event whenever any value of any attribute in that feature changes. The callback is a call to the OnFeatureChanged method in your application, which is a method of the IFeatureCallback interface that you must implement. The parameters sent to OnFeatureChanged are defined by the Controller Management Interface and include the values of all attributes for that feature.

## **Registering for and Responding to Feature Changes**

Each of the Demo\_Panel sample programs uses the methods for feature change notification. The design of these programs is the same; the differences are in the programming language and environment. For simplicity, this topic refers to Demo\_Panel as the sample program, rather than each program by name.

The Demo Panel sample program connects to a PLC and then registers several features for change notification: FEATURE\_KEYSWITCH, FEATURE\_LED, FEATURE\_PLC, and FEATURE\_ERROR. The method RegisterAllFeatures calls the method RegisterFeature four times to register these four features. The method RegisterFeature is a wrapper method that accepts a FeatureName parameter, calls RegisterFeatureForChange, and returns a notification ID for the feature.

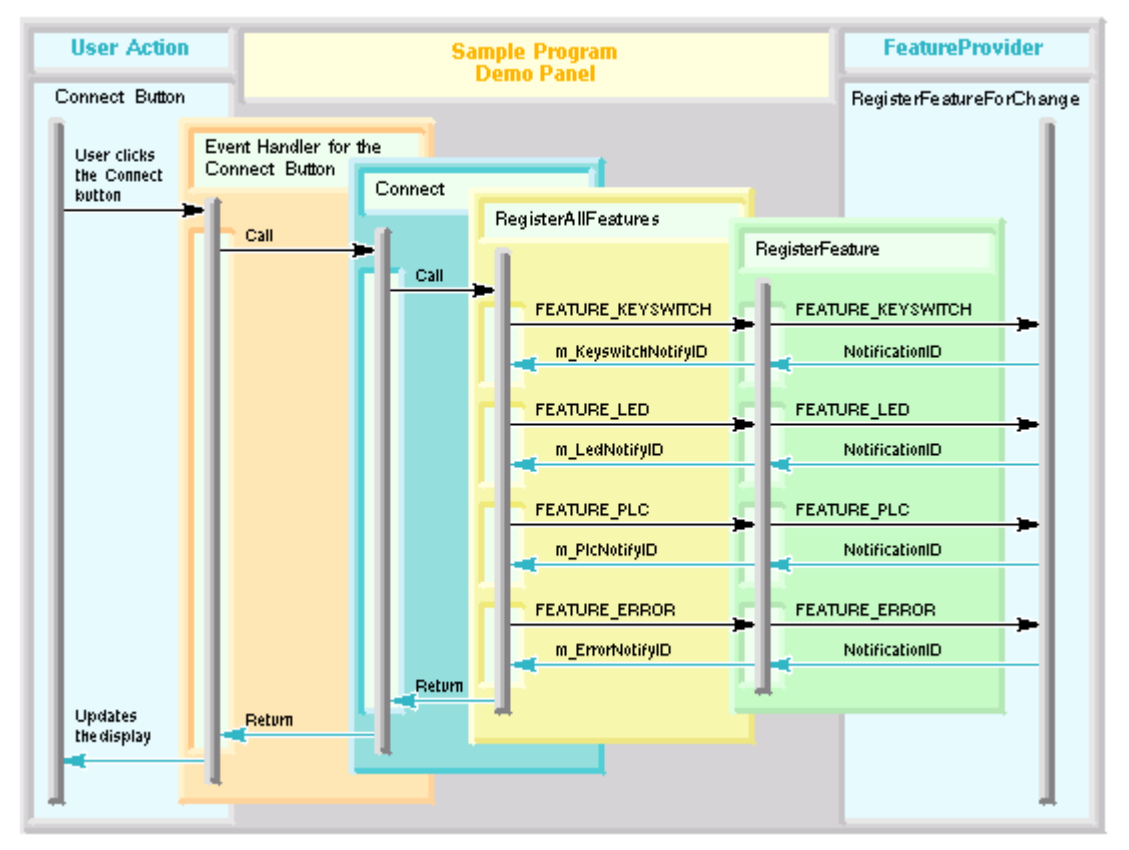

The following diagram shows the structure of feature registration in Demo\_Panel:

To display code for registering features, access this page in the online help. You can find complete code listings in the Reference section.

The OnFeatureChanged method in Demo\_Panel gets called whenever one of these registered features has a change in an attribute value. The parameters to OnFeatureChanged provide the feature name of the feature that changed and an array of that feature's attributes and their values. In the Demo\_Panel program, the OnFeatureChanged method checks to see which of the four registered features changed. When it identifies the feature that changed, it loops through the array of attribute names and values provided by the controller. The code then sets variables that correspond to the current attribute values. For example, if the attribute ATT\_LED\_EXTF for feature FEATURE\_LED is on, OnFeatureChanged selects the checkbox on the Demo Panel dialog that corresponds to the EXTF (External Fault) LED. The following diagram shows the Demo\_Panel program design for handling a change in one of the control panel LEDs, the EXTF indicator:

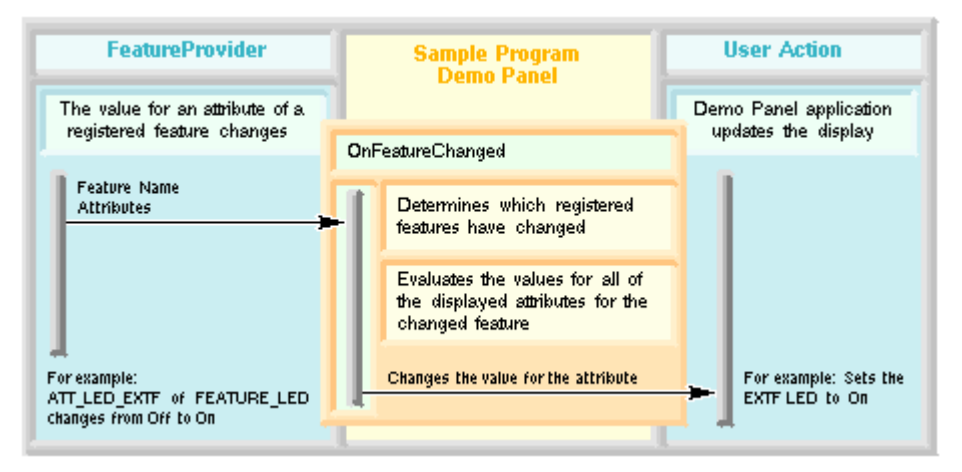

To display code for responding to feature changes, access this page in the online help. You can find complete code listings in the Reference section.

## **Unregistering Features**

If your application no longer needs a callback when a particular feature changes, you can unregister that feature as one requiring change notification. You can use the method UnregisterFeatureForChange to unregister a single feature.

Also, your program termination code should unregister all features that the program registered for change notification. The sample program Demo\_Panel contains a method UnregisterAllFeatures that calls a wrapper method UnregisterFeature for each of the four registered features. The wrapper method UnregisterFeature calls the Controller Management Interface method UnregisterFeatureForChange for each feature. The sample program Demo\_Panel calls the method UnregisterAllFeatures from its Disconnect method, which is called from the OnConnectBtn event handler when the user clicks the Disconnect button.

### *Getting Started*

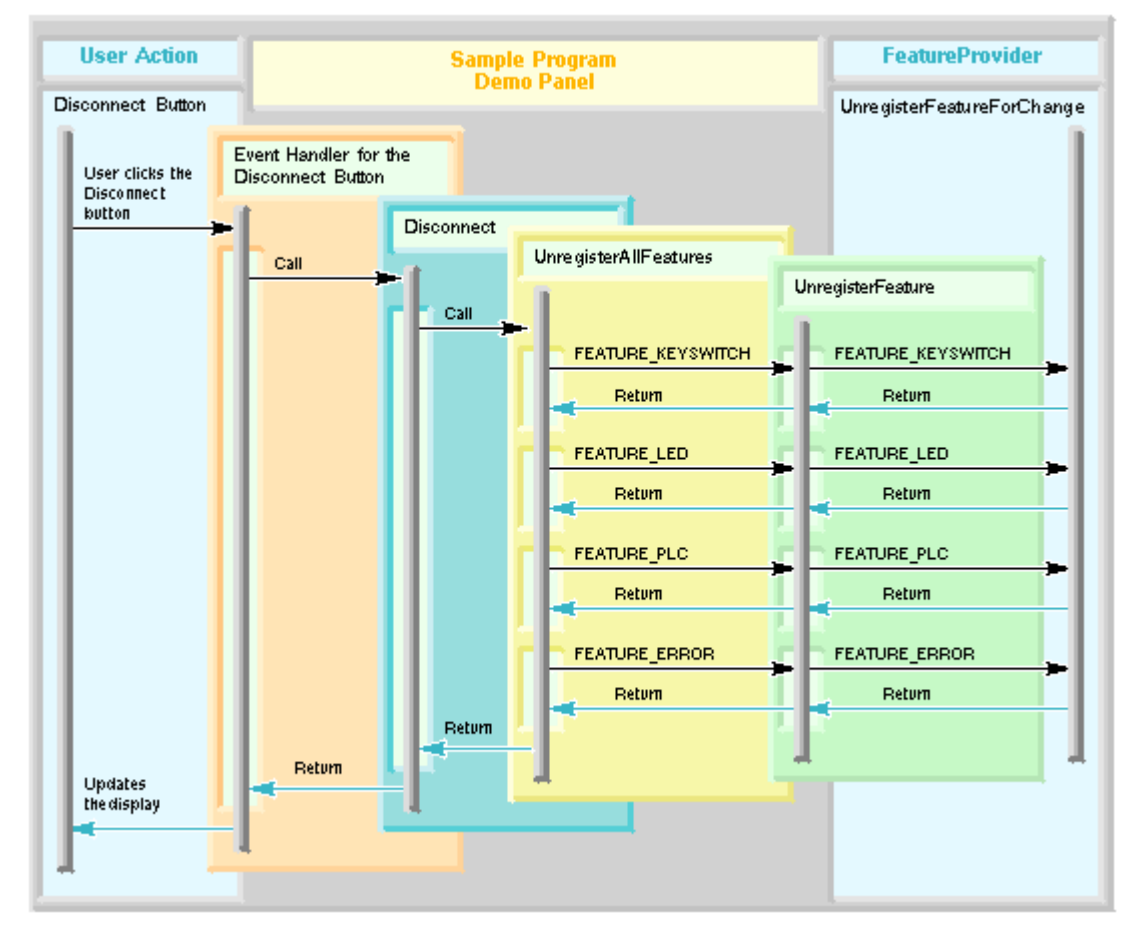

The following diagram shows the sequence in the Demo\_Panel programs for unregistering features:

To display code for unregistering features, access this page in the online help. You can find complete code listings in the Reference section.

# **Disconnecting from a PLC**

To disconnect your application from a controller, your software must release the controller management interface. Prior to releasing the controller management interface, your software should unregister any features that it has registered for change notification. After your software releases the controller management interface, it can update the display to reflect a disconnected state.

The dialog for the Demo\_Panel sample programs contains a button that toggles between "Connect" and "Disconnect" button. The event handler for this button responds to two key events for this button: Connect when the program is not connected to a controller, and Disconnect when the program is connected to a controller. When the user clicks Disconnect, the OnConnectBtn event handler calls an internal Disconnect method. The Disconnect method unregisters all registered features, and then calls an internal ClearPLCData function. Depending on the programming environment, ClearPLCData may need to get a pointer to the controller management interface before it can release it. ClearPLCData then releases the controller management interface from the application, breaking the connection to the Feature Provider. The diagram below shows the Disconnect sequence in the Demo\_Panel sample programs:

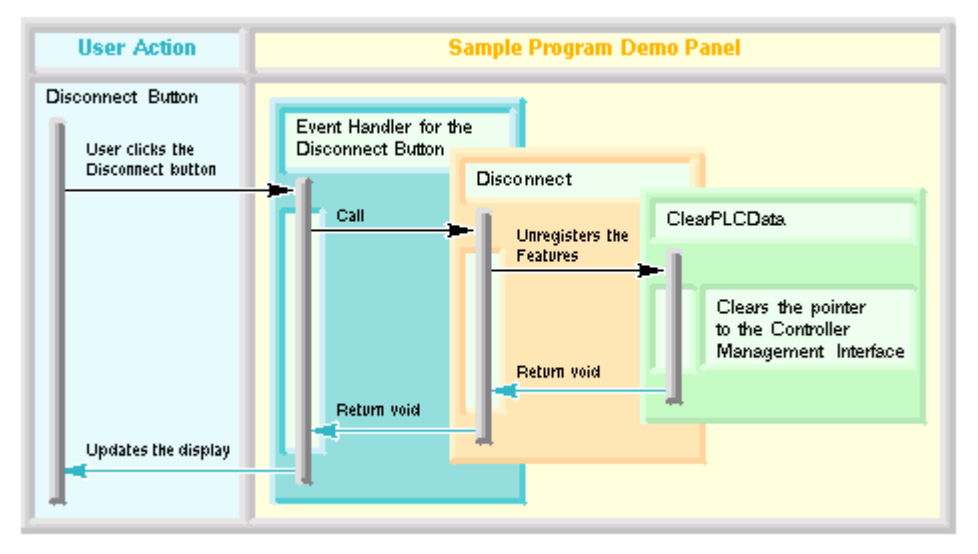

To display code for disconnecting from a controller, access this page in the online help. You can find complete code listings in the Reference section.

# **Responding to Loss of PLC Connection**

The WinAC Controller Management Interface can provide a callback to your application in the event the connection to the PLC is lost. You must register for this callback using the method RegisterForConnectionCheck. In the event the Feature Provider loses communication with the PLC, it generates a call to the method OnPLCDisconnect in your application. To unregister for this notification, your application can call UnregisterForConnectionCheck.

You program the OnPLCDisconnect method within your application with code to handle a loss of communication with the PLC. For example, your application could display a message to the user, deactivate controls on the dialog, close dialogs, or whatever is appropriate.

### **Notice**

Shutting down the PLC does not cause a call to OnPLCDisconnect. A PLC shutdown is a normal action for the PLC and is not a loss in connection. Your application can still communicate with a shutdown PLC and be notified, for example, when the PLC is started.

The Controller Management Interface does not call OnPLCDisconnect when the user disconnects the application from the PLC. The communication connection is still available in this situation for the user to reconnect the application to the PLC. The Controller Management Interface only calls OnPLCDisconnect when the Controller Management Interface itself cannot communicate with the PLC, and thus cannot provide a connection interface between the PLC and the application.

The Demo\_Panel sample programs call RegisterForConnectionCheck in the RegisterAllFeatures method. (The RegisterAllFeatures method also registers specific features to enable the application to respond to PLC events.)

The OnPLCDisconnect method in the Demo\_Panel sample programs calls an internal ConnectionLost method. This method releases the controller interface, deactivates all controls on the dialog, and clears the PLC type display field. It changes the text of the Connect/Disconnect button to "Connect" but deactivates this button. The user must shut down the Demo\_Panel application, correct any problems, and restart the Demo\_Panel application in order to reestablish a connection with a controller.

The Demo\_Panel sample programs call UnregisterForConnectionCheck in the UnregisterAllFeatures method.

To display code in one of the Demo\_Panel sample programs for handling loss of connection, access this page in the online help. You can find complete code listings in the Reference section.
# **Additional Sample Programs**

In addition to the Demo Panel sample programs, WinAC ODK 4.1 includes an additional sample program in each programming environment that demonstrates how to archive and restore your PLC with the CMI MemoryCardFile feature. WinAC ODK 4.1 also includes a sample program in C++ only that demonstrates how to save diagnostic information for the controller.

The sample programs are in the ...\Program Files\Siemens\WinAC\ODK\Examples\CMI folder. The supported development environments and folders containing sample programs for those environments are listed below.

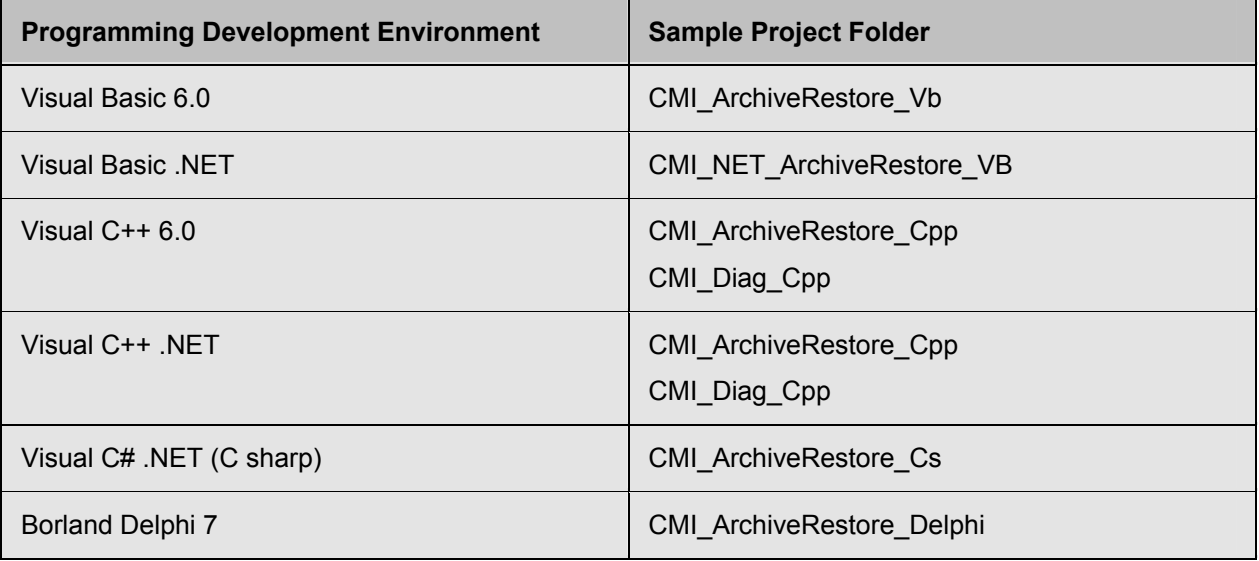

#### **Note**

C++ source files do not differ between Visual C++ 6.0 and Visual C++ .NET. The sample project folders for C++ have a project workspace for Visual C++ 6.0, a solution workspace for Visual C++ .NET and a set of common source files.

# **Programming Tips and Error Handling**

In your CMI application, verify the results of each CMI method call before using data from the call in subsequent program logic. Verify that parameters for the CMI methods are suitable for the particular task you intend it to perform.

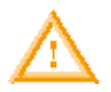

## **Warning**

Do not rely on the pErrorID return value from CMI methods, or the returned HRESULT value for C++ methods. Although a non-zero value for pErrorID does indicate that the CMI method was unsuccessful, the CMI methods can return a pErrorID value of 0 and a return value of 0 even when errors exist. The return value pErrorID is for future use; currently, it is not a reliable indicator of the outcome of a method call.

CMI programs that rely solely on the pErrorID value or HRESULT value to indicate the success of method calls can misrepresent information in the PLC, permitting conditions that could result in equipment damage or injury to personnel.

Verify your expected results from the CMI methods by checking the input and output data, and by responding to a loss of PLC connection.

# **Verifying a Connection to a PLC**

When your CMI application calls the Connect method to connect to a PLC, the Feature Provider returns a complete set of features and attributes for that PLC when the Connect call succeeds.

Program your CMI application to check that the array of feature names and the array of attribute names is not empty. An empty feature and attribute array means that the Connect call was unsuccessful, probably due to an invalild ConnectString parameter.

You can also call the Browse method prior to calling the Connect method, and verify that the ConnectString parameter for the Connect method corresponds to an entry in the pConnectStrings array returned by the Browse method. The Connect method can only connect to PLCs that the Browse method identifies.

# **Ensuring that Feature and Attribute Names are Valid**

Before your CMI application calls GetFeature or SetFeature to read or write attribute values for a particular feature, verify that the feature name and the attribute names are valid for the PLC to which your application is connected.

Your application must successfully connect to a PLC before it can get features or set features. The Connect method returns arrays of features and attributes for the PLC when the connection attempt succeeds. Before calling GetFeature or SetFeature, verify that the parameters containing the feature name and the attribute names correspond to values in the arrays returned by the Connect method.

# **Handling a Loss of PLC Connection**

Your CMI application most likely needs to take some action if the connection to the PLC is lost. You can, for example, program buttons and fields on your user interface to be desensitized when there is no valid PLC connection. If your application is performing data collection, or some other task that does not involve a user interface, you can also program logic to handle a connection loss according to your specific requirements.

To program an application to respond to a loss of PLC connection, register for connection check in your application and program an OnPLCDisconnect method to perform tasks that are appropriate in the event of a PLC connection loss.

## **Following SetFeature Calls with GetFeature Calls**

You can follow SetFeature calls in your application with calls to GetFeature to verify that the attribute values that you intended to set are actually set in the PLC.

For example, if your application writes a new value for the Keyswitch feature, your application can then read the Keyswitch value that it just set. You can also program your application to read the Run and Stop attributes of the LED feature to verify that your keyswitch setting did in fact change the operating mode correctly.

# **Method Declarations**

## **Visual Basic Method Declarations**

The Visual Basic declarations as shown in the object browser for the IPLC, IFeatureInterface, and IFeatureCallback methods are listed below:

## **Browse**

```
Sub Browse( 
    pConnectStrings, 
    pStartInfos, 
    pErrorID As Long)
```
## **Connect**

```
Sub Connect( 
    ConnectString As String, 
    pIFeature As IFeature, 
    pFeatureNames, 
    pAttributeNamesArray, 
    pErrorID As Long)
```
## **GetFeature**

```
Sub GetFeature( 
   FeatureName As String, 
    pAttributeNames, 
    pAttributeValues, 
    pErrorID As Long)
```
## **OnFeatureChanged**

```
Sub OnFeatureChanged( 
    FeatureName As String, 
    Context, 
   NotificationID As Long, 
   AttributeNames, 
    AttributeValues)
```
## **OnPLCDisconnect**

Sub OnPLCDisconnect(ErrorID As Long)

#### **RegisterFeatureForChange**

Sub RegisterFeatureForChange( pCallback As IFeatureCallback, FeatureName As String, Context, pNotificationID As Long, pErrorID As Long)

## **RegisterForConnectionCheck**

```
Sub RegisterForConnectionCheck( 
    pCallback As IFeatureCallback, 
    pNotificationID As Long, 
    pErrorID As Long)
```
#### **SetFeature**

```
Sub SetFeature( 
    FeatureName As String, 
    AttributeNames, 
    AttributeValues, 
   pErrorID As Long)
```
#### **UnregisterFeatureForChange**

Sub UnregisterFeatureForChange( NotificationID As Long, pErrorID As Long)

#### **UnregisterForConnectionCheck**

Sub UnregisterForConnectionCheck( NotificationID As Long, pErrorID As Long)

# **Visual Basic .NET Method Declarations**

The Visual Basic .NET declarations as shown in the object browser for the IPLC, IFeatureInterface, and IFeatureCallback methods are listed below:

#### **Browse**

```
Public Sub Browse( 
    ByRef pConnectStrings As Object, 
    ByRef pStartInfos As Object, 
    ByRef pErrorID As Integer)
```
#### **Connect**

```
Public Sub Connect( 
   ByVal ConnectString As String, 
   ByRef pIFeature As S7WCUPIntLib.IFeature, 
   ByRef pFeatureNames As Object, 
   ByRef pAttributeNamesArray As Object, 
   ByRef pErrorID As Integer)
```
## **GetFeature**

```
Public Sub GetFeature( 
   ByVal FeatureName As String, 
   ByRef pAttributeNames As Object, 
   ByRef pAttributeValues As Object, 
   ByRef pErrorID As Integer)
```
## **OnFeatureChanged**

```
Public Sub OnFeatureChanged( 
    FeatureName As String, 
    Context, 
    NotificationID As Integer, 
    AttributeNames, 
    AttributeValues)
```
## **OnPLCDisconnect**

Public Sub OnPLCDisconnect(ErrorID As Integer)

#### **RegisterFeatureForChange**

Public Sub RegisterFeatureForChange( ByVal pCallback As S7VCUPIntLib.IFeatureCallback, ByVal FeatureName As String, ByVal ContextAs Object, ByRef pNotificationID As Integer, ByRef pErrorID As Integer)

#### **RegisterForConnectionCheck**

Public Sub RegisterForConnectionCheck( ByVal pCallback As S7WCUPIntLib.IFeatureCallback, ByRef pNotificationID As Integer, ByRef pErrorID As Integer)

#### **SetFeature**

Public Sub SetFeature( ByVal FeatureName As String, ByVal AttributeNames As Object, ByVal AttributeValues As Object, ByRef pErrorID As Integer)

#### **UnregisterFeatureForChange**

Public Sub UnregisterFeatureForChange( ByVal NotificationID As Integer, ByRef pErrorID As Integer)

#### **UnregisterForConnectionCheck**

Public Sub UnregisterForConnectionCheck( ByVal NotificationID As Integer, ByRef pErrorID As Integer)

## **Visual C++ 6.0 and .NET Method Declarations**

The Visual C++ declarations for the IPLC, IFeatureInterface, and IFeatureCallback methods are listed below. These declarations are applicable for both Visual C++ 6.0 and Visual C++ .NET.

#### **Browse**

HRESULT Browse( [in, out] VARIANT\* pConnectStrings, [in, out] VARIANT\* pStartInfos, [in,out] long\* pErrorID);

#### **Connect**

HRESULT Connect( [in] BSTR ConnectString, [in, out] IFeature\*\* pIFeature, [in, out] VARIANT\* pFeatureNames, [in,out] VARIANT\* pAttributeNamesArray, [in,out] long\* pErrorID);

## **GetFeature**

HRESULT GetFeature( [in] BSTR FeatureName, [in,out] VARIANT\* pAttributeNames, [in,out] VARIANT\* pAttributeValues, [in,out] long\* pErrorID);

## **OnFeatureChanged**

HRESULT OnFeatureChanged(

- [in] BSTR FeatureName,
- [in] VARIANT Context,
- [in] long NotificationID,
- [in] VARIANT AttributeNames,
- [in] VARIANT AttributeValues);

## **OnPLCDisconnect**

HRESULT OnPLCDisconnect([in] long ErrorID);

## **RegisterFeatureForChange**

HRESULT RegisterFeatureForChange(

- [in] IFeatureCallback\* pCallback, [in] BSTR FeatureName, [in] VARIANT Context,
- [in,out] long\* pNotificationID,
- [in,out] long\* pErrorID);

#### **RegisterForConnectionCheck**

HRESULT RegisterForConnectionCheck( [in] IFeatureCallback\* pCallback, [in,out] long\* pNotificationID, [in,out] long\* pErrorID);

#### **SetFeature**

HRESULT SetFeature( [in] BSTR FeatureName, [in] VARIANT AttributeNames, [in] VARIANT AttributeValues, [in, out] long\* pErrorID);

#### **UnregisterFeatureForChange**

HRESULT UnregisterFeatureForChange( [in] long NotificationID, [in,out] long\* pErrorID);

## **UnregisterForConnectionCheck**

HRESULT UnregisterForConnectionCheck( [in] long NotificationID, [in,out] long\* pErrorID);

## **C# Method Declarations**

The C# declarations for the IPLC, IFeatureInterface, and IFeatureCallback methods are listed below:

#### **Browse**

```
instance void Browse( 
 [in][out] object& marshal( struct) pConnectStrings, 
 [in][out] object& marshal( struct) pStartInfos, 
 [in][out] int32& pErrorID) runtime managed internalcall
```
#### **Connect**

```
instance void Connect( 
   [in] string marshal( bstr) ConnectString,
    [in][out] class S7UnifiedPanel.IFeature& marshal( interface) 
pIFeature, 
   [in][out] object& marshal( struct) pFeatureNames,
   [in][out] object& marshal( struct) pAttributeNamesArray,
    [in][out] int32& pErrorID) runtime managed internalcall
```
#### **GetFeature**

```
instance void GetFeature( 
   [in] string marshal( bstr) FeatureName,
   [in][out] object& marshal( struct) pAttributeNames,
   [in][out] object& marshal( struct) pAttributeValues,
    [in][out] int32& pErrorID) runtime managed internalcall
```
## **OnFeatureChanged**

```
instance void OnFeatureChanged( 
   [in] string marshal( bstr) FeatureName,
   [in] object marshal( struct) Context,
   [in] int32 NotificationID,
   [in] object marshal( struct) AttributeNames,
    [in] object marshal( struct) AttributeValues) runtime managed 
internalcall
```
#### **OnPLCDisconnect**

```
instance void OnPLCDisconnect( 
   [in] int32 ErrorID) runtime managed internalcall
```
#### **RegisterFeatureForChange**

```
instance void RegisterFeatureForChange( 
    [in] class S7UnifiedPanel.IFeatureCallback marshal( interface) 
pCallback, 
   [in] string marshal( bstr) FeatureName,
   [in] object marshal( struct) Context,
 [in][out] int32& pNotificationID, 
 [in][out] int32& pErrorID) runtime managed internalcall
```
## **RegisterForConnectionCheck**

```
instance void RegisterForConnectionCheck( 
    [in] class S7UnifiedPanel.IFeatureCallback marshal( interface) 
pCallback, 
   [in][out] int32& pNotificationID,
   [in][out] int32& pErrorID) runtime managed internalcall
```
#### **SetFeature**

instance void SetFeature( [in] string marshal( bstr) FeatureName, [in] object marshal( struct) AttributeNames, [in] object marshal( struct) AttributeValues, [in][out] int32& pErrorID) runtime managed internalcall

## **UnregisterFeatureForChange**

```
instance void UnregisterFeatureForChange( 
 [in] int32 NotificationID, 
  [in][out] int32& pErrorID) runtime managed internalcall
```
#### **UnregisterForConnectionCheck**

```
instance void UnregisterForConnectionCheck( 
   [in] int32 NotificationID,
   [in][out] int32& pErrorID) runtime managed internalcall
```
## **Borland Delphi 7 Method Declarations**

The Borland Delphi 7 declarations for the IPLC, IFeatureInterface, and IFeatureCallback methods are listed below:

#### **Browse**

```
procedure Browse( 
    var pConnectStrings: OleVariant; 
    var pStartInfos: OleVariant; 
    var pErrorID: Integer); safecall;
```
#### **Connect**

```
procedure Connect( 
    const ConnectString: WideString; 
    var pIFeature: IFeature; 
    var pFeatureNames: OleVariant; 
    var pAttributeNamesArray: OleVariant; 
    var pErrorID: Integer); safecall;
```
#### **GetFeature**

```
procedure GetFeature( 
    const FeatureName: WideString; 
    var pAttributeNames: OleVariant; 
    var pAttributeValues: OleVariant; 
    var pErrorID: Integer); safecall;
```
## **OnFeatureChanged**

```
procedure OnFeatureChanged( 
    const FeatureName: WideString; Context: OleVariant; 
    NotificationID: Integer; 
    AttributeNames: OleVariant; 
    AttributeValues: OleVariant); safecall;
```
## **OnPLCDisconnect**

procedure OnPLCDisconnect(ErrorID: Integer); safecall;

## **RegisterFeatureForChange**

```
procedure RegisterFeatureForChange( 
    const pCallback: IFeatureCallback; 
    const FeatureName: WideString; Context: OleVariant; 
    var pNotificationID: Integer; 
    var pErrorID: Integer); safecall;
```
## **RegisterForConnectionCheck**

```
procedure RegisterForConnectionCheck( 
    const pCallback: IFeatureCallback; 
    var pNotificationID: Integer; 
    var pErrorID: Integer); safecall;
```
## **SetFeature**

```
procedure SetFeature( 
    const FeatureName: WideString; 
    AttributeNames: OleVariant; 
    AttributeValues: OleVariant; 
    var pErrorID: Integer); safecall;
```
#### **UnregisterFeatureForChange**

```
procedure UnregisterFeatureForChange( 
    NotificationID: Integer; 
    var pErrorID: Integer); safecall;
```
#### **UnregisterForConnectionCheck**

```
procedure UnregisterForConnectionCheck( 
   NotificationID: Integer; 
    var pErrorID: Integer); safecall;
```
# **Visual Basic 6.0 Sample Program**

# **Introduction to the Visual Basic 6.0 Demo Panel Program**

As described in Introducing the Sample Programs, WinAC ODK installs a Visual Basic 6.0 implementation of a control panel that can interact with a WinAC controller. This project is located in the ...\Program Files\Siemens\WinAC\ODK\Examples\CMI\CMI\_Demo\_Panel\_VB directory.

You can click one of the indicated files in the VB Project Browser picture to access its code listing (online help only):

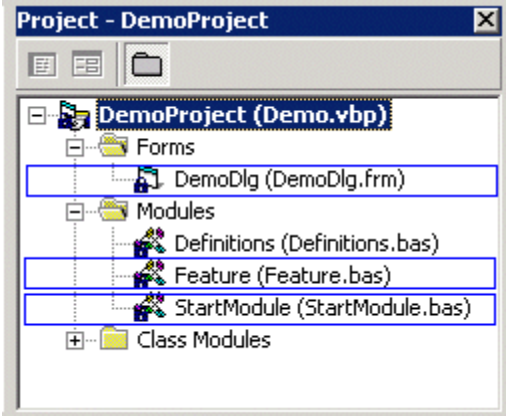

## **Forms**

#### **DemoDlg.frm**

```
Option Explicit 
Implements S7WCUPIntLib.IFeatureCallback 
Private hr As Long
Private ErrorID As Long
Private m_pIPlc As IPLC 
Private m_pIFeature As IFeature 
Private m_FeatureNames As Variant
Private m_ConnectionNotifyID As Long
Private m_KeyswitchNotifyID As Long
Private m_LedNotifyID As Long
Private m_PlcNotifyID As Long
Private m_ErrorNotifyID As Long
Private Sub ActivateControls() 
     'activate buttons
     m_btnRUNP.Enabled = True
     m_btnRUN.Enabled = True
     m_btnSTOP.Enabled = True
     m_btnMRES.Enabled = True
     m_btnType.Enabled = True
End Sub
Private Sub DeactivateControls() 
     'uncheck all radio buttons
     m_chkON.Value = False
     m_chkBATF.Value = False
     m_chkINTF.Value = False
     m_chkEXTF.Value = False
     m_chkBUSF1.Value = False
     m_chkBUSF2.Value = False
     m_chkFRCE.Value = False
     m_chkRUN.Value = False
     m_chkSTOP.Value = False
     m_chkRUNPbtn.Value = False
     m_chkRUNbtn.Value = False
     m_chkSTOPbtn.Value = False
     'deactivate buttons
     m_btnRUNP.Enabled = False
     m_btnRUN.Enabled = False
     m_btnSTOP.Enabled = False
     m_btnMRES.Enabled = False
    m btnType.Enabled = False
End Sub
Private Function Connect() As Long
     'init
     Dim AttributeNames As Variant
     'get the instance name
     Dim strInstanceName As String
     strInstanceName = m_edtInstanceName.Text
```

```
 'disable the instance name box
     m_edtInstanceName.Enabled = False
     'release all PLC related data
     Call Me.ClearPlcData 
     'connect to the PLC
    hr = Me.ConnectToPlc(strInstanceName, m_pIFeature, m_FeatureNames,
AttributeNames) 
     'if connection succeeded...
     If (SUCCEEDED(hr) = True) Then
         'register all necessary features
         hr = Me.RegisterAllFeatures() 
     End If
     Connect = hr 
End Function
Private Sub Disconnect() 
     'unregister all features
     Call Me.UnregisterAllFeatures 
     'clear all PLC related data
     Call Me.ClearPlcData 
     'deactivate all controls
     Call DeactivateControls 
     'clear the plc type info
     m_edtType.Text = "" 
     'enable the instance name box
     m_edtInstanceName.Enabled = True
End Sub
Public Sub ConnectionLost() 
     'clear the plc proxy
     Call Me.ClearPlcData 
     'deactivate all controls
     Call DeactivateControls 
     'change the connect button
     m_btnConnect.Caption = BTN_TXT_CONNECT 
    'disable the connect button => app needs to be restartet
     m_btnConnect.Enabled = False
     'clear the plc type info
    m edtType.Text = ""
End Sub
Private Sub m_btnConnect_Click() 
     'lock the button
```

```
 m_btnConnect.Enabled = False
     'get the button text
     Dim strBtnText As String
     strBtnText = m_btnConnect.Caption 
    'if we want to connect...
     If (strBtnText = BTN_TXT_CONNECT) Then
         'connect to the PLC
        hr = Connect() 'if everything is fine...
         If (SUCCEEDED(hr) = True) Then
             'change the connect button
             m_btnConnect.Caption = BTN_TXT_DISCONNECT 
         'if connection failed...
         Else
             'disconnect the PLC and clear all settings
             Call Disconnect 
             'show error message box
             MsgBox ("Connecting to the PLC failed.") 
         End If
    'if we want to disconnect...
     ElseIf (strBtnText = BTN_TXT_DISCONNECT) Then
         'disconnect the PLC
         Call Disconnect 
         'change the connect button
         m_btnConnect.Caption = BTN_TXT_CONNECT 
    End If
     'unlock the button
     m_btnConnect.Enabled = True
End Sub
Private Sub m_btnMRES_Click() 
     'create message
     Dim Message As String
     Message = "The module will be reset (clear/reset). All user data will be 
deleted and all existing connections to the module will be disconnected. Do 
you really want to reset the module?" 
     'double-check with the user
     If MsgBox(Message, vbYesNo + vbExclamation + vbApplicationModal, "Demo") = 
vbYes Then
```
 'send a request to change the keyswitch to MRES Me.SetKeyswitch (VAL\_KEYSWITCH\_MRES)

```
 End If
     'send a request to change the keyswitch to MRES
     Me.SetKeyswitch (VAL_KEYSWITCH_MRES) 
End Sub
Private Sub m_btnRUN_Click() 
     'send a request to change the keyswitch to RUN
     Me.SetKeyswitch (VAL_KEYSWITCH_RUN) 
End Sub
Private Sub m_btnRUNP_Click() 
     'send a request to change the keyswitch to RUN-P
     Me.SetKeyswitch (VAL_KEYSWITCH_RUNP) 
End Sub
Private Sub m_btnSTOP_Click() 
     'send a request to change the keyswitch to STOP
     Me.SetKeyswitch (VAL_KEYSWITCH_STOP) 
End Sub
Private Sub m_btnType_Click() 
     'init
     Dim strPlcType As String
     'get the plc type info
     hr = Me.GetCpuType(strPlcType) 
     'error
     If (FAILED(hr) = True) Then
         strPlcType = "error" 
     ElseIf (hr = S_FALSE) Then
         strPlcType = "unknown" 
     End If
     'display the plc type
     m_edtType.Text = strPlcType 
End Sub
Private Sub Form_Load() 
     'create an instance of the feature provider
    Set m pIPlc = New PLC
     'set default instance name
     m_edtInstanceName.Text = "WinLC" 
     'clear plc type info
     m_edtType.Text = "" 
     'set the initial connect button text
     m_btnConnect.Caption = BTN_TXT_CONNECT 
     'disable all panel controls
     Call DeactivateControls 
End Sub
```

```
Private Sub Form_Unload(Cancel As Integer) 
     'disconnect
     Call Disconnect 
     'Release the feature provider
     Set m_pIPlc = Nothing
End Sub
Public Sub IfeatureCallback OnFeatureChanged(ByVal FeatureName As String, ByVal
Context As Variant, ByVal NotIficationID As Long, ByVal AttributeNames As 
Variant, ByVal AttributeValues As Variant) 
     'init
     Dim strName As String
     Dim strValue As String
     Dim i As Long
    'if it's the keyswitch feature...
     If (FeatureName = FEATURE_KEYSWITCH) Then
         'go thru all attributes...
         For i = LBound(AttributeNames) To UBound(AttributeNames) 
             'get the attribute name
             strName = AttributeNames(i) 
            'if it's the keyswitch attribute...
             If (strName = ATT_KEYSWITCH) Then
                  'get the attribute value
                 strValue = AttributeValues(i) 
                 'if the keyswitch is set to RUNP...
                 If (strValue = VAL_KEYSWITCH_RUNP) Then
                     m_chkRUNPbtn.Value = 1 
                    m chkRUNbtn.Value = 0
                     m_chkSTOPbtn.Value = 0 
                 'if the keyswitch is set to RUN...
                ElseIf (strValue = VAL KEYSWITCH RUN) Then
                      m_chkRUNPbtn.Value = 0 
                     m_chkRUNbtn.Value = 1 
                    m_chkSTOPbtn.Value = 0
                  'if the keyswitch is set to STOP...
                 ElseIf (strValue = VAL_KEYSWITCH_STOP) Then
                      m_chkRUNPbtn.Value = 0 
                     m_chkRUNbtn.Value = 0
                    m chkSTOPbtn.Value = 1
                 End If
             End If
         Next i 
     'if it's the led feature...
     ElseIf (FeatureName = FEATURE_LED) Then
         'go thru all attributes...
        For i = LBound(AttributeNames) To UBound(AttributeNames)
```

```
 'get the attribute name
 strName = AttributeNames(i) 
'if it's the power led attribute...
 If (strName = ATT_LED_POWER) Then
     'get the attribute value
     strValue = AttributeValues(i) 
     'if the led is off...
     If (strValue = VAL_LED_OFF) Then
        m chkON.Value = 0
     'if it is not off it is on (we don't show blinking LEDs)
     Else
         m_chkON.Value = 1 
     End If
'if it's the batf led attribute...
Elself (strName = ATT LED BATF) Then
     'get the attribute value
     strValue = AttributeValues(i) 
     'if the led is off...
     If (strValue = VAL_LED_OFF) Then
        m chkBATF.Value = 0
     'if it is not off it is on (we don't show blinking LEDs)
     Else
         m_chkBATF.Value = 1 
    End I\bar{f}'if it's the intf led attribute...
 ElseIf (strName = ATT_LED_INTF) Then
     'get the attribute value
     strValue = AttributeValues(i) 
     'if the led is off...
     If (strValue = VAL_LED_OFF) Then
        m chkINTF.Value = \overline{0} 'if it is not off it is on (we don't show blinking LEDs)
     Else
        m chkINTF.Value = 1
     End If
'if it's the extf led attribute...
ElseIf (strName = ATT LED EXTF) Then
     'get the attribute value
     strValue = AttributeValues(i) 
     'if the led is off...
     If (strValue = VAL_LED_OFF) Then
        m chkEXTF.Value = \overline{0} 'if it is not off it is on (we don't show blinking LEDs)
     Else
         m_chkEXTF.Value = 1
```

```
 End If
'if it's the busf1 led attribute...
ElseIf (strName = (ATT LED BUST & "0")) Then
     'get the attribute value
     strValue = AttributeValues(i) 
     'if the led is off...
     If (strValue = VAL_LED_OFF) Then
        m chkBUST1.Va1ue = 0 'if it is not off it is on (we don't show blinking LEDs)
     Else
         m_chkBUSF1.Value = 1 
     End If
'if it's the busf2 led attribute...
ElseIf (strName = (ATT LED BUSF & "1")) Then
     'get the attribute value
     strValue = AttributeValues(i) 
     'if the led is off...
     If (strValue = VAL_LED_OFF) Then
        m chkBUSF2.Value = 0
     'if it is not off it is on (we don't show blinking LEDs)
     Else
         m_chkBUSF2.Value = 1 
     End If
'if it's the frce led attribute...
 ElseIf (strName = ATT_LED_FORCE) Then
     'get the attribute value
     strValue = AttributeValues(i) 
     'if the led is off...
     If (strValue = VAL_LED_OFF) Then
        m chkFRCE.Value = 0
    'if it is not off it is on (we don't show blinking LEDs)
     Else
        m chkFRCE.Value = 1
     End If
'if it's the run led attribute...
ElseIf (strName = ATT LED RUN) Then
     'get the attribute value
     strValue = AttributeValues(i) 
     'if the led is off...
     If (strValue = VAL_LED_OFF) Then
         m_chkRUN.Value = 0 
     'if it is not off it is on (we don't show blinking LEDs)
     Else
         m_chkRUN.Value = 1 
     End If
```

```
 'if it's the stop led attribute...
         ElseIf (strName = ATT_LED_STOP) Then
              'get the attribute value
             strValue = AttributeValues(i) 
             'if the led is off...
             If (strValue = VAL_LED_OFF) Then
                m chkSTOP.Value = 0
             'if it is not off it is on (we don't show blinking LEDs)
             Else
                 m_chkSTOP.Value = 1 
             End If
         End If
     Next i 
 'if it's the plc feature...
 ElseIf (FeatureName = FEATURE_PLC) Then
     'go thru all attributes...
     For i = LBound(AttributeNames) To UBound(AttributeNames) 
         'get the attribute name
         strName = AttributeNames(i) 
         'if it's the plc attribute...
         If (strName = ATT_PLC) Then
              'get the attribute value
             strValue = AttributeValues(i) 
              'if the PLC is created...
             If (strValue = VAL_PLC_CREATED) Then
                 Call ActivateControls 
            'if the PLC not running...
             Else
                 Call DeactivateControls 
             End If
         End If
     Next i 
 'if it's the error feature...
 ElseIf (FeatureName = FEATURE_ERROR) Then
     'go thru all attributes...
     For i = LBound(AttributeNames) To UBound(AttributeNames) 
         'get the attribute name
         strName = AttributeNames(i) 
        'if it's the error id attribute...
         If (strName = ATT_ERROR_ID) Then
              'get the attribute value
             strValue = AttributeValues(i)
```

```
'if it's an error....
                  If (strValue <> PSERR_OKAY) Then
                      'create message
                      Dim strMessage As String
                      strMessage = "The FeatureProvider returned an error." 
                      'show error message
                      MsgBox (strMessage) 
                  End If
             End If
         Next i 
     End If
Error: 
End Sub
Public Sub IFeatureCallback_OnPLCDisconnect(ByVal ErrorID As Long) 
    'set the application as disconnected
     Call Me.ConnectionLost 
End Sub
Public Sub ClearPlcData() 
     'reset
    m ConnectionNotifyID = -1m KeyswitchNotifyID = -1m LedNotifyID = -1m PlcNotifyID = -1m ErrorNotifyID = -1 'release the controller management interface
     Set m_pIfeature = Nothing
     'clear the variants
    m FeatureNames = Empty
End Sub
Public Function RegisterAllFeatures() As Long
     On Error GoTo Error 
     'error
    If m pIfeature Is Nothing Then
         GoTo Error 
     End If
     'init
     Dim strFeatureName As String
     Dim i As Long
     'register to get a notification when the connection to the PLC is lost
     Call m_pIfeature.RegisterForConnectionCheck(Me, m_ConnectionNotifyID, 
ErrorID) 
     'error?
     If (ErrorID <> 0) Then
         GoTo Error 
     End If
```

```
 'go thru all features..... 
     For i = LBound(m_FeatureNames) To UBound(m_FeatureNames) 
         'get the feature name 
        strFeatureName = m FeatureNames(i)
        'if it's one of the features we need...
         If (strFeatureName = FEATURE_KEYSWITCH) Then 
              '...register it 
            hr = RegisterFeature(strFeatureName, m KeyswitchNotifyID)
         ElseIf (strFeatureName = FEATURE_LED) Then 
              '...register it 
             hr = RegisterFeature(strFeatureName, m_LedNotifyID) 
         ElseIf (strFeatureName = FEATURE_PLC) Then 
              '...register it 
             hr = RegisterFeature(strFeatureName, m_PlcNotifyID) 
        ElseIf (strFeatureName = FEATURE ERROR) Then
              '...register it 
             hr = RegisterFeature(strFeatureName, m_ErrorNotifyID) 
         End If 
         'error?
         If (FAILED(hr) = True) Then
             GoTo Error 
         End If
     Next i 
     RegisterAllFeatures = S_OK 
     Exit Function
Error: 
     RegisterAllFeatures = E_FAIL 
End Function 
 Public Sub UnregisterAllFeatures() 
     On Error GoTo Error 
     'error
    If m pIfeature Is Nothing Then
         GoTo Error 
     End If
     'let's unregister the features => the feature provider stopps sEnding 
notIfications
    If (m KeyswitchNotifyID \langle -1) Then
        Call UnregisterFeature(FEATURE KEYSWITCH, m KeyswitchNotifyID)
     End If
    If (m LedNotifyID \langle -1) Then
        Call UnregisterFeature(FEATURE LED, m LedNotifyID)
     End If
    If (m PlcNotifyID \langle -1) Then
        Call UnregisterFeature(FEATURE PLC, m PlcNotifyID)
     End If
    If (m ErrorNotifyID \langle -1) Then
        Call UnregisterFeature(FEATURE ERROR, m ErrorNotifyID)
     End If
     'unregister for connection check
```

```
If (m ConnectionNotifyID \langle -1) Then
        Call m_pIfeature.UnregisterForConnectionCheck(m_ConnectionNotifyID,
ErrorID) 
     End If 
Error: 
End Sub
Public Function SetKeyswitch(ByVal Value As String) As Long
     On Error GoTo Error 
     'error
    If m pIfeature Is Nothing Then
         GoTo Error 
     End If
     'create value array
     Dim AttributeNames(0 To 0) As String
     Dim AttributeValues(0 To 0) As String
     AttributeNames(0) = ATT_KEYSWITCH 
    AttributeValues(0) = Value
     'set the keyswitch
    Call m pIfeature.SetFeature(FEATURE KEYSWITCH, AttributeNames,
AttributeValues, ErrorID) 
     'error?
    If (ErrorID \iff 0) Then
         GoTo Error 
     End If
     SetKeyswitch = S_OK 
     Exit Function
Error: 
     SetKeyswitch = E_FAIL 
End Function 
Public Function GetCpuType(ByRef Value As String) As Long 
     On Error GoTo Error 
     'error
    If m pIfeature Is Nothing Then
         GoTo Error 
     End If
     'init
     Value = "" 
     Dim AttributeNames As Variant
     Dim AttributeValues As Variant
     Dim i As Long
     'get the personality feature attribute values
    Call m_pIfeature.GetFeature(FEATURE_PERSONALITY, AttributeNames,
AttributeValues, ErrorID) 
     'error?
     If (ErrorID <> 0) Then
         GoTo Error 
     End If
     'loop thru all attributes
```

```
 For i = LBound(AttributeNames) To UBound(AttributeNames) 
         'if it's the plc type attribute 
         If (AttributeNames(i) = ATT_PERSONALITY_TYPE) Then 
              'get type 
             Value = AttributeValues(i) 
             GetCpuType = S_OK 
             Exit Function 
         End If 
     Next i 
     GetCpuType = S_False 
     Exit Function
Error: 
     GetCpuType = E_FAIL 
End Function 
Private Function RegisterFeature(ByVal FeatureName As String, ByRef
NotIficationID As Long) As Long
     On Error GoTo Error 
     'error
    If m pIfeature Is Nothing Then
         GoTo Error 
     End If
     'init
     Dim var As Variant
     'register the feature to get change notifications
    Call m pIfeature.RegisterFeatureForChange(Me, FeatureName, var,
NotIficationID, ErrorID) 
     'error?
     If (ErrorID <> 0) Then
         GoTo Error 
     End If
     RegisterFeature = S_OK 
     Exit Function
Error: 
     RegisterFeature = E_FAIL 
End Function 
Private Function UnregisterFeature(ByVal FeatureName As String, ByVal
NotIficationID As Long) As Long 
     On Error GoTo Error 
     'error
    If m pIfeature Is Nothing Then
         GoTo Error 
     End If
     'unregister the feature to cancel notifications
    Call m pIfeature.UnregisterFeatureForChange(NotIficationID, ErrorID)
     'error?
```

```
 If (ErrorID <> 0) Then
         GoTo Error 
     End If
     UnregisterFeature = S_OK 
     Exit Function
Error: 
     UnregisterFeature = E_FAIL 
End Function 
Public Function ConnectToPlc(ByVal InstanceName As String, ByRef pIfeature As
Ifeature, ByRef FeatureNames As Variant, ByRef AttributeNames As Variant) As
Long
     'init
     Dim ConnectStrings As Variant
     Dim StartInfos As Variant
     Dim strConnectionString As String
     Dim i As Long
     'get connection strings for all available PLCs
     hr = Browse(ConnectStrings, StartInfos) 
     'error?
     If (FAILED(hr) = True) Then
         GoTo Error 
     End If
     'go thru all returned connection strings and
     'look for the requested instance name 
     For i = LBound(ConnectStrings) To UBound(ConnectStrings) 
         'get connection string
         strConnectionString = ConnectStrings(i) 
         'init
         Dim pos As Long 
         Dim size As Long
         'extract the instance name out of the connection string
         pos = InStr(1, strConnectionString, "\", vbTextCompare) 
        size = InStr(pos + 1, strConnectionString, "\", vbTextCompare) - pos -
1 
         strConnectionString = Mid(strConnectionString, pos + 1, size) 
        'if we have found the correct connection string...
         If (strConnectionString = InstanceName) Then
              'get connection string
             strConnectionString = ConnectStrings(i) 
             'init
             Set pIfeature = Nothing
             FeatureNames = Empty
             AttributeNames = Empty
             'connect to the PLC
            Call m_pIPlc.Connect(strConnectionString, pIfeature, FeatureNames,
AttributeNames, ErrorID)
```

```
 'error?
              If (ErrorID <> 0) Then
                 GoTo Error 
              End If
              ConnectToPlc = S_OK 
              Exit Function
         End If
     Next i 
Error: 
     ConnectToPlc = E_FAIL 
End Function 
Private Function Browse(ByRef ConnectStrings As Variant, ByRef StartInfos As 
Variant) As Long
     On Error GoTo Error 
     'clear the arrays 
     ConnectStrings = Empty
     StartInfos = Empty
     'init
     Dim ErrorID As Long
     'browse for configured and/or running PLCs 
    Call m pIPlc.Browse(ConnectStrings, StartInfos, ErrorID)
     'error?
     If (ErrorID <> 0) Then
         GoTo Error 
     End If
     Browse = S_OK 
     Exit Function
Error: 
    Browse = E FAIL
End Function
```
## **Modules**

#### **Definitions.bas**

```
'possible connect button text settings 
Public Const BTN TXT CONNECT As String = "Connect"
Public Const BTN_TXT_DISCONNECT As String = "Disconnect" 
'possible function return values 
Public Const S OK As Long = 0
Public Const S FALSE As Long = 1
Public Const E_FAIL As Long = 2 
Public Function FAILED(ByVal Result As Long) As Boolean
     If (Result <> S_OK And Result <> S_FALSE) Then
       FAILED = True
     Else
        FAILED = False
     End If
End Function 
Public Function SUCCEEDED(ByVal Result As Long) As Boolean
    If (Result = S OK Or Result = S FALSE) Then
        SUCCEEDED = True Else
        SUCCEEDED = False End If
End Function 
Public Function SUCCESS(ByVal Result As Long) As Boolean
     If (Result = S_OK) Then
        SUCCESS = True
     Else
        SUCCESS = False
     End If
End Function
```
#### **Feature.bas**

```
'************************************************************************** 
'* Copyright * 
'************************************************************************** 
'*------------------------------------------------------------------------- 
'* 
'* Author : Robin Timmermann 
'* Date : 03/21/03 
'* 
'*------------------------------------------------------------------------- 
\mathbf{r}'* Description : feature/attribute/value string defines 
\mathbf{r}'*------------------------------------------------------------------------- 
\frac{1 \times 1}{1 \times 1}Modification history:
\mathbf{r}'************************************************************************** 
'--------------------------------------------------------------------------- 
   ' LED 
'--------------------------------------------------------------------------- 
Public Const FEATURE LED = "LED"
' attribute power LED 
Public Const ATT LED POWER = "Power"
' attribute battery fault LED 
Public Const ATT LED BATF = "BatteryFault"
' attribute internal fault LED 
Public Const ATT LED INTF = "InternalFault"
' attribute external fault LED 
Public Const ATT LED EXTF = "ExternalFault"
' attribute bus fault LED 
Public Const ATT LED BUSFAULTCOUNT = "BusFaultCount"
'VAL_LED_BUSFAULTCOUNT %d 
Public Const ATT LED BUSF = "BusFault "
' attribute force LED 
Public Const ATT_LED_FORCE = "Force" 
' attribute run LED 
Public Const ATT LED RUN = "Run"
' attribute stop LED 
Public Const ATT LED STOP = "Stop"
' value LED 
Public Const VAL LED ON = "ON"
Public Const VAL_LED_OFF = "OFF" 
Public Const VAL LED BLINKING2HZ = "Blinking2HZ"
```

```
Public Const VAL LED BLINKING05HZ = "Blinking05HZ"
'--------------------------------------------------------------------------- 
   ' KeySwitch 
'--------------------------------------------------------------------------- 
Public Const FEATURE KEYSWITCH = "KeySwitch"
' attribute KeySwitch 
Public Const ATT KEYSWITCH = "Value"
Public Const VAL KEYSWITCH MRES = "MRES"
Public Const VAL KEYSWITCH STOP = "STOP"
Public Const VAL KEYSWITCH RUN = "RUN"
Public Const VAL_KEYSWITCH_RUNP = "RUNP" 
' attribute force coldstart 
Public Const ATT KEYSWITCH FORCECOLDSTART = "ForceColdstart"
'Public Const VAL_ON = "On" 
Public Const VAL OFF = "Off"
'--------------------------------------------------------------------------- 
   PLCInstance
'--------------------------------------------------------------------------- 
Public Const FEATURE PLCINSTANCE = "PLCInstance"
' attribute PLCINSTANCE 
Public Const ATT PLCINSTANCE = "Value"
Public Const VAL PLCINSTANCE CREATE = "Create"
Public Const VAL PLCINSTANCE SHUTDOWN = "Shutdown"
'--------------------------------------------------------------------------- 
   ' PLCPower 
'--------------------------------------------------------------------------- 
Public Const FEATURE PLCPOWER = "PLCPower"
' attribute PLCPower state 
Public Const ATT PLCPOWER = "Value"
Public Const VAL ON = "On"
'Public Const VAL OFF = "Off"
'--------------------------------------------------------------------------- 
   ' PLC 
'--------------------------------------------------------------------------- 
Public Const FEATURE PLC = "PLC"
' attribute PLC 
Public Const ATT PLC = "Value"
Public Const VAL PLC CREATED = "Created"
Public Const VAL PLC SHUTDOWNED = "Shutdowned"
Public Const VAL PLC NOTAVAILABLE = "NotAvailable"
'--------------------------------------------------------------------------- 
' StartAtBoot 
'--------------------------------------------------------------------------- 
Public Const FEATURE STARTATBOOT = "StartAtBoot"
' attribute Start at boot
```

```
Public Const ATT STARTATBOOT = "Value"
```

```
'Public Const VAL_ON = "On" 
'Public Const VAL_OFF = "Off" 
'--------------------------------------------------------------------------- 
   ' AutoStart 
'--------------------------------------------------------------------------- 
Public Const FEATURE_AUTOSTART = "AutoStart" 
' attribute Autostart 
Public Const ATT AUTOSTART = "Value"
'Public Const VAL ON = "On"
'Public Const VAL_OFF = "Off" 
'--------------------------------------------------------------------------- 
' AutoLoad 
'--------------------------------------------------------------------------- 
Public Const FEATURE_AUTOLOAD = "AutoLoad" 
' attribute Autoload enabled 
Public Const ATT_AUTOLOAD = "Value" 
'Public Const VAL ON = "On"
'Public Const VAL_OFF = "Off" 
' attribute Keyswitch state after Autoload 
Public Const ATT AUTOLOAD KEYSWITCH = "KeySwitch"
Public Const VAL_AUTOLOAD_KS_STOP = "STOP"
Public Const VAL AUTOLOAD KS RUN = "RUN"
Public Const VAL AUTOLOAD KS RUNP = "RUNP"
' attribute Buffer for Autoload 
Public Const ATT AUTOLOAD BUFFER = "Buffer"
'Public Const VAL AUTOLOAD BUFFER \frac{1}{5}' attribute Buffersize for Autoload 
Public Const ATT AUTOLOAD BUFFERSIZE = "BufferSize"
'Public Const VAL AUTOLOAD BUFFERSIZE %d
' attribute target filename for Autoload 
Public Const ATT AUTOLOAD TARGETFILE = "TargetFile"
'Public Const VAL AUTOLOAD TARGETFILE %s
'--------------------------------------------------------------------------- 
' Security 
'--------------------------------------------------------------------------- 
Public Const FEATURE SECURITY = "Security"
' attribute actual Password 
Public Const ATT_SECURITY_ACTPASSWORD = "Password"
'Public Const VAL SECURITY ACTPASSWORD %s scrammbled
' attribute new Password 
Public Const ATT SECURITY NEWPASSWORD = "NewPassword"
'Public Const VAL SECURITY NEWPASSWORD %s scrammbled
' attribute Password check 
Public Const ATT SECURITY PASSWORDCHECK = "Check"
Public Const VAL SECURITY PASSWORDCHECK PASS = "Passed"
```

```
Public Const VAL SECURITY PASSWORDCHECK FAILED = "Failed"
' attribute security level 
Public Const ATT SECURITY LEVEL = "Level"
Public Const VAL_SECURITY_LEVELPASSWORD = "Password" 
Public Const VAL_SECURITY_LEVELPASSWORDDISABLED = "PasswordDisabled" 
Public Const VAL_SECURITY_LEVELCONFIRMATION = "Confirmation" 
Public Const VAL SECURITY LEVELNONE = "None"
' attribute Password Prompt Interval hours 
Public Const ATT SECURITY INTERVALHOURS = "hInterval"
'Public Const VAL_SECURITY_INTERVALHOURS %d
' attribute Password Prompt Interval minutes 
Public Const ATT SECURITY INTERVALMINUTES = "mInterval"
'Public Const VAL SECURITY INTERVALMINUTES %d
'--------------------------------------------------------------------------- 
   ' FMR 
'--------------------------------------------------------------------------- 
Public Const FEATURE FMR = "FMR"
'--------------------------------------------------------------------------- 
' MemoryCard file 
'--------------------------------------------------------------------------- 
Public Const FEATURE MCF = "MemoryCardFile"
' attribute MemoryCard file Buffer 
Public Const ATT MCF BUFFER = "Buffer"
'VAL_MCF_BUFFER %s 
' attribute MemoryCard file Size 
Public Const ATT MCF SIZE = "Size"
'VAL MCF SIZE \frac{1}{6}'--------------------------------------------------------------------------- 
' Priority 
'--------------------------------------------------------------------------- 
Public Const FEATURE_PRIORITY = "Priority" 
' attribute Priority value 
Public Const ATT PRIORITY = "Value"
'Public Const VAL_PRIORITY %d 
Public Const ATT_PRIORITY_LOWERLIMIT = "LowerLimit"
'Public Const VAL PRIORITY LOWERLIMIT %d
Public Const ATT_PRIORITY_UPPERLIMIT = "UpperLimit"
'Public Const VAL PRIORITY UPPERLIMIT %d
Public Const ATT NORMAL PRIORITY = "Normal"
'Public Const VAL NORMAL PRIORITY %d
Public Const ATT CRITICAL PRIORITY = "Critical"
'Public Const VAL CRITICAL PRIORITY %d
```
'---------------------------------------------------------------------------

' Minimum Sleep Time '--------------------------------------------------------------------------- Public Const FEATURE\_MINSLEEPTIME = "MinSleepTime" ' attribute Minimum SleepTime value Public Const ATT MINSLEEPTIME = "Value" 'Public Const VAL MINSLEEPTIME %d Public Const ATT MINSLEEPTIME LOWERLIMIT = "LowerLimit" 'Public Const VAL MINSLEEPTIME LOWERLIMIT %d Public Const ATT MINSLEEPTIME UPPERLIMIT = "UpperLimit" 'Public Const VAL MINSLEEPTIME UPPERLIMIT %d '--------------------------------------------------------------------------- ' Minimum Cycle Time '--------------------------------------------------------------------------- Public Const FEATURE MINCYCLETIME = "MinCycleTime" ' attribute Minimum CycleTime value Public Const ATT MINCYCLETIME = "Value" 'Public Const VAL MINCYCLETIME 8d Public Const ATT MINCYCLETIME LOWERLIMIT = "LowerLimit" 'Public Const VAL MINSLEEPTIME LOWERLIMIT %d Public Const ATT MINCYCLETIME UPPERLIMIT = "UpperLimit" 'Public Const VAL MINCYCLETIME UPPERLIMIT %d '--------------------------------------------------------------------------- ' CPU Usage '--------------------------------------------------------------------------- Public Const FEATURE CPUUSAGE = "Usage" ' attribute Usage count Public Const ATT PCUSAGE = "PC" 'VAL PCUSAGE  $\text{ad} [0..100\text{m}]$ ' attribute PLC Usage Public Const ATT PLCUSAGE = "PLC" 'Public Const VAL PLCUSAGE  $\text{ad } [0..1008]$ ' attribute Usage count Public Const ATT CPUUSAGE COUNT = "CPUCount" 'VAL\_CPUUSAGE\_COUNT %d ' attribute CPU Usage values Public Const ATT\_CPUUSAGE = "CPU\_" 'Public Const VAL CPUUSAGE  $\begin{bmatrix} 6 & 10 & 100 \\ 1 & 100 & 100 \end{bmatrix}$ '--------------------------------------------------------------------------- ' Timing '--------------------------------------------------------------------------- Public Const FEATURE TIMING = "Timing" ' attribute Timing Upper Limit Public Const ATT TIMING UPPERLIMIT = "UpperLimit"

'VAL TIMING UPPERLIMIT ' attribute CycleTime count Public Const ATT TIMING CYCLETIMECOUNT = "CycleTimeCount" 'Public Const VAL TIMING CYCLETIMECOUNT %d ' attribute CycleTime buffer Public Const ATT TIMING CYCLETIMEBUFFER = "CycleTimeBuffer" 'Public Const VAL TIMING CYCLETIMEBUFFER %d %d... ' attribute CycleTime minimum Public Const ATT TIMING CYCLETIMEMIN = "CycleTimeMin" 'Public Const VAL TIMING CYCLETIMEMIN %d ' attribute CycleTime maximum Public Const ATT TIMING CYCLETIMEMAX = "CycleTimeMax" 'Public Const VAL TIMING CYCLETIMEMAX ' attribute CycleTime average Public Const ATT\_TIMING\_CYCLETIMEAVE = "CycleTimeAverage" 'Public Const VAL TIMING CYCLETIMEAVE %d ' attribute CycleTime last Public Const ATT TIMING CYCLETIMELAST = "CycleTimeLast" 'Public Const VAL TIMING CYCLETIMELAST %d ' attribute ExecTime minimum Public Const ATT\_TIMING\_EXECTIMEMIN = "ExecTimeMin" 'Public Const VAL TIMING EXECTIMEMIN %d ' attribute ExecTime maximum Public Const ATT TIMING EXECTIMEMAX = "ExecTimeMax" 'Public Const VAL TIMING EXECTIMEMAX %d ' attribute ExecTime average Public Const ATT TIMING EXECTIMEAVE = "ExecTimeAverage" 'Public Const VAL TIMING EXECTIMEAVE %d ' attribute ExecTime last Public Const ATT TIMING EXECTIMELAST = "ExecTimeLast" 'Public Const VAL TIMING EXECTIMELAST %d ' attribute SleepIntervalCounter Public Const ATT TIMING SLEEPINTERVALCOUNTER = "SleepIntervalCounter" 'VAL\_TIMING\_SLEEPINTERVALCOUNTER %d ' attribute Clear Public Const ATT TIMING CLEAR = "Clear" 'Public Const VAL TIMING CLEAR empty '--------------------------------------------------------------------------- ' OBExecution<br>'--------------------'--------------------------------------------------------------------------- Public Const FEATURE OBEXEC = "OBExecution" ' attribute WakeInterval Public Const ATT OBEXEC WAKEINTERVAL = "WakeInterval"
```
'VAL OBEXEC WAKEINTERVAL WALL OBEXEC
' attribute SleepInterval 
Public Const ATT OBEXEC SLEEPINTERVAL = "SleepInterval"
'VAL OBEXEC SLEEPINTERVAL 6d
' attribute default WakeInterval 
Public Const ATT OBEXEC DEFAULTWAKEINTERVAL = "DefaultWakeInterval"
'VAL_OBEXEC_DEFAULTWAKEINTERVAL %d 
' attribute default SleepInterval 
Public Const ATT OBEXEC DEFAULTSLEEPINTERVAL = "DefaultSleepInterval"
'VAL_OBEXEC_DEFAULTSLEEPINTERVAL %d 
' attribute UpperLimit maximum execution load 
Public Const ATT OBEXEC UPPERLIMIT = "UpperLimit"
'VAL_OBEXEC_UPPERLIMIT %d [0..100%] 
' attribute Lowerimit maximum execution load 
Public Const ATT OBEXEC LOWERLIMIT = "LowerLimit"
'VAL_OBEXEC_LOWERLIMIT %d [0..100%] 
'--------------------------------------------------------------------------- 
' Diagnostic Language 
'--------------------------------------------------------------------------- 
Public Const FEATURE DIAGLANGUAGE = "DiagnosticLanguage"
' attribute Language count 
Public Const ATT_DIAGLANGUAGE_COUNT = "Count"
'VAL_DIAGLANGUAGE_COUNT %d 
' attribute Language 
Public Const ATT_DIAGLANGUAGE = "Language "
Public Const VAL_LANGUAGE_GERMAN = "GERMAN" 
Public Const VAL_LANGUAGE_ENGLISH = "ENGLISH" 
Public Const VAL LANGUAGE FRENCH = "FRENCH"
Public Const VAL_LANGUAGE_ITALIAN = "ITALIAN" 
Public Const VAL_LANGUAGE_SPANISH = "SPANISH" 
Public Const VAL_LANGUAGE_JAPANESE = "JAPANESE" 
Public Const VAL_LANGUAGE_CHINESE = "CHINESE" 
'--------------------------------------------------------------------------- 
' Diagnostic Information 
'--------------------------------------------------------------------------- 
Public Const FEATURE_DIAGNOSTIC = "Diagnostic" 
' attribute Language 
Public Const ATT DIAG LANGUAGE = "Language"
'VAL DIAG LANGUAGE - $s
' attribute Diagnostic entry count 
Public Const ATT DIAG COUNT = "Count"
'VAL DIAG COUNT 6d
' attribute Time 
Public Const ATT DIAG TIME = "Time "
'VAL DIAG TIME {}^8s
```

```
' attribute Date 
Public Const ATT_DIAG_DATE = "Date_" 
'VAL DIAG DATE ^{\circ} s
' attribute Event short text 
Public Const ATT DIAG EVENTSHORT = "EventShort "
'VAL DIAG EVENTSHORT
' attribute Event long text 
Public Const ATT DIAG EVENTLONG = "EventLong "
'VAL DIAG EVENTLONG ^{\circ} s
' attribute Event ID 
Public Const ATT DIAG EVENTID = "EventID "
'VAL_DIAG_EVENTID %s 
' attribute Event hex text 
Public Const ATT DIAG EVENTHEX = "EventHex "
'VAL DIAG EVENTHEX \frac{1}{8}'--------------------------------------------------------------------------- 
' Personality 
'--------------------------------------------------------------------------- 
Public Const FEATURE PERSONALITY = "Personality"
' attribute instance name 
Public Const ATT PERSONALITY NAME = "Name"
'VAL PERSONALITY NAME ^8s' attribute CPU type 
Public Const ATT PERSONALITY TYPE = "Type"
'ATT_PERSONALITY_TYPE <br/> $\$s' attribute product code type 
Public Const ATT PERSONALITY PRODUCTCODE = "ProductCode"
'ATT_PERSONALITY_PRODUCTCODE %s
' attribute SW release 
Public Const ATT PERSONALITY SW_RELEASE = "SWRelease"
'ATT_PERSONALITY_SW_RELEASE %s 
' attribute FW release 
Public Const ATT PERSONALITY FW RELEASE = "FWRelease"
'ATT_PERSONALITY_FW_RELEASE $\$s$' attribute HW release 
Public Const ATT_PERSONALITY_HW_RELEASE = "HWRelease"<br>'ATT PERSONALITY HW RELEASE 3s
'ATT_PERSONALITY_HW_RELEASE
' attribute SLOT Number 
Public Const ATT PERSONALITY SLOT NUMBER = "Slot"
'ATT_PERSONALITY_SLOT_NUMBER %s
' attribute RACK Number 
Public Const ATT PERSONALITY RACK NUMBER = "Rack"
'ATT_PERSONALITY_RACK_NUMBER %s
```

```
' attribute OWNER Info 
Public Const ATT_PERSONALITY_OWNER_INFO = "Owner"<br>'ATT_PERSONALITY_OWNER_INFO %S
'ATT_PERSONALITY_OWNER_INFO
' attribute RACK Number 
Public Const ATT PERSONALITY COMPANY INFO = "Company"
'ATT_PERSONALITY_COMPANY_INFO %s 
'--------------------------------------------------------------------------- 
' Error 
'--------------------------------------------------------------------------- 
Public Const FEATURE_ERROR = "Error" 
' attribute error identification 
Public Const ATT ERROR ID = "ID"
'VAL_ERROR_ID %d 
' valid error identifications 
Public Enum PSERR 
    PSERR_OKAY = 0 
    PSERR_NO_MEMORY 
   PSERR_ARCHIVE_NOT_VALID_IN_RUN
   PSERR_ARCHIVE_CANNOT_GET_BLOCK_FROM_CPU
   PSERR_RESTORE_CANNOT_LINKIN_BLOCK
   PSERR_RESTORE_NOT_VALID_IN_RUN
   PSERR<sup>RESTORE_FILE_INVALID</sup>
   PSERR<sup>INIT</sup> EDBSERVER
     PSERR_INIT_PDH 
    PSERR_KEYSWITCH_NOT_ALLOWED_IN_MCF_OP
    PSERR_ARCHIVE_CANNOT_GET_BLOCK_FROM_CPU_PASSWORD_PROTECTED
End Enum 
'--------------------------------------------------------------------------- 
' HelpInfo 
'--------------------------------------------------------------------------- 
Public Const FEATURE CONTROLLER HELP = "ControllerHelp"
' attribute host 
Public Const ATT HELP HOST = "Host"
'VAL HELP HOST <br/> 8s' attribute helpsystem 
Public Const ATT HELP SYSTEM = "HelpSystem"
Public Const VAL HELP SYSTEM WIN = "WinHelp"
Public Const VAL HELP SYSTEM WEB = "WebHelp"
Public Const VAL_HELP_SYSTEM_HTML = "HTMLHelp" 
' attribute document help directory; includes drive letter 
Public Const ATT HELP DIR = "HelpDir"
'VAL HELP DIR <br/> ^{\circ} s \,' attribute Language count 
Public Const ATT HELPLANGUAGE COUNT = "Count"
'VAL_HELPLANGUAGE_COUNT %d
```

```
' attribute Language
```

```
Public Const ATT HELPLANGUAGE = "Language "
T
'Public Const VAL_LANGUAGE_GERMAN = "GERMAN" 
'Public Const VAL_LANGUAGE_ENGLISH = "ENGLISH" 
'Public Const VAL_LANGUAGE_FRENCH = "FRENCH" 
'Public Const VAL_LANGUAGE_ITALIAN = "ITALIAN" 
'Public Const VAL_LANGUAGE_SPANISH = "SPANISH" 
'Public Const VAL_LANGUAGE_JAPANESE = "JAPANESE" 
'Public Const VAL_LANGUAGE_CHINESE = "CHINESE" 
'--------------------------------------------------------------------------- 
' CPU Language 
'--------------------------------------------------------------------------- 
Public Const FEATURE CPULANGUAGE = "CPULanguage"
' attribute Language 
Public Const ATT CPULANGUAGE CURRENT = "CurrentLanguage"
' 
'Public Const VAL_LANGUAGE_GERMAN = "GERMAN" 
'Public Const VAL_LANGUAGE_ENGLISH = "ENGLISH" 
'Public Const VAL_LANGUAGE_FRENCH = "FRENCH" 
'Public Const VAL_LANGUAGE_ITALIAN = "ITALIAN" 
'Public Const VAL_LANGUAGE_SPANISH = "SPANISH" 
'Public Const VAL_LANGUAGE_JAPANESE = "JAPANESE" 
'Public Const VAL_LANGUAGE_CHINESE = "CHINESE" 
' attribute Language count 
Public Const ATT CPULANGUAGE COUNT = "Count"
'VAL_CPULANGUAGE_COUNT %d 
' attribute Language 
Public Const ATT CPULANGUAGE = "Language "
'
'Public Const VAL_LANGUAGE_GERMAN = "GERMAN" 
'Public Const VAL_LANGUAGE_ENGLISH = "ENGLISH" 
'Public Const VAL_LANGUAGE_FRENCH = "FRENCH" 
'Public Const VAL_LANGUAGE_ITALIAN = "ITALIAN" 
'Public Const VAL_LANGUAGE_SPANISH = "SPANISH" 
'Public Const VAL_LANGUAGE_JAPANESE = "JAPANESE" 
'Public Const VAL_LANGUAGE_CHINESE = "CHINESE" 
'--------------------------------------------------------------------------- 
   ' PC/PG Interface 
'--------------------------------------------------------------------------- 
Public Const FEATURE PCPGINTERFACE = "PC PG Interface"
```
# **StartModule.bas**

Public frmDemoDlg As DemoDlg Public Sub Main() 'at this point we create and display the 'panel dialog Set frmDemoDlg = New DemoDlg frmDemoDlg.Show End Sub

# **Visual Basic .NET Sample Program**

# **Introduction to the Visual Basic .NET Demo Panel Program**

As described in Introducing the Sample Programs, WinAC ODK installs a Visual Basic .NET implementation of a control panel that can interact with a WinAC controller. This project is located in the ...\Program Files\Siemens\WinAC\ODK\Examples\CMI\CMI\_NET\_Demo\_Panel\_VB directory.

You can click one of the indicated files in the VB .NET Solution Explorer picture to access its code listing (online help only):

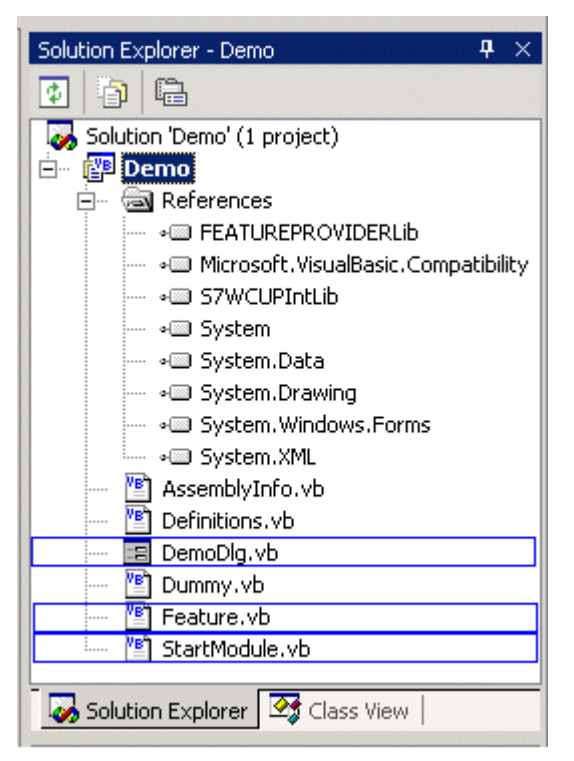

## **Demo**

## **DemoDlg.vb**

```
Option Strict Off 
Option Explicit On 
Friend Class DemoDlg
   Inherits System.Windows.Forms.Form
    Implements S7WCUPIntLib.IFeatureCallback 
#Region "Windows Form Designer generated code " 
   Public Sub New() 
       MyBase.New() 
       If m vb6FormDefInstance Is Nothing Then
           If m InitializingDefInstance Then
               m_vb6FormDefInstance = Me
           Else 
               Try 
                   'For the start-up form, the first instance created is the 
                   default instance. 
                   If
                   System.Reflection.Assembly.GetExecutingAssembly.EntryPoint.D
                   eclaringType Is Me.GetType Then
                       m_vb6FormDefInstance = Me
                   End If 
               Catch 
               End Try 
           End If 
       End If 
       'This call is required by the Windows Form Designer. 
       InitializeComponent() 
   End Sub 
    'Form overrides dispose to clean up the component list. 
   Protected Overloads Overrides Sub Dispose(ByVal Disposing As Boolean) 
       If Disposing Then
           If Not components Is Nothing Then
               components.Dispose() 
           End If 
       End If 
       MyBase.Dispose(Disposing) 
   End Sub 
    'Required by the Windows Form Designer 
   Private components As System.ComponentModel.IContainer 
   Public ToolTip1 As System.Windows.Forms.ToolTip 
   Public WithEvents m_chkRUNPbtn As System.Windows.Forms.CheckBox
   Public WithEvents m_chkRUNbtn As System.Windows.Forms.CheckBox 
   Public WithEvents m_chkSTOPbtn As System.Windows.Forms.CheckBox
   Public WithEvents m_chkSTOP As System.Windows.Forms.CheckBox 
   Public WithEvents m_chkRUN As System.Windows.Forms.CheckBox 
   Public WithEvents m_chkFRCE As System.Windows.Forms.CheckBox
   Public WithEvents m_chkBUSF2 As System.Windows.Forms.CheckBox
   Public WithEvents m_chkBUSF1 As System.Windows.Forms.CheckBox 
   Public WithEvents m_chkEXTF As System.Windows.Forms.CheckBox 
   Public WithEvents m_chkINTF As System.Windows.Forms.CheckBox 
   Public WithEvents m chkBATF As System.Windows.Forms.CheckBox
   Public WithEvents m_chkON As System.Windows.Forms.CheckBox 
   Public WithEvents m btnMRES As System.Windows.Forms.Button
```

```
Public WithEvents m btnSTOP As System.Windows.Forms.Button
Public WithEvents m btnRUN As System.Windows.Forms.Button
Public WithEvents m_btnRUNP As System.Windows.Forms.Button 
Public WithEvents m_btnType As System.Windows.Forms.Button 
Public WithEvents m_btnConnect As System.Windows.Forms.Button 
Public WithEvents m edtType As System.Windows.Forms.TextBox
Public WithEvents m_edtInstanceName As System.Windows.Forms.TextBox 
Public WithEvents Label5 As System.Windows.Forms.Label 
Public WithEvents Label4 As System.Windows.Forms.Label 
Public WithEvents Label3 As System.Windows.Forms.Label 
Public WithEvents Label2 As System.Windows.Forms.Label 
Public WithEvents Label1 As System.Windows.Forms.Label 
'NOTE: The following procedure is required by the Windows Form Designer 
'It can be modified using the Windows Form Designer. 
'Do not modify it using the code editor. 
<System.Diagnostics.DebuggerStepThrough()> Private Sub
InitializeComponent() 
   Dim resources As System.Resources.ResourceManager = New
   System.Resources.ResourceManager(GetType(DemoDlg)) 
   Me.components = New System.ComponentModel.Container() 
   Me.ToolTip1 = New System.Windows.Forms.ToolTip(components) 
   Me.ToolTip1.Active = True
   Me.m chkRUNPbtn = New System.Windows.Forms.CheckBox
   Me.m chkRUNbtn = New System.Windows.Forms.CheckBox
   Me.m chkSTOPbtn = New System.Windows.Forms.CheckBox
   Me.m chkSTOP = New System.Windows.Forms.CheckBoxMe.m chkRUN = New System.Windows.Forms.CheckBox
   Me.m chkFRCE = New System.Windows.Forms.CheckBox
   Me.m_chkBUSF2 = New System.Windows.Forms.CheckBox
   Me.m_chkBUSF1 = New System.Windows.Forms.CheckBox
   Me.m chkEXTF = New System.Windows.Forms.CheckBox
   Me.m chkINTF = New System.Windows.Forms.CheckBox
   Me.m chkBATF = New System.Windows.Forms.CheckBox
   Me.m chkON = New System.Windows.Forms.CheckBox
   Me.m btnMRES = New System.Windows.Forms.Button
   Me.m btnSTOP = New System.Windows.Forms.Button
   Me.m btnRUN = New System.Windows.Forms.Button
   Me.m btnRUNP = New System.Windows.Forms.Button
   Me.m btnType = New System.Windows.Forms.Button
   Me.m btnConnect = New System.Windows.Forms.Button
   Me.m edtType = New System.Windows.Forms.TextBox
   Me.m edtInstanceName = New System.Windows.Forms.TextBox
   Me.Label5 = New System.Windows.Forms.Label 
   Me.Label4 = New System.Windows.Forms.Label 
   Me.Label3 = New System.Windows.Forms.Label 
   Me.Label2 = New System.Windows.Forms.Label 
   Me.Label1 = New System.Windows.Forms.Label 
   Me.FormBorderStyle = System.Windows.Forms.FormBorderStyle.FixedDialog 
   Me. Text = "Demo"Me.ClientSize = New System.Drawing.Size(184, 378) 
   Me.Location = New System.Drawing.Point(3, 29) 
   Me.MaximizeBox = False
   Me.MinimizeBox = False
   Me.ShowInTaskbar = False
   Me.StartPosition = 
   System.Windows.Forms.FormStartPosition.WindowsDefaultLocation 
   Me.Font = New System.Drawing.Font("Arial", 8!,
```

```
System.Drawing.FontStyle.Regular, System.Drawing.GraphicsUnit.Point, 
CType(0, Byte)) 
Me.AutoScaleBaseSize = New System.Drawing.Size(5, 13) 
Me.BackColor = System.Drawing.SystemColors.Control 
Me.ControlBox = True
Me.Enabled = True
Me.KeyPreview = False
Me. Cursor = System. Windows. Forms. Cursors. Default
Me.RightToLeft = System.Windows.Forms.RightToLeft.No 
Me.HelpButton = False
Me.WindowState = System.Windows.Forms.FormWindowState.Normal 
Me.Name = "DemoDlg" 
Me.m chkRUNPbtn.Enabled = False
Me.m chkRUNPbtn.Size = New System.Drawing.Size(17, 17)
Me.m chkRUNPbtn.Location = New System.Drawing.Point(150, 210)
Me.m chkRUNPbtn.TabIndex = 24Me.m chkRUNPbtn.TabStop = False
Me.m chkRUNPbtn.Font = New System.Drawing.Font("Arial", 8!,
System.Drawing.FontStyle.Regular, System.Drawing.GraphicsUnit.Point, 
CType(0, Byte)) 
Me.m_chkRUNPbtn.CheckAlign = System.Drawing.ContentAlignment.MiddleLeft 
Me.m_chkRUNPbtn.BackColor = System.Drawing.SystemColors.Control 
Me.m chkRUNPbtn.Text = ""
Me.m chkRUNPbtn.CausesValidation = True
Me.m chkRUNPbtn.ForeColor = System.Drawing.SystemColors.ControlText
Me.m_chkRUNPbtn.Cursor = System.Windows.Forms.Cursors.Default
Me.m_chkRUNPbtn.RightToLeft = System.Windows.Forms.RightToLeft.No 
Me.m_chkRUNPbtn.Appearance = System.Windows.Forms.Appearance.Normal 
Me.m_chkRUNPbtn.CheckState = System.Windows.Forms.CheckState.Unchecked 
Me.m chkRUNPbtn.Visible = True
Me.m_chkRUNPbtn.Name = "m_chkRUNPbtn"
Me.m chkRUNbtn.Enabled = False
Me.m chkRUNbtn.Size = New System.Drawing.Size(17, 17)
Me.m chkRUNbtn.Location = New System.Drawing.Point(150, 231)
Me.m chkRUNbtn.TabIndex = 23
Me.m chkRUNbtn.TabStop = False
Me.m chkRUNbtn.Font = New System.Drawing.Font("Arial", 8!,
System.Drawing.FontStyle.Regular, System.Drawing.GraphicsUnit.Point, 
CType(0, Byte)) 
Me.m chkRUNbtn.CheckAlign = System.Drawing.ContentAlignment.MiddleLeft
Me.m_chkRUNbtn.BackColor = System.Drawing.SystemColors.Control 
Me.m chkRUNbtn.Text = ""
Me.m chkRUNbtn.CausesValidation = True
Me.m_chkRUNbtn.ForeColor = System.Drawing.SystemColors.ControlText 
Me.m_chkRUNbtn.Cursor = System.Windows.Forms.Cursors.Default 
Me.m_chkRUNbtn.RightToLeft = System.Windows.Forms.RightToLeft.No 
Me.m chkRUNbtn.Appearance = System.Windows.Forms.Appearance.Normal
Me.m chkRUNbtn.CheckState = System.Windows.Forms.CheckState.Unchecked
Me.m chkRUNbtn.Visible = True
Me.m_chkRUNbtn.Name = "m_chkRUNbtn"
Me.m chkSTOPbtn.Enabled = False
Me.m chkSTOPbtn.Size = New System.Drawing.Size(17, 17)
Me.m chkSTOPbtn.Location = New System.Drawing.Point(150, 251)
Me.m chkSTOPbtn.TabIndex = 22
Me.m chkSTOPbtn.TabStop = False
Me.m chkSTOPbtn.Font = New System.Drawing.Font("Arial", 8!,
System.Drawing.FontStyle.Regular, System.Drawing.GraphicsUnit.Point,
```

```
CType(0, Byte)) 
Me.m chkSTOPbtn.CheckAlign = System.Drawing.ContentAlignment.MiddleLeft
Me.m_chkSTOPbtn.BackColor = System.Drawing.SystemColors.Control 
Me.m_chkSTOPbtn.Text = "" 
Me.m chkSTOPbtn.CausesValidation = True
Me.m chkSTOPbtn.ForeColor = System.Drawing.SystemColors.ControlText
Me.m chkSTOPbtn.Cursor = System.Windows.Forms.Cursors.Default
Me.m_chkSTOPbtn.RightToLeft = System.Windows.Forms.RightToLeft.No 
Me.m chkSTOPbtn.Appearance = System.Windows.Forms.Appearance.Normal
Me.m chkSTOPbtn.CheckState = System.Windows.Forms.CheckState.Unchecked
Me.m chkSTOPbtn.Visible = True
Me.m_chkSTOPbtn.Name = "m_chkSTOPbtn"
Me.m_chkSTOP.Text = " STOP"
Me.m chkSTOP.Enabled = False
Me.m chkSTOP.Size = New System.Drawing.Size(65, 17)
Me.m chkSTOP. Location = New System. Drawing. Point (24, 333)Me.m chkSTOP.TabIndex = 21
Me.m chkSTOP.TabStop = False
Me.m chkSTOP. Font = New System. Drawing. Font ("Arial", 8!,
System.Drawing.FontStyle.Regular, System.Drawing.GraphicsUnit.Point, 
CType(0, Byte)) 
Me.m chkSTOP.CheckAlign = System.Drawing.ContentAlignment.MiddleLeft
Me.m_chkSTOP.BackColor = System.Drawing.SystemColors.Control 
Me.m_chkSTOP.CausesValidation = True
Me.m_chkSTOP.ForeColor = System.Drawing.SystemColors.ControlText
Me.m_chkSTOP.Cursor = System.Windows.Forms.Cursors.Default
Me.m chkSTOP.RightToLeft = System.Windows.Forms.RightToLeft.No
Me.m_chkSTOP.Appearance = System.Windows.Forms.Appearance.Normal 
Me.m chkSTOP.CheckState = System.Windows.Forms.CheckState.Unchecked
Me.m chkSTOP.Visible = True
Me.m_chkSTOP.Name = "m_chkSTOP"
Me.m_{chkRUN.Text} = " \overline{R}UN"Me.m chkRUN.Enabled = False
Me.m chkRUN.Size = New System.Drawing.Size(65, 17)
Me.m chkRUN.Location = New System.Drawing.Point(24, 314)
Me.m chkRUN.TabIndex = 20
Me.m chkRUN.TabStop = False
Me.m chkRUN.Font = New System.Drawing.Font("Arial", 8!,
System.Drawing.FontStyle.Regular, System.Drawing.GraphicsUnit.Point, 
CType(0, Byte)) 
Me.m_chkRUN.CheckAlign = System.Drawing.ContentAlignment.MiddleLeft 
Me.m chkRUN.BackColor = System.Drawing.SystemColors.Control
Me.m chkRUN.CausesValidation = True
Me.m_chkRUN.ForeColor = System.Drawing.SystemColors.ControlText 
Me.m chkRUN.Cursor = System.Windows.Forms.Cursors.Default
Me.m_chkRUN.RightToLeft = System.Windows.Forms.RightToLeft.No 
Me.m chkRUN.Appearance = System.Windows.Forms.Appearance.Normal
Me.m_chkRUN.CheckState = System.Windows.Forms.CheckState.Unchecked 
Me.m_chkRUN.Visible = True
Me.m chkRUN.Name = "m_chkRUN"
Me.m_chkFRCE.Text = " FRCE" 
Me.m chkFRCE.Enabled = False
Me.m chkFRCE.Size = New System.Drawing.Size(65, 17)
Me.m chkFRCE.Location = New System.Drawing.Point(24, 294)
Me.m chkFRCE.TabIndex = 19
Me.m chkFRCE.TabStop = False
Me.m chkFRCE.Font = New System.Drawing.Font("Arial", 8!,
```

```
System.Drawing.FontStyle.Regular, System.Drawing.GraphicsUnit.Point, 
CType(0, Byte)) 
Me.m chkFRCE.CheckAlign = System.Drawing.ContentAlignment.MiddleLeft
Me.m_chkFRCE.BackColor = System.Drawing.SystemColors.Control 
Me.m chkFRCE.CausesValidation = True
Me.m_chkFRCE.ForeColor = System.Drawing.SystemColors.ControlText 
Me.m_chkFRCE.Cursor = System.Windows.Forms.Cursors.Default 
Me.m_chkFRCE.RightToLeft = System.Windows.Forms.RightToLeft.No 
Me.m chkFRCE.Appearance = System.Windows.Forms.Appearance.Normal
Me.m chkFRCE.CheckState = System.Windows.Forms.CheckState.Unchecked
Me.m chkFRCE.Visible = True
Me.m_chkFRCE.Name = "m_chkFRCE" 
Me.m chkBUSF2.Text = " BUSF2"
Me.m chkBUSF2.Enabled = False
Me.m chkBUSF2.Size = New System.Drawing.Size(65, 17)
Me.m chkBUSF2.Location = New System.Drawing.Point(24, 275)
Me.m chkBUSF2.TabIndex = 18
Me.m chkBUSF2.TabStop = False
Me.m chkBUSF2. Font = New System. Drawing. Font ("Arial", 8!,
System.Drawing.FontStyle.Regular, System.Drawing.GraphicsUnit.Point, 
CType(0, Byte)) 
Me.m_chkBUSF2.CheckAlign = System.Drawing.ContentAlignment.MiddleLeft 
Me.m_chkBUSF2.BackColor = System.Drawing.SystemColors.Control 
Me.m chkBUSF2.CausesValidation = True
Me.m_chkBUSF2.ForeColor = System.Drawing.SystemColors.ControlText 
Me.m_chkBUSF2.Cursor = System.Windows.Forms.Cursors.Default
Me.m_chkBUSF2.RightToLeft = System.Windows.Forms.RightToLeft.No 
Me.m_chkBUSF2.Appearance = System.Windows.Forms.Appearance.Normal 
Me.m_chkBUSF2.CheckState = System.Windows.Forms.CheckState.Unchecked 
Me.m chkBUSF2.Visible = True
Me.m_chkBUSF2.Name = "m_chkBUSF2"
Me.m_{\text{chkBUST1.Text}} = "BUSF1"
Me.m chkBUSF1.Enabled = False
Me.m chkBUSF1.Size = New System.Drawing.Size(65, 17)
Me.m chkBUSF1.Location = New System.Drawing.Point(24, 256)
Me.m chkBUSF1.TabIndex = 17
Me.m chkBUSF1.TabStop = False
Me.m chkBUSF1.Font = New System.Drawing.Font("Arial", 8!,
System.Drawing.FontStyle.Regular, System.Drawing.GraphicsUnit.Point, 
CType(0, Byte)) 
Me.m_chkBUSF1.CheckAlign = System.Drawing.ContentAlignment.MiddleLeft 
Me.m chkBUSF1.BackColor = System.Drawing.SystemColors.Control
Me.m chkBUSF1.CausesValidation = True
Me.m chkBUSF1.ForeColor = System.Drawing.SystemColors.ControlText
Me.m_chkBUSF1.Cursor = System.Windows.Forms.Cursors.Default 
Me.m_chkBUSF1.RightToLeft = System.Windows.Forms.RightToLeft.No 
Me.m_chkBUSF1.Appearance = System.Windows.Forms.Appearance.Normal 
Me.m_chkBUSF1.CheckState = System.Windows.Forms.CheckState.Unchecked 
Me.m chkBUSF1.Visible = True
Me.m_chkBUSF1.Name = "m_chkBUSF1"
Me.m_chkEXTF.Text = " EXTF" 
Me.m chkEXTF.Enabled = False
Me.m chkEXTF.Size = New System.Drawing.Size(57, 17)
Me.m chkEXTF. Location = New System. Drawing. Point (24, 236)
Me.m chkEXTF.TabIndex = 16
Me.m chkEXTF.TabStop = False
Me.m chkEXTF.Font = New System.Drawing.Font("Arial", 8!,
```

```
System.Drawing.FontStyle.Regular, System.Drawing.GraphicsUnit.Point, 
CType(0, Byte)) 
Me.m_chkEXTF.CheckAlign = System.Drawing.ContentAlignment.MiddleLeft 
Me.m_chkEXTF.BackColor = System.Drawing.SystemColors.Control 
Me.m chkEXTF.CausesValidation = True
Me.m_chkEXTF.ForeColor = System.Drawing.SystemColors.ControlText 
Me.m_chkEXTF.Cursor = System.Windows.Forms.Cursors.Default 
Me.m_chkEXTF.RightToLeft = System.Windows.Forms.RightToLeft.No 
Me.m_chkEXTF.Appearance = System.Windows.Forms.Appearance.Normal 
Me.m chkEXTF.CheckState = System.Windows.Forms.CheckState.Unchecked
Me.m_chkEXTF.Visible = True
Me.m_chkEXTF.Name = "m_chkEXTF" 
Me.m_chkINTF.Text = " INTF" 
Me.m chkINTF.Enabled = False
Me.m chkINTF.Size = New System.Drawing.Size(57, 17)
Me.m chkINTF. Location = New System. Drawing. Point (24, 217)Me.m chkINTF.TabIndex = 15
Me.m chkINTF.TabStop = False
Me.m chkINTF.Font = New System.Drawing.Font("Arial", 8!,
System.Drawing.FontStyle.Regular, System.Drawing.GraphicsUnit.Point, 
CType(0, Byte)) 
Me.m_chkINTF.CheckAlign = System.Drawing.ContentAlignment.MiddleLeft 
Me.m_chkINTF.BackColor = System.Drawing.SystemColors.Control 
Me.m chkINTF.CausesValidation = True
Me.m_chkINTF.ForeColor = System.Drawing.SystemColors.ControlText
Me.m_chkINTF.Cursor = System.Windows.Forms.Cursors.Default
Me.m chkINTF.RightToLeft = System.Windows.Forms.RightToLeft.No
Me.m_chkINTF.Appearance = System.Windows.Forms.Appearance.Normal 
Me.m chkINTF.CheckState = System.Windows.Forms.CheckState.Unchecked
Me.m chkINTF.Visible = True
Me.m_chkINTF.Name = "m_chkINTF"
Me.m_{ch}kBATF.Text = "BATF"Me.m chkBATF.Enabled = False
Me.m chkBATF.Size = New System.Drawing.Size(73, 17)
Me.m chkBATF. Location = New System. Drawing. Point (24, 179)
Me.m chkBATF.TabIndex = 14
Me.m chkBATF.TabStop = False
Me.m chkBATF.Font = New System.Drawing.Font("Arial", 8!,
System.Drawing.FontStyle.Regular, System.Drawing.GraphicsUnit.Point, 
CType(0, Byte)) 
Me.m_chkBATF.CheckAlign = System.Drawing.ContentAlignment.MiddleLeft 
Me.m chkBATF.BackColor = System.Drawing.SystemColors.Control
Me.m chkBATF.CausesValidation = True
Me.m_chkBATF.ForeColor = System.Drawing.SystemColors.ControlText 
Me.m_chkBATF.Cursor = System.Windows.Forms.Cursors.Default 
Me.m_chkBATF.RightToLeft = System.Windows.Forms.RightToLeft.No 
Me.m_chkBATF.Appearance = System.Windows.Forms.Appearance.Normal 
Me.m chkBATF.CheckState = System.Windows.Forms.CheckState.Unchecked
Me.m_chkBATF.Visible = True
Me.m_chkBATF.Name = "m_chkBATF"
Me.m_{\text{ch}}kON.Text = " ON"
Me.m chkON.Enabled = False
Me.m chkON.Size = New System.Drawing.Size(65, 17)
Me.m chkON.Location = New System.Drawing.Point(24, 157)
Me.m chkON.TabIndex = 13
Me.m chkON.TabStop = False
Me.m chkON.Font = New System.Drawing.Font("Arial", 8!,
```

```
System.Drawing.FontStyle.Regular, System.Drawing.GraphicsUnit.Point, 
CType(0, Byte)) 
Me.m_chkON.CheckAlign = System.Drawing.ContentAlignment.MiddleLeft 
Me.m_chkON.BackColor = System.Drawing.SystemColors.Control 
Me.m chkON.CausesValidation = True
Me.m_chkON.ForeColor = System.Drawing.SystemColors.ControlText 
Me.m chkON.Cursor = System.Windows.Forms.Cursors.Default
Me.m_chkON.RightToLeft = System.Windows.Forms.RightToLeft.No 
Me.m_chkON.Appearance = System.Windows.Forms.Appearance.Normal 
Me.m chkON.CheckState = System.Windows.Forms.CheckState.Unchecked
Me.m chkON.Visible = True
Me.m chkON.Name = "m_chkON"
Me.m btnMRES.TextAlign = System.Drawing.ContentAlignment.MiddleCenter
Me.m btnMRES.Text = "MRES"
Me.m btnMRES.Size = New System.Drawing.Size(44, 20)
Me.m btnMRES. Location = New System. Drawing. Point (102, 328)
Me.m btnMRES.TabIndex = 7
Me.m btnMRES.Font = New System.Drawing.Font("Arial", 8!,
System.Drawing.FontStyle.Regular, System.Drawing.GraphicsUnit.Point, 
CType(0, Byte)) 
Me.m_btnMRES.BackColor = System.Drawing.SystemColors.Control 
Me.m btnMRES.CausesValidation = True
Me.m btnMRES.Enabled = True
Me.m_btnMRES.ForeColor = System.Drawing.SystemColors.ControlText 
Me.m_btnMRES.Cursor = System.Windows.Forms.Cursors.Default 
Me.m_btnMRES.RightToLeft = System.Windows.Forms.RightToLeft.No 
Me.m btnMRES.TabStop = True
Me.m btnMRES.Name = "m btnMRES"
Me.m btnSTOP.TextAlign = System.Drawing.ContentAlignment.MiddleCenter
Me.m btnSTOP.Text = "STOP"
Me.m btnSTOP.Size = New System.Drawing.Size(44, 20)
Me.m btnSTOP.Location = New System.Drawing.Point(102, 249)
Me.m btnSTOP.TabIndex = 6
Me.m btnSTOP.Font = New System.Drawing.Font("Arial", 8!,
System.Drawing.FontStyle.Regular, System.Drawing.GraphicsUnit.Point, 
CType(0, Byte)) 
Me.m_btnSTOP.BackColor = System.Drawing.SystemColors.Control 
Me.m btnSTOP.CausesValidation = True
Me.m_btnSTOP.Enabled = True
Me.m_btnSTOP.ForeColor = System.Drawing.SystemColors.ControlText 
Me.m btnSTOP.Cursor = System.Windows.Forms.Cursors.Default
Me.m_btnSTOP.RightToLeft = System.Windows.Forms.RightToLeft.No 
Me.m btnSTOP.TabStop = True
Me.m btnSTOP.Name = "m btnSTOP"
Me.m_btnRUN.TextAlign = System.Drawing.ContentAlignment.MiddleCenter 
Me.m_btnRUN.Text = "RUN" 
Me.m btnRUN.Size = New System.Drawing.Size(44, 20)
Me.m btnRUN.Location = New System.Drawing.Point(102, 229)
Me.m btnRUN.TabIndex = 5
Me.m btnRUN.Font = New System.Drawing.Font("Arial", 8!,
System.Drawing.FontStyle.Regular, System.Drawing.GraphicsUnit.Point, 
CType(0, Byte)) 
Me.m_btnRUN.BackColor = System.Drawing.SystemColors.Control 
Me.m btnRUN.CausesValidation = True
Me.m btnRUN.Enabled = True
Me.m_btnRUN.ForeColor = System.Drawing.SystemColors.ControlText 
Me.m btnRUN.Cursor = System.Windows.Forms.Cursors.Default
```

```
Me.m_btnRUN.RightToLeft = System.Windows.Forms.RightToLeft.No 
Me.m btnRUN.TabStop = True
Me.m_btnRUN.Name = "m_btnRUN"
Me.m_btnRUNP.TextAlign = System.Drawing.ContentAlignment.MiddleCenter 
Me.m btnRUNP.Text = "RUN-P"
Me.m btnRUNP.Size = New System.Drawing.Size(44, 20)
Me.m btnRUNP.Location = New System.Drawing.Point(102, 208)
Me.m btnRUNP.TabIndex = 4Me.m btnRUNP.Font = New System.Drawing.Font("Arial", 8!,
System.Drawing.FontStyle.Regular, System.Drawing.GraphicsUnit.Point, 
CType(0, Byte)) 
Me.m_btnRUNP.BackColor = System.Drawing.SystemColors.Control 
Me.m btnRUNP.CausesValidation = True
Me.m btnRUNP.Enabled = True
Me.m_btnRUNP.ForeColor = System.Drawing.SystemColors.ControlText 
Me.m btnRUNP.Cursor = System.Windows.Forms.Cursors.Default
Me.m_btnRUNP.RightToLeft = System.Windows.Forms.RightToLeft.No 
Me.m btnRUNP.TabStop = True
Me.m btnRUNP.Name = "m_btnRUNP"
Me.m_btnType.TextAlign = System.Drawing.ContentAlignment.MiddleCenter 
Me.m_btnType.Text = "Get Type" 
Me.m btnType.Size = New System.Drawing.Size(72, 22)
Me.m btnType.Location = New System.Drawing.Point(102, 72)
Me.m btnType.TabIndex = 3
Me.m btnType.Font = New System.Drawing.Font("Arial", 8!,
System.Drawing.FontStyle.Regular, System.Drawing.GraphicsUnit.Point, 
CType(0, Byte)) 
Me.m_btnType.BackColor = System.Drawing.SystemColors.Control 
Me.m btnType.CausesValidation = True
Me.m_btnType.Enabled = True
Me.m_btnType.ForeColor = System.Drawing.SystemColors.ControlText 
Me.m btnType.Cursor = System.Windows.Forms.Cursors.Default
Me.m_btnType.RightToLeft = System.Windows.Forms.RightToLeft.No 
Me.m_btnType.TabStop = True
Me.m btnType. Name = "m_btnType"
Me.m btnConnect.TextAlign =
System.Drawing.ContentAlignment.MiddleCenter 
Me.m btnConnect.Text = "Connect"
Me.m btnConnect.Size = New System.Drawing.Size(72, 22)
Me.m btnConnect.Location = New System.Drawing.Point(102, 30)Me.m btnConnect.TabIndex = 2
Me.m btnConnect.Font = New System.Drawing.Font("Arial", 8!,
System.Drawing.FontStyle.Regular, System.Drawing.GraphicsUnit.Point, 
CType(0, Byte)) 
Me.m_btnConnect.BackColor = System.Drawing.SystemColors.Control 
Me.m btnConnect.CausesValidation = True
Me.m btnConnect.Enabled = True
Me.m btnConnect.ForeColor = System.Drawing.SystemColors.ControlText
Me.m btnConnect.Cursor = System.Windows.Forms.Cursors.Default
Me.m_btnConnect.RightToLeft = System.Windows.Forms.RightToLeft.No 
Me.m btnConnect.TabStop = True
Me.m_btnConnect.Name = "m_btnConnect"
Me.m edtType.AutoSize = False
Me.m edtType.Enabled = False
Me.m edtType.Size = New System.Drawing.Size(81, 22)
Me.m edtType.Location = New System.Drawing.Point(14, 72)
Me.m edtType.ReadOnly = True
```

```
Me.m edtType.TabIndex = 9
Me.m edtType.TabStop = False
Me.m edtType.Font = New System.Drawing.Font("Arial", 8!,
System.Drawing.FontStyle.Regular, System.Drawing.GraphicsUnit.Point, 
CType(0, Byte)) 
Me.m edtType.AcceptsReturn = True
Me.m edtType.TextAlign = System.Windows.Forms.HorizontalAlignment.Left
Me.m edtType.BackColor = System.Drawing.SystemColors.Window
Me.m edtType.CausesValidation = True
Me.m edtType.ForeColor = System.Drawing.SystemColors.WindowText
Me.m edtType.HideSelection = True
Me.m edtType.Maxlength = 0
Me.m edtType.Cursor = System.Windows.Forms.Cursors.IBeam
Me.m edtType.MultiLine = False
Me.m_edtType.RightToLeft = System.Windows.Forms.RightToLeft.No 
Me.m edtType.ScrollBars = System.Windows.Forms.ScrollBars.None
Me.m edtType.Visible = True
Me.m_edtType.BorderStyle = System.Windows.Forms.BorderStyle.Fixed3D 
Me.m_edtType.Name = "m_edtType"
Me.m edtInstanceName. AutoSize = False
Me.m edtInstanceName.Size = New System.Drawing.Size(81, 22)
Me.m edtInstanceName.Location = New System.Drawing.Point(14, 30)
Me.m edtInstanceName.TabIndex = 1Me.m edtInstanceName.Font = New System.Drawing.Font("Arial", 8!,
System.Drawing.FontStyle.Regular, System.Drawing.GraphicsUnit.Point, 
CType(0, Byte)) 
Me.m edtInstanceName.AcceptsReturn = True
Me.m edtInstanceName.TextAlign =
System.Windows.Forms.HorizontalAlignment.Left 
Me.m edtInstanceName.BackColor = System.Drawing.SystemColors.Window
Me.m edtInstanceName.CausesValidation = True
Me.m_edtInstanceName.Enabled = True
Me.m edtInstanceName.ForeColor = System.Drawing.SystemColors.WindowText
Me.m edtInstanceName.HideSelection = True
Me.m edtInstanceName.ReadOnly = False
Me.m edtInstanceName.Maxlength = 0
Me.m_edtInstanceName.Cursor = System.Windows.Forms.Cursors.IBeam 
Me.m edtInstanceName.MultiLine = False
Me.m_edtInstanceName.RightToLeft = System.Windows.Forms.RightToLeft.No 
Me.m edtInstanceName.ScrollBars = System.Windows.Forms.ScrollBars.None
Me.m edtInstanceName.TabStop = True
Me.m edtInstanceName.Visible = True
Me.m edtInstanceName.BorderStyle =
System.Windows.Forms.BorderStyle.Fixed3D 
Me.m edtInstanceName.Name = "m edtInstanceName"
Me.Label5.Text = "CPU" 
Me.Label 5.Size = New System.Drawing.Size(41, 17)Me.Label5.Location = New System.Drawing.Point(14, 202) 
Me.Label5.TabIndex = 12 
Me.Label5.Font = New System.Drawing.Font("Arial", 8!, 
System.Drawing.FontStyle.Regular, System.Drawing.GraphicsUnit.Point, 
CType(0, Byte)) 
Me.Label5.TextAlign = System.Drawing.ContentAlignment.TopLeft 
Me.Label5.BackColor = System.Drawing.SystemColors.Control 
Me.Label5.Enabled = True
Me.Label5.ForeColor = System.Drawing.SystemColors.ControlText 
Me.Label5.Cursor = System.Windows.Forms.Cursors.Default
```

```
Me.Label5.RightToLeft = System.Windows.Forms.RightToLeft.No 
Me.Label5.UseMnemonic = True
Me.Label5.Visible = True
Me.Label5.AutoSize = False
Me.Label5.BorderStyle = System.Windows.Forms.BorderStyle.None 
Me.Label5.Name = "Label5" 
Me.Label4.Text = "PS" 
Me.Label4.Size = New System.Drawing.Size(65, 17) 
Me.Label4.Location = New System.Drawing.Point(14, 138) 
Me.Label4.TabIndex = 11 
Me.Label4.Font = New System.Drawing.Font("Arial", 8!, 
System.Drawing.FontStyle.Regular, System.Drawing.GraphicsUnit.Point, 
CType(0, Byte)) 
Me.Label4.TextAlign = System.Drawing.ContentAlignment.TopLeft 
Me.Label4.BackColor = System.Drawing.SystemColors.Control 
Me.Label4.Enabled = True
Me.Label4.ForeColor = System.Drawing.SystemColors.ControlText 
Me.Label4.Cursor = System.Windows.Forms.Cursors.Default 
Me.Label4.RightToLeft = System.Windows.Forms.RightToLeft.No 
Me.Label4.UseMnemonic = True
Me.Label4.Visible = True
Me.Label4.AutoSize = False
Me.Label4.BorderStyle = System.Windows.Forms.BorderStyle.None 
Me.Label4.Name = "Label4" 
Me.Label3.Text = "SIEMENS"
Me. Label3. Size = New System. Drawing. Size (105, 17)Me.Label3.Location = New System.Drawing.Point(14, 120)Me.Label3.TabIndex = 10 
Me.Label3.Font = New System.Drawing.Font("Arial", 8!, 
System.Drawing.FontStyle.Regular, System.Drawing.GraphicsUnit.Point, 
CType(0, Byte)) 
Me.Label3.TextAlign = System.Drawing.ContentAlignment.TopLeft 
Me.Label3.BackColor = System.Drawing.SystemColors.Control 
Me.Label3.Enabled = True
Me.Label3.ForeColor = System.Drawing.SystemColors.ControlText 
Me.Label3.Cursor = System.Windows.Forms.Cursors.Default 
Me.Label3.RightToLeft = System.Windows.Forms.RightToLeft.No 
Me.Label3.UseMnemonic = True
Me.Label3.Visible = True
Me.Label3.AutoSize = False
Me.Label3.BorderStyle = System.Windows.Forms.BorderStyle.None 
Me.Label3.Name = "Label3" 
Me.Label2.Text = "PLC type:" 
Me. Label2. Size = New System. Drawing. Size (73, 17)Me.Label2.Location = New System.Drawing.Point(14, 55) 
Me.Label2.TabIndex = 8 
Me.Label2.Font = New System.Drawing.Font("Arial", 8!, 
System.Drawing.FontStyle.Regular, System.Drawing.GraphicsUnit.Point, 
CType(0, Byte)) 
Me.Label2.TextAlign = System.Drawing.ContentAlignment.TopLeft 
Me.Label2.BackColor = System.Drawing.SystemColors.Control 
Me.Label2.Enabled = True
Me.Label2.ForeColor = System.Drawing.SystemColors.ControlText 
Me.Label2.Cursor = System.Windows.Forms.Cursors.Default 
Me.Label2.RightToLeft = System.Windows.Forms.RightToLeft.No 
Me.Label2.UseMnemonic = True
Me.Label2.Visible = True
```

```
Me.Label2.AutoSize = False
       Me.Label2.BorderStyle = System.Windows.Forms.BorderStyle.None 
       Me.Label2.Name = "Label2" 
       Me.Label1.Text = "Instance name:" 
       Me.Label1.Size = New System.Drawing.Size(89, 17) 
       Me.Label1.Location = New System.Drawing.Point(14, 10) 
       Me.Label1.TabIndex = 0 
       Me.Label1.Font = New System.Drawing.Font("Arial", 8!, 
       System.Drawing.FontStyle.Regular, System.Drawing.GraphicsUnit.Point, 
       CType(0, Byte)) 
       Me.Label1.TextAlign = System.Drawing.ContentAlignment.TopLeft 
       Me.Label1.BackColor = System.Drawing.SystemColors.Control 
       Me.Label1.Enabled = True
       Me.Label1.ForeColor = System.Drawing.SystemColors.ControlText 
       Me.Label1.Cursor = System.Windows.Forms.Cursors.Default 
       Me.Label1.RightToLeft = System.Windows.Forms.RightToLeft.No 
       Me.Label1.UseMnemonic = True
       Me.Label1.Visible = True
       Me.Label1.AutoSize = False
       Me.Label1.BorderStyle = System.Windows.Forms.BorderStyle.None 
       Me.Label1.Name = "Label1" 
       Me.Controls.Add(m_chkRUNPbtn) 
       Me.Controls.Add(m_chkRUNbtn) 
       Me.Controls.Add(m_chkSTOPbtn) 
       Me.Controls.Add(m_chkSTOP) 
       Me.Controls.Add(m_chkRUN) 
       Me.Controls.Add(m_chkFRCE) 
       Me.Controls.Add(m_chkBUSF2) 
       Me.Controls.Add(m_chkBUSF1) 
       Me.Controls.Add(m_chkEXTF) 
       Me.Controls.Add(m_chkINTF) 
       Me.Controls.Add(m_chkBATF) 
       Me.Controls.Add(m_chkON) 
       Me.Controls.Add(m_btnMRES) 
       Me.Controls.Add(m_btnSTOP) 
       Me.Controls.Add(m_btnRUN) 
       Me.Controls.Add(m_btnRUNP) 
       Me.Controls.Add(m_btnType) 
       Me.Controls.Add(m btnConnect)
       Me.Controls.Add(m_edtType) 
       Me.Controls.Add(m_edtInstanceName) 
       Me.Controls.Add(Label5) 
       Me.Controls.Add(Label4) 
       Me.Controls.Add(Label3) 
       Me.Controls.Add(Label2) 
       Me.Controls.Add(Label1) 
   End Sub 
#End Region 
#Region "Upgrade Support " 
   Private Shared m_vb6FormDefInstance As DemoDlg 
   Private Shared m_InitializingDefInstance As Boolean 
   Public Shared Property DefInstance() As DemoDlg 
       Get 
           If m_vb6FormDefInstance Is Nothing OrElse
           m_vb6FormDefInstance.IsDisposed Then
               m_InitializingDefInstance = True
               m vb6FormDefInstance = New DemoDlg()
```

```
m_InitializingDefInstance = False
           End If 
           DefInstance = m_vb6FormDefInstance 
       End Get 
       Set 
           m_vb6FormDefInstance = Value 
       End Set 
   End Property 
#End Region 
   Private hr As Integer
   Private ErrorID As Integer
   Private m_pIPlc As S7WCUPIntLib.IPLC 
   Private m_pIFeature As S7WCUPIntLib.IFeature 
   Private m_FeatureNames As Object
   Private m_ConnectionNotifyID As Integer
   Private m_KeyswitchNotifyID As Integer
   Private m_LedNotifyID As Integer
   Private m_PlcNotifyID As Integer
   Private m_ErrorNotifyID As Integer
   Private Sub ActivateControls() 
       'activate buttons
       m_btnRUNP.Enabled = True
       m_btnRUN.Enabled = True
       m_btnSTOP.Enabled = True
       m_btnMRES.Enabled = True
       m_btnType.Enabled = True
   End Sub
   Private Sub DeactivateControls() 
        'uncheck all radio buttons
       m_chkON.CheckState = False
       m_chkBATF.CheckState = False
       m_chkINTF.CheckState = False
       m_chkEXTF.CheckState = False
       m_chkBUSF1.CheckState = False
       m_chkBUSF2.CheckState = False
       m_chkFRCE.CheckState = False
       m_chkRUN.CheckState = False
       m_chkSTOP.CheckState = False
       m_chkRUNPbtn.CheckState = False
       m_chkRUNbtn.CheckState = False
       m_chkSTOPbtn.CheckState = False
       'deactivate buttons
       m_btnRUNP.Enabled = False
       m_btnRUN.Enabled = False
       m_btnSTOP.Enabled = False
       m_btnMRES.Enabled = False
       m_btnType.Enabled = False
   End Sub
   Private Function Connect() As Integer
       'init
       Dim AttributeNames As Object
```

```
'get the instance name
   Dim strInstanceName As String
   strInstanceName = m_edtInstanceName.Text 
    'disable the instance name box
   m_edtInstanceName.Enabled = False
    'release all PLC related data
   Call Me.ClearPlcData() 
   'connect to the PLC
   hr = Me. ConnectToPlc(strInstanceName, m pIFeature, m FeatureNames,
   AttributeNames) 
   'if connection succeeded...
   If (SUCCEEDED(hr) = True) Then
       'register all necessary features
       hr = Me.RegisterAllFeatures() 
   End If
   Connect = hr 
End Function
Private Sub Disconnect() 
    'unregister all features
   Call Me.UnregisterAllFeatures() 
    'clear all PLC related data
   Call Me.ClearPlcData() 
   'deactivate all controls
   Call DeactivateControls() 
   'clear the plc type info
   m edtType.Text = ""
   'enable the instance name box
   m_edtInstanceName.Enabled = True
End Sub
Public Sub ConnectionLost() 
    'clear the plc proxy
   Call Me.ClearPlcData() 
    'deactivate all controls
   Call DeactivateControls() 
    'change the connect button
   m_btnConnect.Text = BTN_TXT_CONNECT 
   'disable the connect button => app needs to be restartet
   m_btnConnect.Enabled = False
    'clear the plc type info
   m edtType.Text = ""
End Sub
Private Sub m_btnConnect_Click(ByVal eventSender As System.Object, ByVal
```

```
eventArgs As System.EventArgs) Handles m_btnConnect.Click
```

```
'lock the button
   m_btnConnect.Enabled = False
    'get the button text
   Dim strBtnText As String
   strBtnText = m_btnConnect.Text 
    'if we want to connect...
   If (strBtnText = BTN_TXT_CONNECT) Then
       'connect to the PLC
       hr = Connect()'if everything is fine...
       If (SUCCEEDED(hr) = True) Then
             'change the connect button
             m_btnConnect.Text = BTN_TXT_DISCONNECT 
       'if connection failed...
       Else
             'disconnect the PLC and clear all settings
             Call Disconnect() 
             'show error message box
             MsgBox ("Connecting to the PLC failed.") 
       End If
    'if we want to disconnect...
   ElseIf (strBtnText = BTN TXT DISCONNECT) Then
        'disconnect the PLC
       Call Disconnect() 
       'change the connect button
       m_btnConnect.Text = BTN_TXT_CONNECT 
   End If
    'unlock the button
   m_btnConnect.Enabled = True
End Sub
Private Sub m btnMRES Click(ByVal eventSender As System.Object, ByVal
eventArgs As System.EventArgs) Handles m_btnMRES.Click 
   'create message
   Dim Message As String
   Message = "The module will be reset (clear/reset). All user data will 
   be deleted and all existing connections to the module will be 
   disconnected. Do you really want to reset the module?" 
    'double-check with the user
   If MsgBox(Message, MsgBoxStyle.YesNo + MsgBoxStyle.Exclamation + 
   MsgBoxStyle.ApplicationModal, "Demo") = MsgBoxResult.Yes Then
        'send a request to change the keyswitch to MRES
       Me.SetKeyswitch (VAL_KEYSWITCH_MRES)
```
End If

```
'send a request to change the keyswitch to MRES
   Me.SetKeyswitch (VAL_KEYSWITCH_MRES) 
End Sub
Private Sub m btnRUN Click(ByVal eventSender As System.Object, ByVal
eventArgs As System.EventArgs) Handles m_btnRUN.Click 
   'send a request to change the keyswitch to RUN
   Me.SetKeyswitch (VAL_KEYSWITCH_RUN) 
End Sub
Private Sub m btnRUNP Click(ByVal eventSender As System.Object, ByVal
eventArgs As System.EventArgs) Handles m_btnRUNP.Click 
   'send a request to change the keyswitch to RUN-P
   Me.SetKeyswitch (VAL_KEYSWITCH_RUNP) 
End Sub
Private Sub m btnSTOP Click(ByVal eventSender As System.Object, ByVal
eventArgs As System.EventArgs) Handles m_btnSTOP.Click 
   'send a request to change the keyswitch to STOP
   Me.SetKeyswitch (VAL_KEYSWITCH_STOP) 
End Sub
Private Sub m_btnType_Click(ByVal eventSender As System.Object, ByVal 
eventArgs As System.EventArgs) Handles m_btnType.Click 
   'init
   Dim strPlcType As String
   'get the plc type info
   hr = Me.GetCpuType(strPlcType) 
   'error
   If (FAILED(hr) = True) Then
       strPlcType = "error" 
   ElseIf (hr = S FALSE) Then
       strPlcType = "unknown" 
   End If
   'display the plc type
   m_edtType.Text = strPlcType 
End Sub
Private Sub DemoDlg_Load(ByVal eventSender As System.Object, ByVal 
eventArgs As System.EventArgs) Handles MyBase.Load 
   'create an instance of the feature provider
   m_pIPlc = New FEATUREPROVIDERLib.PLC 
   'set default instance name
   m_edtInstanceName.Text = "WinLC" 
   'clear plc type info
   m edtType.Text = ""
    'set the initial connect button text
   m_btnConnect.Text = BTN_TXT_CONNECT 
   'disable all panel controls
```

```
Call DeactivateControls() 
End Sub
Private Sub DemoDlg_Closed(ByVal eventSender As System.Object, ByVal 
eventArgs As System.EventArgs) Handles MyBase.Closed 
    'disconnect
   Call Disconnect() 
    'Release the feature provider
   m pIPlc = Nothing
End Sub
Public Sub IFeatureCallback OnFeatureChanged(ByVal FeatureName As String,
ByVal Context As Object, ByVal NotificationID As Integer, ByVal
AttributeNames As Object, ByVal AttributeValues As Object) Implements
S7WCUPIntLib.IFeatureCallback.OnFeatureChanged 
    'init
   Dim strName As String
   Dim strValue As String
   Dim i As Integer
    'if it's the keyswitch feature...
     Dim strMessage As String
   If (FeatureName = FEATURE_KEYSWITCH) Then
        'go thru all attributes...
       For i = LBound(AttributeNames) To UBound(AttributeNames) 
           'get the attribute name
           strName = AttributeNames(i)'if it's the keyswitch attribute...
           If (strName = ATT_KEYSWITCH) Then
               'get the attribute value
               strValue = AttributeValues(i) 
               'if the keyswitch is set to RUNP...
               If (strValue = VAL_KEYSWITCH_RUNP) Then
                   m_chkRUNPbtn.CheckState = 
                   System.Windows.Forms.CheckState.Checked 
                   m_chkRUNbtn.CheckState = 
                   System.Windows.Forms.CheckState.Unchecked 
                   m_chkSTOPbtn.CheckState =
   System.Windows.Forms.CheckState.Unchecked 
               'if the keyswitch is set to RUN...
               ElseIf (strValue = VAL_KEYSWITCH_RUN) Then
                   m_chkRUNPbtn.CheckState = 
                   System.Windows.Forms.CheckState.Unchecked 
                   m_chkRUNbtn.CheckState = 
                   System.Windows.Forms.CheckState.Checked 
                    m_chkSTOPbtn.CheckState =
       System.Windows.Forms.CheckState.Unchecked 
               'if the keyswitch is set to STOP...
               ElseIf (strValue = VAL_KEYSWITCH_STOP) Then
                   m_chkRUNPbtn.CheckState = 
                   System.Windows.Forms.CheckState.Unchecked
```

```
m_chkRUNbtn.CheckState =
               System.Windows.Forms.CheckState.Unchecked 
               m_chkSTOPbtn.CheckState = 
               System.Windows.Forms.CheckState.Checked 
           End If
       End If
   Next i 
'if it's the led feature...
ElseIf (FeatureName = FEATURE LED) Then
    'go thru all attributes...
   For i = LBound(AttributeNames) To UBound(AttributeNames) 
        'get the attribute name
       strName = AttributeNames(i) 
        'if it's the power led attribute...
       If (strName = ATT_LED_POWER) Then
           'get the attribute value
           strValue = AttributeValues(i) 
           'if the led is off...
           If (strValue = VAL_LED_OFF) Then
               m_chkON.CheckState = 
               System.Windows.Forms.CheckState.Unchecked 
           'if it is not off it is on (we don't show blinking LEDs)
           Else
                 m_chkON.CheckState = 
   System.Windows.Forms.CheckState.Checked 
           End If
        'if it's the batf led attribute...
       ElseIf (strName = ATT_LED_BATF) Then
           'get the attribute value
           strValue = AttributeValues(i) 
             'if the led is off...
           If (strValue = VAL_LED_OFF) Then
               m chkBATF. CheckState =
               System.Windows.Forms.CheckState.Unchecked 
           'if it is not off it is on (we don't show blinking LEDs)
           Else
               m_chkBATF.CheckState = 
               System.Windows.Forms.CheckState.Checked 
             End If
       'if it's the intf led attribute...
       ElseIf (strName = ATT LED INTF) Then
           'get the attribute value
           strValue = AttributeValues(i) 
           'if the led is off...
           If (strValue = VAL_LED_OFF) Then
               m_chkINTF.CheckState =
```

```
System.Windows.Forms.CheckState.Unchecked 
    'if it is not off it is on (we don't show blinking LEDs)
   Else
       m_chkINTF.CheckState = 
       System.Windows.Forms.CheckState.Checked 
   End If
'if it's the extf led attribute...
ElseIf (strName = ATT LED EXTF) Then
   'get the attribute value
   strValue = AttributeValues(i) 
    'if the led is off...
    If (strValue = VAL LED_OFF) Then
       m_chkEXTF.CheckState = 
       System.Windows.Forms.CheckState.Unchecked 
    'if it is not off it is on (we don't show blinking LEDs)
   Else
       m_chkEXTF.CheckState = 
       System.Windows.Forms.CheckState.Checked 
   End If
'if it's the busf1 led attribute...
ElseIf (strName = (ATT LED BUSF & "0")) Then
    'get the attribute value
   strValue = AttributeValues(i) 
    'if the led is off...
   If (strValue = VAL_LED_OFF) Then
       m_chkBUSF1.CheckState = 
       System.Windows.Forms.CheckState.Unchecked 
    'if it is not off it is on (we don't show blinking LEDs)
   Else
       m_chkBUSF1.CheckState = 
       System.Windows.Forms.CheckState.Checked 
   End If
'if it's the busf2 led attribute...
ElseIf (strName = (ATT LED BUST & "1")) Then
    'get the attribute value
   strValue = AttributeValues(i) 
   'if the led is off...
   If (strValue = VAL_LED_OFF) Then
       m_chkBUSF2.CheckState =
       System.Windows.Forms.CheckState.Unchecked 
    'if it is not off it is on (we don't show blinking LEDs)
   Else
       m_chkBUSF2.CheckState =
       System.Windows.Forms.CheckState.Checked 
   End If
'if it's the frce led attribute...
ElseIf (strName = ATT_LED_FORCE) Then
    'get the attribute value
   strValue = AttributeValues(i) 
   'if the led is off...
   If (strValue = VAL_LED_OFF) Then
       m_chkFRCE.CheckState =
```

```
System.Windows.Forms.CheckState.Unchecked 
           'if it is not off it is on (we don't show blinking LEDs)
           Else
               m_chkFRCE.CheckState = 
               System.Windows.Forms.CheckState.Checked 
           End If
        'if it's the run led attribute...
       ElseIf (strName = ATT LED RUN) Then
           'get the attribute value
           strValue = AttributeValues(i)
           'if the led is off...
           If (strValue = VAL_LED_OFF) Then
               m_chkRUN.CheckState = 
               System.Windows.Forms.CheckState.Unchecked 
           'if it is not off it is on (we don't show blinking LEDs)
           Else
               m_chkRUN.CheckState = 
               System.Windows.Forms.CheckState.Checked 
           End If
       'if it's the stop led attribute...
       ElseIf (strName = ATT_LED_STOP) Then
           'get the attribute value
           strValue = AttributeValues(i) 
           'if the led is off...
             If (strValue = VAL_LED_OFF) Then
               m_chkSTOP.CheckState = 
               System.Windows.Forms.CheckState.Unchecked 
           'if it is not off it is on (we don't show blinking LEDs)
           Else
               m_chkSTOP.CheckState = 
               System.Windows.Forms.CheckState.Checked 
           End If
         End If
   Next i 
'if it's the plc feature...
ElseIf (FeatureName = FEATURE_PLC) Then
    'go thru all attributes...
   For i = LBound(AttributeNames) To UBound(AttributeNames) 
        'get the attribute name
       strName = AttributeNames(i) 
        'if it's the plc attribute...
       If (strName = ATT_PLC) Then
           'get the attribute value
           strValue = AttributeValues(i) 
           'if the PLC is created...
           If (strValue = VAL_PLC_CREATED) Then
               Call ActivateControls() 
           'if the PLC not running...
           Else
```

```
Call DeactivateControls() 
                   End If
               End If
           Next i 
        'if it's the error feature...
       ElseIf (FeatureName = FEATURE_ERROR) Then
           'go thru all attributes...
           For i = LBound(AttributeNames) To UBound(AttributeNames) 
               'get the attribute name
                strName = AttributeNames(i) 
               'if it's the error id attribute...
               If (strName = ATT_ERROR_ID) Then
                   'get the attribute value
                   strValue = AttributeValues(i) 
                   'if it's an error....
                   If (strValue <> CStr(Feature.PSERR.PSERR_OKAY)) Then
                       'create message 
                       strMessage = "The FeatureProvider returned an error." 
                       'show error message
                       MsgBox (strMessage) 
                   End If
               End If
           Next i 
       End If
Error Renamed:
   End Sub 
   Public Sub IFeatureCallback OnPLCDisconnect(ByVal ErrorID As Integer)
   Implements S7WCUPIntLib.IFeatureCallback.OnPLCDisconnect 
        'set the application as disconnected
       Call Me.ConnectionLost() 
   End Sub
   Public Sub ClearPlcData() 
       'reset
       m ConnectionNotifyID = -1m KeyswitchNotifyID = -1m LedNotifyID = -1m PlcNotifyID = -1m ErrorNotifyID = -1'release the controller management interface
       m_pIfeature = Nothing
       'clear the variants 
       m_FeatureNames = Nothing
   End Sub
```

```
Public Function RegisterAllFeatures() As Integer
       On Error GoTo Error_Renamed 
       'error
       If m pIfeature Is Nothing Then
           GoTo Error Renamed
       End If
       'init
       Dim strFeatureName As String
       Dim i As Integer
       'register to get a notification when the connection to the PLC is lost
       Call m_pIfeature.RegisterForConnectionCheck(Me, m_ConnectionNotifyID,
       ErrorID) 
       'error?
       If (ErrorID <> 0) Then
           GoTo Error_Renamed 
       End If
       'go thru all features..... 
       For i = LBound(m FeatureNames) To UBound(m FeatureNames)
           'get the feature name 
           strFeatureName = m FeatureNames(i)'if it's one of the features we need...
           If (strFeatureName = FEATURE_KEYSWITCH) Then 
               '...register it 
               hr = RegisterFeature(strFeatureName, m KeyswitchNotifyID)
           ElseIf (strFeatureName = FEATURE_LED) Then 
               '...register it 
               hr = RegisterFeature(strFeatureName, m_LedNotifyID) 
           ElseIf (strFeatureName = FEATURE PLC) Then
               '...register it 
               hr = RegisterFeature(strFeatureName, m_PlcNotifyID) 
           ElseIf (strFeatureName = FEATURE_ERROR) Then 
               '...register it 
               hr = RegisterFeature(strFeatureName, m_ErrorNotifyID) 
           End If 
           'error?
           If (FAILED(hr) = True) Then
               GoTo Error_Renamed 
           End If
       Next i 
       RegisterAllFeatures = S_OK 
       Exit Function
Error Renamed:
       RegisterAllFeatures = E_FAIL 
   End Function 
    Public Sub UnregisterAllFeatures() 
       On Error GoTo Error Renamed
       'error
```

```
If m pIfeature Is Nothing Then
           GoTo Error Renamed
       End If
       'let's unregister the features => the feature provider stopps sEnding 
       notIfications
       If (m KeyswitchNotifyID \langle -1) Then
           Call UnregisterFeature(FEATURE KEYSWITCH, m KeyswitchNotifyID)
       End If
       If (m LedNotifyID \langle -1) Then
           Call UnregisterFeature(FEATURE LED, m LedNotifyID)
       End If
       If (m_PlcNotifyID <> -1) Then
           Call UnregisterFeature(FEATURE PLC, m PlcNotifyID)
       End If
       If (m ErrorNotifyID \langle -1) Then
           Call UnregisterFeature(FEATURE ERROR, m ErrorNotifyID)
       End If
       'unregister for connection check
       If (m ConnectionNotifyID \langle -1) Then
           Call m_pIfeature.UnregisterForConnectionCheck(m_ConnectionNotifyID,
           ErrorID) 
       End If 
Error Renamed:
   End Sub
   Public Function SetKeyswitch(ByVal Value As String) As Integer
       On Error GoTo Error Renamed
       'error
       If m pIfeature Is Nothing Then
           GoTo Error_Renamed 
       End If
       'create value array
       Dim AttributeNames(0) As String
       Dim AttributeValues(0) As String
       AttributeNames(0) = ATT_KEYSWITCH 
       AttributeValues(0) = Value
      'set the keyswitch
       Call m pIfeature.SetFeature(FEATURE KEYSWITCH, AttributeNames,
       AttributeValues, ErrorID) 
       'error?
       If (ErrorID <> 0) Then
           GoTo Error Renamed
       End If
       SetKeyswitch = S_OK 
       Exit Function
Error Renamed:
       SetKeyswitch = E_FAIL 
   End Function 
   Public Function GetCpuType(ByRef Value As String) As Integer 
       On Error GoTo Error Renamed
```

```
'error
       If m pIfeature Is Nothing Then
           GoTo Error_Renamed 
       End If
       'init
       Value = ""Dim AttributeNames As Object
       Dim AttributeValues As Object
       Dim i As Integer
       'get the personality feature attribute values
       Call m_pIfeature.GetFeature(FEATURE_PERSONALITY, AttributeNames,
       AttributeValues, ErrorID) 
       'error?
       If (ErrorID <> 0) Then
           GoTo Error_Renamed 
       End If
       'loop thru all attributes 
       For i = LBound(AttributeNames) To UBound(AttributeNames) 
           'if it's the plc type attribute
           If (AttributeNames(i) = ATT_PERSONALITY_TYPE) Then 
                'get type 
               Value = AttributeValues(i) 
               GetCpuType = S_OK 
               Exit Function 
           End If 
       Next i 
       GetCpuType = S_False 
       Exit Function
Error_Renamed: 
       GetCpuType = E_FAIL 
   End Function 
   Private Function RegisterFeature(ByVal FeatureName As String, ByRef
   NotIficationID As Integer) As Integer
       On Error GoTo Error Renamed
       'error
       If m pIfeature Is Nothing Then
           GoTo Error Renamed
       End If
       'init
       Dim var As Object
       'register the feature to get change notifications
       Call m_pIfeature.RegisterFeatureForChange(Me, FeatureName, var,
       NotIficationID, ErrorID) 
       'error? 
       If (ErrorID <> 0) Then
           GoTo Error_Renamed
```

```
End If
       RegisterFeature = S_OK 
       Exit Function
Error Renamed:
      RegisterFeature = E_FAIL 
   End Function 
   Private Function UnregisterFeature(ByVal FeatureName As String, ByVal
   NotIficationID As Integer) As Integer 
       On Error GoTo Error Renamed
       'error
       If m pIfeature Is Nothing Then
           GoTo Error_Renamed 
       End If
       'unregister the feature to cancel notifications
       Call m pIfeature.UnregisterFeatureForChange(NotIficationID, ErrorID)
       'error?
       If (ErrorID <> 0) Then
           GoTo Error_Renamed 
       End If
       UnregisterFeature = S_OK 
       Exit Function
Error Renamed:
       UnregisterFeature = E_FAIL 
   End Function 
   Public Function ConnectToPlc(ByVal InstanceName As String, ByRef pIfeature 
   As S7WCUPIntLib.IFeature, ByRef FeatureNames As Object, ByRef
   AttributeNames As Object) As Integer
       'init
       Dim ConnectStrings As Object
       Dim StartInfos As Object
       Dim strConnectionString As String
       Dim i As Integer
       'get connection strings for all available PLCs
       hr = Browse(ConnectStrings, StartInfos) 
       'error? 
       If (FAILED(hr) = True) Then
           GoTo Error Renamed
       End If
       'go thru all returned connection strings and
        'look for the requested instance name 
        Dim pos As Integer 
        Dim size_Renamed As Integer
       For i = LBound(ConnectStrings) To UBound(ConnectStrings) 
           'get connection string
           strConnectionString = ConnectStrings(i) 
           'init
```

```
'extract the instance name out of the connection string
           pos = InStr(1, strConnectionString, "\", CompareMethod.Text) 
           size Renamed = InStr(pos + 1, strConnectionString, "\",
           CompareMethod.Text) - pos - 1 
           strConnectionString = Mid(strConnectionString, pos + 1, 
           size Renamed)
           'if we have found the correct connection string...
           If (strConnectionString = InstanceName) Then
               'get connection string
               strConnectionString = ConnectStrings(i) 
               'init
               pIfeature = Nothing
               FeatureNames = Nothing
               AttributeNames = Nothing
               'connect to the PLC
               Call m pIPlc. Connect (strConnectionString, pIfeature,
               FeatureNames, AttributeNames, ErrorID) 
               'error?
               If (ErrorID <> 0) Then
                   GoTo Error Renamed
               End If
               ConnectToPlc = S_OK 
               Exit Function
           End If
       Next i 
Error Renamed:
       ConnectToPlc = E_FAIL 
   End Function 
   Private Function Browse(ByRef ConnectStrings As Object, ByRef StartInfos As 
   Object) As Integer
       On Error GoTo Error Renamed
       'clear the arrays 
       ConnectStrings = Nothing
        StartInfos = Nothing
       'init
       Dim ErrorID As Integer
       'browse for configured and/or running PLCs 
       Call m_pIPlc.Browse(ConnectStrings, StartInfos, ErrorID)
       'error?
       If (ErrorID <> 0) Then
           GoTo Error Renamed
       End If
       Browse = S_OK 
       Exit Function
Error_Renamed:
```

```
Browse = E_FAIL 
 End Function 
End Class
```

```
Feature.vb
```

```
Option Strict Off 
Option Explicit On 
Module Feature
    '************************************************************************** 
    '* Copyright * 
    '************************************************************************** 
    '*------------------------------------------------------------------------- 
    \frac{1 \times 1}{1 \times 1}'* Author : Robin Timmermann 
    '* Date : 03/21/03 
    \mathbf{r}'*------------------------------------------------------------------------- 
    \frac{1 \times 1}{1 \times 1}Description : feature/attribute/value string defines
    \mathbf{r}'*------------------------------------------------------------------------- 
    \frac{1 \times 1}{1 \times 1}Modification history:
    \mathbf{r}'************************************************************************** 
    '-------------------------------------------------------------------------- 
    ' LED 
    '-------------------------------------------------------------------------- 
    Public Const FEATURE LED As String = "LED"
    ' attribute power LED 
    Public Const ATT LED POWER As String = "Power"
    ' attribute battery fault LED 
    Public Const ATT LED BATF As String = "BatteryFault"
    ' attribute internal fault LED 
    Public Const ATT LED INTF As String = "InternalFault"
    ' attribute external fault LED 
    Public Const ATT LED EXTF As String = "ExternalFault"
    ' attribute bus fault LED 
    Public Const ATT LED BUSFAULTCOUNT As String = "BusFaultCount"
    'VAL_LED_BUSFAULTCOUNT %d 
    Public Const ATT LED BUSF As String = "BusFault "
    ' attribute force LED 
    Public Const ATT LED FORCE As String = "Force"
    ' attribute run LED 
    Public Const ATT LED RUN As String = "Run"
    ' attribute stop LED 
    Public Const ATT LED STOP As String = "Stop"
    ' value LED
```

```
Public Const VAL LED ON As String = "ON"
Public Const VAL LED OFF As String = "OFF"
Public Const VAL_LED_BLINKING2HZ As String = "Blinking2HZ" 
Public Const VAL_LED_BLINKING05HZ As String = "Blinking05HZ" 
'-------------------------------------------------------------------------- 
' KeySwitch 
'-------------------------------------------------------------------------- 
Public Const FEATURE KEYSWITCH As String = "KeySwitch"
' attribute KeySwitch 
Public Const ATT KEYSWITCH As String = "Value"
Public Const VAL KEYSWITCH MRES As String = "MRES"
Public Const VAL_KEYSWITCH_STOP As String = "STOP" 
Public Const VAL KEYSWITCH RUN As String = "RUN"
Public Const VAL KEYSWITCH RUNP As String = "RUNP"
' attribute force coldstart 
Public Const ATT KEYSWITCH FORCECOLDSTART As String = "ForceColdstart"
'Public Const VAL ON = "On"Public Const VAL OFF As String = "Off"
'-------------------------------------------------------------------------- 
' PLCInstance<br>'------------------
                        '-------------------------------------------------------------------------- 
Public Const FEATURE_PLCINSTANCE As String = "PLCInstance" 
' attribute PLCINSTANCE 
Public Const ATT PLCINSTANCE As String = "Value"
Public Const VAL_PLCINSTANCE_CREATE As String = "Create" 
Public Const VAL PLCINSTANCE SHUTDOWN As String = "Shutdown"
'-------------------------------------------------------------------------- 
   ' PLCPower 
'-------------------------------------------------------------------------- 
Public Const FEATURE PLCPOWER As String = "PLCPower"
' attribute PLCPower state 
Public Const ATT PLCPOWER As String = "Value"
Public Const VAL_ON As String = "On" 
'Public Const VAL OFF = "Off"
'-------------------------------------------------------------------------- 
' PLC 
'-------------------------------------------------------------------------- 
Public Const FEATURE PLC As String = "PLC"
' attribute PLC 
Public Const ATT PLC As String = "Value"
Public Const VAL PLC CREATED As String = "Created"
Public Const VAL PLC SHUTDOWNED As String = "Shutdowned"
Public Const VAL_PLC_NOTAVAILABLE As String = "NotAvailable" 
'-------------------------------------------------------------------------- 
   ' StartAtBoot 
'-------------------------------------------------------------------------- 
Public Const FEATURE STARTATBOOT As String = "StartAtBoot"
```

```
' attribute Start at boot 
Public Const ATT STARTATBOOT As String = "Value"
'Public Const VAL ON = "On"
'Public Const VAL_OFF = "Off" 
'-------------------------------------------------------------------------- 
   AutoStart
'-------------------------------------------------------------------------- 
Public Const FEATURE_AUTOSTART As String = "AutoStart" 
' attribute Autostart 
Public Const ATT AUTOSTART As String = "Value"
'Public Const VAL_ON = "On" 
'Public Const VAL_OFF = "Off" 
'-------------------------------------------------------------------------- 
   ' AutoLoad 
'-------------------------------------------------------------------------- 
Public Const FEATURE_AUTOLOAD As String = "AutoLoad" 
' attribute Autoload enabled 
Public Const ATT AUTOLOAD As String = "Value"
'Public Const VAL_ON = "On" 
'Public Const VAL_OFF = "Off" 
' attribute Keyswitch state after Autoload 
Public Const ATT AUTOLOAD KEYSWITCH As String = "KeySwitch"
Public Const VAL_AUTOLOAD_KS STOP As String = "STOP"
Public Const VAL AUTOLOAD KS RUN As String = "RUN"
Public Const VAL AUTOLOAD KS RUNP As String = "RUNP"
' attribute Buffer for Autoload 
Public Const ATT AUTOLOAD BUFFER As String = "Buffer"
'Public Const VAL AUTOLOAD BUFFER \frac{1}{5}' attribute Buffersize for Autoload 
Public Const ATT AUTOLOAD BUFFERSIZE As String = "BufferSize"
'Public Const VAL AUTOLOAD BUFFERSIZE %d
' attribute target filename for Autoload 
Public Const ATT AUTOLOAD TARGETFILE As String = "TargetFile"
'Public Const VAL AUTOLOAD TARGETFILE %s
'-------------------------------------------------------------------------- 
' Security 
'-------------------------------------------------------------------------- 
Public Const FEATURE SECURITY As String = "Security"
' attribute actual Password 
Public Const ATT SECURITY ACTPASSWORD As String = "Password"
'Public Const VAL SECURITY_ACTPASSWORD %s scrammbled
' attribute new Password 
Public Const ATT SECURITY NEWPASSWORD As String = "NewPassword"
'Public Const VAL SECURITY NEWPASSWORD %s scrammbled
```

```
' attribute Password check 
Public Const ATT SECURITY PASSWORDCHECK As String = "Check"
Public Const VAL_SECURITY_PASSWORDCHECK_PASS As String = "Passed" 
Public Const VAL SECURITY PASSWORDCHECK FAILED As String = "Failed"
' attribute security level 
Public Const ATT SECURITY LEVEL As String = "Level"
Public Const VAL_SECURITY_LEVELPASSWORD As String = "Password" 
Public Const VAL_SECURITY_LEVELPASSWORDDISABLED As String = 
"PasswordDisabled" 
Public Const VAL SECURITY LEVELCONFIRMATION As String = "Confirmation"
Public Const VAL SECURITY LEVELNONE As String = "None"
' attribute Password Prompt Interval hours 
Public Const ATT SECURITY INTERVALHOURS As String = "hInterval"
'Public Const VAL SECURITY INTERVALHOURS %d
' attribute Password Prompt Interval minutes 
Public Const ATT SECURITY INTERVALMINUTES As String = "mInterval"
'Public Const VAL SECURITY INTERVALMINUTES %d
'-------------------------------------------------------------------------- 
' FMR 
'-------------------------------------------------------------------------- 
Public Const FEATURE FMR As String = "FMR"
'-------------------------------------------------------------------------- 
' MemoryCard file 
'-------------------------------------------------------------------------- 
Public Const FEATURE MCF As String = "MemoryCardFile"
' attribute MemoryCard file Buffer 
Public Const ATT MCF BUFFER As String = "Buffer"
'VAL MCF BUFFER \frac{1}{5}' attribute MemoryCard file Size 
Public Const ATT MCF SIZE As String = "Size"
'VAL MCF SIZE \frac{1}{2}'-------------------------------------------------------------------------- 
' Priority 
'-------------------------------------------------------------------------- 
Public Const FEATURE_PRIORITY As String = "Priority" 
' attribute Priority value 
Public Const ATT_PRIORITY As String = "Value"<br>'Public Const VAL PRIORITY $d
'Public Const VAL PRIORITY
Public Const ATT_PRIORITY_LOWERLIMIT As String = "LowerLimit"
'Public Const VAL PRIORITY LOWERLIMIT %d
Public Const ATT PRIORITY UPPERLIMIT As String = "UpperLimit"
'Public Const VAL PRIORITY UPPERLIMIT %d
Public Const ATT NORMAL PRIORITY As String = "Normal"
'Public Const VAL NORMAL PRIORITY 8d
```
```
Public Const ATT CRITICAL PRIORITY As String = "Critical"
'Public Const VAL CRITICAL PRIORITY
'-------------------------------------------------------------------------- 
   Minimum Sleep Time
'-------------------------------------------------------------------------- 
Public Const FEATURE MINSLEEPTIME As String = "MinSleepTime"
' attribute Minimum SleepTime value 
Public Const ATT MINSLEEPTIME As String = "Value"
'Public Const VAL_MINSLEEPTIME %d
Public Const ATT MINSLEEPTIME LOWERLIMIT As String = "LowerLimit"
'Public Const VAL MINSLEEPTIME LOWERLIMIT %d
Public Const ATT MINSLEEPTIME UPPERLIMIT As String = "UpperLimit"
'Public Const VAL MINSLEEPTIME UPPERLIMIT %d
'-------------------------------------------------------------------------- 
   ' Minimum Cycle Time 
'-------------------------------------------------------------------------- 
Public Const FEATURE MINCYCLETIME As String = "MinCycleTime"
' attribute Minimum CycleTime value 
Public Const ATT MINCYCLETIME As String = "Value"
'Public Const VAL MINCYCLETIME %d
Public Const ATT MINCYCLETIME LOWERLIMIT As String = "LowerLimit"
'Public Const VAL MINSLEEPTIME LOWERLIMIT %d
Public Const ATT MINCYCLETIME UPPERLIMIT As String = "UpperLimit"
'Public Const VAL MINCYCLETIME UPPERLIMIT %d
'-------------------------------------------------------------------------- 
' CPU Usage 
'-------------------------------------------------------------------------- 
Public Const FEATURE CPUUSAGE As String = "Usage"
' attribute Usage count 
Public Const ATT PCUSAGE As String = "PC"
'VAL PCUSAGE \text{ad} [0..100\text{m}]' attribute PLC Usage 
Public Const ATT_PLCUSAGE As String = "PLC"<br>'Public Const VAL PLCUSAGE $ $ \$ \$ \$ \$ (0..100$)
'Public Const VAL PLCUSAGE
' attribute Usage count 
Public Const ATT CPUUSAGE COUNT As String = "CPUCount"
'VAL CPUUSAGE COUNT %d
' attribute CPU Usage values 
Public Const ATT_CPUUSAGE As String = "CPU_"<br>'Public Const VAL CPUUSAGE $d [0..100%]
'Public Const VAL CPUUSAGE
'-------------------------------------------------------------------------- 
' Timing 
               '--------------------------------------------------------------------------
```

```
Public Const FEATURE TIMING As String = "Timing"
' attribute Timing Upper Limit 
Public Const ATT TIMING UPPERLIMIT As String = "UpperLimit"
'VAL TIMING UPPERLIMIT
' attribute CycleTime count 
Public Const ATT TIMING CYCLETIMECOUNT As String = "CycleTimeCount"
'Public Const VAL TIMING CYCLETIMECOUNT %d
' attribute CycleTime buffer 
Public Const ATT TIMING CYCLETIMEBUFFER As String = "CycleTimeBuffer"
'Public Const VAL TIMING CYCLETIMEBUFFER %d %d...
' attribute CycleTime minimum 
Public Const ATT TIMING CYCLETIMEMIN As String = "CycleTimeMin"
'Public Const VAL TIMING CYCLETIMEMIN %d
' attribute CycleTime maximum 
Public Const ATT TIMING CYCLETIMEMAX As String = "CycleTimeMax"
'Public Const VAL TIMING CYCLETIMEMAX %d
' attribute CycleTime average 
Public Const ATT TIMING CYCLETIMEAVE As String = "CycleTimeAverage"
'Public Const VAL TIMING CYCLETIMEAVE %d
' attribute CycleTime last 
Public Const ATT TIMING CYCLETIMELAST As String = "CycleTimeLast"
'Public Const VAL TIMING CYCLETIMELAST %d
' attribute ExecTime minimum 
Public Const ATT TIMING EXECTIMEMIN As String = "ExecTimeMin"
'Public Const VAL TIMING EXECTIMEMIN %d
' attribute ExecTime maximum 
Public Const ATT TIMING EXECTIMEMAX As String = "ExecTimeMax"
'Public Const VAL TIMING EXECTIMEMAX %d
' attribute ExecTime average 
Public Const ATT TIMING EXECTIMEAVE As String = "ExecTimeAverage"
'Public Const VAL TIMING EXECTIMEAVE %d
' attribute ExecTime last 
Public Const ATT TIMING EXECTIMELAST As String = "ExecTimeLast"
'Public Const VAL TIMING EXECTIMELAST %d
' attribute SleepIntervalCounter 
Public Const ATT TIMING SLEEPINTERVALCOUNTER As String =
"SleepIntervalCounter" 
'VAL TIMING SLEEPINTERVALCOUNTER %d
' attribute Clear 
Public Const ATT_TIMING_CLEAR As String = "Clear" 
'Public Const VAL TIMING CLEAR
'-------------------------------------------------------------------------- 
' OBExecution
```

```
'-------------------------------------------------------------------------- 
Public Const FEATURE OBEXEC As String = "OBExecution"
' attribute WakeInterval 
Public Const ATT OBEXEC WAKEINTERVAL As String = "WakeInterval"
'VAL OBEXEC WAKEINTERVAL WALL OBEXEC
' attribute SleepInterval 
Public Const ATT OBEXEC SLEEPINTERVAL As String = "SleepInterval"
'VAL OBEXEC SLEEPINTERVAL 6d
' attribute default WakeInterval 
Public Const ATT OBEXEC DEFAULTWAKEINTERVAL As String =
"DefaultWakeInterval" 
'VAL_OBEXEC_DEFAULTWAKEINTERVAL %d 
' attribute default SleepInterval 
Public Const ATT_OBEXEC_DEFAULTSLEEPINTERVAL As String =
"DefaultSleepInterval" 
'VAL_OBEXEC_DEFAULTSLEEPINTERVAL %d 
' attribute UpperLimit maximum execution load 
Public Const ATT OBEXEC UPPERLIMIT As String = "UpperLimit"
'VAL OBEXEC UPPERLIMIT \begin{array}{ccc} \circ & \circ & \circ & \circ \\ \circ & \circ & \circ & \circ \end{array}' attribute Lowerimit maximum execution load 
Public Const ATT_OBEXEC_LOWERLIMIT As String = "LowerLimit" 
                            \&d[0..100\}]'-------------------------------------------------------------------------- 
' Diagnostic Language 
'-------------------------------------------------------------------------- 
Public Const FEATURE DIAGLANGUAGE As String = "DiagnosticLanguage"
' attribute Language count 
Public Const ATT DIAGLANGUAGE COUNT As String = "Count"
'VAL DIAGLANGUAGE COUNT 3d
' attribute Language 
Public Const ATT DIAGLANGUAGE As String = "Language "
Public Const VAL LANGUAGE GERMAN As String = "GERMAN"
Public Const VAL_LANGUAGE_ENGLISH As String = "ENGLISH" 
Public Const VAL_LANGUAGE_FRENCH As String = "FRENCH" 
Public Const VAL_LANGUAGE_ITALIAN As String = "ITALIAN" 
Public Const VAL_LANGUAGE_SPANISH As String = "SPANISH" 
Public Const VAL_LANGUAGE_JAPANESE As String = "JAPANESE" 
Public Const VAL_LANGUAGE_CHINESE As String = "CHINESE" 
'-------------------------------------------------------------------------- 
' Diagnostic Information 
'-------------------------------------------------------------------------- 
Public Const FEATURE DIAGNOSTIC As String = "Diagnostic"
' attribute Language 
Public Const ATT DIAG LANGUAGE As String = "Language"
'VAL DIAG LANGUAGE \overline{\phantom{a}} *s
```

```
' attribute Diagnostic entry count 
Public Const ATT DIAG COUNT As String = "Count"
'VAL_DIAG_COUNT %d 
' attribute Time 
Public Const ATT DIAG TIME As String = "Time "
'VAL DIAG TIME \frac{1}{8}s
' attribute Date 
Public Const ATT DIAG DATE As String = "Date "
'VAL DIAG DATE
' attribute Event short text 
Public Const ATT DIAG EVENTSHORT As String = "EventShort "
'VAL DIAG EVENTSHORT <br/> \mathcal{E}_\mathbf{S}' attribute Event long text 
Public Const ATT DIAG EVENTLONG As String = "EventLong "
'VAL DIAG EVENTLONG
' attribute Event ID 
Public Const ATT DIAG EVENTID As String = "EventID "
'VAL DIAG EVENTID
' attribute Event hex text 
Public Const ATT DIAG EVENTHEX As String = "EventHex "
'VAL DIAG EVENTHEX % 8
'-------------------------------------------------------------------------- 
' Personality 
'-------------------------------------------------------------------------- 
Public Const FEATURE PERSONALITY As String = "Personality"
' attribute instance name 
Public Const ATT PERSONALITY NAME As String = "Name"
'VAL PERSONALITY NAME ^8s' attribute CPU type 
Public Const ATT PERSONALITY TYPE As String = "Type"
'ATT_PERSONALITY_TYPE = 3s
' attribute product code type 
Public Const ATT_PERSONALITY_PRODUCTCODE As String = "ProductCode"
'ATT_PERSONALITY_PRODUCTCODE %s
' attribute SW release 
Public Const ATT_PERSONALITY_SW_RELEASE As String = "SWRelease"
'ATT_PERSONALITY_SW_RELEASE %s
' attribute FW release 
Public Const ATT PERSONALITY FW RELEASE As String = "FWRelease"
'ATT_PERSONALITY_FW_RELEASE %s
' attribute HW release 
Public Const ATT PERSONALITY HW RELEASE As String = "HWRelease"
'ATT_PERSONALITY_HW_RELEASE = \overline{\phantom{1}} = \phantom{1} \phantom{1} \phantom{1} \phantom{1} \phantom{1}
```

```
' attribute SLOT Number 
Public Const ATT PERSONALITY SLOT NUMBER As String = "Slot"
'ATT_PERSONALITY_SLOT_NUMBER %s
' attribute RACK Number 
Public Const ATT PERSONALITY RACK NUMBER As String = "Rack"
'ATT_PERSONALITY_RACK_NUMBER %s 
' attribute OWNER Info 
Public Const ATT PERSONALITY OWNER INFO As String = "Owner"
'ATT_PERSONALITY_OWNER_INFO WELLOW $S
' attribute RACK Number 
Public Const ATT_PERSONALITY_COMPANY_INFO As String = "Company"
'ATT_PERSONALITY_COMPANY_INFO %s
'-------------------------------------------------------------------------- 
   ' Error 
'-------------------------------------------------------------------------- 
Public Const FEATURE_ERROR As String = "Error" 
' attribute error identification 
Public Const ATT ERROR ID As String = "ID"
'VAL ERROR ID %d
' valid error identifications 
Public Enum PSERR 
    PSERR_OKAY = 0 
    PSERR_NO_MEMORY 
   PSERR_ARCHIVE_NOT_VALID_IN_RUN
   PSERR_ARCHIVE_CANNOT_GET_BLOCK_FROM_CPU
   PSERR_RESTORE<sup>_</sup>CANNOT<sup>-</sup>LINKIN_BLOCK
    PSERR_RESTORE_NOT_VALID_IN_RUN 
   PSERR_RESTORE_FILE_INVALID
   PSERR<sup>INIT</sup> EDBSERVER
    PSERR_INIT_PDH 
   PSERR_KEYSWITCH_NOT_ALLOWED_IN_MCF_OP
   PSERR_ARCHIVE_CANNOT_GET_BLOCK_FROM_CPU_PASSWORD_PROTECTED
End Enum 
'-------------------------------------------------------------------------- 
 ' HelpInfo 
'-------------------------------------------------------------------------- 
Public Const FEATURE CONTROLLER HELP As String = "ControllerHelp"
' attribute host 
Public Const ATT HELP HOST As String = "Host"
'VAL_HELP_HOST %s 
' attribute helpsystem 
Public Const ATT HELP SYSTEM As String = "HelpSystem"
Public Const VAL HELP SYSTEM WIN As String = "WinHelp"
Public Const VAL HELP SYSTEM WEB As String = "WebHelp"
Public Const VAL HELP SYSTEM HTML As String = "HTMLHelp"
' attribute document help directory; includes drive letter 
Public Const ATT HELP DIR As String = "HelpDir"
```

```
'VAL HELP DIR <br/> \$s' attribute Language count 
Public Const ATT HELPLANGUAGE COUNT As String = "Count"
'VAL HELPLANGUAGE COUNT <br/>%% %d
' attribute Language 
Public Const ATT HELPLANGUAGE As String = "Language "
' 
'Public Const VAL_LANGUAGE_GERMAN = "GERMAN" 
'Public Const VAL_LANGUAGE_ENGLISH = "ENGLISH" 
'Public Const VAL_LANGUAGE_FRENCH = "FRENCH" 
'Public Const VAL_LANGUAGE_ITALIAN = "ITALIAN" 
'Public Const VAL_LANGUAGE_SPANISH = "SPANISH" 
'Public Const VAL_LANGUAGE_JAPANESE = "JAPANESE" 
'Public Const VAL_LANGUAGE_CHINESE = "CHINESE" 
'------------------------------------------------------------------------- 
' CPU Language 
'------------------------------------------------------------------------- 
Public Const FEATURE CPULANGUAGE As String = "CPULanguage"
' attribute Language 
Public Const ATT CPULANGUAGE CURRENT As String = "CurrentLanguage"
' 
'Public Const VAL_LANGUAGE_GERMAN = "GERMAN" 
'Public Const VAL_LANGUAGE_ENGLISH = "ENGLISH" 
'Public Const VAL_LANGUAGE_FRENCH = "FRENCH" 
'Public Const VAL_LANGUAGE_ITALIAN = "ITALIAN" 
'Public Const VAL_LANGUAGE_SPANISH = "SPANISH" 
'Public Const VAL_LANGUAGE_JAPANESE = "JAPANESE" 
'Public Const VAL LANGUAGE CHINESE = "CHINESE"
' attribute Language count 
Public Const ATT CPULANGUAGE COUNT As String = "Count"
'VAL_CPULANGUAGE_COUNT %d 
' attribute Language 
Public Const ATT CPULANGUAGE As String = "Language "
' 
'Public Const VAL_LANGUAGE_GERMAN = "GERMAN" 
'Public Const VAL_LANGUAGE_ENGLISH = "ENGLISH" 
'Public Const VAL_LANGUAGE_FRENCH = "FRENCH" 
'Public Const VAL_LANGUAGE_ITALIAN = "ITALIAN" 
'Public Const VAL_LANGUAGE_SPANISH = "SPANISH" 
'Public Const VAL_LANGUAGE_JAPANESE = "JAPANESE" 
'Public Const VAL_LANGUAGE_CHINESE = "CHINESE" 
'-------------------------------------------------------------------------- 
   ' PC/PG Interface 
'-------------------------------------------------------------------------- 
Public Const FEATURE PCPGINTERFACE As String = "PC PG Interface"
```
End Module

# **StartModule.vb**

```
Option Strict Off 
Option Explicit On 
Module StartModule 
    Public frmDemoDlg As DemoDlg 
    Public Sub Main() 
         'at this point we create and display the 
         'panel dialog 
         Set frmDemoDlg = New DemoDlg 
         frmDemoDlg.Show 
    End Sub 
End Module
```
# **Visual C++ 6.0 and .NET Sample Programs**

# **Introduction to the Visual C++ 6.0 Demo Panel Program**

As described in Introducing the Sample Programs, WinAC ODK installs a Visual C++ 6.0 implementation of a control panel that can interact with a WinAC controller. The Visual 6.0 C++ implementation is an ATL COM AppWizard project. This project is located in the

...\Program Files\Siemens\WinAC\ODK\Examples\CMI\Demo\_Panel\_Cpp directory.

### **Note**

The Visual C++ 6.0 and Visual C++ .NET source files are the same. Only the project workspaces differ.

You can click one of the indicated files in the C++ File View picture to access its code listing (online help only):

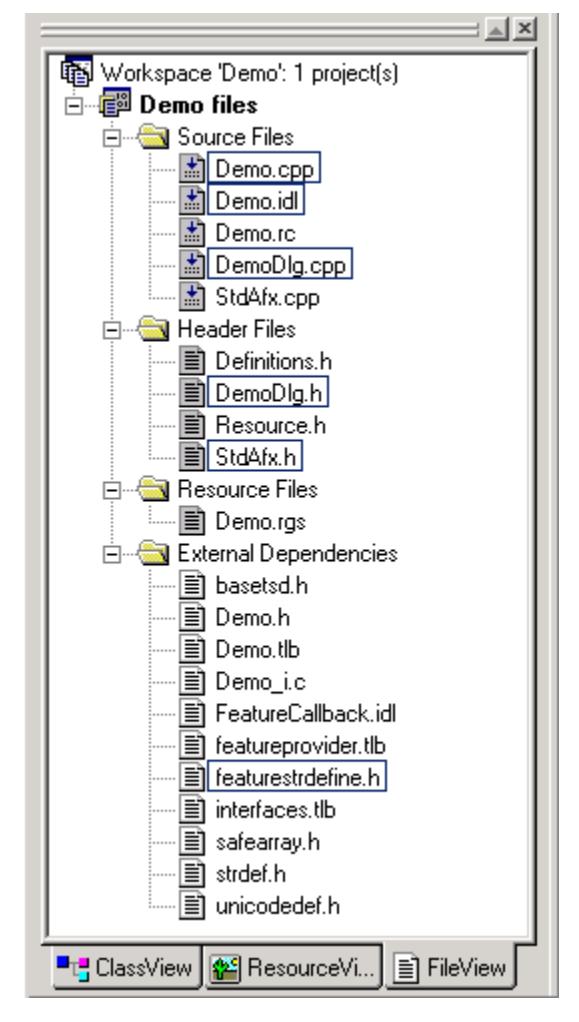

# **Introduction to the Visual C++ .NET Demo Panel Program**

As described in Introducing the Sample Programs, WinAC ODK installs a Visual C++ .NET implementation of a control panel that can interact with a WinAC controller. The Visual C++ .NET implementation is an ATL project. This project is located in the

...\Program Files\Siemens\WinAC\ODK\Examples\CMI\Demo\_Panel\_Cpp\_NET directory.

## **Note**

The Visual C++ 6.0 and Visual C++ .NET source files are the same. Only the project workspaces differ.

You can click one of the indicated files in the C++ File View picture to access its code listing (online help only):

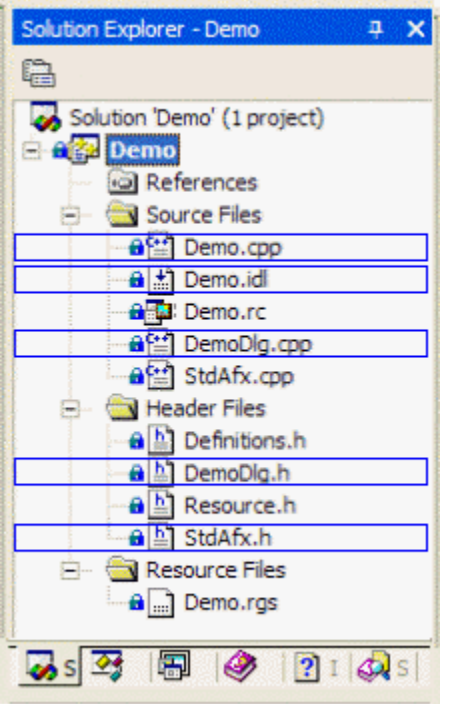

## **Note** StdAfx.h includes featureStrDefine.h.

## **Source Files**

```
Demo.cpp 
// Demo.cpp : Implementation of WinMain 
// Note: Proxy/Stub Information 
// To build a separate proxy/stub DLL, 
// run nmake -f Demops.mk in the project directory. 
#include "stdafx.h" 
#include "resource.h" 
#include <initguid.h> 
#include "Demo.h" 
#include "Demo_i.c" 
#include "DemoDlg.h" 
const DWORD dwTimeOut = 5000; // time for EXE to be idle before shutting down
const DWORD dwPause = 1000; // time to wait for threads to finish up
// Passed to CreateThread to monitor the shutdown event 
static DWORD WINAPI MonitorProc(void* pv) 
{ 
    CExeModule* p = (CExeModule*)pv; p->MonitorShutdown(); 
     return 0; 
} 
LONG CExeModule::Unlock() 
{ 
    LONG l = CComModule::Unlock();
    if (1 == 0) { 
         bActivity = true; 
        SetEvent(hEventShutdown); // tell monitor that we transitioned to zero
     } 
    return l; 
} 
//Monitors the shutdown event 
void CExeModule::MonitorShutdown()
{ 
     while (1) 
     { 
         WaitForSingleObject(hEventShutdown, INFINITE); 
         DWORD dwWait=0; 
         do
\{ bActivity = false; 
             dwWait = WaitForSingleObject(hEventShutdown, dwTimeOut); 
         } while (dwWait == WAIT_OBJECT_0); 
         // timed out 
        if (!bActivity \&\& m nLockCnt == 0) // if no activity let's really bail
\{#if WIN32 WINNT >= 0x0400 & defined( ATL FREE THREADED)
             CoSuspendClassObjects();
```

```
 if (!bActivity && m_nLockCnt == 0) 
#endif 
                 break;
 } 
     } 
     CloseHandle(hEventShutdown); 
    PostThreadMessage(dwThreadID, WM QUIT, 0, 0);
} 
bool CExeModule::StartMonitor() 
{ 
    hEventShutdown = CreateEvent(NULL, false, false, NULL);
     if (hEventShutdown == NULL) 
         return false;
     DWORD dwThreadID; 
    HANDLE h = CreateThread(NULL, 0, MonitorProc, this, 0, &dwThreadID);
    return (h := NULL);
} 
CExeModule Module;
BEGIN_OBJECT_MAP(ObjectMap) 
       OBJECT_ENTRY(CLSID_DemoDlg, CDemoDlg) 
END_OBJECT_MAP()
LPCTSTR FindOneOf(LPCTSTR p1, LPCTSTR p2) 
{ 
    while (p1 != NULL &\& *p1 != NULL)
     { 
        LPCTSTR p = p2;
        while (p != NULL &\& *p != NULL)
\{if (*p1 == *p) return CharNext(p1); 
            p =CharNext(p);
 } 
        p1 =CharNext(p1);
     } 
     return NULL; 
} 
//////////////////////////////////////////////////////////////////////////// 
extern "C" int WINAPI tWinMain(HINSTANCE hInstance,
     HINSTANCE /*hPrevInstance*/, LPTSTR lpCmdLine, int /*nShowCmd*/) 
{ 
    lpCmdLine = GetCommandLine(); //this line necessary for ATL MIN CRT
#if WIN32 WINNT >= 0x0400 & defined( ATL FREE THREADED)
    HRESULT hRes = CoInitializeEx(NULL, COINIT MULTITHREADED);
#else 
    HRESULT hRes = CoInitialize(NULL);
#endif 
     _ASSERTE(SUCCEEDED(hRes)); 
    Module.Init(ObjectMap, hInstance, &LIBID DEMOLib);
    Module.dwThreadID = GetCurrentThreadId();
```

```
TCHAR szTokens[] = T("-/");
```

```
int nRet = 0;
     BOOL bRun = TRUE; 
     LPCTSTR lpszToken = FindOneOf(lpCmdLine, szTokens); 
     while (lpszToken != NULL) 
\{ if (lstrcmpi(lpszToken, _T("UnregServer"))==0) 
\{Module.UpdateRegistryFromResource(IDR_DEMO, FALSE);
            nRet = Module.UnregisterServer(TRUE);
            bRun = \overline{FALSE}:
             break;
 } 
        if (lstrcmpi(lpszToken, T("RegServer"))==0)
\{Module.UpdateRegistryFromResource(IDR DEMO, TRUE);
            nRet = Module.RegisterServer(TRUE);
            \bar{R} = FALSE;
             break;
 } 
         lpszToken = FindOneOf(lpszToken, szTokens); 
     } 
     if (bRun) 
\{ _Module.StartMonitor(); 
#if WIN32 WINNT >= 0x0400 & defined( ATL FREE THREADED)
       hRes = _Module.RegisterClassObjects(CLSCTX_LOCAL_SERVER,
            REGCLS_MULTIPLEUSE | REGCLS_SUSPENDED);
        ASSERTE(SUCCEEDED(hRes));
       hRes = CoResumeClassObjects();
#else 
       hRes = _Module.RegisterClassObjects(CLSCTX_LOCAL_SERVER,
            REGCLS MULTIPLEUSE);
#endif 
        ASSERTE(SUCCEEDED(hRes));
             // init
             MSG message; 
             CDemoDlg* pPanelDlg = NULL; 
             IFeatureCallbackPtr pICallback; 
             // create our COM panel dialog
            pICallback.CreateInstance( uuidof(DemoDlg));
             if(pICallback.GetInterfacePtr()) 
 { 
                   // display the panel dialog
                   pPanelDlg = (CDemoDlg*)pICallback.GetInterfacePtr(); 
                   pPanelDlg->Create(NULL); 
                   pPanelDlg->ShowWindow(SW_SHOWNORMAL); 
                   // start the message pump
                   while(GetMessage(&message, 0, 0, 0)) 
{
                         // the dialog is closed, so stop the message pump
                        if(message.message == WM QUIT || message.message ==WM NULL)
```
148

```
 break;
                        TranslateMessage(&message); 
                 DispatchMessage(&message);
 } 
                  // let's destroy the panel dialog
            #ifdef _DEBUG 
                  pPanelDlg->m_bModal = FALSE; 
            #endif
                  pPanelDlg->DestroyWindow(); 
                  // release the interface pointer to the callback interface
          pICallback.Release();
 } 
         _Module.RevokeClassObjects(); 
        Sleep(dwPause); //wait for any threads to finish
    } 
     _Module.Term(); 
    CoUninitialize(); 
    return nRet; 
}
```
## **Demo.idl**

```
// Demo.idl : IDL source for Demo.dll 
// 
// This file will be processed by the MIDL tool to 
// produce the type library (Demo.tlb) and marshalling code. 
import "oaidl.idl"; 
import "ocidl.idl"; 
[ 
       uuid(75D94BF9-B83B-4101-A255-1C3206A1394B), 
       version(1.0), 
       helpstring("Demo 1.0 Type Library") 
] 
library DEMOLib 
{ 
       importlib("stdole32.tlb"); 
       importlib("stdole2.tlb"); 
       #include "FeatureCallback.idl" 
      \lceil uuid(8FDA52F5-A330-409D-9040-B9F95DA3B4A1), 
              helpstring("DemoDlg Class") 
       ] 
       coclass DemoDlg 
       { 
             [default] interface IFeatureCallback;
       }; 
};
```
## **DemoDlg.cpp**

```
// DemoDlg.cpp : Implementation of CDemoDlg
#include "stdafx.h"
#include "DemoDlg.h"
```
///////////////////////////////////////////////////////////////////////////// // CDemoDlg

LRESULT CDemoDlg::OnInitDialog(UINT uMsg, WPARAM wParam, LPARAM lParam, BOOL& bHandled)

{

```
 // init and/or attach our controls
      m_chkON.Init(this->m_hWnd, IDC_ON);
      m_chkBATF.Init(this->m_hWnd, IDC_BATF);
       m_chkINTF.Init(this->m_hWnd, IDC_INTF); 
      m_chkEXTF.Init(this->m_hWnd, IDC_EXTF);
      m_chkBUSF1.Init(this->m_hWnd, IDC_BUSF1);
      m_chkBUSF2.Init(this->m_hWnd, IDC_BUSF2);
      m_chkFRCE.Init(this->m_hWnd, IDC_FRCE);
      m_chkRUN.Init(this->m_hWnd, IDC_RUN);
      m_chkSTOP.Init(this->m_hWnd, IDC_STOP);
      m_chkRUNPbtn.Init(this->m_hWnd, IDC_RUNP_CHK);
      m_chkRUNbtn.Init(this->m_hWnd, IDC_RUN_CHK);
       m_chkSTOPbtn.Init(this->m_hWnd, IDC_STOP_CHK); 
      m_btnConnect.Init(this->m_hWnd, IDC_CONNECT_BTN);
      m_btnType.Init(this->m_hWnd, IDC GET TYPE);
      m_btnRUNP.Init(this->m_hWnd, IDC_RUNP_BTN);
      m_btnRUN.Init(this->m_hWnd, IDC_RUN_BTN);
      m_btnSTOP.Init(this->m_hWnd, IDC_STOP_BTN);
      m_btnMRES.Init(this->m_hWnd, IDC_MRES_BTN);
      m_edtInstanceName.Init(this->m_hWnd, IDC_INSTANCENAME);
      m_edtType.Init(this->m_hWnd, IDC_TYPE);
       // set default instance name
      m_edtInstanceName.SetWindowText(_T("WinLC"));
       // clear plc type info
      m_edtType.SetWindowText(_T(""));
       // set the initial connect button text
      m_btnConnect.SetWindowText(BTN_TXT_CONNECT);
       // disable all panel controls
       this->DeactivateControls(); 
       return 1; // Let the system set the focus
LRESULT CDemoDlg::OnCancel(WORD wNotifyCode, WORD wID, HWND hWndCtl, BOOL& 
bHandled) 
       // disconnect
       this->Disconnect();
#ifdef _DEBUG
```

```
m bModal = TRUE;
```
}

{

### *Reference*

```
#endif
      EndDialog(wID); 
      return 0; 
} 
STDMETHODIMP CDemoDlg::OnFeatureChanged(BSTR FeatureName, VARIANT Context, long
NotificationID, VARIANT AttributeNames, VARIANT AttributeValues) 
{ 
      // init
      wstring strName; 
      wstring strValue; 
      CSafeStringArray saNames; 
      CSafeStringArray saValues; 
      wstring strFeatureName; 
      // get feature name
     strFeatureName = FeatureName;
      // get the arrays
     saNames.Attach(AttributeNames);
      saValues.Attach(AttributeValues); 
      // if it's the keyswitch feature...
      if(!strFeatureName.compare(wstring(FEATURE_KEYSWITCH))) 
      { 
            // go thru all attributes...
           for(UINT i=0; i < saNames. GetSize(); i++)
\{ // get the attribute name
                 strName = sawames(i); // if it's the keyswitch attribute...
                 if(!strName.compare(wstring(ATT_KEYSWITCH)))
{
                       // get the attribute value
                      strValue = <math>saValues(i)</math>; // if the keyswitch is set to RUNP...
                      if(!strValue.compare(wstring(VAL KEYSWITCH_RUNP)))
{
                            m_chkRUNPbtn.SetCheck(1);
                            m_chkRUNbtn.SetCheck(0);
                            m_chkSTOPbtn.SetCheck(0);
 } 
                       // if the keyswitch is set to RUN...
                      else if(!strValue.compare(wstring(VAL KEYSWITCH RUN)))
{
                            m_chkRUNPbtn.SetCheck(0);
                            m_chkRUNbtn.SetCheck(1);
                             m_chkSTOPbtn.SetCheck(0); 
 } 
                       // if the keyswitch is set to STOP...
                      else if(!strValue.compare(wstring(VAL KEYSWITCH STOP)))
{
                            m_chkRUNPbtn.SetCheck(0);
                            m_chkRUNbtn.SetCheck(0);
```

```
m_chkSTOPbtn.SetCheck(1);
 } 
 } 
 } 
      } 
      // if it's the led feature...
     else if(!strFeatureName.compare(wstring(FEATURE LED)))
\{ // go thru all attributes...
           for(UINT i=0; i < saNames. GetSize(); i++)
 { 
                  // get the attribute name
                 strName = sawames(i); // if it's the power led attribute...
                  if(!strName.compare(wstring(ATT_LED_POWER))) 
 { 
                        // get the attribute value
                       strValue = <math>saValues(i); // if the led is off...
                        if(!strValue.compare(wstring(VAL_LED_OFF))) 
                            m_chkON.SetCheck(0);
                        // if it is not off it is on (we don't show blinking 
LEDs)
                       else
                             m_chkON.SetCheck(1); 
 } 
                  // if it's the batf led attribute...
                 else if(!strName.compare(wstring(ATT_LED_BATF)))
 { 
                        // get the attribute value
                      strValue = <math>saValues(i)</math>; // if the led is off...
                       if(!strValue.compare(wstring(VAL_LED_OFF))) 
                             m_chkBATF.SetCheck(0); 
                        // if it is not off it is on (we don't show blinking 
LEDs)
                        else
                             m_chkBATF.SetCheck(1); 
 } 
                  // if it's the intf led attribute...
                 else if(!strName.compare(wstring(ATT_LED_INTF)))
 { 
                        // get the attribute value
                       strValue = <math>saValues(i)</math>; // if the led is off...
                        if(!strValue.compare(wstring(VAL_LED_OFF))) 
                             m_chkINTF.SetCheck(0); 
                        // if it is not off it is on (we don't show blinking 
LEDs)
                        else
                             m_chkINTF.SetCheck(1); 
 } 
                  // if it's the extf led attribute...
```

```
else if(!strName.compare(wstring(ATT_LED_EXTF)))
\{ // get the attribute value
                       strValue = saValues(i); 
                      // if the led is off...
                       if(!strValue.compare(wstring(VAL_LED_OFF))) 
                             m_chkEXTF.SetCheck(0); 
                       // if it is not off it is on (we don't show blinking 
LEDs)
                       else
                            m_chkEXTF.SetCheck(1);
 } 
                  // if it's the busf1 led attribute...
                 else if(!strName.compare(wstring(ATT_LED_BUSF + (TCHAR)'0')))
{
                       // get the attribute value
                      strValue = saValues(i);
                       // if the led is off...
                       if(!strValue.compare(wstring(VAL_LED_OFF))) 
                             m_chkBUSF1.SetCheck(0); 
                       // if it is not off it is on (we don't show blinking 
LEDs)
                       else
                            m_chkBUSF1.SetCheck(1);
 } 
                  // if it's the busf2 led attribute...
                 else if(!strName.compare(wstring(ATT_LED_BUSF + (TCHAR)'1')))
{
                       // get the attribute value
                       strValue = saValues(i); 
                       // if the led is off...
                      if(!strValue.compare(wstring(VAL LED OFF)))
                            m_chkBUSF2.SetCheck(0);
                      // if it is not off it is on (we don't show blinking
LEDs)
                       else
                            m_chkBUSF2.SetCheck(1);
 } 
                  // if it's the frce led attribute...
                 else if(!strName.compare(wstring(ATT_LED_FORCE)))
 { 
                       // get the attribute value
                      strValue = saValues(i);
                       // if the led is off...
                       if(!strValue.compare(wstring(VAL_LED_OFF))) 
                             m_chkFRCE.SetCheck(0); 
                       // if it is not off it is on (we don't show blinking 
LEDs)
                       else
                            m_chkFRCE.SetCheck(1);
 }
```

```
 // if it's the run led attribute...
                 else if(!strName.compare(wstring(ATT_LED_RUN)))
\{ // get the attribute value
                        strValue = saValues(i); 
                        // if the led is off...
                        if(!strValue.compare(wstring(VAL_LED_OFF))) 
                            m_chkRUN.SetCheck(0);
                        // if it is not off it is on (we don't show blinking 
LEDs)
                        else
                            m_chkRUN.SetCheck(1);
 } 
                  // if it's the stop led attribute...
                 else if(!strName.compare(wstring(ATT_LED_STOP)))
 { 
                        // get the attribute value
                       strValue = saValues(i);
                        // if the led is off...
                        if(!strValue.compare(wstring(VAL_LED_OFF))) 
                             m_chkSTOP.SetCheck(0); 
                        // if it is not off it is on (we don't show blinking 
LEDs)
                        else
                             m_chkSTOP.SetCheck(1); 
 } 
 } 
      } 
      // if it's the plc feature...
     else if(!strFeatureName.compare(wstring(FEATURE PLC)))
      { 
            // go thru all attributes...
           for(UINT i=0; i < saNames. GetSize(); i++)
 { 
                  // get the attribute name
                 strName = sawames(i); // if it's the plc attribute...
                  if(!strName.compare(wstring(ATT_PLC))) 
 { 
                        // get the attribute value
                       strValue = <math>saValues(i)</math>; // if the PLC is created...
                       if(!strValue.compare(wstring(VAL PLC CREATED)))
                             ActivateControls(); 
                        // if the PLC not running...
                        else
                             DeactivateControls(); 
 } 
 } 
 } 
      // if it's the error feature...
     else if(!strFeatureName.compare(wstring(FEATURE ERROR)))
      {
```

```
 // go thru all attributes...
           for(UINT i=0; i<saNames.GetSize(); i++)
 { 
                  // get the attribute name
                 strName = sawames(i); // if it's the error id attribute...
                 if(!strName.compare(wstring(ATT_ERROR_ID))) 
 { 
                        // get the attribute value
                       strValue = saValues(i);
                        // if it's an error....
                       if( wtol(strValue.c str()) != PSERR OKAY)
{
                              // create message
                              string strMessage; 
                             strMessage = T("The FeatureProvider returned anerror."); 
                              // show error message
                              MessageBox(strMessage.c_str()); 
 } 
 } 
 } 
      } 
      // detach the arrays
     AttributeNames = saNames.Detach();
      AttributeValues = saValues.Detach(); 
      return S_OK; 
} // end of OnFeatureChanged
STDMETHODIMP CDemoDlg::OnPLCDisconnect(long ErrorID) 
{ 
      // set the application as disconnected
      ConnectionLost(); 
      return S_OK; 
} 
HRESULT CDemoDlg::Connect() 
{ 
      // init
      wstring strInstanceName; 
      CSafeVariantArray saAttributeNames; 
      HRESULT hr; 
      // get the instance name
      m_edtInstanceName.GetWindowText(strInstanceName); 
      // disable the instance name box
     m_edtInstanceName.EnableWindow(FALSE);
      // connect to the PLC
     hr = this->ConnectToPlc(strInstanceName, &m_pIFeature, m_saFeatureNames,
```

```
saAttributeNames);
```

```
 // if connection succeeded...
       if(SUCCEEDED(hr)) 
       { 
              // register all necessary features
              hr = this->RegisterAllFeatures(); 
       } 
       return hr; 
} 
void CDemoDlg::Disconnect() 
{ 
       // unregister all features
       this->UnregisterAllFeatures(); 
       // clear the plc proxy
       this->ClearPlcData(); 
       // deactivate all controls
       this->DeactivateControls(); 
       // clear the plc type info
      m_edtType.SetWindowText(_T(""));
       // enable the instance name box
      m_edtInstanceName.EnableWindow();
} 
void CDemoDlg::ConnectionLost() 
{ 
       // clear the plc proxy
       this->ClearPlcData(); 
       // deactivate all controls
       this->DeactivateControls(); 
       // change the connect button
       m_btnConnect.SetWindowText(BTN_TXT_CONNECT); 
      // disable the connect button \Rightarrow app needs to be restarted
      m btnConnect.EnableWindow(FALSE);
       // clear the plc type info
       m_edtType.SetWindowText(_T("")); 
}
void CDemoDlg::DeactivateControls() 
{ 
       // uncheck all radio buttons
      m_chkON.SetCheck(0);
       m_chkBATF.SetCheck(0); 
       m_chkINTF.SetCheck(0);
```
m\_chkEXTF.SetCheck(0);

```
m_chkBUSF1.SetCheck(0);
       m_chkBUSF2.SetCheck(0); 
       m_chkFRCE.SetCheck(0); 
      m_chkRUN.SetCheck(0);
       m_chkSTOP.SetCheck(0); 
      m_chkRUNPbtn.SetCheck(0);
      m_chkRUNbtn.SetCheck(0);
      m_chkSTOPbtn.SetCheck(0);
       // deactivate buttons
      m btnRUNP.EnableWindow(FALSE);
      m btnRUN.EnableWindow(FALSE);
      m btnSTOP.EnableWindow(FALSE);
      m btnMRES.EnableWindow(FALSE);
      m btnType.EnableWindow(FALSE);
}
void CDemoDlg::ActivateControls() 
{ 
       // activate buttons
      m btnRUNP.EnableWindow();
      m btnRUN.EnableWindow();
      m btnSTOP.EnableWindow();
      m btnMRES.EnableWindow();
      m btnType.EnableWindow();
} 
HRESULT CDemoDlg::Browse(CSafeStringArray& saConnectStrings, CSafeStringArray& 
saStartInfos) 
{ 
       // clear the variants
      saConnectStrings.Clear();
       saStartInfos.Clear(); 
       // init
       HRESULT hr; 
       long ErrorID = 0; 
       // browse for configured and/or running PLCs 
      hr = m pIPlc->Browse(saConnectStrings, saStartInfos, &ErrorID);
       // error?
      if(FAILED(hr))return hr;
      if(ErrorID) return E FAIL;
       return S_OK; 
} 
HRESULT CDemoDlg::ConnectToPlc(wstring InstanceName, IFeature** ppIFeature, 
CSafeStringArray& saFeatureNames, CSafeVariantArray& saAttributeNames) 
{ 
       // init
       HRESULT hr; 
       CSafeStringArray saConnectStrings; 
       CSafeStringArray saStartInfos;
```

```
 wstring strConnectionString; 
       WCHAR chrBuffer[256]; 
       ::ZeroMemory(chrBuffer, 256 * sizeof(WCHAR)); 
       // get connection strings for all available PLCs
       hr = this->Browse(saConnectStrings, saStartInfos); 
      if(FAILED(hr))return hr;
       // go thru all returned connection strings and 
       // look for the requested instance name
      for(UINT i=0; i<saConnectStrings.GetSize(); i++)
       { 
             // get connection string
            strConnectionString = saConnectStrings(i);
             // extract the instance name out of the connection string
            int pos = strConnectionString.find(L"\\", 0);
            int len = strConnectionString.find(L"\\", pos + 1) - pos - 1;
             strConnectionString.copy(chrBuffer, len, pos + 1); 
             strConnectionString = chrBuffer; 
            // if we have found the correct connection string...
             if(!strConnectionString.compare(InstanceName)) 
\{ // get connection string
                  strConnectionString = saConnectStrings(i);
                   // init
                   long ErrorID; 
                   BSTR bstrConnectionString = 
::SysAllocString(strConnectionString.c_str()); 
                   *ppIFeature = NULL; 
                  saFeatureNames.Clear();
                  saAttributeNames.Clear();
                   // connect to the PLC
                   hr = m_pIPlc->Connect(bstrConnectionString, ppIFeature, 
saFeatureNames, saAttributeNames, &ErrorID);
                   // clean up
                   ::SysFreeString(bstrConnectionString); 
                   // error?
                  if(FAILED(hr))return hr;
                  if(ErrorID) return E_FAIL;
                   // we're done
                   return S_OK; 
 } 
       } 
       // we couldn't connect
       return E_FAIL;
```

```
void CDemoDlg::ClearPlcData()
```
}

{

```
m ConnectionNotifyID = -1;
      m<sup>KeyswitchNotifyID = -1;</sup>
      m LedNotifyID = -1;m PlcNotifyID = -1;m ErrorNotifyID = -1; // release the controller management interface
      if(m pIFeature.GetInterfacePtr())m pIFeature.Release();
} 
HRESULT CDemoDlg::RegisterAllFeatures() 
{ 
       // error
      if(!m pIFeature.GetInterfacePtr())return E_FAIL;
       // init
       long ErrorID; 
       wstring strFeatureName; 
       HRESULT hr; 
       // register to get a notification when the connection to the PLC is lost
     hr = m pIFeature->RegisterForConnectionCheck(this, &m ConnectionNotifyID,
&ErrorID); 
       // error?
      if(FAILED(hr))return hr;
      if(ErrorID) return E_FAIL;
      // go thru all features..... 
       for(UINT i=0; i<m saFeatureNames.GetSize(); i++)
\{ // get the feature name 
         strFeatureName = m_saFeatureNames(i);
         // if it's one of the features we need...
       if(!strFeatureName.compare(wstring(FEATURE_KEYSWITCH))) 
       { 
             // ...register it 
            hr = this->RegisterFeature(strFeatureName, m KeyswitchNotifyID);
 } 
      else if(!strFeatureName.compare(wstring(FEATURE LED)))
       { 
             // ...register it 
            hr = this->RegisterFeature(strFeatureName, m LedNotifyID);
 } 
      else if(!strFeatureName.compare(wstring(FEATURE PLC)))
       { 
             // ...register it 
             hr = this->RegisterFeature(strFeatureName, m_PlcNotifyID); 
       } 
       else if(!strFeatureName.compare(wstring(FEATURE_ERROR))) 
       { 
             // ...register it 
             hr = this->RegisterFeature(strFeatureName, m_ErrorNotifyID); 
       }
```

```
 // error?
      if(FAILED(hr))return hr;
  } 
return S_OK; 
} 
void CDemoDlg::UnregisterAllFeatures() 
{ 
// error
if(!m pIFeature.GetInterfacePtr())return;
 // let's unregister the features => the feature provider stopps sending 
notifications
 if(m KeyswitchNotifyID != -1)
      this->UnregisterFeature(wstring(FEATURE KEYSWITCH), m KeyswitchNotifyID);
 if (m LedNotifyID != -1)
       this->UnregisterFeature(wstring(FEATURE_LED), m_LedNotifyID); 
 if (m PlcNotifyID != -1)
       this->UnregisterFeature(wstring(FEATURE_PLC), m_PlcNotifyID); 
 if (m ErrorNotifyID != -1)
       this->UnregisterFeature(wstring(FEATURE_ERROR), m_ErrorNotifyID); 
      // unregister for connection check
 if(m ConnectionNotifyID != -1)
  { 
       long ErrorID; 
       m_pIFeature->UnregisterForConnectionCheck(m_ConnectionNotifyID, 
&ErrorID); 
  } 
} 
HRESULT CDemoDlg::RegisterFeature(wstring FeatureName, long& NotificationID) 
{ 
 // error
if(!m pIFeature.GetInterfacePtr())return E_FAIL;
// init
  HRESULT hr; 
 long ErrorID; 
 variant t var;
 BSTR bstrFeatureName; 
 // create a BSTR
 bstrFeatureName = ::SysAllocString(FeatureName.c_str()); 
 // create a context
var.u1Val = (DWORD) this; // register the feature to get change notifications
 hr = m pIFeature->RegisterFeatureForChange(this, bstrFeatureName, var,
&NotificationID, &ErrorID); 
      // clean up
```

```
 ::SysFreeString(bstrFeatureName);
```
#### *Reference*

```
// error?
 if(FAILED(hr))return hr;
 if(ErrorID)return E_FAIL;
return S_OK; 
} 
HRESULT CDemoDlg::UnregisterFeature(wstring FeatureName, long NotificationID) 
{ 
// error
if(!m pIfeature.GetInterfacePtr())return E_FAIL;
// init
 HRESULT hr; 
 long ErrorID; 
     // unregister the feature to cancel notifications
 hr = m pIFeature->UnregisterFeatureForChange(NotificationID, &ErrorID);
 // error?
 if(FAILED(hr))return hr;
 if(ErrorID) return E_FAIL;
return S_OK; 
} 
HRESULT CDemoDlg::SetKeyswitch(wstring Value) 
{ 
 // error
if(!m_pIFeature.GetInterfacePtr())return E_FAIL;
// init
 BSTR bstrFeatureName; 
 long ErrorID; 
  HRESULT hr; 
  CSafeStringArray saAttributeNames; 
 CSafeStringArray saAttributeValues; 
// create arrays
 saAttributeNames.SetSize(1);
 saAttributeValues.SetSize(1);
// set values
 saAttributeNames.PutElement(0,
::SysAllocString(wstring(ATT_KEYSWITCH).c_str()));
saAttributeValues.PutElement(0, ::SysAllocString(Value.c str()));
 // create a BSTR
 bstrFeatureName = ::SysAllocString(wstring(FEATURE KEYSWITCH).c str());
// set the keyswitch
 hr = m_pIfeature->SetFeature(bstrFeatureName, saAttributeNames, 
saAttributeValues, &ErrorID); 
// clean up
   ::SysFreeString(bstrFeatureName); 
// error?
```

```
if(FAILED(hr))return hr;
 if(ErrorID) return E_FAIL;
return S_OK; 
} 
HRESULT CDemoDlg::GetCpuType(wstring& Value) 
{ 
 // error
if(!m pIFeature.GetInterfacePtr())return E_FAIL;
 // init
 Value = L''';
 BSTR bstrFeatureName; 
long ErrorID; 
 HRESULT hr; 
  CSafeStringArray saAttributeNames; 
  CSafeStringArray saAttributeValues; 
 // create a BSTR
 bstrFeatureName = ::SysAllocString(wstring(FEATURE PERSONALITY).c str());
      // get the personality feature attribute values
hr = m pIFeature->GetFeature(bstrFeatureName, saAttributeNames,
saAttributeValues, &ErrorID);
 // clean up
  ::SysFreeString(bstrFeatureName); 
 // error?
 if(FAILED(hr))return hr;
 if(ErrorID) return E_FAIL;
      // loop thru all attributes
 for(UINT i=0; i<saAttributeNames.GetSize(); i++)
  { 
       // if it's the plc type attribute
       if(!wstring(saAttributeNames(i)).compare(wstring(ATT_PERSONALITY_TYPE))) 
       { 
             // get type
            Value = saAttributeValues(i);
             return S_OK; 
       } 
  } 
return S_FALSE; 
} 
LRESULT CDemoDlg::OnConnectBtn(WORD wNotifyCode, WORD wID, HWND hWndCtl, BOOL& 
bHandled) 
{ 
 // lock the button
m btnConnect.EnableWindow(FALSE);
 // init
  string strBtnText;
```

```
// get the button text
  m_btnConnect.GetWindowText(strBtnText); 
 // if we want to connect...
 if(!strBtnText.compare(BTN_TXT_CONNECT)) 
  { 
       // init
       HRESULT hr; 
       // connect to the PLC 
      hr = this->Connect();
       // if everything is fine... 
       if(SUCCEEDED(hr)) 
       { 
             // change the connect button 
            m_btnConnect.SetWindowText(BTN_TXT_DISCONNECT);
 } 
       // if connection failed... 
       else
       { 
             // disconnect the PLC and clear all settings 
             this->Disconnect(); 
             // show error message box 
            MessageBox( T("Connecting to the PLC failed."));
 } 
  } 
  // if we want to disconnect... 
 else if(!strBtnText.compare(BTN_TXT_DISCONNECT))
  { 
       // disconnect the PLC 
       this->Disconnect(); 
       // change the connect button 
      m_btnConnect.SetWindowText(BTN_TXT_CONNECT);
  } 
  // unlock the button 
m btnConnect.EnableWindow();
return 0; 
} 
LRESULT CDemoDlg::OnMresBtn(WORD wNotifyCode, WORD wID, HWND hWndCtl, BOOL& 
bHandled) 
{ 
      // create message
     string strMessage = T("The module will be reset (clear/reset). All userdata will be deleted and all existing connections to the module will be 
disconnected. Do you really want to reset the module?"); 
      // double-check with the user
      if(::MessageBox(NULL, strMessage.c_str(), _T("Demo"), 
MB_YESNO|MB_ICONWARNING|MB_APPLMODAL) == IDYES)
```
// send a request to change the keyswitch to MRES

```
this->SetKeyswitch(wstring(VAL_KEYSWITCH_MRES));
      } 
      return 0; 
} 
LRESULT CDemoDlg::OnRunBtn(WORD wNotifyCode, WORD wID, HWND hWndCtl, BOOL& 
bHandled) 
{
 // send a request to change the keyswitch to RUN 
 this->SetKeyswitch(wstring(VAL_KEYSWITCH_RUN));
return 0; 
} 
LRESULT CDemoDlg::OnRunpBtn(WORD wNotifyCode, WORD wID, HWND hWndCtl, BOOL& 
bHandled) 
{
 // send a request to change the keyswitch to RUN-P 
this->SetKeyswitch(wstring(VAL KEYSWITCH RUNP));
return 0; 
} 
LRESULT CDemoDlg::OnStopBtn(WORD wNotifyCode, WORD wID, HWND hWndCtl, BOOL& 
bHandled) 
{
  // send a request to change the keyswitch to STOP 
this->SetKeyswitch(wstring(VAL_KEYSWITCH_STOP));
 return 0; 
} 
LRESULT CDemoDlg::OnGetType(WORD wNotifyCode, WORD wID, HWND hWndCtl, BOOL& 
bHandled) 
{ 
// init
 HRESULT hr; 
 wstring strPlcType;
 // get the plc type info
 hr = this->GetCpuType(strPlcType); 
 // error 
 if(FAILED(hr)) 
       strPlcType = L"error"; 
 else if(hr == S FALSE)
       strPlcType = L"unknown"; 
 // display the plc type
 m edtType.SetWindowText(strPlcType);
 return 0; 
}
```
## **Header Files**

## **DemoDlg.h**

```
// DemoDlg.h : Declaration of the CDemoDlg 
#ifndef DEMODLG H
#define __DEMODLG H
#include "resource.h" // main symbols
#include <atlhost.h> 
#include "Demo.h" 
#include "Definitions.h" 
COM SMARTPTR TYPEDEF(IFeatureCallback, uuidof(IFeatureCallback));
#define BTN_TXT_CONNECT "Connect" 
#define BTN_TXT_DISCONNECT "Disconnect" 
/////////////////////////////////////////////////////////////////////////////
// CDemoDlg 
class CDemoDlg : 
       public CAxDialogImpl<CDemoDlg>, 
       public CComObjectRootEx<CComSingleThreadModel>, 
       public CComCoClass<CDemoDlg, &CLSID_DemoDlg>, 
       public IDispatchImpl<IFeatureCallback, &IID_IFeatureCallback, 
&LIBID_DEMOLib> 
{ 
public: 
       CDemoDlg() 
       { 
             // init
             this->ClearPlcData(); 
             // create an instance of the feature provider 
            m_pIPlc.CreateInstance(_uuidof(PLC));
       } 
       ~CDemoDlg() 
       { 
             // release feature provider
             m_pIPlc.Release(); 
 } 
      enum { IDD = IDD DEMODLG };
DECLARE_REGISTRY_RESOURCEID(IDR_DEMO) 
DECLARE_PROTECT_FINAL_CONSTRUCT() 
BEGIN_COM_MAP(CDemoDlg) 
       COM_INTERFACE_ENTRY(IFeatureCallback) 
       COM_INTERFACE_ENTRY(IDispatch) 
END_COM_MAP() 
BEGIN_MSG_MAP(CDemoDlg)
```
MESSAGE HANDLER(WM\_INITDIALOG, OnInitDialog) COMMAND\_ID\_HANDLER(IDCANCEL, OnCancel) COMMAND\_HANDLER(IDC\_CONNECT\_BTN, BN\_CLICKED, OnConnectBtn) COMMAND\_HANDLER(IDC\_MRES\_BTN, BN\_CLICKED, OnMresBtn) COMMAND\_HANDLER(IDC\_RUN\_BTN, BN\_CLICKED, OnRunBtn) COMMAND\_HANDLER(IDC\_RUNP\_BTN, BN\_CLICKED, OnRunpBtn) COMMAND\_HANDLER(IDC\_STOP\_BTN, BN\_CLICKED, OnStopBtn) COMMAND\_HANDLER(IDC\_GET\_TYPE, BN\_CLICKED, OnGetType) END\_MSG\_MAP()

#### // IFeatureCallback interface methods

 STDMETHOD(OnFeatureChanged)(BSTR FeatureName, VARIANT Context, long NotificationID, VARIANT AttributeNames, VARIANT AttributeValues); STDMETHOD(OnPLCDisconnect)(long ErrorID);

// dialog management

 LRESULT OnInitDialog(UINT uMsg, WPARAM wParam, LPARAM lParam, BOOL& bHandled);

#### // message handler

 LRESULT OnCancel(WORD wNotifyCode, WORD wID, HWND hWndCtl, BOOL& bHandled); LRESULT OnConnectBtn(WORD wNotifyCode, WORD wID, HWND hWndCtl, BOOL& bHandled); LRESULT OnMresBtn(WORD wNotifyCode, WORD wID, HWND hWndCtl, BOOL& bHandled); LRESULT OnRunBtn(WORD wNotifyCode, WORD wID, HWND hWndCtl, BOOL& bHandled); LRESULT OnRunpBtn(WORD wNotifyCode, WORD wID, HWND hWndCtl, BOOL& bHandled); LRESULT OnStopBtn(WORD wNotifyCode, WORD wID, HWND hWndCtl, BOOL& bHandled);

 LRESULT OnGetType(WORD wNotifyCode, WORD wID, HWND hWndCtl, BOOL& bHandled);

```
 // panel methods
      void ActivateControls(); 
     void DeactivateControls();
     HRESULT Connect();
     void Disconnect();
     void ConnectionLost();
      HRESULT Browse(CSafeStringArray& saConnectStrings, CSafeStringArray& 
saStartInfos); 
      HRESULT ConnectToPlc(wstring InstanceName, IFeature** ppIFeature, 
CSafeStringArray& saFeatureNames, CSafeVariantArray& saAttributeNames);
      void ClearPlcData(); 
      HRESULT RegisterAllFeatures(); 
     void UnregisterAllFeatures();
      HRESULT RegisterFeature(wstring FeatureName, long& NotificationID); 
      HRESULT UnregisterFeature(wstring FeatureName, long NotificationID); 
      HRESULT SetKeyswitch(wstring Value); 
      HRESULT GetCpuType(wstring& Value);
```
#### private:

 // all dialog controls CMyCheckBox m\_chkON; CMyCheckBox m\_chkBATF;

#### *Reference*

```
 CMyCheckBox m_chkINTF; 
       CMyCheckBox m_chkEXTF; 
       CMyCheckBox m_chkBUSF1; 
       CMyCheckBox m_chkBUSF2; 
       CMyCheckBox m_chkFRCE; 
       CMyCheckBox m_chkRUN; 
       CMyCheckBox m_chkSTOP; 
       CMyCheckBox m_chkRUNPbtn; 
       CMyCheckBox m_chkRUNbtn; 
       CMyCheckBox m_chkSTOPbtn; 
      CMyButton m btnConnect;
      CMyButton m btnType;
      CMyButton m_btnRUNP;<br>CMyButton m_btnRUN;
      CMyButton
      CMyButton m btnSTOP;
      CMyButton m btnMRES;
      CMyEditBox m edtInstanceName;
      CMyEditBox m edtType;
       // notification IDs
      long m ConnectionNotifyID;
      long m KeyswitchNotifyID;
     long m LedNotifyID;
     long m PlcNotifyID;
      long m ErrorNotifyID;
       // interface pointer
      IPLCPtr mpIPlc;
       IFeaturePtr m_pIFeature; 
       // available features
       CSafeStringArray m_saFeatureNames; 
};
```

```
#endif //__DEMODLG_H_
```

```
StdAfx.h 
// stdafx.h : include file for standard system include files, 
// or project specific include files that are used frequently, 
// but are changed infrequently 
#if !defined(AFX_STDAFX_H__48133E64_2594_49FA_8664_1C7953A67A8B__INCLUDED_) 
#define AFX_STDAFX_H__48133E64_2594_49FA_8664_1C7953A67A8B__INCLUDED_ 
#if MSC VER > 1000
#pragma once 
#endif // _MSC_VER > 1000
#define STRICT 
#ifndef _WIN32_WINNT 
#define _WIN32_WINNT 0x0400 
#endif 
#define ATL APARTMENT THREADED
#include <atlbase.h> 
//You may derive a class from CComModule and use it if you want to override 
//something, but do not change the name of Module
class CExeModule : public CComModule 
{ 
public: 
      LONG Unlock(); 
       DWORD dwThreadID; 
       HANDLE hEventShutdown; 
       void MonitorShutdown(); 
       bool StartMonitor(); 
      bool bActivity; 
}; 
extern CExeModule _Module;
#include <atlcom.h> 
#include <atlwin.h> 
#include <string> 
#include "ComDef.h" 
#include "SafeArray.h" 
#include "strDef.h" 
#include "featureStrDefine.h" 
using namespace std; 
#import "FeatureProvider.tlb" no_namespace 
#import "Interfaces.tlb" no_namespace exclude("IFeatureCallback") 
//{{AFX_INSERT_LOCATION}} 
// Microsoft Visual C++ will insert additional declarations immediately before 
the previous line. 
#endif //
```

```
!defined(AFX_STDAFX_H__48133E64_2594_49FA_8664_1C7953A67A8B__INCLUDED)
```
# **External Dependencies**

## **featureStrDefine.h**

```
/************************************************************************** 
  Copyright
*************************************************************************** 
*-------------------------------------------------------------------------- 
* 
* Author : Max Wang 
* Date : 03/04/02 
* 
*-------------------------------------------------------------------------- 
* 
* Description : feature/attribute/value string defines 
* 
*-------------------------------------------------------------------------- 
* 
  Modification history:
* 
\*************************************************************************/ 
#ifndef FEATURESTRDEFINE H
#define __FEATURESTRDEFINE_H 
#ifdef __cplusplus 
extern "C" { 
#endif 
'*-------------------------------------------------------------------- 
    L.E.D.---------------------------------------------------------------------*/ 
#define FEATURE LED
/* attribute power LED */ 
#define ATT_LED_POWER _C("Power") 
/* attribute battery fault LED */ 
#define ATT_LED_BATF _C("BatteryFault") 
/* attribute internal fault LED */ 
#define ATT_LED_INTF _C("InternalFault") 
/* attribute external fault LED */ 
#define ATT_LED_EXTF _C("ExternalFault") 
/* attribute bus fault LED */ 
#define ATT_LED_BUSFAULTCOUNT _C("BusFaultCount") 
/* VAL_LED_BUSFAULTCOUNT %d */ 
#define ATT LED BUSF C("BusFault")/* attribute force LED */ 
#define ATT_LED_FORCE _C("Force") 
/* attribute run LED */ 
#define ATT_LED_RUN _C("Run")
```

```
/* attribute stop LED */ 
#define ATT_LED_STOP _C("Stop") 
/* value LED */#define VAL_LED_ON _C("ON") 
#define VAL_LED_OFF<br>#define VAL_LED_BLINKING2HZ<br>c("Blinking2HZ")
#define VAL_LED_BLINKING2HZ _C("Blinking2HZ") 
#define VAL LED BLINKING05HZ
'*-------------------------------------------------------------------- 
     KeySwitch 
---------------------------------------------------------------------*/ 
#define FEATURE_KEYSWITCH _C("KeySwitch") 
/* attribute KeySwitch */ 
#define ATT_KEYSWITCH _C("Value") 
#define VAL_KEYSWITCH_MRES _C("MRES") 
#define VAL_KEYSWITCH_STOP \overline{C} ("STOP" #define VAL_KEYSWITCH_RUN
#define VAL_KEYSWITCH_RUN _C("RUN") 
#define VAL KEYSWITCH RUNP
/* attribute force coldstart */ 
#define ATT_KEYSWITCH_FORCECOLDSTART _C("ForceColdstart") 
/* #define VAL ON
       #define VAL_OFF _C("Off") */ 
'*-------------------------------------------------------------------- 
     PLCInstance 
---------------------------------------------------------------------*/ 
#define FEATURE_PLCINSTANCE _C("PLCInstance") 
/* attribute PLCINSTANCE */ 
#define ATT_PLCINSTANCE _C("Value") 
#define VAL_PLCINSTANCE_CREATE _C("Create") 
#define VAL_PLCINSTANCE_SHUTDOWN _C("Shutdown") 
'*-------------------------------------------------------------------- 
    PLCPower 
---------------------------------------------------------------------*/ 
#define FEATURE_PLCPOWER _C("PLCPower") 
/* attribute PLCPower state */ 
#define ATT_PLCPOWER _C("Value") 
#define VAL_ON _C("On") 
#define VAL OFF
'*-------------------------------------------------------------------- 
    PLC 
---------------------------------------------------------------------*/ 
#define FEATURE_PLC _C("PLC") 
/* attribute PLC */ 
#define ATT_PLC _C("Value") 
#define VAL_PLC_CREATED _C("Created") 
#define VAL_PLC_SHUTDOWNED _C("Shutdowned") 
#define VAL_PLC_NOTAVAILABLE
```
'\*-------------------------------------------------------------------- StartAtBoot ---------------------------------------------------------------------\*/ #define FEATURE\_STARTATBOOT \_C("StartAtBoot") /\* attribute Start at boot \*/ #define ATT\_STARTATBOOT \_C("Value")  $\frac{1}{\sqrt{2}}$  #define VAL\_ON  $\frac{1}{\sqrt{2}}$  ("On") #define VAL\_OFF  $\frac{1}{\sqrt{2}}$  ("Off") \*/ #define VAL\_OFF \_C("Off") \*/ '\*-------------------------------------------------------------------- AutoStart ---------------------------------------------------------------------\*/ #define FEATURE\_AUTOSTART \_C("AutoStart") /\* attribute Autostart \*/ #define ATT\_AUTOSTART \_C("Value") /\* #define VAL\_ON \_C("On") #define VAL OFF '\*-------------------------------------------------------------------- AutoLoad ---------------------------------------------------------------------\*/ #define FEATURE AUTOLOAD /\* attribute Autoload enabled \*/<br>#define ATT\_AUTOLOAD<br>'\* #define VAL ON #define ATT\_AUTOLOAD \_C("Value") /\* #define VAL\_ON \_C("On") #define VAL OFF /\* attribute Keyswitch state after Autoload \*/ #define ATT\_AUTOLOAD\_KEYSWITCH \_C("KeySwitch") #define VAL\_AUTOLOAD\_KS\_STOP \_C("STOP") #define VAL\_AUTOLOAD\_KS\_RUN \_C("RUN") #define VAL\_AUTOLOAD\_KS\_RUNP /\* attribute Buffer for Autoload \*/ #define ATT\_AUTOLOAD\_BUFFER \_C("Buffer")  $/*$  #define VAL AUTOLOAD BUFFER /\* attribute Buffersize for Autoload \*/ #define ATT\_AUTOLOAD\_BUFFERSIZE \_C("BufferSize")  $/*$  #define VAL AUTOLOAD BUFFERSIZE  $^*$  %d \*/ /\* attribute target filename for Autoload \*/ #define ATT\_AUTOLOAD\_TARGETFILE \_C("TargetFile") /\* #define VAL AUTOLOAD TARGETFILE  $\frac{1}{8}$ s \*/ '\*-------------------------------------------------------------------- Security ---------------------------------------------------------------------\*/ #define FEATURE SECURITY /\* attribute actual Password \*/ #define ATT\_SECURITY\_ACTPASSWORD \_C("Password") /\* #define VAL SECURITY ACTPASSWORD %s scrammbled \*/
```
/* attribute new Password */ 
#define ATT_SECURITY_NEWPASSWORD _C("NewPassword") 
/* #define VAL_SECURITY_NEWPASSWORD %s scrammbled */ 
/* attribute Password check */ 
#define ATT_SECURITY_PASSWORDCHECK _C("Check") 
#define VAL_SECURITY_PASSWORDCHECK_PASS _C("Passed") 
#define VAL_SECURITY_PASSWORDCHECK_FAILED _C("Failed") 
/* attribute security level */ 
#define ATT_SECURITY_LEVEL _C("Level") 
#define VAL_SECURITY_LEVELPASSWORD _C("Password") 
#define VAL_SECURITY_LEVELPASSWORDDISABLED _C("PasswordDisabled") 
#define VAL SECURITY LEVELCONFIRMATION
#define VAL SECURITY LEVELNONE \overline{C} ("None")
/* attribute Password Prompt Interval hours */ 
#define ATT_SECURITY_INTERVALHOURS _C("hInterval") 
/* #define VAL SECURITY INTERVALHOURS %d */
/* attribute Password Prompt Interval minutes */ 
#define ATT SECURITY INTERVALMINUTES C("mInterval")
/* #define VAL SECURITY INTERVALMINUTES \frac{1}{8}d \times/
'*-------------------------------------------------------------------- 
     FMR 
---------------------------------------------------------------------*/ 
#define FEATURE_FMR _C("FMR") 
'*-------------------------------------------------------------------- 
    MemoryCard file 
---------------------------------------------------------------------*/ 
#define FEATURE_MCF _C("MemoryCardFile") 
/* attribute MemoryCard file Buffer */ 
#define ATT_MCF_BUFFER _C("Buffer") 
\sqrt{*} val mcF buffer \sqrt{*} and \sqrt{8s} \sqrt{8s}/* attribute MemoryCard file Size */ 
#define ATT_MCF_SIZE _C("Size") 
\sqrt{\star} value \sqrt{\star} value \sqrt{\star}'*-------------------------------------------------------------------- 
    Priority 
---------------------------------------------------------------------*/ 
#define FEATURE_PRIORITY _C("Priority") 
/* attribute Priority value */ 
#define ATT_PRIORITY _C("Value") 
/* #define VAL PRIORITY
#define ATT_PRIORITY_LOWERLIMIT _C("LowerLimit") 
/* #define VAL_PRIORITY_LOWERLIMIT %d */ 
#define ATT_PRIORITY_UPPERLIMIT _C("UpperLimit") 
/* #define VAL_PRIORITY_UPPERLIMIT %d */
```
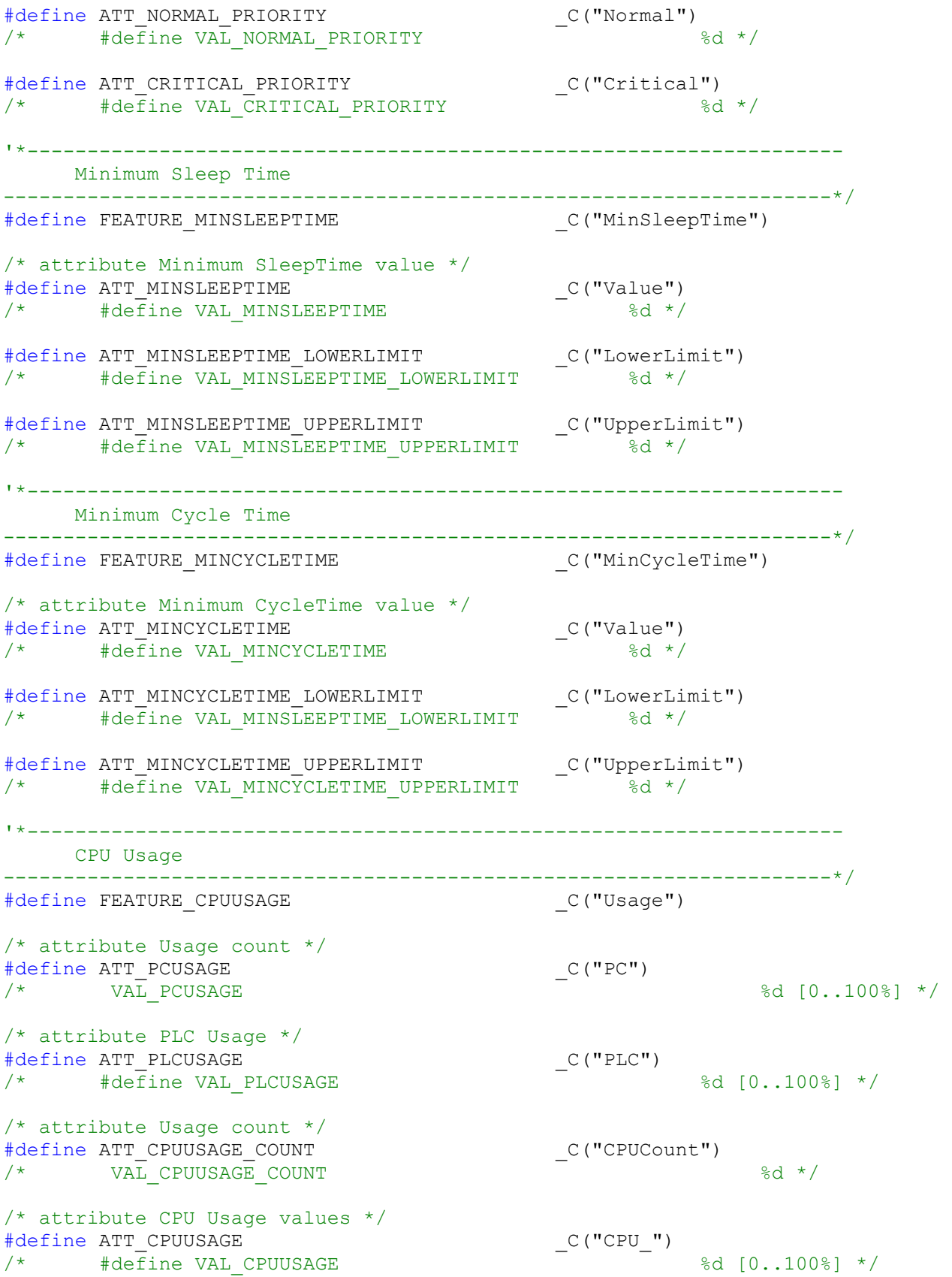

```
'*-------------------------------------------------------------------- 
     Timing 
---------------------------------------------------------------------*/ 
#define FEATURE_TIMING _C("Timing") 
/* attribute Timing Upper Limit */ 
#define ATT_TIMING_UPPERLIMIT \begin{array}{ccc}\n\ast & \text{CA} \\
\ast & \text{CA} \\
\ast & \text{CA} \\
\ast\n\end{array}\sqrt{*} VAL TIMING UPPERLIMIT
/* attribute CycleTime count */ 
#define ATT_TIMING_CYCLETIMECOUNT _C("CycleTimeCount") 
/* #define VAL_TIMING_CYCLETIMECOUNT %d */ 
/* attribute CycleTime buffer */ 
#define ATT_TIMING_CYCLETIMEBUFFER _C("CycleTimeBuffer") 
/* #define VAL TIMING CYCLETIMEBUFFER
/* attribute CycleTime minimum */ 
#define ATT_TIMING_CYCLETIMEMIN _C("CycleTimeMin") 
/* #define VAL TIMING CYCLETIMEMIN
/* attribute CycleTime maximum */ 
#define ATT_TIMING_CYCLETIMEMAX _C("CycleTimeMax") 
/* #define VAL TIMING CYCLETIMEMAX %d */
/* attribute CycleTime average */ 
#define ATT_TIMING_CYCLETIMEAVE _C("CycleTimeAverage") 
/* #define VAL TIMING CYCLETIMEAVE \frac{1}{8d} */
/* attribute CycleTime last */ 
#define ATT_TIMING_CYCLETIMELAST _C("CycleTimeLast") 
\frac{1}{\sqrt{2}} #define VAL_TIMING CYCLETIMELAST
/* attribute ExecTime minimum */ 
#define ATT_TIMING_EXECTIMEMIN _C("ExecTimeMin") 
/* #define VAL TIMING EXECTIMEMIN
/* attribute ExecTime maximum */ 
#define ATT_TIMING_EXECTIMEMAX _C("ExecTimeMax") 
/* #define VAL_TIMING_EXECTIMEMAX %d */ 
/* attribute ExecTime average */ 
#define ATT_TIMING_EXECTIMEAVE _C("ExecTimeAverage") 
/* #define VAL TIMING EXECTIMEAVE ^{\sim} 8d */
/* attribute ExecTime last */ 
#define ATT_TIMING_EXECTIMELAST _C("ExecTimeLast") 
/* #define VAL_TIMING_EXECTIMELAST %d */ 
/* attribute SleepIntervalCounter */ 
#define ATT_TIMING_SLEEPINTERVALCOUNTER _C("SleepIntervalCounter") 
/* VAL_TIMING_SLEEPINTERVALCOUNTER %d */ 
/* attribute Clear */ 
#define ATT_TIMING_CLEAR _C("Clear") 
/* #define VAL TIMING CLEAR ^+ empty */
```
'\*-------------------------------------------------------------------- OBExecution ---------------------------------------------------------------------\*/ #define FEATURE\_OBEXEC \_C("OBExecution") /\* attribute WakeInterval \*/ #define ATT\_OBEXEC\_WAKEINTERVAL \_C("WakeInterval")  $\frac{1}{4}$  val OBEXEC WAKEINTERVAL /\* attribute SleepInterval \*/ #define ATT\_OBEXEC\_SLEEPINTERVAL \_C("SleepInterval")  $\frac{1}{\sqrt{2}}$  val\_obexec\_sleepinterval /\* attribute default WakeInterval \*/ #define ATT\_OBEXEC\_DEFAULTWAKEINTERVAL \_C("DefaultWakeInterval") /\* VAL\_OBEXEC\_DEFAULTWAKEINTERVAL %d \*/ /\* attribute default SleepInterval \*/ #define ATT\_OBEXEC\_DEFAULTSLEEPINTERVAL \_C("DefaultSleepInterval") /\* VAL\_OBEXEC\_DEFAULTSLEEPINTERVAL %d \*/ /\* attribute UpperLimit maximum execution load \*/ #define ATT\_OBEXEC\_UPPERLIMIT \_C("UpperLimit")  $\frac{1}{2}$  val obexec upperlimit  $\frac{1}{2}$  and  $\frac{1}{2}$  and  $\frac{1}{2}$  and  $\frac{1}{2}$  and  $\frac{1}{2}$  and  $\frac{1}{2}$  and  $\frac{1}{2}$  and  $\frac{1}{2}$  and  $\frac{1}{2}$  and  $\frac{1}{2}$  and  $\frac{1}{2}$  and  $\frac{1}{2}$  and  $\frac{1}{2}$  and  $\frac{1}{2$ /\* attribute Lowerimit maximum execution load \*/ #define ATT\_OBEXEC\_LOWERLIMIT \_C("LowerLimit") /\* VAL\_OBEXEC\_LOWERLIMIT %d [0..100%] \*/ '\*-------------------------------------------------------------------- Diagnostic Language ---------------------------------------------------------------------\*/ #define FEATURE\_DIAGLANGUAGE \_C("DiagnosticLanguage") /\* attribute Language count \*/ #define ATT\_DIAGLANGUAGE\_COUNT \_C("Count") /\* VAL\_DIAGLANGUAGE\_COUNT %d /\* attribute Language \*/ #define ATT\_DIAGLANGUAGE \_C("Language\_") #define VAL\_LANGUAGE\_GERMAN \_C("GERMAN") #define VAL\_LANGUAGE\_ENGLISH \_C("ENGLISH") #define VAL\_LANGUAGE\_FRENCH \_C("FRENCH") #define VAL\_LANGUAGE\_ITALIAN \_C("ITALIAN") #define VAL\_LANGUAGE\_SPANISH \_C("SPANISH") #define VAL\_LANGUAGE\_JAPANESE \_C("JAPANESE") #define VAL\_LANGUAGE\_CHINESE \_C("CHINESE") '\*-------------------------------------------------------------------- Diagnostic Information ---------------------------------------------------------------------\*/ #define FEATURE DIAGNOSTIC /\* attribute Language \*/ #define ATT\_DIAG\_LANGUAGE \_C("Language")  $\sqrt{*}$  VAL DIAG LANGUAGE  $\overline{\$s\ *}\$ 

```
/* attribute Diagnostic entry count */ 
#define ATT_DIAG_COUNT _C("Count") 
\sqrt{\star} VAL DIAG_COUNT
/* attribute Time */ 
#define ATT_DIAG_TIME \frac{C(\text{''Time}^{\text{''}})}{8 \text{s} \cdot \frac{1}{2}}\sqrt{\star} VAL DIAG TIME
/* attribute Date */ 
#define ATT_DIAG_DATE \begin{array}{cc} \text{C ("Date}' \\ \text{? 'WAL DIAG DATE} \end{array}\sqrt{\star} VAL DIAG DATE
/* attribute Event short text */ 
#define ATT DIAG EVENTSHORT C("Events short")\frac{1}{8} VAL DIAG EVENTSHORT \frac{1}{8} \frac{1}{8} \frac{1}{8} \frac{1}{8} \frac{1}{8} \frac{1}{8} \frac{1}{8} \frac{1}{8} \frac{1}{8} \frac{1}{8} \frac{1}{8} \frac{1}{8} \frac{1}{8} \frac{1}{8} \frac{1}{8} \frac{1}{8} \frac{1}{8} \frac{1}{8} \frac{1}{8} /* attribute Event long text */ 
#define ATT_DIAG_EVENTLONG _C("EventLong_") 
/* VAL DIAG EVENTLONG
/* attribute Event ID */ 
#define ATT_DIAG_EVENTID \begin{array}{ccc}\n\downarrow & \downarrow & \downarrow & \downarrow \\
\hline\n\downarrow & \downarrow & \downarrow & \downarrow \\
\hline\n\end{array}\frac{1}{2} \sqrt{A L} DIAG EVENTID
/* attribute Event hex text */#define ATT_DIAG_EVENTHEX \frac{C(\text{``EventHex} \cdot \text{''})}{\frac{C}{S}}/* VAL DIAG EVENTHEX
'*-------------------------------------------------------------------- 
      Personality 
---------------------------------------------------------------------*/ 
#define FEATURE PERSONALITY
/* attribute instance name */ 
#define ATT_PERSONALITY_NAME _C("Name") 
/* VAL_PERSONALITY_NAME %s */ 
/* attribute CPU type */ 
#define ATT_PERSONALITY_TYPE _C("Type") 
/* ATT_PERSONALITY_TYPE %s */ 
/* attribute product code type */ 
#define ATT_PERSONALITY_PRODUCTCODE _C("ProductCode") 
/* ATT_PERSONALITY_PRODUCTCODE %s */ 
/* attribute SW release */ 
#define ATT_PERSONALITY_SW_RELEASE _C("SWRelease") 
/* ATT PERSONALITY SW_RELEASE \frac{1}{5} \frac{1}{5} \frac{1}{5}/* attribute FW release */ 
#define ATT_PERSONALITY_FW_RELEASE _C("FWRelease") 
/* ATT PERSONALITY FW RELEASE \frac{1}{5} \frac{1}{5} \frac{1}{5}/* attribute HW release */ 
#define ATT_PERSONALITY_HW_RELEASE _C("HWRelease") 
/* ATT PERSONALITY HW RELEASE \frac{1}{5} \frac{1}{5} \frac{1}{5}
```

```
/* attribute SLOT Number */ 
#define ATT_PERSONALITY_SLOT_NUMBER _C("Slot") 
/* ATT_PERSONALITY_SLOT_NUMBER %s */ 
/* attribute RACK Number */ 
#define ATT_PERSONALITY_RACK_NUMBER _C("Rack") 
/* ATT_PERSONALITY_RACK_NUMBER %s */ 
/* attribute OWNER Info */ 
#define ATT_PERSONALITY_OWNER_INFO _C("Owner") 
/* ATT_PERSONALITY_OWNER_INFO %s */ 
/* attribute RACK Number */ 
#define ATT_PERSONALITY_COMPANY_INFO _C("Company") 
/* ATT_PERSONALITY_COMPANY_INFO %s */ 
'*-------------------------------------------------------------------- 
     Error 
---------------------------------------------------------------------*/ 
#define FEATURE_ERROR _C("Error") 
/* attribute error identification */ 
#define ATT_ERROR_ID \begin{array}{cc} \text{C ("ID")} \\ \text{/*} \\ \text{VAL} \end{array}/* VAL ERROR ID
/* valid error identifications */ 
enum 
{ 
     PSERR OKAY = 0,
      PSERR NO MEMORY,
      _PSERR_ARCHIVE_NOT_VALID_IN_RUN, 
 _PSERR_ARCHIVE_CANNOT_GET_BLOCK_FROM_CPU, 
PSERR_RESTORE_CANNOT_LINKIN_BLOCK,
     PSERR_RESTORE_NOT_VALID_IN_RUN,
     PSERR<sup>RESTORE</sub><sup>T</sup>FILE_INVALID,</sup>
     PSERR INIT EDBSERVER,
      _PSERR_INIT_PDH, 
     -<br>PSERR_KEYSWITCH_NOT_ALLOWED_IN_MCF_OP,
      _<br>PSERR_ARCHIVE_CANNOT_GET_BLOCK_FROM_CPU_PASSWORD_PROTECTED,
      _PSERR_FILE_SIZE_EXCEEDED, 
     _PSERR_FWUPDATE NOT SUCCEEDED,
     PSERR_FWUPDATE_NOT_POSSIBLE
}; 
'*-------------------------------------------------------------------- 
     HelpInfo 
  ---------------------------------------------------------------------*/ 
#define FEATURE_CONTROLLER_HELP _C("ControllerHelp") 
/* attribute host */ 
#define ATT_HELP_HOST _C("Host") 
/* VAL HELP HOST
/* attribute helpsystem */ 
#define ATT_HELP_SYSTEM<br>#define VAL HELP SYSTEM WIN C("WinHelp")
#define VAL HELP SYSTEM WIN
```

```
#define VAL_HELP_SYSTEM_WEB _C("WebHelp") 
#define VAL_HELP_SYSTEM_HTML _C("HTMLHelp") 
/* attribute document help directory; includes drive letter */ 
#define ATT_HELP_DIR \begin{array}{ccc} \uparrow \end{array} \begin{array}{ccc} \uparrow \end{array} \begin{array}{ccc} \downarrow \end{array} \begin{array}{ccc} \downarrow \end{array} \begin{array}{ccc} \downarrow \end{array} \begin{array}{ccc} \downarrow \end{array} \begin{array}{ccc} \downarrow \end{array} \begin{array}{ccc} \downarrow \end{array} \begin{array}{ccc} \downarrow \end{array} \begin{array}{ccc} \downarrow \end{array} \begin{array}{ccc} \downarrow \end{array} \begin/* VAL HELP DIR \frac{1}{5} \frac{1}{5} \frac{1}{5}/* attribute Language count */ 
#define ATT HELPLANGUAGE COUNT C("Count")
\sqrt{*} VAL HELPLANGUAGE COUNT \overline{*}d/* attribute Language */ 
#define ATT_HELPLANGUAGE _C("Language_") 
/* 
#define VAL_LANGUAGE_GERMAN _C("GERMAN") 
#define VAL_LANGUAGE_ENGLISH _C("ENGLISH") 
#define VAL_LANGUAGE_FRENCH _C("FRENCH") 
#define VAL_LANGUAGE_ITALIAN _C("ITALIAN") 
#define VAL_LANGUAGE_SPANISH _C("SPANISH") 
#define VAL_LANGUAGE_JAPANESE _C("JAPANESE") 
#define VAL_LANGUAGE_CHINESE _C("CHINESE") 
*/ 
'*-------------------------------------------------------------------- 
    CPU Language 
---------------------------------------------------------------------*/ 
#define FEATURE CPULANGUAGE
/* attribute Language */ 
#define ATT CPULANGUAGE CURRENT CONTROLLOC ("CurrentLanguage")
/* 
#define VAL_LANGUAGE_GERMAN _C("GERMAN") 
#define VAL_LANGUAGE_ENGLISH _C("ENGLISH") 
#define VAL_LANGUAGE_FRENCH _C("FRENCH") 
#define VAL_LANGUAGE_ITALIAN _C("ITALIAN") 
#define VAL_LANGUAGE_SPANISH _C("SPANISH") 
#define VAL_LANGUAGE_JAPANESE _C("JAPANESE") 
#define VAL_LANGUAGE_CHINESE _C("CHINESE") 
\star /
/* attribute Language count */ 
#define ATT CPULANGUAGE COUNT C("Count")
\frac{1}{8} VAL CPULANGUAGE COUNT
/* attribute Language */ 
#define ATT_CPULANGUAGE _C("Language_") 
/* 
#define VAL_LANGUAGE_GERMAN _C("GERMAN") 
#define VAL_LANGUAGE_ENGLISH _C("ENGLISH") 
#define VAL_LANGUAGE_FRENCH _C("FRENCH") 
#define VAL_LANGUAGE_ITALIAN _C("ITALIAN") 
#define VAL_LANGUAGE_SPANISH _C("SPANISH") 
#define VAL_LANGUAGE_JAPANESE _C("JAPANESE") 
#define VAL_LANGUAGE_CHINESE _C("CHINESE") 
*/ 
/*--------------------------------------------------------------------
```

```
 PC/PG Interface 
---------------------------------------------------------------------*/ 
#define FEATURE_PCPGINTERFACE _C("PC_PG_Interface") 
/*-------------------------------------------------------------------- 
Firmware Update 
---------------------------------------------------------------------*/ 
#define FEATURE FWUPDATE
/* attribute Firmware Update Buffer */ 
#define ATT_FWUPDATE_BUFFER _C("Buffer") 
/* VAL FWUPDATE BUFFER \frac{1}{8}s */
/* attribute Firmware Update Size */ 
#define ATT_FWUPDATE_SIZE _C("Size") 
/* VAL FWUPDATE SIZE \frac{1}{2} %d */
/* attribute Firmware Update Continue */ 
#define ATT_FWUPDATE_CONTINUE _C("Continue") 
/* #define \bar{V}AL ON
   #define VAL_OFF _C("Off") */ 
/* attribute Firmware Update Progress */ 
#define ATT_FWUPDATE_PROGRESS <br>
/* VAI. FWUPDATE PROGRESS (0% to 100%) <br>
%d */
/* VAL FWUPDATE PROGRESS (0% to 100%)
/* attribute Firmware Update Version */ 
#define ATT FWUPDATE VERSION C("Version")\frac{1}{8} val FWUPDATE VERSION \frac{1}{8} \frac{1}{8} \frac{1}{8} \frac{1}{8} \frac{1}{8} \frac{1}{8} \frac{1}{8} \frac{1}{8} \frac{1}{8} \frac{1}{8} \frac{1}{8} \frac{1}{8} \frac{1}{8} \frac{1}{8} \frac{1}{8} \frac{1}{8} \frac{1}{8} \frac{1}{8} \frac{1}{8} 
/* attribute Firmware Success (optional; if set FW update is completed */ 
#define ATT_FWUPDATE_SUCCESS _C("Success") 
/* #define VAL_ON _C("On") 
  #define VAL OFF
/*-------------------------------------------------------------------- 
     Memory Dump 
---------------------------------------------------------------------*/ 
#define FEATURE_MEMDUMP _C("MemoryDump") 
/* attribute Memory Dump Buffer */ 
#define ATT_MEMDUMP_BUFFER \begin{array}{ccc} \hline \text{C}('Buffer'') \end{array}/* VAL MEMDUMP BUFFER \frac{1}{8}s */
/* attribute Memory Dump Size */ 
#define ATT_MEMDUMP_SIZE _C("Size") 
/* VAL MEMDUMP SIZE
/* attribute Memory Dump Continue */ 
#define ATT_MEMDUMP_CONTINUE _C("Continue") 
/* #define VAL_ON _C("On") 
   #define VAL OFF
/* attribute Memory Dump Progress */ 
#define ATT MEMDUMP PROGRESS C("Progress")
/* VAL MEMDUMP PROGRESS (0% to 100%) %d */
```

```
/* attribute Memory Dump Success (optional; set this attribute only if memory 
dump is completed/aborted */ 
#define ATT_MEMDUMP_SUCCESS \overline{C} ("Success") \overline{C} ("Success")
/* #define VAL_ON _C("On") 
  #define VAL OFF
/*-------------------------------------------------------------------- 
     Diagnostic_Ex Information 
---------------------------------------------------------------------*/ 
#define FEATURE_DIAGNOSTIC_EX ___________________C("Diagnostic_Ex")
/* attribute Language */ 
#define ATT_DIAG_LANGUAGE_EX ____________________C("Language")
/* VAL DIAG LANGUAGE \frac{1}{8}s */
/* attribute Diagnostic entry count */ 
#define ATT_DIAG_COUNT_EX _______________________C("Count")<br>/* VAL DIAG_COUNT
/* VAL DIAG C COUNT
/* attribute buffer */ 
#define ATT DIAG BUFFER C("Buffer")/* VAL DIAG BUFFER \frac{1}{8}s */
/* VAL_DIAG_BUFFER %s 
   Start BP3552: 10/10/2003 
   each entry in the buffer is separated by "@" sign 
   the entry order is fixed as below 
   0. Time 
   1. Date 
   2. EventShort 
   3. EventLong 
   4. EventID 
   5. EventHex 
   End BP3552 : 10/10/2003 */ 
#ifdef __cplusplus 
#endif
```

```
#endif
```
## **Visual C# .NET Sample Program**

## **Introduction to the Visual C# .NET Demo Panel Program**

As described in Introducing the Sample Programs, WinAC ODK installs a Visual C# .NET implementation of a control panel that can interact with a WinAC controller. This project is located in the ...\Program Files\Siemens\WinAC\ODK\Examples\CMI\Demo\_Panel\_Cs directory.

You can click the DemoDlg file in the C# Solution Explorer picture to access its code listing (online help only):

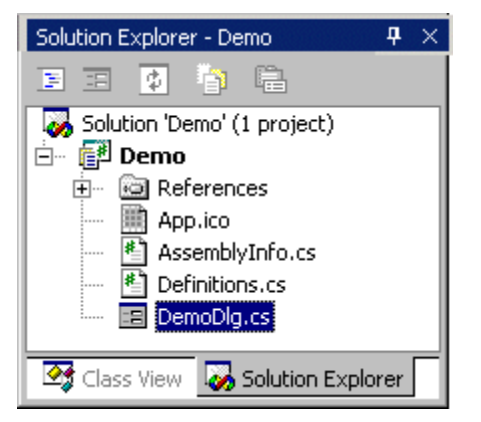

### **Demo**

### **Definitions.cs**

```
using System; 
namespace Demo 
{ 
      public class CDemoException : ApplicationException 
      { 
            public CDemoException() 
                  : base(null, null) 
 { 
           } 
            public CDemoException(Exception InnerException) 
                  : base(null, InnerException) 
 { 
 } 
      } 
      public class CDemoWarning : ApplicationException 
      { 
            public CDemoWarning() 
                  : base(null, null) 
 { 
 } 
      } 
}
```
{

#### **DemoDlg.cs**

```
using System; 
using System.Drawing; 
using System.Collections; 
using System.ComponentModel; 
using System.Windows.Forms; 
using System.Data; 
using System.Runtime.InteropServices; 
using S7WCUPIntLib; 
using FEATUREPROVIDERLib; 
namespace Demo 
       /// <summary> 
       /// Summary description for Form1. 
      // / </summary>
       public class Form1 : Form, IFeatureCallback 
       { 
             // all dialog controls
            private Button m btnConnect = null;
            private Button m btnType = null;
            private Button m btnRUNP = null;
            private Button m btnRUN = null;
             private Button m_btnSTOP = null; 
            private Button m btnMRES = null;
             private Label lblInstanceName = null; 
             private Label lblPlcType = null; 
             private Label lblSiemens = null; 
             private Label lblPs = null; 
             private Label lblCpu = null; 
            private TextBox m edtInstanceName = null;
            private TextBox m_edtType = null;
            private CheckBox m_chkON = null;
            private CheckBox m chkBATF = null;
             private CheckBox m_chkINTF = null; 
            private CheckBox m chkEXTF = null;
            private CheckBox m_chkBUSF1 = null;
            private CheckBox m chkBUSF2 = null;
            private CheckBox m chkFRCE = null;private CheckBox m_chkRUN = null;
            private CheckBox m_chkSTOP = null;
            private CheckBox m_chkRUNPbtn = null;
             private CheckBox m_chkRUNbtn = null; 
             private CheckBox m_chkSTOPbtn = null; 
             // notification IDs
            private int m ConnectionNotifyID = -1;
            private int \overline{m} KeyswitchNotifyID = -1;
            private int m LedNotifyID = -1;
            private int m PlcNotifyID = -1;
            private int m ErrorNotifyID = -1;
             // interface pointer
            private IPLC m pIPlc = null;
            private IFeature m pIFeature = null;
```

```
 // available features
            private string[] m_saFeatureNames = null; 
           private const string BTN TXT CONNECT = "Connect";
           private const string BTN TXT DISCONNECT = "Disconnect";
            /// <summary>
            /// Required designer variable. 
           // / </summary>
            private System.ComponentModel.Container components = null; 
            public Form1() 
 { 
                  // Required for Windows Form Designer support
                  InitializeComponent(); 
                  // start an instance of the feature provider
                 m pIPlc = new PLCClass();
                  // set default instance name
                 m edtInstanceName.Text = "WinLC";
                  // clear plc type info
                m edtType.Text = " ";
                  // set the initial connect button text
                 m btnConnect.Text = BTN TXT CONNECT;
                  // disable all panel controls
                  this.DeactivateControls(); 
 } 
            /// <summary>
            /// Clean up any resources being used. 
            /// </summary> 
            protected override void Dispose( bool disposing ) 
 { 
                  if( disposing ) 
{
                        if (components != null) 
{
                             components.Dispose(); 
 } 
 } 
                  // disconnect from PLC
                  this.Disconnect(); 
                 base.Dispose( disposing ); 
 } 
            #region Windows Form Designer generated code 
            /// <summary>
            /// Required method for Designer support - do not modify 
            /// the contents of this method with the code editor. 
            /// </summary> 
            private void InitializeComponent()
```

```
 { 
                 this.m btnConnect = new Button();
                  this.m_btnType = new Button(); 
                 this.m btnRUNP = new Button();
                 this.m btnRUN = new Button();
                 this.m btnSTOP = new Button();
                 this.m btnMRES = new Button();
                 this.1blInstanceName = new Label();
                  this.lblPlcType = new Label(); 
                 this.lblSiemens = new Label();
                 this. 1b1Ps = new Label();
                 this.lblCpu = new Label();
                 this.m edtInstanceName = new TextBox();
                 this.m edtType = new TextBox();
                 this.m chkON = new CheckBox();
                 this.m chkBATF = new CheckBox();
                 this.m chklNTF = new CheckBox();
                 this.m chKEXTF = new CheckBox();
                 this.m chkBUSF1 = new CheckBox();
                 this.m chkBUST2 = new CheckBox();
                 this.m chkFRCE = new CheckBox();
                 this.m chkRUN = new CheckBox();
                 this.m chkSTOP = new CheckBox();
                 this.m chkRUNPbtn = new CheckBox();
                 this.m chkRUNbtn = new CheckBox();
                 this.m chkSTOPbtn = new CheckBox();
                  this.SuspendLayout(); 
 // 
                  // m_btnConnect 
 // 
                  this.m_btnConnect.Location = new System.Drawing.Point(100, 
25); 
                 this.m btnConnect.Name = "m btnConnect";
                 this.m btnConnect.Size = new System.Drawing.Size(70, 21);
                 this.m btnConnect.TabIndex = 1;
                 this.m btnConnect.Text = "Connect";
                  this.m_btnConnect.Click += new
System.EventHandler(this.m btnConnect Click);
 // 
                  // m_btnType 
                  // 
                 this.m btnType.Location = new System.Drawing.Point(100, 67);
                 this.m btnType.Name = "m btnType";
                 this.m btnType.Size = new System.Drawing.Size(70, 21);
                 this.m btnType.TabIndex = 2;
                 this.m btnType.Text = "Get Type";
                  this.m_btnType.Click += new
System.EventHandler(this.m btnType Click);
 // 
                  // m_btnRUNP 
 // 
                 this.m btnRUNP.Location = new System.Drawing.Point(95, 193);
                 this.m btnRUNP.Name = "m btnRUNP";
                 this.m btnRUNP.Size = new System.Drawing.Size(48, 18);
                 this.m btnRUNP.TabIndex = 3;
                 this.m btnRUNP.Text = "RUN-P";
                 this.m btnRUNP.Click += new
```

```
System.EventHandler(this.m btnRUNP Click);
 // 
                 // m_btnRUN 
 // 
                this.m btnRUN.Location = new System.Drawing.Point(95, 213);
                this.m btnRUN.Name = "m btnRUN";
                this.m btnRUN.Size = new System.Drawing.Size(48, 18);
                this.m btnRUN.TabIndex = 4;
                this.m btnRUN.Text = "RUN";
                 this.m_btnRUN.Click += new
System.EventHandler(this.m btnRUN Click);
 // 
                 // m_btnSTOP 
 // 
                this.m btnSTOP.Location = new System.Drawing.Point(95, 232);
                this.m btnSTOP.Name = "m_btnSTOP";
                this.m btnSTOP.Size = new System.Drawing.Size(48, 18);
                this.m btnSTOP.TabIndex = 5;
                this.m btnSTOP.Text = "STOP";
                this.m btnSTOP.Click += new
System.EventHandler(this.m btnSTOP Click);
 // 
                 // m_btnMRES 
 // 
                this.m btnMRES.Location = new System.Drawing.Point(95, 307);
                this.m btnMRES.Name = "m_btnMRES";
                this.m btnMRES.Size = new System.Drawing.Size(48, 18);
                this.m btnMRES.TabIndex = 6;
                this.m btnMRES.Text = "MRES";
                 this.m_btnMRES.Click += new
System.EventHandler(this.m_btnMRES_Click); 
 // 
                 // lblInstanceName 
 // 
                 this.lblInstanceName.Location = new System.Drawing.Point(10, 
10); 
                 this.lblInstanceName.Name = "lblInstanceName"; 
                 this.lblInstanceName.Size = new System.Drawing.Size(86, 15); 
                this.lblInstanceName.TabIndex = 0; 
                 this.lblInstanceName.Text = "Instance name:"; 
 // 
                 // lblPlcType 
 // 
                 this.lblPlcType.Location = new System.Drawing.Point(10, 51); 
                 this.lblPlcType.Name = "lblPlcType"; 
                 this.lblPlcType.Size = new System.Drawing.Size(86, 15); 
                 this.lblPlcType.TabIndex = 0; 
                 this.lblPlcType.Text = "PLC type:"; 
 // 
                 // lblSiemens 
 // 
                 this.lblSiemens.Location = new System.Drawing.Point(10, 111); 
                 this.lblSiemens.Name = "lblSiemens"; 
                 this.lblSiemens.Size = new System.Drawing.Size(60, 15); 
                 this.lblSiemens.TabIndex = 0; 
                 this.lblSiemens.Text = "SIEMENS"; 
 //
```

```
 // lblPs 
 // 
                  this.lblPs.Location = new System.Drawing.Point(10, 127); 
                  this.lblPs.Name = "lblPs"; 
                 this.lblPs.Size = new System.Drawing.Size(60, 15);
                  this.lblPs.TabIndex = 0; 
                 this.lblPs.Text = "PS"; 
 // 
                 // lblCpu 
 // 
                  this.lblCpu.Location = new System.Drawing.Point(10, 187); 
                  this.lblCpu.Name = "lblCpu"; 
                  this.lblCpu.Size = new System.Drawing.Size(60, 15); 
                  this.lblCpu.TabIndex = 0; 
                  this.lblCpu.Text = "CPU"; 
 // 
                  // m_edtInstanceName 
 // 
                 this.m_edtInstanceName.Location = new
System. Drawing. Point (10, 25);
                 this.m edtInstanceName.Name = "m_edtInstanceName";
                  this.m_edtInstanceName.Size = new System.Drawing.Size(86, 
20); 
                 this.m edtInstanceName.TabIndex = 0;this.m edtInstanceName.Text = " ";
 // 
                  // m_edtType 
 // 
                 this.m edtType.Enabled = false;
                 this.m edtType.Location = new System.Drawing.Point(10, 67);
                 this.m edtType.Name = "m_edtType";
                 this.m edtType.Size = new System.Drawing.Size(86, 20);
                  this.m_edtType.TabIndex = 0; 
                 this.m edtType.TabStop = false;
                this.m edtType.Text = "";
 // 
                 // m_chkON 
 // 
                 this.m chkON.Enabled = false;
                 this.m_chkON.Location = new System.Drawing.Point(22, 145);
                 this.m_chkON.Name = "m_chkON";
                 this.m chkON.Size = new System.Drawing.Size(60, 15);
                 this.m chkON.TabIndex = 0;this.m chkON.TabStop = false;
                  this.m_chkON.Text = " ON"; 
                  // 
                 // m_chkBATF 
 // 
                 this.m chkBATF.Enabled = false;
                 this.m chkBATF.Location = new System.Drawing.Point(22, 163);
                  this.m_chkBATF.Name = "m_chkBATF"; 
                 this.m chkBATF.Size = new System.Drawing.Size(60, 15);
                 this.m chkBATF.TabIndex = 0; this.m_chkBATF.TabStop = false; 
                 this.m chkBATF.Text = " BATF";
 // 
                  // m_chkINTF
```

```
 // 
                this.m chkINTF.Enabled = false;
                 this.m_chkINTF.Location = new System.Drawing.Point(22, 202); 
                 this.m_chkINTF.Name = "m_chkINTF"; 
                this.m chkINTF.Size = new System.Drawing.Size(60, 15);
                this.m chkINTF.TabIndex = 0;
                this.m chkINTF.TabStop = false;
                this.m chkINTF.Text = " INTF";
 // 
                 // m_chkEXTF 
 // 
                this.m chkEXTF.Enabled = false;
                this.m chkEXTF.Location = new System.Drawing.Point(22, 220);
                this.m_chkEXTF.Name = "m_chkEXTF";
                this.m chkEXTF.Size = new System.Drawing.Size(60, 15);
                this.m chkEXTF.TabIndex = 0;
                this.m chkEXTF.TabStop = false;
                this.\overline{m} chkEXTF. Text = " EXTF";
 // 
                 // m_chkBUSF1 
                 // 
                this.m chkBUSF1.Enabled = false;
                this.m chkBUSF1.Location = new System.Drawing.Point(22, 238);
                this.m_chkBUSF1.Name = "m_chkBUSF1";
                this.m chkBUSF1.Size = new System.Drawing.Size(60, 15);
                this.m chkBUSF1.TabIndex = 0;
                this.m chkBUSF1.TabStop = false;
                this.m chkBUSF1.Text = " BUSF1";
 // 
                 // m_chkBUSF2 
 // 
                this.m chkBUSF2.Enabled = false;
                this.m chkBUSF2.Location = new System.Drawing.Point(22, 256);
                this.m_chkBUSF2.Name = "m_chkBUSF2";
                this.m chkBUSF2.Size = new System.Drawing.Size(60, 15);
                this.m chkBUST2.TabIndex = 0;this.m chkBUSF2.TabStop = false;
                this.m chkBUSF2.Text = " BUSF2";
 // 
                 // m_chkFRCE 
                 // 
                this.m chkFRCE.Enabled = false;
                this.m chkFRCE.Location = new System.Drawing.Point(22, 274);
                this.m_chkFRCE.Name = "m_chkFRCE";
                this.m chkFRCE.Size = new System.Drawing.Size(60, 15);
                this.m chkFRCE.TabIndex = 0;this.m chkFRCE.TabStop = false;
                this.m chkFRCE.Text = " FRCE";
 // 
                 // m_chkRUN 
 // 
                this.m chkRUN.Enabled = false;
                this.m chkRUN.Location = new System.Drawing.Point(22, 292);
                this.m_chkRUN.Name = "m_chkRUN";
                this.m chkRUN.Size = new System.Drawing.Size(60, 15);
                this.m chkRUN.TabIndex = 0;this.m chkRUN.TabStop = false;
```

```
this.m chkRUN.Text = " RUN";
 // 
                  // m_chkSTOP 
 // 
                 this.m chkSTOP.Enabled = false;
                 this.m chkSTOP.Location = new System.Drawing.Point(22, 310);
                 this.m_chkSTOP.Name = "m_chkSTOP";
                 this.m chkSTOP.Size = new System.Drawing.Size(60, 15);
                 this.m chkSTOP.TabIndex = 0;
                 this.m chkSTOP.TabStop = false;
                  this.m_chkSTOP.Text = " STOP"; 
 // 
                  // m_chkRUNPbtn 
 // 
                 this.m chkRUNPbtn.Enabled = false;
                 this.m chkRUNPbtn.Location = new System.Drawing.Point(147,
195); 
                 this.m_chkRUNPbtn.Name = "m_chkRUNPbtn";
                 this.m chkRUNPbtn.Size = new System.Drawing.Size(20, 15);
                 this.m chkRUNPbtn.TabIndex = 0;
                 this.m chkRUNPbtn.TabStop = false;
                 // 
                  // m_chkRUNbtn 
 // 
                 this.m chkRUNbtn.Enabled = false;
                  this.m_chkRUNbtn.Location = new System.Drawing.Point(147, 
215); 
                 this.m_chkRUNbtn.Name = "m_chkRUNbtn";
                 this.m chkRUNbtn.Size = new System.Drawing.Size(20, 15);
                 this.m chkRUNbtn.TabIndex = 0;
                 this.m chkRUNbtn.TabStop = false;
 // 
                  // m_chkSTOPbtn 
 // 
                 this.m chkSTOPbtn.Enabled = false;
                  this.m_chkSTOPbtn.Location = new System.Drawing.Point(147, 
234); 
                 this.m chkSTOPbtn.Name = "m_chkSTOPbtn";
                 this.m chkSTOPbtn.Size = new System.Drawing.Size(20, 15);
                 this.m chkSTOPbtn.TabIndex = 0;
                 this.m chkSTOPbtn.TabStop = false;
                 // 
                  // Form1 
 // 
                  this.AutoScaleBaseSize = new System.Drawing.Size(5, 13); 
                  this.ClientSize = new System.Drawing.Size(181, 351); 
                  this.Controls.AddRange(new Control[]{ 
                  this.FormBorderStyle = FormBorderStyle.FixedDialog; 
                  this.MaximizeBox = false; 
                  this.MinimizeBox = false; 
                  this.Name = "Form1"; 
                  this.Text = "Demo"; 
                  this.ResumeLayout(false); 
 } 
            #endregion
```

```
 /// <summary>
            /// The main entry point for the application. 
            /// </summary> 
            [STAThread] 
            static void Main() 
 { 
                  Application.Run(new Form1()); 
 } 
            public void OnFeatureChanged(string FeatureName, object Context, 
int NotificationID, object AttributeNames, object AttributeValues) 
 { 
                  // init
                  string strName; 
                  string strValue; 
                  string[] saNames; 
                 string[] saValues;
                  // get the arrays
                 saNames = (string[])AttributeNames;
                 saValues = (string[])AttributeValues;
                  // if it's the keyswitch feature...
                  if(FeatureName.CompareTo(Feature.FEATURE_KEYSWITCH) == 0) 
{
                        // go thru all attributes...
                       for(uint i=0; i<saNames.GetLength(0); i++)
{
                             // get the attribute name
                            strName = saNames[i];
                             // if it's the keyswitch attribute...
                            if(strName.CompareTo(Feature.ATT_KEYSWITCH) == 0) 
{
                                   // get the attribute value
                                   strValue = saValues[i]; 
                                   // if the keyswitch is set to RUNP...
                                   if(strValue.CompareTo(Feature.VAL_KEYSWITCH
RUNP) == 0){
                                        m chkRUNPbtn.Checked = true;
                                        m_chkRUNbtn.Checked = false;
                                        m chkSTOPbtn.Checked = false;
 } 
                                         // if the keyswitch is set to RUN...
else belgische belgische Roman en der Stadt und der Stadt und der Stadt und der Stadt und der Stadt und der St
if(strValue.CompareTo(Feature.VAL_KEYSWITCH_RUN) == 0) 
{
                                        m chkRUNPbtn.Checked = false;
                                        m chkRUNbtn.Checked = true;
                                        m chkSTOPbtn.Checked = false;
 } 
                                         // if the keyswitch is set to STOP...
else belgische belgische Roman en der Stadt und der Stadt und der Stadt und der Stadt und der Stadt und der St
if(strValue.CompareTo(Feature.VAL_KEYSWITCH_STOP) == 0) 
 {
```

```
m chkRUNPbtn.Checked = false;
                                          m chkRUNbtn.Checked = false;
                                           m_chkSTOPbtn.Checked = true; 
 } 
 } 
 } 
 } 
                         // if it's the led feature...
                   else if(FeatureName.CompareTo(Feature.FEATURE_LED) == 0) 
{
                         // go thru all attributes...
                        for(uint i=0; i<saNames.GetLength(0); i++)
{
                               // get the attribute name
                              strName = saNames[i];
                               // if it's the power led attribute...
                              if(strName.CompareTo(Feature.ATT_LED_POWER) == 0) 
{
                                     // get the attribute value
                                     strValue = saValues[i]; 
                                     // if the led is off...
                                     if(strValue.CompareTo(Feature.VAL_LED_OFF) 
== 0)m_chkON.Checked = false;
                                            // if it is not off it is on (we 
don't show blinking LEDs)
else belgische Stadt der Stadt der Stadt der Stadt der Stadt der Stadt der Stadt der Stadt der Stadt der Stadt
                                          m_chkON.Checked = true;
 } 
                                      // if it's the batf led attribute...
                               else if(strName.CompareTo(Feature.ATT_LED_BATF) 
= 0){
                                     // get the attribute value
                                    strValue = <math>saValues[i]</math>; // if the led is off...
                                     if(strValue.CompareTo(Feature.VAL_LED_OFF) 
= 0)m chkBATF.Checked = false;
                                           // if it is not off it is on (we 
don't show blinking LEDs)
else belgische belgische Roman en der Stadt und der Stadt und der Stadt und der Stadt und der Stadt und der Stadt und der Stadt und der Stadt und der Stadt und der Stadt und der Stadt und der Stadt und der Stadt und der St
                                          m chkBATF.Checked = true;
 } 
                                     // if it's the intf led attribute...
                               else if(strName.CompareTo(Feature.ATT_LED_INTF) 
= 0){
                                     // get the attribute value
                                     strValue = saValues[i]; 
                                     // if the led is off...
                                     if(strValue.CompareTo(Feature.VAL_LED_OFF) 
== 0)
```

```
m chkINTF.Checked = false;
                                               // if it is not off it is on (we 
don't show blinking LEDs)
else belgische belgische Roman en der Stadt und der Stadt und der Stadt und der Stadt und der Stadt und der St
                                              m_chkINTF.Checked = true;
 } 
                                        // if it's the extf led attribute...
                                else if(strName.CompareTo(Feature.ATT LED EXTF) ==
0) 
{
                                        // get the attribute value
                                        strValue = saValues[i]; 
                                        // if the led is off...
                                        if(strValue.CompareTo(Feature.VAL_LED_OFF) 
= 0)m chkEXTF.Checked = false;
                                               // if it is not off it is on (we 
don't show blinking LEDs)
else belgische Staatsmann von de Staatsmann von de Staatsmann von de Staatsmann von de Staatsmann von de Staat
                                              m_chkEXTF.Checked = true;
 } 
                                        // if it's the busf1 led attribute...
                                 else if(strName.CompareTo(Feature.ATT LED BUSF +
"0") == 0)
{
                                        // get the attribute value
                                       strValue = <math>saValues[i]</math>; // if the led is off...
                                        if(strValue.CompareTo(Feature.VAL_LED_OFF) 
= 0)m_chkBUSF1.Checked = false;
                                               // if it is not off it is on (we 
don't show blinking LEDs)
else belgische belgische Roman en der Stadt und der Stadt und der Stadt und der Stadt und der Stadt und der St
                                               m_chkBUSF1.Checked = true; 
 } 
                                        // if it's the busf2 led attribute...
                                 else if(strName.CompareTo(Feature.ATT LED BUSF +
"1") == 0)
{
                                        // get the attribute value
                                       strValue = <math>saValues[i]</math>; // if the led is off...
                                        if(strValue.CompareTo(Feature.VAL_LED_OFF) 
== 0)
                                              m_chkBUSF2.Checked = false;
                                               // if it is not off it is on (we 
don't show blinking LEDs)
else belgische belgische Roman en der Stadt und der Stadt und der Stadt und der Stadt und der Stadt und der St
                                               m_chkBUSF2.Checked = true; 
 } 
                                        // if it's the frce led attribute...
                                  else if(strName.CompareTo(Feature.ATT_LED_FORCE) 
= 0)
```

```
{
                                     // get the attribute value
                                     strValue = saValues[i]; 
                                     // if the led is off...
                                     if(strValue.CompareTo(Feature.VAL_LED_OFF) 
= 0)m chkFRCE.Checked = false; // if it is not off it is on (we 
don't show blinking LEDs)
else belgische Stadt der Stadt der Stadt der Stadt der Stadt der Stadt der Stadt der Stadt der Stadt der Stadt
                                          m chkFRCE. Checked = true;
 } 
                                     // if it's the run led attribute...
                              else if(strName.CompareTo(Feature.ATT LED RUN) ==
0) 
{
                                     // get the attribute value
                                    strValue = savvalues[i]; // if the led is off...
                                     if(strValue.CompareTo(Feature.VAL_LED_OFF) 
= 0)m chkRUN. Checked = false;
                                          \sqrt{7} if it is not off it is on (we
don't show blinking LEDs)
else belgische Stadt der Stadt der Stadt der Stadt der Stadt der Stadt der Stadt der Stadt der Stadt der Stadt
                                          m_chkRUN.Checked = true;
 } 
                                     // if it's the stop led attribute...
                               else if(strName.CompareTo(Feature.ATT_LED_STOP) 
= 0){
                                     // get the attribute value
                                     strValue = saValues[i]; 
                                     // if the led is off...
                                     if(strValue.CompareTo(Feature.VAL_LED_OFF) 
= 0)m chkSTOP.Checked = false;
                                          \sqrt{7} if it is not off it is on (we
don't show blinking LEDs)
else belgische Staatsmann von de Staatsmann von de Staatsmann von de Staatsmann von de Staatsmann von de Staat
                                          m_chkSTOP.Checked = true;
 } 
 } 
 } 
                         // if it's the plc feature...
                   else if(FeatureName.CompareTo(Feature.FEATURE_PLC) == 0) 
 { 
                         // go thru all attributes...
                        for(uint i=0; i<saNames.GetLength(0); i++)
{
                               // get the attribute name
                              strName = saNames[i];
                               // if it's the plc attribute...
```

```
 if(strName.CompareTo(Feature.ATT_PLC) == 0) 
{
                                // get the attribute value
                                strValue = saValues[i]; 
                                // if the PLC is created...
                                if(strValue.CompareTo(Feature.VAL_PLC_CREAT
ED) == 0) ActivateControls(); 
                                     // if the PLC not running...
else belgische Stadt der Stadt der Stadt der Stadt der Stadt der Stadt der Stadt der Stadt der Stadt der Stadt
                                     DeactivateControls(); 
 } 
 } 
 } 
                     // if it's the error feature...
                else if(FeatureName.CompareTo(Feature.FEATURE_ERROR) == 0) 
 { 
                     // go thru all attributes...
                    for(uint i=0; i<saNames.GetLength(0); i++)
{
                           // get the attribute name
                         strName = saNames[i];
                           // if it's the error id attribute...
                          if(strName.CompareTo(Feature.ATT_ERROR_ID) == 0) 
{
                                // get the attribute value
                                strValue = saValues[i]; 
                                // if it's an error....
                                if((Feature.VAL_ERROR_ID)Convert.ToInt32(st
rValue) != Feature.VAL_ERROR_ID._PSERR_OKAY) 
 { 
                                     // create message
                                    string strMessage; 
                                     strMessage = "The FeatureProvider 
returned an error."; 
                                     // show error message
                                     MessageBox.Show(strMessage, "Error"); 
 } 
 } 
 } 
 } 
          } // end of OnFeatureChanged
           public void OnPLCDisconnect(int ErrorID) 
\{ // set the application as disconnected
                ConnectionLost(); 
 } 
           private void Connect() 
 { 
                // init
               string strInstanceName;
```

```
 object saAttributeNames = null; 
                   // get the instance name
                   strInstanceName = m_edtInstanceName.Text; 
                   // disable the instance name box
                  m edtInstanceName.Enabled = false;
                   // connect to the PLC
                   this.ConnectToPlc(strInstanceName, ref m_pIFeature, ref
m saFeatureNames, ref saAttributeNames);
                   // register all necessary features
                   this.RegisterAllFeatures(); 
 } 
             private void Disconnect() 
 { 
                   // unregister all features
                  this.UnregisterAllFeatures();
                   // clear the plc proxy
                  this.ClearPlcData(); 
                   // deactivate all controls
                  this.DeactivateControls(); 
                   // clear the plc type info
                  m edtType.Text = " ";
                   // enable the instance name box
                  m edtInstanceName.Enabled = true;
 } 
             private void ConnectionLost() 
 { 
                   // clear the plc proxy
                   this.ClearPlcData(); 
                   // deactivate all controls
                  this.DeactivateControls(); 
                   // change the connect button
                  m_btnConnect.Text = BTN_TXT_CONNECT;
                   // disable the connect button => app needs to be restartet
                  m btnConnect.Enabled = false;
                   // clear the plc type info
                  m edtType.Text = " ";
 } 
             private void DeactivateControls() 
 { 
                   // uncheck all radio buttons
                  m chkON.Checked = false;
                  m chkBATF. Checked = false;
```

```
m chkINTF. Checked = false;
                  m chkEXTF.Checked = false;
                   m_chkBUSF1.Checked = false; 
                  m chkBUSF2.Checked = false;
                  m chkFRCE.Checked = false;
                  m_chkRUN.Checked = false;
                  m chkSTOP.Checked = false;
                  m_chkRUNPbtn.Checked = false;
                  m chkRUNbtn.Checked = false;
                  m chkSTOPbtn.Checked = false;
                   // deactivate buttons
                  m btnRUNP.Enabled = false;
                  m btnRUN.Enabled = false;
                  m btnSTOP.Enabled = false;
                  m btnMRES.Enabled = false;
                   m_btnType.Enabled = false; 
 } 
             private void ActivateControls() 
 { 
                   // activate buttons
                  m btnRUNP.Enabled = true;
                  m btnRUN.Enabled = true;
                  m btnSTOP.Enabled = true;
                  m btnMRES.Enabled = true;
                  m btnType.Enabled = true;
 } 
             private void Browse(ref string[] saConnectStrings, ref string[] 
saStartInfos) 
 { 
                   // clear the connection string array
                  saConnectStrings = new string[0];
                   object ConnectStrings = saConnectStrings; 
                   // clear the start infos array
                  saStartInfos = new string[0];
                   object StartInfos = saStartInfos; 
                   // init
                   int ErrorID = 0; 
                   // browse for configured and/or running PLCs
                  m pIPlc.Browse(ref ConnectStrings, ref StartInfos, ref
ErrorID); 
                   // error? 
                  if(ErrorID != 0)throw new CDemoException();
                   // return values
                  saConnectStrings = (string[])ConnectStrings;
                  saStartInfos = (\text{string}[])StartInfos;
 } 
             private void ConnectToPlc(string InstanceName, ref IFeature 
pIFeature, ref string[] saFeatureNames, ref object saAttributeNames)
```

```
 { 
                  // init
                  string strConnectionString; 
                 string[] saConnectStrings = null;
                  string[] saStartInfos = null; 
                  // get connection strings for all available PLCs
                  this.Browse(ref saConnectStrings, ref saStartInfos); 
                  // go thru all returned connection strings and
                  // look for the requested instance name 
                 for(uint i=0; i<saConnectStrings.GetLength(0); i++)
\{ // get connection string
                       strConnectionString = saConnectStrings[i];
                        // extract the instance name out of the connection 
string
                       int pos = strConnectionString.IndexOf("\\", 0);
                       int len = strConnectionString.IndexOf("\\", pos + 1) -
pos - 1; strConnectionString = strConnectionString.Substring(pos
+ 1, len); 
                        // if we have found the correct connection string...
                        if(strConnectionString.CompareTo(InstanceName) == 0) 
{
                              // get connection string
                             strConnectionString = saConnectStrings[i];
                              // init
                              int ErrorID = 0; 
                              pIFeature = null; 
                             saFeatureNames = new string[0];
                              object FeatureNames = saFeatureNames; 
                             saAttributeNames = 0;
                              // connect to the PLC
                              m_pIPlc.Connect(strConnectionString, ref
pIFeature, ref FeatureNames, ref saAttributeNames, ref ErrorID); 
                              // error?
                             if(ErrorID != 0)throw new CDemoException();
                              // return values
                             saFeatureNames = (string[])FeatureNames;
                              // we are done
                             return; 
 } 
 } 
                  // we couldn't connect
                  throw new CDemoException(); 
 } 
            private void ClearPlcData()
```

```
 { 
                m ConnectionNotifyID = -1;
                m_KeyswitchNotifyID = -1;<br>m_LedNotifyID = -1;
                m
LedNotifyID
                m PlcNotifyID = -1;m ErrorNotifyID = -1; // release the controller management interface
                 if(m_pIFeature != null) 
{
                      Marshal.Release(Marshal.GetIUnknownForObject(m_pIFeatur
e)); 
                     m pIFeature = null; } 
 } 
           private void RegisterAllFeatures() 
 { 
                 // error
                if(m pIFeature == null)throw new CDemoException();
                 // init
                 int ErrorID = 0; 
                 string strFeatureName; 
                 // register to get a notification when the connection to the 
PLC is lost
                m pIFeature.RegisterForConnectionCheck(this, ref
m ConnectionNotifyID, ref ErrorID);
                 // error?
                if(ErrorID != 0)throw new CDemoException();
                 // go thru all 
features..... 
                for(uint i=0; i<m saFeatureNames.GetLength(0);
i++)\{ // 
get the feature name 
                      strFeatureName = 
m saFeatureNames[i];
                      // if it's one of the features we 
need... 
                      if(strFeatureName.CompareTo(Feature.FEATURE_KEYSWITCH) 
== 0)
{
 // 
...register it 
                           this.RegisterFeature(strFeatureName, ref
m_KeyswitchNotifyID); 
 }
```

```
Reference
```

```
 else if(strFeatureName.CompareTo(Feature.FEATURE_LED) 
= 0){
 // 
...register it 
                          this.RegisterFeature(strFeatureName, ref
m_LedNotifyID); 
 } 
                     else if(strFeatureName.CompareTo(Feature.FEATURE_PLC) 
= 0){
 // 
...register it 
                          this.RegisterFeature(strFeatureName, ref
m_PlcNotifyID); 
 } 
                     else if(strFeatureName.CompareTo(Feature.FEATURE_ERROR) 
= 0){
 // 
...register it 
                          this.RegisterFeature(strFeatureName, ref
m_ErrorNotifyID); 
 } 
 } 
 } 
           private void UnregisterAllFeatures() 
 { 
                // error
               if(m pIFeature == null)return;
                // let's unregister the features => the feature provider 
stopps sending notifications
                if(m_KeyswitchNotifyID != -1) 
                    this.UnregisterFeature(Feature.FEATURE_KEYSWITCH, 
m KeyswitchNotifyID);
               if (m LedNotifyID != -1)
                    this.UnregisterFeature(Feature.FEATURE_LED, 
m LedNotifyID);
               if (m PlcNotifyID != -1)
                    this.UnregisterFeature(Feature.FEATURE_PLC, 
m_PlcNotifyID); 
               if (m ErrorNotifyID != -1)
                     this.UnregisterFeature(Feature.FEATURE_ERROR, 
m_ErrorNotifyID); 
                // unregister for connection check
                if(m_ConnectionNotifyID != -1) 
\{ int ErrorID = 0;
```

```
 m_pIFeature.UnregisterForConnectionCheck(m_ConnectionNo
tifyID, ref ErrorID); 
 } 
 } 
            private void RegisterFeature(string FeatureName, ref int
NotificationID) 
 { 
                  // error
                 if(m pIFeature == null)throw new CDemoException();
                  // init
                  int ErrorID = 0; 
                  object context; 
                  // create a context variable (what ever...)
                  context = "DemoApp"; 
                  // register the feature to get change notifications
                 m pIFeature.RegisterFeatureForChange(this, FeatureName,
context, ref NotificationID, ref ErrorID); 
                  // error?
                 if(ErrorID != 0)throw new CDemoException();
 } 
            private void UnregisterFeature(string FeatureName, int
NotificationID) 
\{ // error
                 if(m pIFeature == null)throw new CDemoException();
                  // init
                  int ErrorID = 0; 
                  // unregister the feature to cancel notifications
                  m_pIFeature.UnregisterFeatureForChange(NotificationID, ref
ErrorID); 
                  // error?
                 if(ErrorID != 0)throw new CDemoException();
 } 
            private void SetKeyswitch(string Value) 
 { 
                  // error
                 if(m pIFeature == null)throw new CDemoException();
                  // init
                  int ErrorID = 0; 
                 string[] saAttributeNames;
                 string[] saAttributeValues;
                  // create arrays
                 saAttributeNames = new string[1];
                 saAttributeValues = new string[1];
```

```
 // set values
                 saAttributeNames[0] = Feature.ATT KEYSWITCH;
                 saAttributeValues[0] = Value;
                  // set the keyswitch
                  m_pIFeature.SetFeature(Feature.FEATURE_KEYSWITCH, 
saAttributeNames, saAttributeValues, ref ErrorID);
                  // error?
                 if(ErrorID != 0)throw new CDemoException();
 } 
            private void GetCpuType(ref string Value) 
\{ // error
                 if(m pIFeature == null)throw new CDemoException();
                  // init
                 Value = " ";
                  int ErrorID = 0; 
                 string[] saAttributeNames = new string[0];
                 string[] saAttributeValues = new string[0];
                  object AttributeNames = saAttributeNames; 
                  object AttributeValues = saAttributeValues; 
                  // get the personality feature attribute values
                 m pIFeature.GetFeature(Feature.FEATURE PERSONALITY, ref
AttributeNames, ref AttributeValues, ref ErrorID); 
                  // error?
                 if(ErrorID != 0)throw new CDemoException();
                  // get values
                 saAttributeNames = (string[])AttributeNames;
                 saAttributeValues = (string[])AttributeValues;
                  // loop thru all attributes
                 for(uint i=0; i<saAttributeNames.GetLength(0); i++)
{
                        // if it's the plc type attribute
                       if(saAttributeNames[i].CompareTo(Feature.ATT_PERSONALIT
YYPE) == 0)
{
                             // get type
                            Value = saAttributeValues[i];
                            return; 
 } 
 } 
                  // the plc type attribute was not provided
                 throw new CDemoWarning();
 } 
            private void m_btnConnect_Click(object sender, System.EventArgs e) 
 { 
                  // lock the button
                 m btnConnect.Enabled = false;
```

```
 // init
              string strBtnText; 
              try
{
                   // get the button text
                  strBtnText = m btnConnect.Text;
                   // if we want to connect...
                  if(strBtnText.CompareTo(BTN_TXT_CONNECT) == 0)
{
 try
{
                            // connect to the PLC
                            this.Connect(); 
                            // change the connect button
                            m_btnConnect.Text = BTN_TXT_DISCONNECT; 
 } 
                        catch(Exception) 
{
                            // disconnect the PLC and clear all 
settings
                           this.Disconnect(); 
                            // show error message box
                            MessageBox.Show("Connecting to the PLC 
failed.", "Error"); 
 } 
 } 
                   // if we want to disconnect...
                   else if(strBtnText.CompareTo(BTN_TXT_DISCONNECT) == 0) 
{
                        // disconnect the PLC
                        this.Disconnect(); 
                        // change the connect button
                       m_btnConnect.Text = BTN_TXT_CONNECT;
 } 
 } 
              catch(Exception) 
 { 
 } 
              // unlock the button
             m btnConnect.Enabled = true;
 } 
         private void m btnType Click(object sender, System.EventArgs e)
 { 
              // init
             string strPlcType = "";
              try
\{ // get the plc type info
                   this.GetCpuType(ref strPlcType);
```

```
 } 
              catch(Exception exc) 
\{ // if plc type is not provided....
                  if(exc.GetType() == type of(CDemoWarning) strPlcType = "unknown"; 
                   // if it's an error....
                   else
                       strPlcType = "error"; 
 } 
              // display the plc type
             m edtType.Text = strPlcType;
 } 
          private void m_btnRUNP_Click(object sender, System.EventArgs e) 
 { 
              try
 { 
                   // send a request to change the keyswitch to RUN-P
                   this.SetKeyswitch(Feature.VAL_KEYSWITCH_RUNP); 
 } 
              catch(Exception) 
 { 
 } 
 } 
         private void m btnRUN Click(object sender, System.EventArgs e)
\{ try
\{ // send a request to change the keyswitch to RUN
                  this.SetKeyswitch(Feature.VAL KEYSWITCH RUN);
 } 
              catch(Exception) 
\{ } 
 } 
          private void m_btnSTOP_Click(object sender, System.EventArgs e) 
 { 
              try
{
                   // send a request to change the keyswitch to STOP
                  this.SetKeyswitch(Feature.VAL KEYSWITCH STOP);
 } 
              catch(Exception) 
{
 } 
 } 
          private void m_btnMRES_Click(object sender, System.EventArgs e) 
 { 
              try
\{ // create message
                   string strMessage = "The module will be reset
```
(clear/reset). All user data will be deleted and all existing connections to the module will be disconnected. Do you really want to reset the module?";

```
 // double-check with the user
                   if(MessageBox.Show(null, strMessage, "Demo", 
MessageBoxButtons.YesNo, MessageBoxIcon.Warning, 
MessageBoxDefaultButton.Button1) == DialogResult.Yes) 
{
                        // send a request for MRES
                       this.SetKeyswitch(Feature.VAL KEYSWITCH MRES);
 } 
 } 
               catch(Exception) 
{
 } 
         } 
     } 
}
```
#### **Feature.cs**

```
using System; 
namespace Demo 
{ 
       //Here are all constants defined which we need for our work 
       //with the feature provider (the list is not complete). 
       struct Feature 
\{ //--------------------------------------------------------------
             // PLC 
             //-------------------------------------------------------------- 
            public const string FEATURE PLC = "PLC";
            public const string ATT PLC = "Value";
            public const string VAL PLC CREATED = "Created";
             public const string VAL_PLC_DESTROYED = "Destroyed"; 
             //--------------------------------------------------------------
             // LED 
             //-------------------------------------------------------------- 
            public const string FEATURE LED = "LED";
             //attributes
            public const string ATT LED POWER = "Power";
            public const string ATT LED BATF = "BatteryFault";
            public const string ATT_LED_INTF = "InternalFault";
            public const string ATTLED_EXTF = "ExternalFault";
             public const string ATT_LED_BUSFAULTCOUNT = "BusFaultCount"; 
            public const string ATT LED BUSF = "BusFault ";
            public const string ATT LED FORCE = "Force";
             public const string ATT_LED_RUN = "Run"; 
             public const string ATT_LED_STOP = "Stop"; 
             //values
            public const string VAL LED ON = "ON";
            public const string VAL LED OFF = "OFF";
             public const string VAL_LED_BLINKING2HZ = "Blinking2HZ"; 
            public const string VAL LED BLINKING05HZ = "Blinking05HZ";
             //--------------------------------------------------------------
             // KeySwitch 
             //-------------------------------------------------------------- 
            public const string FEATURE KEYSWITCH = "KeySwitch";
             //attribute KeySwitch
            public const string ATT KEYSWITCH = "Value";
            public const string VAL KEYSWITCH MRES = "MRES";
             public const string VAL_KEYSWITCH_STOP = "STOP"; 
            public const string VAL KEYSWITCH RUN = "RUN";
            public const string VAL KEYSWITCH RUNP = "RUNP";
             //attribute force coldstart
            public const string ATT KEYSWITCH FORCECOLDSTART =
"ForceColdstart";
```

```
 //public const string VAL_ON = "On"
           public const string VAL OFF = "Off";
            //--------------------------------------------------------------
            // Personality 
            //-------------------------------------------------------------- 
           public const string FEATURE PERSONALITY = "Personality";
            //attributes
           public const string ATT PERSONALITY NAME = "Name";
           public const string ATTPERSONALITY TYPE = "Type";
           public const string ATT_PERSONALITY_PRODUCTCODE = "ProductCode";
            public const string ATT_PERSONALITY_SW_RELEASE = "SWRelease"; 
           public const string ATT PERSONALITY FW RELEASE = "FWRelease";
           public const string ATT_PERSONALITY_HW_RELEASE = "HWRelease";
           public const string ATT_PERSONALITY_SLOT_NUMBER = "Slot";
           public const string ATT_PERSONALITY_RACK_NUMBER = "Rack";
           public const string ATT_PERSONALITY_OWNER_INFO = "Owner";
           public const string ATT_PERSONALITY_COMPANY_INFO = "Company";
            //--------------------------------------------------------------
            // Error 
            //-------------------------------------------------------------- 
            public const string FEATURE_ERROR = "Error"; 
            // attribute error identification
           public const string ATT ERROR ID = "ID";
            // valid error identifications
            public enum PSERR 
 { 
                  PSERR OKAY = 0,PSERR_NO_MEMORY,
                  PSERR_ARCHIVE_NOT_VALID_IN_RUN,
                  PSERR_ARCHIVE_CANNOT_GET_BLOCK_FROM_CPU,
                 PSERR_RESTORE_CANNOT_LINKIN_BLOCK,
                  PSERR_RESTORE_NOT_VALID_IN_RUN,
                  PSERR_RESTORE_FILE_INVALID,
                  PSERR_INIT_EDBSERVER,
                   PSERR_INIT_PDH, 
                  PSERR_KEYSWITCH_NOT_ALLOWED_IN_MCF_OP,
                  PSERR_ARCHIVE_CANNOT_GET_BLOCK_FROM_CPU_PASSWORD_PROTECTED
 }
```
}

}

# **Borland Delphi 7 Sample Program**

## **Introduction to the Borland Delphi 7 Demo Panel Program**

As described in Introducing the Sample Programs, WinAC ODK installs a Borland Delphi 7 implementation of a control panel that can interact with a WinAC controller. This project is located in the ...\Program Files\Siemens\WinAC\ODK\Examples\CMI\Demo\_Panel\_Delphi directory.

You can click the Dlg.pas file in the Delphi 7 Project Manager picture to access its code listing (online help only):

![](_page_215_Picture_33.jpeg)
# **Demo**

### **Dlg.pas**

**unit** Dlg;

#### **interface**

#### **uses**

```
Windows, Messages, SysUtils, Classes, Graphics, Controls, Forms, Dialogs, 
ComObj, S7UP Interfaces, S7UP FeatureProvider, S7UP Feature, StdCtrls;
```
#### **type**

EDemoException = **class**(EComponentError);

#### **type**

EDemoWarning = **class**(EComponentError);

#### **type**

```
 TDemoDlg = class(TForm, IFeatureCallback) 
   lblInstanceName: TLabel; 
   edtInstanceName: TEdit; 
   lblType: TLabel; 
   edtType: TEdit; 
   lblSiemens: TLabel; 
   lblPs: TLabel; 
   chkON: TCheckBox; 
   chkBATF: TCheckBox; 
   lblCpu: TLabel; 
   chkINTF: TCheckBox; 
   chkEXTF: TCheckBox; 
   chkBUSF1: TCheckBox; 
   chkBUSF2: TCheckBox; 
   chkFRCE: TCheckBox; 
   chkRUN: TCheckBox; 
   chkSTOP: TCheckBox; 
   btnConnect: TButton; 
   btnType: TButton; 
   btnRUNP: TButton; 
   btnRUN: TButton; 
   btnSTOP: TButton; 
   btnMRES: TButton; 
   chkRUNPbtn: TCheckBox; 
   chkRUNbtn: TCheckBox; 
   chkSTOPbtn: TCheckBox; 
   procedure FormDestroy(Sender: TObject); 
   procedure btnConnectClick(Sender: TObject); 
   procedure btnTypeClick(Sender: TObject); 
   procedure btnRUNPClick(Sender: TObject); 
   procedure btnRUNClick(Sender: TObject); 
   procedure btnSTOPClick(Sender: TObject); 
   procedure btnMRESClick(Sender: TObject); 
 private
   procedure ActivateControls; 
   procedure DeactivateControls; 
   procedure Connect; 
   procedure Disconnect;
```

```
 procedure ConnectionLost; 
     procedure Browse(var ConnectStrings: OleVariant; var StartInfos: 
OleVariant); 
     procedure ConnectToPlc(var InstanceName: String; var pIFeature: IFeature; 
                              var FeatureNames: OleVariant; var AttributeNames: 
OleVariant); 
     procedure ClearPlcData; 
     procedure RegisterAllFeatures; 
     procedure UnregisterAllFeatures; 
     procedure RegisterFeature(var FeatureName: WideString; var pNotificationID: 
LongInt); 
     procedure UnregisterFeature(var FeatureName: WideString; var
NotificationID: LongInt); 
     procedure SetKeyswitch(var Value: WideString); 
     procedure GetCpuType(var pValue: WideString); 
   protected
     procedure Loaded; override; 
   public
     destructor Destroy; override; 
     procedure OnFeatureChanged(const FeatureName: WideString; Context: 
OleVariant; 
                                  NotificationID: Integer; AttributeNames: 
OleVariant; 
                                  AttributeValues: OleVariant); safecall; 
     procedure OnPLCDisconnect(ErrorID: Integer); safecall; 
   end; 
const 
  BTN TXT CONNECT: String = 'Connect';
  BTN TXT DISCONNECT: String = 'Disconnect';
var
   DemoDlg: TDemoDlg; 
   pIPLC: IPLC; 
   pIFeature: IFeature; 
   FeatureNames: OleVariant; 
   ConnectionNotifyID: LongInt; 
   KeyswitchNotifyID: LongInt; 
   LedNotifyID: LongInt; 
   PlcNotifyID: LongInt; 
   ErrorNotifyID: LongInt; 
implementation
uses Variants, StrUtils; 
destructor TDemoDlg.Destroy; 
begin
   inherited Destroy; 
end; 
procedure TDemoDlg.Loaded; 
begin
   // start COM
   CoInitializeEx(nil, 0); 
   // create an instance of the feature provider
```

```
 pIPLC := CoPLC.Create; 
   // initialize
   Self.ClearPlcData; 
   // set default instance name
  edtInstanceName.Text := 'WinLC';
   // clear plc type info
   edtType.Text := ''; 
   // set the initial connect button text
   btnConnect.Caption := BTN_TXT_CONNECT; 
   // disable all panel controls
   Self.DeactivateControls; 
end; 
procedure TDemoDlg.FormDestroy(Sender: TObject); 
begin
   // disconnect
   Self.Disconnect; 
end; 
procedure TDemoDlg.OnFeatureChanged(const FeatureName: WideString; Context: 
OleVariant; 
                                  NotificationID: Integer; AttributeNames: 
OleVariant; 
                                  AttributeValues: OleVariant); 
var 
   i: Integer; 
   strName: WideString; 
   strValue: WideString; 
begin 
   // if it's the keyswitch feature...
   if WideCompareStr(FeatureName, FEATURE_KEYSWITCH) = 0 then
   begin
     // go thru all attributes...
     for i := VarArrayLowBound(AttributeNames, 1) to
VarArrayHighBound(AttributeNames, 1) do
     begin
       // get the attribute name
      strName := AttributeNames[i];
       // if it's the keyswitch attribute...
       if WideCompareStr(strName, ATT_KEYSWITCH) = 0 then
                    begin
         // get the attribute value
        strValue := AttributeValues[i];
         // if the keyswitch is set to RUNP...
         if WideCompareStr(strValue, VAL_KEYSWITCH_RUNP) = 0 then
         begin
           chkRUNPbtn.Checked := true; 
           chkRUNbtn.Checked := false; 
           chkSTOPbtn.Checked := false; 
         end
```

```
 // if the keyswitch is set to RUN...
         else if WideCompareStr(strValue, VAL_KEYSWITCH_RUN) = 0 then
         begin
           chkRUNPbtn.Checked := false; 
           chkRUNbtn.Checked := true; 
           chkSTOPbtn.Checked := false; 
         end
         // if the keyswitch is set to STOP...
         else if WideCompareStr(strValue, VAL_KEYSWITCH_STOP) = 0 then
         begin
           chkRUNPbtn.Checked := false; 
           chkRUNbtn.Checked := false; 
           chkSTOPbtn.Checked := true; 
         end
       end; 
     end; 
   end
   // if it's the led feature...
   else if WideCompareStr(FeatureName, FEATURE_LED) = 0 then
  begin
     // go thru all attributes...
     for i := VarArrayLowBound(AttributeNames, 1) to
VarArrayHighBound(AttributeNames, 1) do
    begin
       // get the attribute name
      strName := AttributeNames[i];
       // if it's the power led attribute...
       if WideCompareStr(strName, ATT_LED_POWER) = 0 then
       begin
         // get the attribute value
        strValue := AttributeValues[i];
         // if the led is off...
         if WideCompareStr(strValue, VAL_LED_OFF) = 0 then
           chkON.Checked := false
         // if it is not off it is on (we don't show blinking LEDs)
         else
           chkON.Checked := true; 
       end
       // if it's the batf led attribute...
       else if WideCompareStr(strName, ATT_LED_BATF) = 0 then
       begin
         // get the attribute value
        strValue := AttributeValues[i];
         // if the led is off...
         if WideCompareStr(strValue, VAL_LED_OFF) = 0 then
           chkBATF.Checked := false
         // if it is not off it is on (we don't show blinking LEDs)
         else
           chkBATF.Checked := true; 
       end
       // if it's the intf led attribute...
       else if WideCompareStr(strName, ATT_LED_INTF) = 0 then
       begin
         // get the attribute value
```

```
strValue := AttributeValues[i];
   // if the led is off...
   if WideCompareStr(strValue, VAL_LED_OFF) = 0 then
     chkINTF.Checked := false
   // if it is not off it is on (we don't show blinking LEDs)
   else
     chkINTF.Checked := true; 
 end
 // if it's the extf led attribute...
 else if WideCompareStr(strName, ATT_LED_EXTF) = 0 then
 begin
   // get the attribute value
  strValue := AttributeValues[i];
   // if the led is off...
   if WideCompareStr(strValue, VAL_LED_OFF) = 0 then
     chkEXTF.Checked := false
   // if it is not off it is on (we don't show blinking LEDs)
   else
     chkEXTF.Checked := true; 
 end
 // if it's the busf1 led attribute...
 else if WideCompareStr(strName, ATT_LED_BUSF + '0') = 0 then
 begin
   // get the attribute value
  strValue := AttributeValues[i];
   // if the led is off...
   if WideCompareStr(strValue, VAL_LED_OFF) = 0 then
     chkBUSF1.Checked := false
   // if it is not off it is on (we don't show blinking LEDs)
   else
     chkBUSF1.Checked := true; 
 end
 // if it's the busf2 led attribute...
 else if WideCompareStr(strName, ATT_LED_BUSF + '1') = 0 then
 begin
   // get the attribute value
  strValue := AttributeValues[i];
   // if the led is off...
   if WideCompareStr(strValue, VAL_LED_OFF) = 0 then
     chkBUSF2.Checked := false
   // if it is not off it is on (we don't show blinking LEDs)
   else
     chkBUSF2.Checked := true; 
 end
 // if it's the frce led attribute...
 else if WideCompareStr(strName, ATT_LED_FORCE) = 0 then
 begin
   // get the attribute value
  strValue := AttributeValues[i];
   // if the led is off...
   if WideCompareStr(strValue, VAL_LED_OFF) = 0 then
     chkFRCE.Checked := false
```

```
 // if it is not off it is on (we don't show blinking LEDs)
         else
           chkFRCE.Checked := true; 
       end
       // if it's the run led attribute...
       else if WideCompareStr(strName, ATT_LED_RUN) = 0 then
       begin
         // get the attribute value
        strValue := AttributeValues[i];
         // if the led is off...
         if WideCompareStr(strValue, VAL_LED_OFF) = 0 then
           chkRUN.Checked := false
         // if it is not off it is on (we don't show blinking LEDs)
         else
           chkRUN.Checked := true; 
       end
       // if it's the stop led attribute...
       else if WideCompareStr(strName, ATT_LED_STOP) = 0 then
       begin
         // get the attribute value
        strValue := AttributeValues[i];
         // if the led is off...
         if WideCompareStr(strValue, VAL_LED_OFF) = 0 then
           chkSTOP.Checked := false
         // if it is not off it is on (we don't show blinking LEDs)
         else
           chkSTOP.Checked := true; 
       end; 
     end; 
   end
   // if it's the plc feature...
   else if WideCompareStr(FeatureName, FEATURE_PLC) = 0 then
  begin
     // go thru all attributes...
     for i := VarArrayLowBound(AttributeNames, 1) to
VarArrayHighBound(AttributeNames, 1) do
    begin
       // get the attribute name
      strName := AttributeNames[i];
       // if it's the plc attribute...
       if WideCompareStr(strName, ATT_PLC) = 0 then
       begin
         // get the attribute value
        strValue := AttributeValues[i];
         // if the PLC is created...
         if WideCompareStr(strValue, VAL_PLC_CREATED) = 0 then
           ActivateControls() 
         // if the PLC not running...
         else
           DeactivateControls(); 
       end; 
     end; 
   end
```

```
 // if it's the error feature...
   else if WideCompareStr(FeatureName, FEATURE_ERROR) = 0 then
   begin
     // go thru all attributes...
     for i := VarArrayLowBound(AttributeNames, 1) to
VarArrayHighBound(AttributeNames, 1) do
     begin
       // get the attribute name
      strName := AttributeNames[i];
       // if it's the error id attribute...
       if WideCompareStr(strName, ATT_ERROR_ID) = 0 then
       begin
          // get the attribute value
        strValue := AttributeValues[i];
         // if it's an error....
         if StrToInt(strValue) <> _PSERR_OKAY then
            // show error message
           MessageBox(Self.Handle, 'The FeatureProvider returned an error.', 
'Error', MB OK);
       end; 
     end; 
   end; 
end; 
procedure TDemoDlg.OnPLCDisconnect(ErrorID: Integer); 
begin
   // set the application as disconnected
   Self.ConnectionLost; 
end; 
procedure TDemoDlg.ActivateControls; 
begin
   // activate buttons
   btnRUNP.Enabled := true; 
   btnRUN.Enabled := true; 
   btnSTOP.Enabled := true; 
   btnMRES.Enabled := true; 
   btnType.Enabled := true; 
end; 
procedure TDemoDlg.DeactivateControls; 
begin
   // uncheck all radio buttons
   chkON.Checked := false; 
   chkBATF.Checked := false; 
   chkINTF.Checked := false; 
   chkEXTF.Checked := false; 
   chkBUSF1.Checked := false; 
   chkBUSF2.Checked := false; 
   chkFRCE.Checked := false; 
   chkRUN.Checked := false; 
   chkSTOP.Checked := false; 
   chkRUNPbtn.Checked := false; 
   chkRUNbtn.Checked := false; 
   chkSTOPbtn.Checked := false;
```

```
 // deactivate buttons
   btnRUNP.Enabled := false; 
   btnRUN.Enabled := false; 
   btnSTOP.Enabled := false; 
   btnMRES.Enabled := false; 
   btnType.Enabled := false; 
end; 
procedure TDemoDlg.Connect; 
var
   strInstanceName: String; 
   AttributeNames: OleVariant; 
begin
   // get the instance name
  strInstanceName := edtInstanceName.Text;
   // disable the instance name box
   edtInstanceName.Enabled := false; 
   // connect to the PLC
  Self.ConnectToPlc(strInstanceName, pIFeature, FeatureNames, AttributeNames);
   // register all necessary features
   Self.RegisterAllFeatures; 
end; 
procedure TDemoDlg.Disconnect; 
begin
   // unregister all features
   Self.UnregisterAllFeatures; 
   // clear the plc proxy
   Self.ClearPlcData; 
   // deactivate all controls
   Self.DeactivateControls; 
   // clear the plc type info
   edtType.Text := ''; 
   // enable the instance name box
   edtInstanceName.Enabled := true; 
end; 
procedure TDemoDlg.ConnectionLost; 
begin
   // clear the plc proxy
   Self.ClearPlcData; 
   // deactivate all controls
   Self.DeactivateControls; 
   // change the connect button
   btnConnect.Caption := BTN_TXT_CONNECT;
```

```
 // disable the connect button => app needs to be restarted
```

```
 btnConnect.Enabled := false; 
   // clear the plc type info
   edtType.Text := ''; 
end; 
procedure TDemoDlg.Browse(var ConnectStrings: OleVariant; var StartInfos: 
OleVariant); 
var
   ErrorID: LongInt; 
begin
   // clear the arrays 
   VarClear(ConnectStrings); 
   VarClear(StartInfos); 
   // browse for configured and/or running PLCs 
   pIPlc.Browse(ConnectStrings, StartInfos, ErrorID); 
   // error? 
   if(ErrorID <> 0)then raise EDemoException.Create(''); 
end; 
procedure TDemoDlg.ConnectToPlc(var InstanceName: String; var pIFeature: 
IFeature); 
                             var FeatureNames: OleVariant; var AttributeNames: 
OleVariant); 
var
   ConnectStrings: OleVariant; 
   StartInfos: OleVariant; 
   ConnectString: String; 
   i: Integer; 
   pos: Integer; 
   len: Integer; 
   pErrorID: LongInt; 
begin
   // get connection strings for all available PLCs 
   Self.Browse(ConnectStrings, StartInfos); 
   // go thru all returned connection strings and 
   // look for the requested instance name 
   for i := VarArrayLowBound(ConnectStrings, 1) to
VarArrayHighBound(ConnectStrings, 1) do
       begin
     // get connection string 
     ConnectString := ConnectStrings[i]; 
     // extract the instance name out of the connection string 
     pos := AnsiPos('\', ConnectString); 
    ConnectString := AnsiRightStr(ConnectString, Length(ConnectString) - pos);
    len := AnsiPos('\', ConnectString) - 1;
     ConnectString := AnsiMidStr(ConnectStrings[i], pos + 1, len); 
    // if we have found the correct connection string...
     if ConnectString = InstanceName then
     begin
       // get connection string 
       ConnectString := ConnectStrings[i];
```

```
 // init 
       pIFeature := nil; 
       VarClear(FeatureNames); 
      VarClear(AttributeNames);
       // connect to the PLC 
       pIPlc.Connect(ConnectString, pIFeature, FeatureNames, AttributeNames, 
pErrorID); 
       // error? 
       if pErrorID <> 0 then raise EDemoException.Create(''); 
       // we are done 
       Exit; 
     end; 
   end; 
   // we couldn't connect 
   raise EDemoException.Create(''); 
end; 
procedure TDemoDlg.ClearPlcData; 
begin
   // reset 
  ConnectionNotifyID := -1;KeyswitchNotifyID := -1;LedNotifyID := -1;PlclU<sub>y</sub> I<sup>=</sup> -1;
  ErrorNotifyID := -1; // release the controller management interface 
   if pIFeature <> nil then
       begin
         Finalize(pIFeature); 
       end; 
end; 
procedure TDemoDlg.RegisterAllFeatures; 
var
   pErrorID: LongInt; 
   strFeatureName: WideString; 
   i: Integer; 
begin
   // error 
   if pIFeature = nil then raise EDemoException.Create('');; 
   // register to get a notification when the connection to the PLC is lost 
   pIFeature.RegisterForConnectionCheck(Self, ConnectionNotifyID, pErrorID); 
   // error? 
   if pErrorID <> 0 then raise EDemoException.Create(''); 
   // go thru all features..... 
   for i := VarArrayLowBound(FeatureNames, 1) to 
            VarArrayHighBound(FeatureNames, 1) do 
       begin
```

```
 // get the feature name 
    strFeatureName := FeatureNames[i];
     // if it's one of the features we need... 
     if WideSameText(strFeatureName, FEATURE_KEYSWITCH) then 
       // ...register it 
       Self.RegisterFeature(strFeatureName, KeyswitchNotifyID) 
     else if WideSameText(strFeatureName, FEATURE_LED) then 
       // ...register it 
       Self.RegisterFeature(strFeatureName, LedNotifyID) 
     else if WideSameText(strFeatureName, FEATURE_PLC) then 
       // ...register it 
       Self.RegisterFeature(strFeatureName, PlcNotifyID) 
     else if WideSameText(strFeatureName, FEATURE_ERROR) then 
       // ...register it 
       Self.RegisterFeature(strFeatureName, ErrorNotifyID) 
   end;
end; 
procedure TDemoDlg.UnregisterAllFeatures; 
var
   pErrorID: LongInt; 
begin
   // error
   if pIFeature = nil then Exit; 
   // let's unregister the features => the feature provider stops sending
notifications 
   if KeyswitchNotifyID <> -1 then
     Self.UnregisterFeature(FEATURE_KEYSWITCH, KeyswitchNotifyID); 
   if LedNotifyID <> -1 then
     Self.UnregisterFeature(FEATURE_LED, LedNotifyID); 
   if PlcNotifyID <> -1 then
     Self.UnregisterFeature(FEATURE_PLC, PlcNotifyID); 
   if ErrorNotifyID <> -1 then
     Self.UnregisterFeature(FEATURE_ERROR, ErrorNotifyID); 
   // unregister for connection check
   if ConnectionNotifyID <> -1 then
     pIFeature.UnregisterForConnectionCheck(ConnectionNotifyID, pErrorID); 
end; 
procedure TDemoDlg.RegisterFeature(var FeatureName: WideString; var 
pNotificationID: LongInt); 
var
   pErrorID: LongInt; 
   context: OleVariant; 
begin
   // error
   if pIFeature = nil then raise EDemoException.Create('');
```

```
 // create a context variable (what ever...)
   context := 'DemoApp'; 
   // register the feature to get change notifications 
   pIFeature.RegisterFeatureForChange(Self, FeatureName, context, 
pNotificationID, pErrorID); 
   // error?
   if pErrorID <> 0 then raise EDemoException.Create(''); 
end; 
procedure TDemoDlg.UnregisterFeature(var FeatureName: WideString; var 
NotificationID: LongInt); 
var
   pErrorID: LongInt; 
begin
   // error
   if pIFeature = nil then raise EDemoException.Create(''); 
   // unregister the feature to cancel notifications
       pIFeature.UnregisterFeatureForChange(NotificationID, pErrorID); 
   // error?
   if pErrorID <> 0 then raise EDemoException.Create(''); 
end; 
procedure TDemoDlg.SetKeyswitch(var Value: WideString); 
var
   pErrorID: LongInt; 
   AttributeNames: OleVariant; 
   AttributeValues: OleVariant; 
begin
   // error
       if pIFeature = nil then raise EDemoException.Create(''); 
   // create arrays
   AttributeValues := VarArrayCreate([0,0], varOleStr); 
   AttributeNames := VarArrayCreate([0,0], varOleStr); 
   // set values
   AttributeNames[0] := ATT_KEYSWITCH; 
   AttributeValues[0] := Value; 
   // set the keyswitch
       pIFeature.SetFeature(FEATURE_KEYSWITCH, AttributeNames, AttributeValues, 
pErrorID); 
   // error?
       if pErrorID <> 0 then raise EDemoException.Create(''); 
end; 
procedure TDemoDlg.GetCpuType(var pValue: WideString); 
var
   pErrorID: LongInt; 
   AttributeNames: OleVariant; 
   AttributeValues: OleVariant;
```

```
 i: Integer; 
begin
   // error
   if pIFeature = nil then raise EDemoException.Create(''); 
   // init
   pValue := ''; 
   // get the personality feature attribute values
   pIFeature.GetFeature(FEATURE_PERSONALITY, AttributeNames, AttributeValues, 
pErrorID); 
   // error?
   if pErrorID <> 0 then raise EDemoException.Create(''); 
   // loop thru all attributes
   for i := VarArrayLowBound(AttributeNames, 1) to
VarArrayHighBound(AttributeNames, 1) do
   begin
     // if it's the plc type attribute
     if WideCompareStr(AttributeNames[i], ATT_PERSONALITY_TYPE) = 0 then
     begin
       // get type
       pValue := AttributeValues[i]; 
       Exit; 
     end; 
   end; 
   // the plc type attribute was not provided
   raise EDemoWarning.Create(''); 
end; 
\{\$R \star.DFM\}procedure TDemoDlg.btnConnectClick(Sender: TObject); 
var
   strBtnText: String; 
begin
   // lock the button
   btnConnect.Enabled := false; 
   try
     // get the button text
     strBtnText := btnConnect.Caption; 
     // if we want to connect...
     if strBtnText = BTN_TXT_CONNECT then
     begin
       try
         // connect to the PLC
         Self.Connect; 
         // change the connect button
         btnConnect.Caption := BTN_TXT_DISCONNECT; 
       except
         // disconnect the PLC and clear all settings
         Self.Disconnect;
```

```
 // show error message box
         MessageBox(Self.Handle, 'Connecting to the PLC failed.', 'Error', MB_OK 
+ MB ICONWARNING);
       end; 
     end
     // if we want to disconnect...
     else if strBtnText = BTN_TXT_DISCONNECT then
     begin
       // disconnect the PLC
       Self.Disconnect; 
       // change the connect button
       btnConnect.Caption := BTN_TXT_CONNECT; 
     end
   except
   end; 
   // unlock the button
   btnConnect.Enabled := true; 
end; 
procedure TDemoDlg.btnTypeClick(Sender: TObject); 
var
   strPlcType: WideString; 
begin
   try
     // get the plc type info
     Self.GetCpuType(strPlcType); 
   except
     on Ex: EDemoWarning do // if plc type is not provided....
      strPlcType := 'unknown';
     else // if it's an error....
       strPlcType := 'error'; 
   end; 
                    // display the plc type
                    edtType.Text := strPlcType; 
end; 
procedure TDemoDlg.btnRUNPClick(Sender: TObject); 
begin
   try
     // send a request to change the keyswitch to RUN-P
    Self. SetKeyswitch (VAL KEYSWITCH RUNP) ;
   except
       end; 
end; 
procedure TDemoDlg.btnRUNClick(Sender: TObject); 
begin
   try
     // send a request to change the keyswitch to RUN
     Self.SetKeyswitch(VAL_KEYSWITCH_RUN); 
   except
       end; 
end;
```

```
procedure TDemoDlg.btnSTOPClick(Sender: TObject); 
begin
   try
     // send a request to change the keyswitch to STOP
    Self. SetKeyswitch (VAL KEYSWITCH STOP) ;
   except
       end; 
end; 
procedure TDemoDlg.btnMRESClick(Sender: TObject);
var
  strMessage: WideString; 
begin
   try
     // create message
     strMessage := 'The module will be reset (clear/reset). All user data will 
be deleted and all existing connections to the module will be disconnected. Do 
you really want to reset the module?'; 
     // double-check with the user
     if MessageDlg(strMessage, mtWarning, [mbYes, mbNo], 0) = mrYes then
     begin
       // send a request to change the keyswitch to MRES
      Self. SetKeyswitch (VAL KEYSWITCH MRES) ;
     end; 
   except
       end; 
end;
```
**end**.

# **Support**

# **S7UP\_Feature.pas**

**unit** S7UP\_Feature;

# **interface**

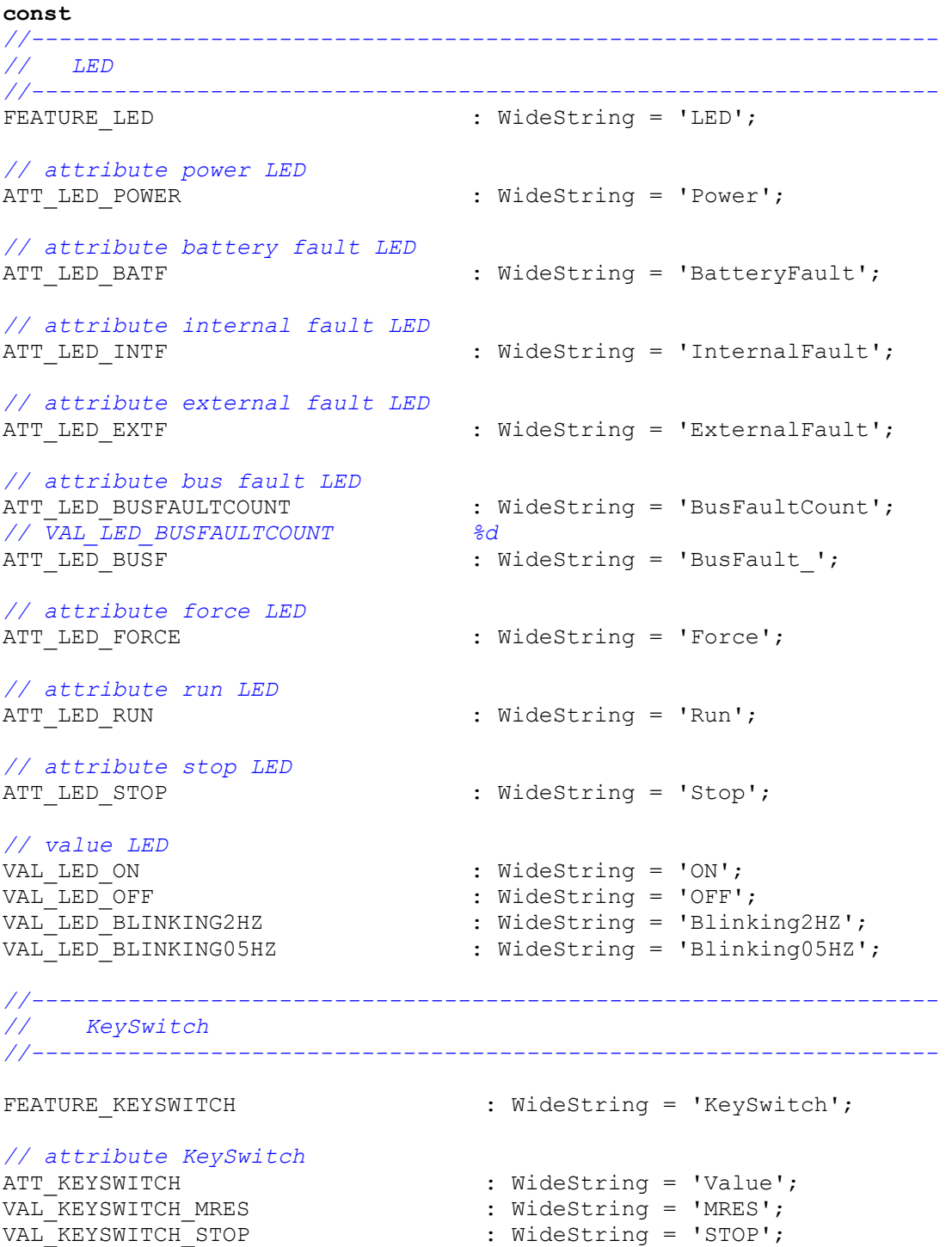

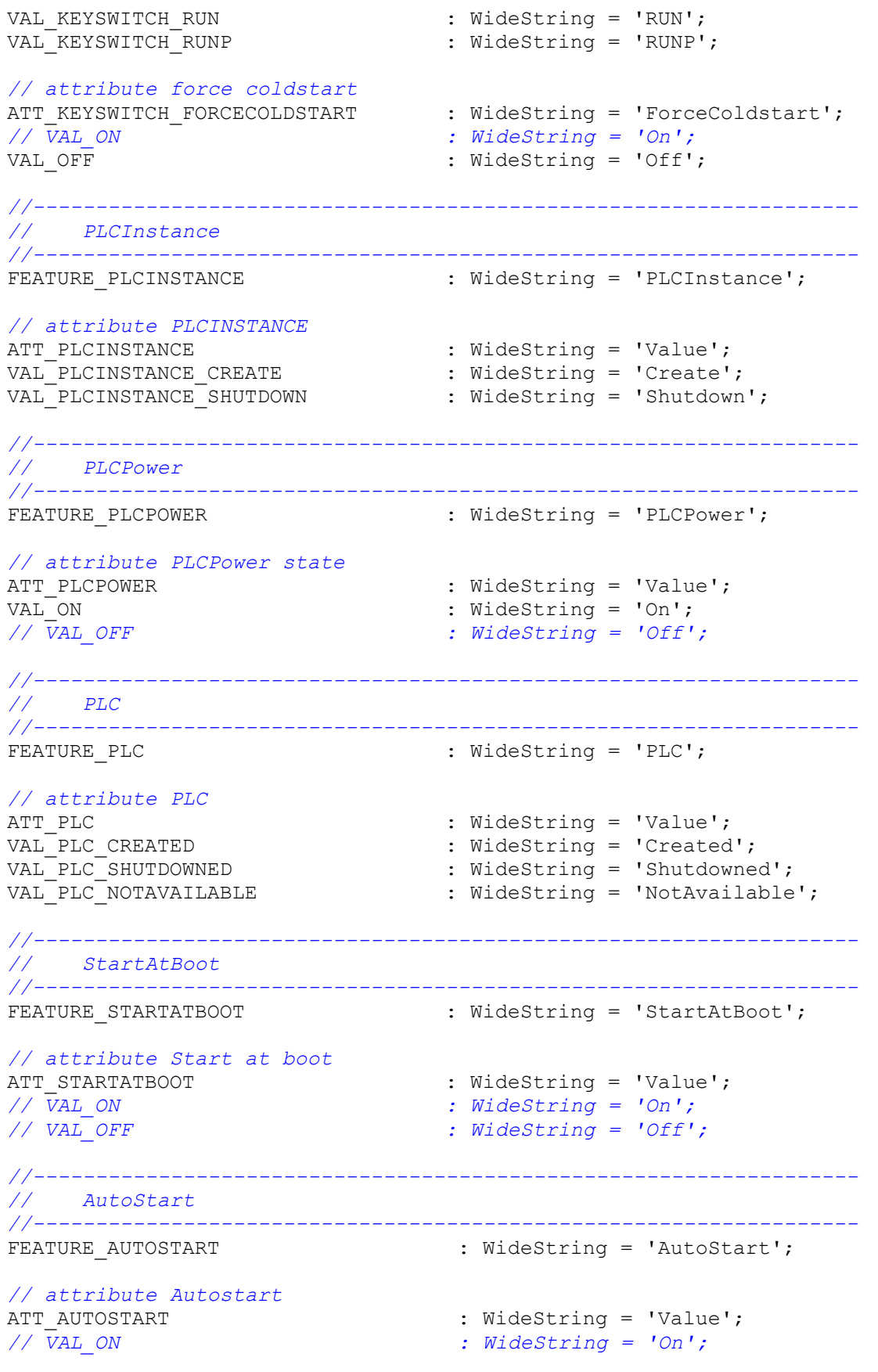

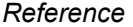

*// VAL\_OFF : WideString = 'Off';* 

*//------------------------------------------------------------------ // AutoLoad //------------------------------------------------------------------*  FEATURE AUTOLOAD : WideString = 'AutoLoad'; *// attribute Autoload enabled*  ATT\_AUTOLOAD : WideString = 'Value'; *// VAL\_ON : WideString = 'On'; // VAL\_OFF : WideString = 'Off'; // attribute Keyswitch state after Autoload*  ATT\_AUTOLOAD\_KEYSWITCH : WideString = 'KeySwitch'; VAL AUTOLOAD KS STOP : WideString = 'STOP'; VAL\_AUTOLOAD\_KS\_RUN : WideString = 'RUN'; VAL\_AUTOLOAD\_KS\_RUNP : WideString = 'RUNP'; *// attribute Buffer for Autoload*  ATT\_AUTOLOAD\_BUFFER : WideString = 'Buffer'; *// VAL\_AUTOLOAD\_BUFFER %s // attribute Buffersize for Autoload*  ATT\_AUTOLOAD\_BUFFERSIZE : WideString = 'BufferSize'; *// VAL\_AUTOLOAD\_BUFFERSIZE %d // attribute target filename for Autoload*  ATT\_AUTOLOAD\_TARGETFILE  $\qquad \qquad : \text{WideString = 'TargetFile'};$ *// VAL\_AUTOLOAD\_TARGETFILE %s //------------------------------------------------------------------ // Security //------------------------------------------------------------------*  FEATURE SECURITY : WideString = 'Security'; *// attribute actual Password*  ATT\_SECURITY\_ACTPASSWORD : WideString = 'Password'; *// VAL\_SECURITY\_ACTPASSWORD %s scrambled // attribute new Password*  ATT\_SECURITY\_NEWPASSWORD : WideString = 'NewPassword'; *// VAL\_SECURITY\_NEWPASSWORD %s scrambled // attribute Password check*  ATT\_SECURITY\_PASSWORDCHECK : WideString = 'Check'; VAL\_SECURITY\_PASSWORDCHECK\_PASS : WideString = 'Passed'; VAL\_SECURITY\_PASSWORDCHECK\_FAILED : WideString = 'Failed'; *// attribute security level*  ATT\_SECURITY\_LEVEL : WideString = 'Level'; VAL\_SECURITY\_LEVELPASSWORD : WideString = 'Password'; VAL\_SECURITY\_LEVELPASSWORDDISABLED : WideString = 'PasswordDisabled'; VAL SECURITY LEVELCONFIRMATION : WideString = 'Confirmation'; VAL SECURITY LEVELNONE : WideString = 'None'; *// attribute Password Prompt Interval hours*  ATT\_SECURITY\_INTERVALHOURS : WideString = 'hInterval';

*// VAL\_SECURITY\_INTERVALHOURS %d* 

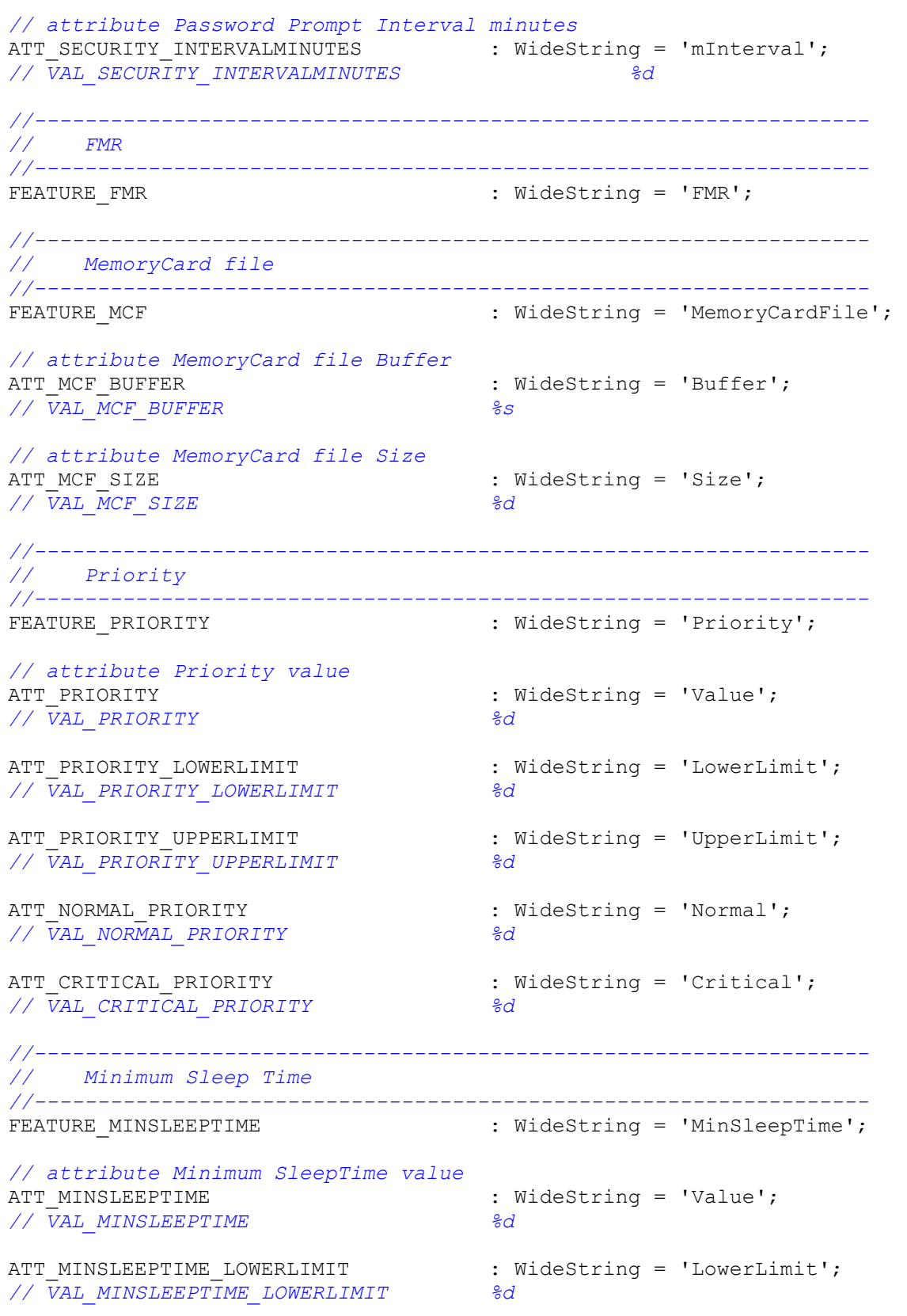

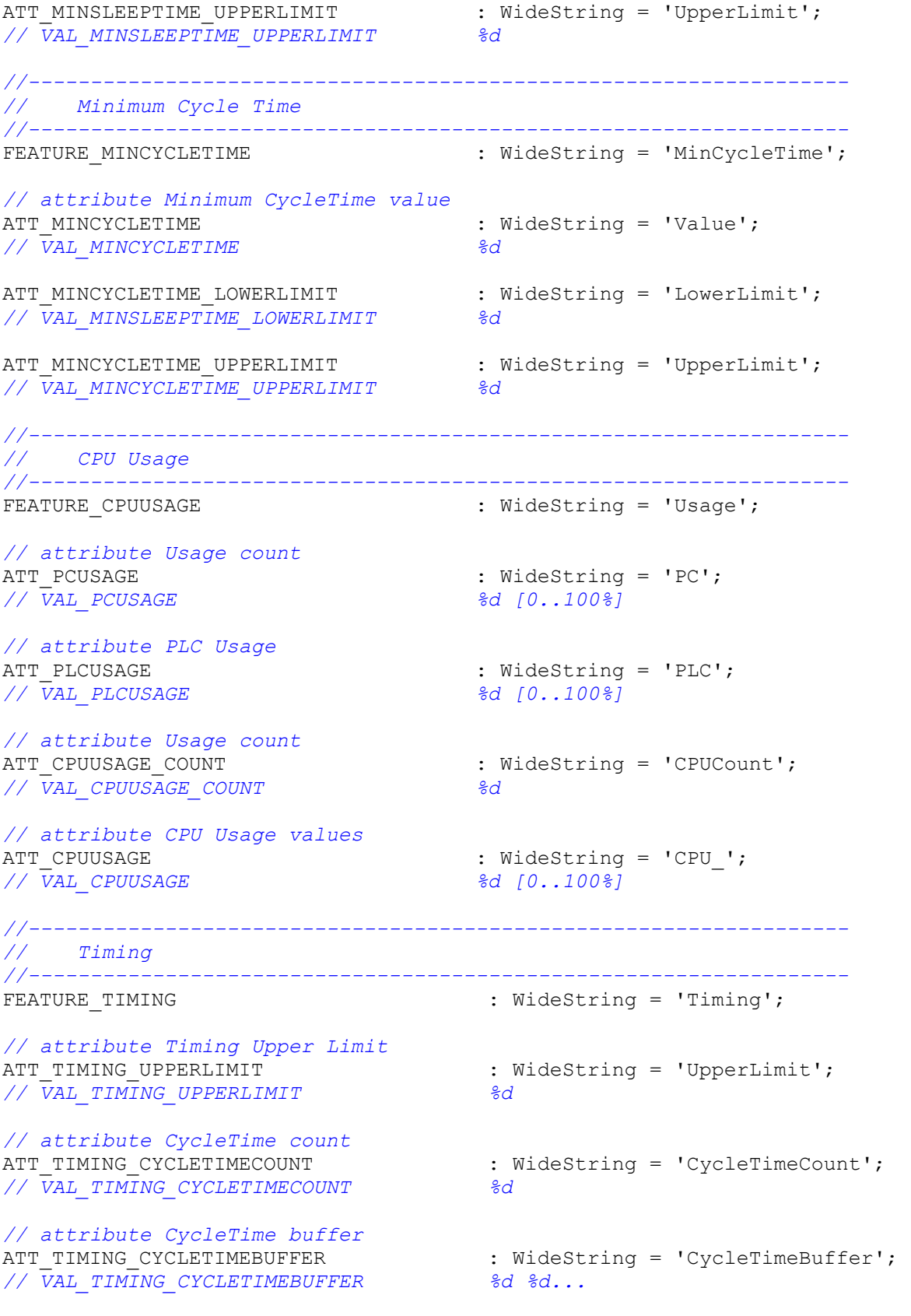

*// attribute CycleTime minimum* 

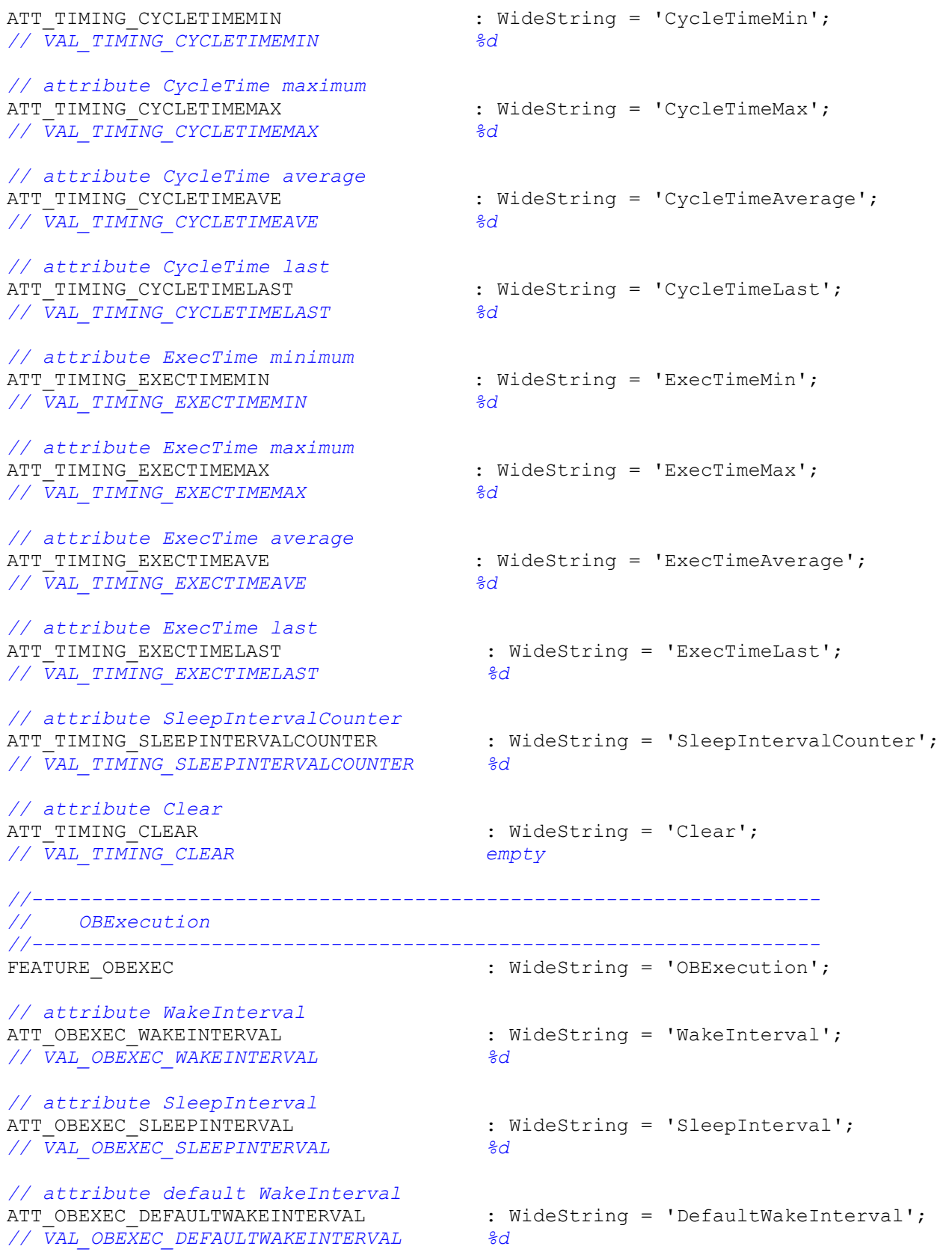

*// attribute default SleepInterval* 

ATT OBEXEC DEFAULTSLEEPINTERVAL : WideString = 'DefaultSleepInterval'; *// VAL\_OBEXEC\_DEFAULTSLEEPINTERVAL %d // attribute UpperLimit maximum execution load*  ATT OBEXEC UPPERLIMIT : WideString = 'UpperLimit'; *// VAL\_OBEXEC\_UPPERLIMIT %d [0..100%] // attribute Lowerimit maximum execution load*  ATT\_OBEXEC\_LOWERLIMIT  $\qquad \qquad : \text{WideString = 'LowerLimit'};$ *// VAL\_OBEXEC\_LOWERLIMIT %d [0..100%] //------------------------------------------------------------------ // Diagnostic Language //------------------------------------------------------------------*  FEATURE DIAGLANGUAGE : WideString = 'DiagnosticLanguage'; *// attribute Language count*  ATT\_DIAGLANGUAGE\_COUNT : WideString = 'Count'; *// VAL\_DIAGLANGUAGE\_COUNT %d // attribute Language*  ATT\_DIAGLANGUAGE  $\qquad \qquad : \text{WideString = 'Language}$ ; VAL\_LANGUAGE\_GERMAN : WideString = 'GERMAN'; VAL LANGUAGE ENGLISH : WideString = 'ENGLISH'; VAL LANGUAGE FRENCH : WideString = 'FRENCH'; VAL\_LANGUAGE\_ITALIAN : WideString = 'ITALIAN'; VAL\_LANGUAGE\_SPANISH : WideString = 'SPANISH'; VAL\_LANGUAGE\_JAPANESE : WideString = 'JAPANESE'; VAL LANGUAGE CHINESE : WideString = 'CHINESE'; *//------------------------------------------------------------------ // Diagnostic Information //------------------------------------------------------------------*  FEATURE DIAGNOSTIC  $\cdot$  in the set of the set of the string = 'Diagnostic'; *// attribute Language*  ATT DIAG LANGUAGE : WideString = 'Language'; *// VAL\_DIAG\_LANGUAGE %s // attribute Diagnostic entry count*  : WideString = 'Count'; *// VAL\_DIAG\_COUNT %d // attribute Time*  : WideString = 'Time '; *// VAL\_DIAG\_TIME %s // attribute Date*  ATT\_DIAG\_DATE : WideString = 'Date '; *// VAL\_DIAG\_DATE %s // attribute Event short text*  : WideString = 'EventShort '; *// VAL\_DIAG\_EVENTSHORT %s // attribute Event long text*  ATT DIAG EVENTLONG  $\qquad \qquad :$  WideString = 'EventLong ';

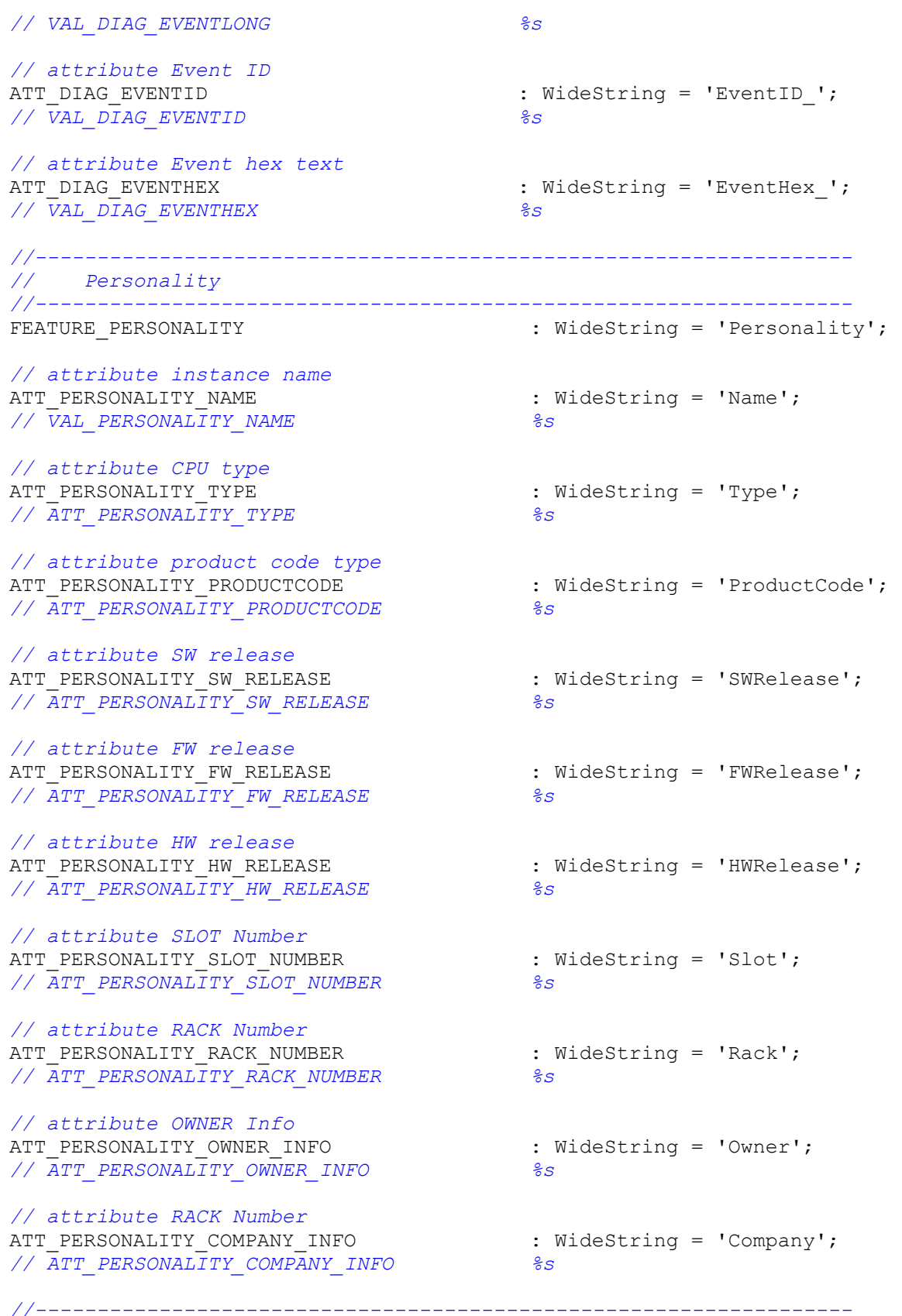

*// Error* 

*//------------------------------------------------------------------*  FEATURE ERROR  $\qquad \qquad : \qquad \text{WideString} = 'Error';$ *// attribute error identification*  : WideString = 'ID'; *// VAL\_ERROR\_ID %d // valid error identifications*  \_PSERR\_OKAY : Integer = 0; PSERR NO MEMORY : Integer = 1; \_PSERR\_ARCHIVE\_NOT\_VALID\_IN\_RUN : Integer = 2; \_PSERR\_ARCHIVE\_CANNOT\_GET\_BLOCK\_FROM\_CPU : Integer = 3; \_PSERR\_RESTORE\_CANNOT\_LINKIN\_BLOCK : Integer = 4; PSERR RESTORE NOT VALID IN RUN : Integer = 5; PSERR RESTORE FILE INVALID : Integer = 6; \_PSERR\_INIT\_EDBSERVER : Integer = 7; \_PSERR\_INIT\_PDH : Integer = 8; \_PSERR\_KEYSWITCH\_NOT\_ALLOWED\_IN\_MCF\_OP : Integer = 9; \_PSERR\_ARCHIVE\_CANNOT\_GET\_BLOCK\_FROM\_CPU\_PASSWORD\_PROTECTED: Integer = 10; *//------------------------------------------------------------------ // HelpInfo //------------------------------------------------------------------*  FEATURE\_CONTROLLER\_HELP : WideString = 'ControllerHelp'; *// attribute host*  : WideString = 'Host'; *// VAL\_HELP\_HOST %s // attribute helpsystem*  ATT\_HELP\_SYSTEM : WideString = 'HelpSystem';<br>
VAL HELP SYSTEM WIN : WideString = 'WinHelp'; VAL\_HELP\_SYSTEM\_WIN : WideString = 'WinHelp'; : WideString = 'WebHelp'; : WideString = 'HTMLHelp'; *// attribute document help directory; includes drive letter*  ATT\_HELP\_DIR  $\qquad \qquad :$  WideString = 'HelpDir'; *// VAL\_HELP\_DIR %s // attribute Language count*  ATT HELPLANGUAGE COUNT : WideString = 'Count'; *// VAL\_HELPLANGUAGE\_COUNT %d // attribute Language*  ATT\_HELPLANGUAGE<br>
// VAL LANGUAGE GERMAN<br>
// VAL LANGUAGE GERMAN<br>  $\therefore$  WideString = 'GERMAN'; *// VAL\_LANGUAGE\_GERMAN : WideString = 'GERMAN'; // VAL\_LANGUAGE\_ENGLISH : WideString = 'ENGLISH'; // VAL\_LANGUAGE\_FRENCH : WideString = 'FRENCH'; // VAL\_LANGUAGE\_ITALIAN : WideString = 'ITALIAN'; // VAL\_LANGUAGE\_SPANISH : WideString = 'SPANISH'; // VAL\_LANGUAGE\_JAPANESE : WideString = 'JAPANESE';*  // VAL\_LANGUAGE<sup>\_</sup>CHINESE *//------------------------------------------------------------------ // CPU Language //------------------------------------------------------------------* 

FEATURE CPULANGUAGE  $\cdot$  in the string = 'CPULanguage'; *// attribute Language*  ATT\_CPULANGUAGE\_CURRENT : WideString = 'CurrentLanguage';<br>
// VAL LANGUAGE GERMAN : WideString = 'GERMAN'; *// VAL\_LANGUAGE\_GERMAN : WideString = 'GERMAN'; // VAL\_LANGUAGE\_ENGLISH : WideString = 'ENGLISH'; // VAL\_LANGUAGE\_FRENCH : WideString = 'FRENCH'; // VAL\_LANGUAGE\_ITALIAN : WideString = 'ITALIAN'; // VAL\_LANGUAGE\_SPANISH : WideString = 'SPANISH'; // VAL\_LANGUAGE\_JAPANESE : WideString = 'JAPANESE'; // VAL\_LANGUAGE\_CHINESE : WideString = 'CHINESE'; // attribute Language count*  ATT CPULANGUAGE COUNT : WideString = 'Count'; *// VAL\_CPULANGUAGE\_COUNT %d // attribute Language*  ATT CPULANGUAGE  $\qquad \qquad : \qquad \text{WideString} = \text{'Language'};$ *// VAL\_LANGUAGE\_GERMAN : WideString = 'GERMAN'; // VAL\_LANGUAGE\_ENGLISH : WideString = 'ENGLISH'; // VAL\_LANGUAGE\_FRENCH : WideString = 'FRENCH'; // VAL\_LANGUAGE\_ITALIAN : WideString = 'ITALIAN'; // VAL\_LANGUAGE\_SPANISH : WideString = 'SPANISH'; // VAL\_LANGUAGE\_JAPANESE : WideString = 'JAPANESE'; // VAL\_LANGUAGE\_CHINESE : WideString = 'CHINESE'; //------------------------------------------------------------------ // PC/PG Interface //------------------------------------------------------------------*  FEATURE\_PCPGINTERFACE : WideString = 'PC\_PG\_Interface';

**implementation** 

**end**.

### **S7UP\_FeatureProvider.pas**

**unit** S7UP\_FeatureProvider;

{\$TYPEDADDRESS OFF} *// Unit must be compiled without type-checked pointers.* **interface** 

**uses** Windows, ActiveX, Classes, Graphics, OleServer, OleCtrls, StdVCL, S7UP Interfaces;

#### **const**

```
 FEATUREPROVIDERLibMajorVersion = 1; 
 FEATUREPROVIDERLibMinorVersion = 0;
```
LIBID\_FEATUREPROVIDERLib: TGUID = '{D9268C30-ABEF-4E01-AE65-5CC47520657F}';

 CLASS\_PLC: TGUID = '{56FF7A88-C074-48A5-B89F-A9EF8B3B46E2}'; CLASS\_PLCConnection: TGUID = '{DBA38236-46D9-45F2-83C2-10D73F555CE9}';

#### **type**

```
MIDL MIDL itf FeatureProvider 0000 0001 = TOleEnum;
```
#### **const**

```
EFP BASE = $00000000;
EFP SUCCESS = $00000000;
EFP INTERNAL ERROR = $00000001;EFP_PARAM_INVALID = $00000002;EFP NO MEMORY = $00000003;
EFP FEATURE INVALID = $00000004;EFP_NOTIFICATION_ID_INVALID = $00000005;EFP_ALREADY_REGISTERED = $00000006;EFP_CONNECTION_FAILURE = $00000007;EFP_PARSER_ERROR = $00000008;EFP_BROWSE_FAILED = $00000009;EFP CONNECT FAILED = $0000000A;EFP_DISCONNECT_FAILED = $0000000B;EFP_REGISTER_FEATURE_FAILED = $0000000C;EFP_UNREGISTER_FEATURE_FAILED = $0000000D;EFP_GET_FEATURE_FAILED = $0000000E;EFP SET FEATURE FAILED = $0000000F;
EFP_GET_CHANGED_FEATURE_FAILED = $00000010;EFP_CREATE_OBJECT_FAILED = $00000011;EFP_MULTICAST_FAILED = $00000011;
```
#### **type**

```
 PLC = IPLC; 
  PLCConnection = IFeature; 
 EFP_ERROR = \text{MIDL} MIDL itf FeatureProvider 0000 0001;
  CoPLC = class
     class function Create: IPLC; 
     class function CreateRemote(const MachineName: string): IPLC; 
   end; 
// *****************************************************************// 
// Server Object: TPLC
```
234

```
// *****************************************************************// 
{$IFDEF LIVE_SERVER_AT_DESIGN_TIME} 
   TPLCProperties= class; 
{$ENDIF} 
  TPLC = class(TOleServer) 
  private
    FIntf: IPLC;
{$IFDEF LIVE_SERVER_AT_DESIGN_TIME} 
    FProps: TPLCProperties;
     function GetServerProperties: TPLCProperties; 
{$ENDIF} 
    function GetDefaultInterface: IPLC;
  protected
     procedure InitServerData; override; 
  public
     constructor Create(AOwner: TComponent); override; 
     destructor Destroy; override; 
     procedure Connect; override; 
     procedure ConnectTo(svrIntf: IPLC); 
     procedure Disconnect; override; 
     procedure Browse(var pConnectStrings: OleVariant; var pStartInfos: 
OleVariant; 
                      var pErrorID: Integer); 
     procedure Connect1(const ConnectString: WideString; var pIFeature: 
IFeature; 
                        var pFeatureNames: OleVariant; var pAttributeNamesArray: 
OleVariant; 
                        var pErrorID: Integer); 
     property DefaultInterface: IPLC read GetDefaultInterface; 
  published
{$IFDEF LIVE_SERVER_AT_DESIGN_TIME} 
     property Server: TPLCProperties read GetServerProperties; 
{$ENDIF} 
  end; 
{$IFDEF LIVE_SERVER_AT_DESIGN_TIME} 
// *****************************************************************// 
// Server Object: TPLC 
// *****************************************************************// 
 TPLCProperties = class(TPersistent) 
  private
     FServer: TPLC; 
    function GetDefaultInterface: IPLC;
     constructor Create(AServer: TPLC); 
  protected
  public
    property DefaultInterface: IPLC read GetDefaultInterface; 
  published
  end; 
{$ENDIF} 
// *****************************************************************// 
// Server Object: TPLCConnection 
// *****************************************************************// 
{$IFDEF LIVE_SERVER_AT_DESIGN_TIME} 
  TPLCConnectionProperties= class; 
{$ENDIF}
```

```
 TPLCConnection = class(TOleServer) 
  private
    FIntf: IFeature;
{$IFDEF LIVE_SERVER_AT_DESIGN_TIME} 
    FProps: TPLCConnectionProperties;
     function GetServerProperties: TPLCConnectionProperties; 
{$ENDIF} 
     function GetDefaultInterface: IFeature; 
  protected
     procedure InitServerData; override; 
  public
     constructor Create(AOwner: TComponent); override; 
     destructor Destroy; override; 
     procedure Connect; override; 
     procedure ConnectTo(svrIntf: IFeature); 
     procedure Disconnect; override; 
    procedure GetFeature(const FeatureName: WideString; var pAttributeNames: 
OleVariant; 
                           var pAttributeValues: OleVariant; var pErrorID: 
Integer); 
     procedure SetFeature(const FeatureName: WideString; AttributeNames: 
OleVariant; 
                           AttributeValues: OleVariant; var pErrorID: Integer); 
     procedure RegisterFeatureForChange(const pCallback: IFeatureCallback; 
                                         const FeatureName: WideString; Context: 
OleVariant; 
                                         var pNotificationID: Integer; var 
pErrorID: Integer); 
    procedure UnregisterFeatureForChange(NotificationID: Integer; var pErrorID: 
Integer); 
    procedure RegisterForConnectionCheck(const pCallback: IFeatureCallback; 
                                           var pNotificationID: Integer; var 
pErrorID: Integer); 
     procedure UnregisterForConnectionCheck(NotificationID: Integer; var 
pErrorID: Integer); 
    property DefaultInterface: IFeature read GetDefaultInterface; 
  published
{$IFDEF LIVE_SERVER_AT_DESIGN_TIME} 
     property Server: TPLCConnectionProperties read GetServerProperties; 
{$ENDIF} 
   end; 
{$IFDEF LIVE_SERVER_AT_DESIGN_TIME} 
// *****************************************************************// 
// Server Object: TPLCConnection 
// *****************************************************************// 
 TPLCConnectionProperties = class(TPersistent) 
  private
     FServer: TPLCConnection; 
     function GetDefaultInterface: IFeature; 
     constructor Create(AServer: TPLCConnection); 
  protected
  public
     property DefaultInterface: IFeature read GetDefaultInterface; 
  published
   end; 
{$ENDIF}
```

```
procedure Register; 
implementation 
uses ComObj; 
class function CoPLC.Create: IPLC; 
begin
   Result := CreateComObject(CLASS_PLC) as IPLC; 
end; 
class function CoPLC.CreateRemote(const MachineName: string): IPLC; 
begin
   Result := CreateRemoteComObject(MachineName, CLASS_PLC) as IPLC; 
end; 
procedure TPLC.InitServerData; 
const
   CServerData: TServerData = ( 
     ClassID: '{56FF7A88-C074-48A5-B89F-A9EF8B3B46E2}'; 
     IntfIID: '{2F8564E3-CEC5-4747-A109-F52743F80292}'; 
    EventIID: '';
     LicenseKey: nil; 
     Version: 500); 
begin
   ServerData := @CServerData; 
end; 
procedure TPLC.Connect; 
var 
   punk: IUnknown; 
begin
   if FIntf = nil then
   begin
     punk := GetServer; 
     Fintf:= punk as IPLC; 
   end; 
end; 
procedure TPLC.ConnectTo(svrIntf: IPLC); 
begin
   Disconnect; 
   FIntf := svrIntf; 
end; 
procedure TPLC.DisConnect; 
begin
   if Fintf <> nil then 
   begin
     FIntf := nil; 
   end; 
end; 
function TPLC.GetDefaultInterface: IPLC; 
begin
   if FIntf = nil then
```

```
 Connect; 
   Assert(FIntf <> nil, 'DefaultInterface is NULL. Component is not connected to 
Server. You must call ''Connect'' or ''ConnectTo'' before this operation'); 
   Result := FIntf; 
end; 
constructor TPLC.Create(AOwner: TComponent); 
begin
   inherited Create(AOwner); 
{$IFDEF LIVE_SERVER_AT_DESIGN_TIME} 
  FProps := TPLCProperties.Create(Self);
{$ENDIF} 
end; 
destructor TPLC.Destroy; 
begin
{$IFDEF LIVE_SERVER_AT_DESIGN_TIME} 
   FProps.Free; 
{$ENDIF} 
   inherited Destroy; 
end; 
{$IFDEF LIVE_SERVER_AT_DESIGN_TIME} 
function TPLC.GetServerProperties: TPLCProperties; 
begin
   Result := FProps; 
end; 
{$ENDIF} 
procedure TPLC.Browse(var pConnectStrings: OleVariant; var pStartInfos: 
OleVariant; 
                        var pErrorID: Integer); 
begin
   DefaultInterface.Browse(pConnectStrings, pStartInfos, pErrorID); 
end; 
procedure TPLC.Connect1(const ConnectString: WideString; var pIFeature: 
IFeature; 
                          var pFeatureNames: OleVariant; var 
pAttributeNamesArray: OleVariant; 
                          var pErrorID: Integer); 
begin
   DefaultInterface.Connect(ConnectString, pIFeature, pFeatureNames, 
pAttributeNamesArray, pErrorID); 
end; 
{$IFDEF LIVE_SERVER_AT_DESIGN_TIME} 
constructor TPLCProperties.Create(AServer: TPLC); 
begin
   inherited Create; 
   FServer := AServer; 
end; 
function TPLCProperties.GetDefaultInterface: IPLC; 
begin
   Result := FServer.DefaultInterface; 
end;
```

```
{$ENDIF}
```

```
procedure TPLCConnection.InitServerData; 
const
   CServerData: TServerData = ( 
     ClassID: '{DBA38236-46D9-45F2-83C2-10D73F555CE9}'; 
     IntfIID: '{4E00B20B-F5CA-4BEE-A599-3DE2FBED32B4}'; 
    EventIID: '';
     LicenseKey: nil; 
     Version: 500); 
begin
   ServerData := @CServerData; 
end; 
procedure TPLCConnection.Connect; 
var 
   punk: IUnknown; 
begin
   if FIntf = nil then
   begin
     punk := GetServer; 
     Fintf:= punk as IFeature; 
   end; 
end; 
procedure TPLCConnection.ConnectTo(svrIntf: IFeature); 
begin
   Disconnect; 
   FIntf := svrIntf; 
end; 
procedure TPLCConnection.DisConnect; 
begin
   if Fintf <> nil then
   begin
     FIntf := nil; 
   end; 
end; 
function TPLCConnection.GetDefaultInterface: IFeature; 
begin
   if FIntf = nil then
     Connect; 
   Assert(FIntf <> nil, 'DefaultInterface is NULL. Component is not connected to 
Server. You must call ''Connect'' or ''ConnectTo'' before this operation'); 
   Result := FIntf; 
end; 
constructor TPLCConnection.Create(AOwner: TComponent); 
begin
   inherited Create(AOwner); 
{$IFDEF LIVE_SERVER_AT_DESIGN_TIME} 
  FProps := TPLCConnectionProperties.Create(Self);
{$ENDIF} 
end;
```

```
destructor TPLCConnection. Destroy;
begin
{$IFDEF LIVE_SERVER_AT_DESIGN_TIME} 
   FProps.Free; 
{$ENDIF} 
   inherited Destroy; 
end; 
{$IFDEF LIVE_SERVER_AT_DESIGN_TIME} 
function TPLCConnection.GetServerProperties: TPLCConnectionProperties; 
begin
   Result := FProps; 
end; 
{$ENDIF} 
procedure TPLCConnection.GetFeature(const FeatureName: WideString; var 
pAttributeNames: OleVariant; 
                                       var pAttributeValues: OleVariant; var 
pErrorID: Integer); 
begin
   DefaultInterface.GetFeature(FeatureName, pAttributeNames, pAttributeValues, 
pErrorID); 
end; 
procedure TPLCConnection.SetFeature(const FeatureName: WideString; 
AttributeNames: OleVariant; 
                                       AttributeValues: OleVariant; var pErrorID: 
Integer); 
begin
  DefaultInterface.SetFeature(FeatureName, AttributeNames, AttributeValues,
pErrorID); 
end; 
procedure TPLCConnection.RegisterFeatureForChange(const pCallback: 
IFeatureCallback; 
                                                      const FeatureName: 
WideString; 
                                                      Context: OleVariant; 
                                                      var pNotificationID: Integer; 
                                                     var pErrorID: Integer); 
begin
  DefaultInterface.RegisterFeatureForChange(pCallback, FeatureName, Context,
pNotificationID, 
                                               pErrorID); 
end; 
procedure TPLCConnection.UnregisterFeatureForChange(NotificationID: Integer; 
var pErrorID: Integer); 
begin
   DefaultInterface.UnregisterFeatureForChange(NotificationID, pErrorID); 
end; 
procedure TPLCConnection.RegisterForConnectionCheck(const pCallback: 
IFeatureCallback; 
                                                        var pNotificationID: 
Integer; 
                                                        var pErrorID: Integer);
```

```
begin
   DefaultInterface.RegisterForConnectionCheck(pCallback, pNotificationID, 
pErrorID); 
end; 
procedure TPLCConnection.UnregisterForConnectionCheck(NotificationID: Integer; 
var pErrorID: Integer); 
begin
  DefaultInterface.UnregisterForConnectionCheck(NotificationID, pErrorID); 
end; 
{$IFDEF LIVE_SERVER_AT_DESIGN_TIME} 
constructor TPLCConnectionProperties.Create(AServer: TPLCConnection); 
begin
   inherited Create; 
   FServer := AServer; 
end; 
function TPLCConnectionProperties.GetDefaultInterface: IFeature; 
begin
  Result := FServer.DefaultInterface; 
end; 
{$ENDIF} 
procedure Register; 
begin
   RegisterComponents('Data Controls',[TPLC, TPLCConnection]); 
end;
```
**end**.

### **S7UP\_Interfaces.pas**

```
unit S7UP_Interfaces; 
{$TYPEDADDRESS OFF} // Unit must be compiled without type-checked pointers. 
interface 
uses Windows, ActiveX, Classes, Graphics, OleServer, OleCtrls, StdVCL; 
const
  S7WCUPIntLibMajorVersion = 1; 
  S7WCUPIntLibMinorVersion = 0; 
 LIBID S7WCUPIntLib: TGUID = '{F1BF8DCA-AB9F-49C1-A186-834FA930718A}';
  IID_IFeatureCallback: TGUID = '{B52F123A-C819-4A0B-ABED-71B1F5C3A2C7}'; 
   IID_IFeature: TGUID = '{4E00B20B-F5CA-4BEE-A599-3DE2FBED32B4}'; 
  IID_IFeatureAccess: TGUID = '{A200D9D2-157D-4935-BA01-701B262A88D9}'; 
  IID IHelpControl: TGUID = '{60F1230F-27D8-4931-8320-F97E01FC03BA}';
   IID_IHelpAccess: TGUID = '{68A0BD83-A253-42E7-B018-3A509F4D1598}'; 
   IID_IPLC: TGUID = '{2F8564E3-CEC5-4747-A109-F52743F80292}'; 
type
   IFeatureCallback = interface; 
  IFeatureCallbackDisp = dispinterface; 
  IFeature = interface; 
  IFeatureDisp = dispinterface; 
  IFeatureAccess = interface; 
   IFeatureAccessDisp = dispinterface; 
   IHelpControl = interface; 
  IHelpControlDisp = dispinterface; 
  IHelpAccess = interface; 
  IHelpAccessDisp = dispinterface; 
  IPLC = interface; 
  IPLCDisp = dispinterface; 
// *****************************************************************// 
// Interface: IFeatureCallback 
// *****************************************************************// 
   IFeatureCallback = interface(IDispatch) 
     ['{B52F123A-C819-4A0B-ABED-71B1F5C3A2C7}'] 
     procedure OnFeatureChanged(const FeatureName: WideString; Context: 
OleVariant; 
                                 NotificationID: Integer; AttributeNames: 
OleVariant; 
                                 AttributeValues: OleVariant); safecall; 
    procedure OnPLCDisconnect(ErrorID: Integer); safecall; 
   end; 
// *****************************************************************// 
// DispIntf: IFeatureCallbackDisp 
// *****************************************************************// 
   IFeatureCallbackDisp = dispinterface 
     ['{B52F123A-C819-4A0B-ABED-71B1F5C3A2C7}'] 
    procedure OnFeatureChanged(const FeatureName: WideString; Context: 
OleVariant; 
                                 NotificationID: Integer; AttributeNames:
```

```
OleVariant; 
                                 AttributeValues: OleVariant); dispid 1; 
     procedure OnPLCDisconnect(ErrorID: Integer); dispid 2; 
   end; 
// *****************************************************************// 
// Interface: IFeature 
// *****************************************************************// 
   IFeature = interface(IDispatch) 
     ['{4E00B20B-F5CA-4BEE-A599-3DE2FBED32B4}'] 
     procedure GetFeature(const FeatureName: WideString; var pAttributeNames: 
OleVariant; 
                           var pAttributeValues: OleVariant; var pErrorID: 
Integer); safecall; 
     procedure SetFeature(const FeatureName: WideString; AttributeNames: 
OleVariant; 
                           AttributeValues: OleVariant; var pErrorID: Integer); 
safecall; 
     procedure RegisterFeatureForChange(const pCallback: IFeatureCallback; 
                                          const FeatureName: WideString; Context: 
OleVariant; 
                                          var pNotificationID: Integer; var 
pErrorID: Integer); safecall; 
     procedure UnregisterFeatureForChange(NotificationID: Integer; var pErrorID: 
Integer); safecall; 
     procedure RegisterForConnectionCheck(const pCallback: IFeatureCallback; 
                                            var pNotificationID: Integer; var 
pErrorID: Integer); safecall; 
     procedure UnregisterForConnectionCheck(NotificationID: Integer; var 
pErrorID: Integer); safecall; 
  end; 
// *****************************************************************// 
// DispIntf: IFeatureDisp 
// *****************************************************************// 
   IFeatureDisp = dispinterface 
     ['{4E00B20B-F5CA-4BEE-A599-3DE2FBED32B4}'] 
     procedure GetFeature(const FeatureName: WideString; var pAttributeNames: 
OleVariant; 
                           var pAttributeValues: OleVariant; var pErrorID: 
Integer); dispid 1; 
     procedure SetFeature(const FeatureName: WideString; AttributeNames: 
OleVariant; 
                           AttributeValues: OleVariant; var pErrorID: Integer); 
dispid 2; 
     procedure RegisterFeatureForChange(const pCallback: IFeatureCallback; 
                                          const FeatureName: WideString; Context: 
OleVariant; 
                                         var pNotificationID: Integer; var 
pErrorID: Integer); dispid 3; 
     procedure UnregisterFeatureForChange(NotificationID: Integer; var pErrorID: 
Integer); dispid 4; 
     procedure RegisterForConnectionCheck(const pCallback: IFeatureCallback; 
                                            var pNotificationID: Integer; var 
pErrorID: Integer); dispid 5; 
     procedure UnregisterForConnectionCheck(NotificationID: Integer; var 
pErrorID: Integer); dispid 6;
```
**end**;

```
// *****************************************************************// 
// Interface: IFeatureAccess 
// *****************************************************************// 
   IFeatureAccess = interface(IDispatch) 
     ['{A200D9D2-157D-4935-BA01-701B262A88D9}'] 
     procedure SetFeatureProvider(const PLCIdentification: WideString; const
pIFeature: IFeature; 
                                   FeatureNames: OleVariant; AttributeNamesArray: 
OleVariant; 
                                   var pCanDisplayFeatures: Integer; var 
pErrorID: Integer); safecall; 
     procedure ReleaseFeatureProvider(var pErrorID: Integer); safecall; 
   end; 
// *****************************************************************// 
// DispIntf: IFeatureAccessDisp 
// *****************************************************************// 
   IFeatureAccessDisp = dispinterface 
     ['{A200D9D2-157D-4935-BA01-701B262A88D9}'] 
     procedure SetFeatureProvider(const PLCIdentification: WideString; const
pIFeature: IFeature; 
                                   FeatureNames: OleVariant; AttributeNamesArray: 
OleVariant; 
                                   var pCanDisplayFeatures: Integer; var 
pErrorID: Integer); dispid 1; 
     procedure ReleaseFeatureProvider(var pErrorID: Integer); dispid 2; 
   end; 
// *****************************************************************// 
// Interface: IHelpControl 
// *****************************************************************// 
   IHelpControl = interface(IDispatch) 
     ['{60F1230F-27D8-4931-8320-F97E01FC03BA}'] 
    procedure ShowHelp(ContextID: Integer); safecall; 
    function Get LanguageExtension: WideString; safecall;
     procedure Set_LanguageExtension(const pVal: WideString); safecall; 
     property LanguageExtension: WideString read Get_LanguageExtension write 
Set LanguageExtension;
   end; 
// *****************************************************************// 
// DispIntf: IHelpControlDisp 
// *****************************************************************// 
  IHelpControlDisp = dispinterface 
     ['{60F1230F-27D8-4931-8320-F97E01FC03BA}'] 
     procedure ShowHelp(ContextID: Integer); dispid 1; 
     property LanguageExtension: WideString dispid 2; 
   end; 
// *****************************************************************// 
// Interface: IHelpAccess 
// *****************************************************************// 
   IHelpAccess = interface(IDispatch) 
     ['{68A0BD83-A253-42E7-B018-3A509F4D1598}'] 
     procedure SetHelpControl(const pIHelpControl: IHelpControl; var pErrorID:
```
```
Integer); safecall;
  procedure ReleaseHelpControl (var pErrorID: Integer); safecall;
 end;
// DispIntf: IHelpAccessDisp
IHelpAccessDisp = dispinterface
  ['{68A0BD83-A253-42E7-B018-3A509F4D1598}']
  procedure SetHelpControl (const pIHelpControl: IHelpControl; var pErrorID:
Integer); dispid 1;
  procedure ReleaseHelpControl (var pErrorID: Integer); dispid 2;
 end;
// Interface: IPLC
IPLC = interface(IDispatch)['{2F8564E3-CEC5-4747-A109-F52743F80292}']
  procedure Browse (var pConnectStrings: OleVariant; var pStartInfos:
OleVariant;
               var pErrorID: Integer); safecall;
  procedure Connect (const ConnectString: WideString; var pIFeature: IFeature;
                var pFeatureNames: OleVariant; var pAttributeNamesArray:
OleVariant;
                var pErrorID: Integer); safecall;
 end;// DispIntf: IPLCDisp
IPLCDisp = dispinterface['{2F8564E3-CEC5-4747-A109-F52743F80292}']
  procedure Browse (var pConnectStrings: OleVariant; var pStartInfos:
OleVariant;
               var pErrorID: Integer); dispid 1;
  procedure Connect (const ConnectString: WideString; var pIFeature: IFeature;
                var pFeatureNames: OleVariant; var pAttributeNamesArray:
OleVariant;
                var pErrorID: Integer); dispid 2;
 end:implementation
uses ComObj;
end.
```
# **Index**

#### **A**

Adding Feature module, Visual Basic 6.0, [52](#page-59-0)  Additional Sample Programs, [65](#page-72-0)  Archive and restore sample program, [65](#page-72-0)  Archiving PLC data, [24](#page-31-0)  **Attributes** arrays of names, values, [58](#page-65-0)  definitions, including, [52](#page-59-0)  descriptions, [20](#page-27-0)  introducing, [1](#page-8-0)  list of, [24](#page-31-0)  names, checking, [66](#page-73-0)  types, [24](#page-31-0)  values, reading and writing, [58](#page-65-0)  AutoLoad feature, [24](#page-31-0)  AutoStart feature, [24](#page-31-0)  Available PLCs, finding, [57](#page-64-0) 

# **B**

Borland Delphi [7,](#page-14-0) references, [77,](#page-84-0) [208](#page-215-0)  code listings Dlg.pas, [209](#page-216-0)  S7UP Feature.pas, 224 S7UP\_FeatureProvider.pas, 234 S7UP\_Interfaces.pas, [242](#page-249-0)  introduction to Demo\_Panel, [208](#page-215-0)  method declarations, [77](#page-84-0)  Broken controller connection, [64](#page-71-0)  Browse method, [14,](#page-21-0) [57](#page-64-0)  Browsing for PLCs, [14,](#page-21-0) [57](#page-64-0) 

# **C**

C#, references, [75](#page-82-0)  code listings Definitions.cs, [183](#page-190-0)  DemoDlg.cs, [184](#page-191-0)  Features.cs, [206](#page-213-0) 

introduction to Demo\_Panel, [182](#page-189-0)  method declarations, [75](#page-82-0)  **Callback** feature change, OnFeatureChanged, [17,](#page-24-0) 60 IFeatureCallback interface, [50](#page-57-0)  loss of PLC connection, OnPLCDisconnect, 17, [64](#page-71-0)  registering and unregistering, [5,](#page-12-0) [60,](#page-67-0) [64](#page-71-0)  Capabilities of the WinAC Controller Management Interface, [2](#page-9-0)  Changing PLC attribute values, [5](#page-12-0)  Checking PLC connection, [5,](#page-12-0) [64](#page-71-0)  Clearing PLC data, [63](#page-70-0)  Client application, [1,](#page-8-0) [3](#page-10-0)  CMI\_Demo\_Panel sample programs, 45 Communication to PLC loss, [5,](#page-12-0) [64](#page-71-0)  Connect method, [14,](#page-21-0) [56](#page-63-0)  Connecting to a PLC, [14,](#page-21-0) [56](#page-63-0)  verifying, [66](#page-73-0)  Connection names, PLCs, [57](#page-64-0)  Control panel implementation, [1](#page-8-0)  **Controller** connecting, [56](#page-63-0)  disconnecting, [63](#page-70-0)  Controller Management Interface (CMI) capabilities, [2](#page-9-0)  implementing, [3](#page-10-0)  methods IFeature Interface, [5](#page-12-0)  IFeatureCallback interface, [17](#page-24-0)  IPLC Interface, [14](#page-21-0)  overview, [1](#page-8-0)  referencing type libraries, [48](#page-55-0)  releasing, [63](#page-70-0)  ControllerHelp feature, [24](#page-31-0)  **Controllers** 

#### *Index*

connecting to, [56](#page-63-0)  diisconnecting from, [63](#page-70-0)  finding available, [57](#page-64-0)  CPULanguage feature, [24](#page-31-0)  Creating an instance of the feature provider, [54](#page-61-0) 

#### **D**

**Declarations** including IFeatureCallback interface, [50](#page-57-0)  instantiating Feature Provider, [54](#page-61-0)  Defines, features and attributes, [24,](#page-31-0) [52](#page-59-0)  Definitions.bas, [94](#page-101-0)  Definitions.cs, [183](#page-190-0)  Delphi [7,](#page-14-0) [77,](#page-84-0) [208](#page-215-0)  Demo.cpp, [146](#page-153-0)  Demo.idl, [150](#page-157-0)  Demo\_Panel Sample Programs, [45](#page-52-0)  DemoDlg.cpp, [151](#page-158-0)  DemoDlg.frm, [80](#page-87-0)  DemoDlg.h, [166](#page-173-0)  DemoDlg.vb, [107](#page-114-0)  Diagnostic buffer, [20](#page-27-0)  Diagnostic feature, [24](#page-31-0)  DiagnosticLanguage feature, [24](#page-31-0)  Disconnecting from a PLC, [63](#page-70-0)  Dlg.pas, [209](#page-216-0)  DLLs of the WinAC Controller Management Interface, [3](#page-10-0)  **E** Error feature, [24](#page-31-0)  Error handling, [66](#page-73-0)  Example Programs, [45,](#page-52-0) [65](#page-72-0) 

**F** Feature and attribute definitions, [24,](#page-31-0) [52](#page-59-0)  Feature definition files Feature.vb, [133](#page-140-0)  Features.bas, [52,](#page-59-0) [95](#page-102-0)  Features.cs, [206](#page-213-0)  featureStrDefine.h, [52,](#page-59-0) [170](#page-177-0)  S7UP\_Feature.pas, [224](#page-231-0)  Feature names, checking, [66](#page-73-0)  Feature Provider, [3](#page-10-0)  capabilities, [2](#page-9-0)  creating instance, [54](#page-61-0)  interfaces, [4](#page-11-0)  referencing type libraries, [48](#page-55-0)  releasing, [63](#page-70-0)  FeatureCallback.idl, [50](#page-57-0)  FeatureProvider 1.0 Type Library, [3,](#page-10-0) [48](#page-55-0)  FeatureProvider.tlb, [48](#page-55-0)  FEATUREPROVIDERLib, [50](#page-57-0)  Features categories, [20](#page-27-0)  CMI capabilities, [2](#page-9-0)  descriptions, detailed, [24](#page-31-0)  descriptions, general, [20](#page-27-0)  including definitions, [52](#page-59-0)  introducing, [1](#page-8-0)  list of, [24](#page-31-0)  reading and writing, [58](#page-65-0)  using, [20](#page-27-0)  Features, supported, [24](#page-31-0)  Finding PLCs, [14,](#page-21-0) [57](#page-64-0)  Firmware\_Update feature, [24](#page-31-0) 

FMR feature, [24](#page-31-0)  Function headers

C#, [75](#page-82-0) 

Borland Delphi [7,](#page-14-0) [77](#page-84-0) 

CMI\_Demo\_Panel\_VB[, 79](#page-86-0)

ArchiveRestore, [65](#page-72-0)  CMI\_NET\_Demo\_Panel\_VB[, 106](#page-113-0) CMI Demo Panel Cpp, 144 CMI\_Demo\_Panel\_CPP\_Net, [145](#page-152-0)  CMI\_Demo\_Panel\_Cs, [182](#page-189-0)  CMI\_Demo\_Panel\_Delphi, [208](#page-215-0) 

IFeature interface methods, [5](#page-12-0)  IFeatureCallback interface, [17](#page-24-0)  IPLC interface, [14](#page-21-0)  Visual Basic, [69](#page-76-0)  Visual Basic .NET, [71](#page-78-0)  Visual C++, [73](#page-80-0)  Visual C++ .NET, [73](#page-80-0)  **Functions** Browse, [14](#page-21-0)  Connect, [14](#page-21-0)  GetFeature, [5](#page-12-0)  IFeature interface, [5](#page-12-0)  IFeatureCallback interface, [17](#page-24-0)  IPLC interface, [14](#page-21-0)  OnFeatureChanged, [17](#page-24-0)  OnPLCDisconnect, [17](#page-24-0)  RegisterFeatureForChange, [5](#page-12-0)  RegisterForConnectionCheck[, 5](#page-12-0) SetFeature, [5](#page-12-0)  UnregisterFeatureForChange, [5](#page-12-0)  UnregisterForConnectionCheck, 5 **G**

GetFeature, [5,](#page-12-0) [58](#page-65-0)  Getting PLC attribute values, [5,](#page-12-0) [58](#page-65-0) 

#### **H**

HRESULT value, warning, [66](#page-73-0) 

#### **I**

IFeature interface, [4,](#page-11-0) [5,](#page-12-0) [48](#page-55-0)  IFeatureCallback interface, [4,](#page-11-0) [17,](#page-24-0) [50](#page-57-0)  Implementing CMI, [3](#page-10-0)  Implements statement, Visual Basic, [50](#page-57-0)  Including Controller Management Interface, [47](#page-54-0)  IFeatureCallback interface, [50](#page-57-0)  Including feature and attribute definitions, [52](#page-59-0)  Instantiating the feature provider, [54](#page-61-0)  Interfaces

CMI type libraries, [48](#page-55-0)  IPLC, [14](#page-21-0)  Interfaces of the Feature Provider, [4](#page-11-0)  Interfaces.tlb, [48](#page-55-0)  Introducing Sample Programs, [45](#page-52-0)  CMI\_NET\_Demo\_Panel\_VB[, 106](#page-113-0) CMI Demo Panel Cpp, 144 CMI\_Demo\_Panel\_CPP\_Net, 145 CMI Demo Panel Cs, 182 CMI\_Demo\_Panel\_Delphi, [208](#page-215-0)  CMI\_Demo\_Panel\_VB, [79](#page-86-0) WinAC Controller Management Interface, [1](#page-8-0)  IPLC interface, [4,](#page-11-0) [14,](#page-21-0) [48](#page-55-0)  IPLC variable declaration, [54](#page-61-0) 

### **K**

KeySwitch feature, [24](#page-31-0)  **L** LED feature, [24](#page-31-0)  Libraries, required references, [48](#page-55-0)  Loss of controller connection, [64](#page-71-0) 

#### **M**

MemoryCardFile feature, [24](#page-31-0)  MemoryCardFile sample program, [65](#page-72-0)  Method declarations Borland Delphi [7,](#page-14-0) [77](#page-84-0)  C#, [75](#page-82-0)  IFeature interface, [5](#page-12-0)  IFeatureCallback interface, [17](#page-24-0)  IPLC interface, [14](#page-21-0)  Visual Basic, [69](#page-76-0)  Visual Basic .NET, [71](#page-78-0)  Visual C++, [73](#page-80-0)  Methods Browse, [14,](#page-21-0) [57](#page-64-0)  Connect, [14,](#page-21-0) [56](#page-63-0)  GetFeature, [5,](#page-12-0) [58](#page-65-0) 

IFeature Interface, [5](#page-12-0)  IFeatureCallback interface, [17](#page-24-0)  OnFeatureChanged, [17,](#page-24-0) [50](#page-57-0)  OnPLCDisconnect, [17,](#page-24-0) [50,](#page-57-0) [64](#page-71-0)  RegisterFeatureForChange, [5](#page-12-0)  RegisterForConnectionCheck[, 5](#page-12-0) SetFeature, [5,](#page-12-0) [58](#page-65-0)  UnregisterFeatureForChange, [5](#page-12-0)  UnregisterForConnectionCheck[, 5](#page-12-0)  verifying calls, [66](#page-73-0)  MinCycleTime feature, [24](#page-31-0)  MinSleepTime feature, [24](#page-31-0)  Module adding, Visual Basic 6.0, [52](#page-59-0) 

### **N**

**Notification** OnFeatureChanged, [17](#page-24-0)  OnPLCDisconnect, [17](#page-24-0) 

#### **O**

OBExecution feature, [24](#page-31-0)  OnFeatureChanged, [17,](#page-24-0) [50,](#page-57-0) [60](#page-67-0)  OnPLCDisconnect, [17,](#page-24-0) [50,](#page-57-0) [64](#page-71-0)  Operations, PLC, [20](#page-27-0)  Options, PLC, [20](#page-27-0)  Overview, Controller Management Interface (CMI), [1](#page-8-0) 

#### **P**

Panel application, [45](#page-52-0)  Panel implementation, [1](#page-8-0)  Panel interfaces, [48](#page-55-0)  PC PG Interface feature, 24 Performance, PLC, [20](#page-27-0)  pErrorID, warning, [66](#page-73-0)  Personality feature, [24](#page-31-0)  PLC feature, [24](#page-31-0)  PLCInstance feature, [24](#page-31-0)  PLCPower feature, [24](#page-31-0) 

PLCs

connecting to, [56](#page-63-0)  disconnecting from, [63](#page-70-0)  features, [20,](#page-27-0) [24](#page-31-0)  finding available, [57](#page-64-0)  interface to, [1,](#page-8-0) [4,](#page-11-0) [14](#page-21-0)  Priority feature, [24](#page-31-0)  Programming CMI application, [1](#page-8-0)  tips, [66](#page-73-0)  Programming requirements, [47](#page-54-0)  CMI type libraries, referencing, [48](#page-55-0)  Feature and attribute definitions, including, [52](#page-59-0)  Feature Provider, creating instance, [54](#page-61-0)  IFeatureCallback Interface, including, [50](#page-57-0)  Project options, Borland Delphi [7,](#page-14-0) [48,](#page-55-0) [52](#page-59-0)  properties, Visual C++ .NET, [48,](#page-55-0) [52](#page-59-0)  references Visual Basic .NET, [48](#page-55-0)  Visual Basic 6.0, [48](#page-55-0)  Visual C# .NET, [48](#page-55-0)  settings, Visual C++ 6.0, [48,](#page-55-0) [52](#page-59-0) 

### **R**

Reading PLC attribute values, [5,](#page-12-0) [58](#page-65-0)  Referencing CMI type libraries, [48](#page-55-0)  RegisterFeatureForChange, [5,](#page-12-0) [60](#page-67-0)  RegisterForConnectionCheck, [5,](#page-12-0) [64](#page-71-0)  **Registering** features for change, [5,](#page-12-0) [60](#page-67-0)  for connection check, [5,](#page-12-0) [64](#page-71-0)  Releasing the CMI interface, [63](#page-70-0)  Requirements, programming, [47](#page-54-0)  CMI type libraries, referencing, [48](#page-55-0)  Feature and attribute definitions, including, [52](#page-59-0)  Feature Provider, creating instance, [54](#page-61-0)  IFeatureCallback Interface, including, [50](#page-57-0)  Responding to changes in PLC, [5,](#page-12-0) [17,](#page-24-0) [60](#page-67-0) 

Responding to loss of PLC connection, [5,](#page-12-0) [17,](#page-24-0) [64](#page-71-0)  Retrieving PLC features and attributes, [56](#page-63-0)  **S** S7 WinAC Unified Panel Interfaces 1.0, [3,](#page-10-0) [48](#page-55-0)  S7UnifiedPanelRCW.dll, [52](#page-59-0)  S7UP\_Feature.pas, [52,](#page-59-0) 224 S7UP\_FeatureProvider.pas, [48,](#page-55-0) 234 S7UP\_Interfaces.pas, [48,](#page-55-0) [242](#page-249-0)  S7WCUFPX.DLL, [3,](#page-10-0) [48](#page-55-0)  S7WCUIFX.DLL, [3,](#page-10-0) [48](#page-55-0)  S7WCUPIntLib, [50](#page-57-0)  Sample Programs, [45](#page-52-0)  CMI\_NET\_Demo\_Panel\_VB[, 106](#page-113-0) CMI\_Demo\_Panel\_Cpp, 144 CMI\_Demo\_Panel\_CPP\_Net, [145](#page-152-0)  CMI Demo Panel Cs, 182 CMI\_Demo\_Panel\_Delphi, [208](#page-215-0)  CMI\_Demo\_Panel\_VB, [79](#page-86-0) Searching for PLCs, [14,](#page-21-0) [57](#page-64-0)  Security feature, [24](#page-31-0)  SetFeature method, [5,](#page-12-0) [58](#page-65-0)  Setting PLC attribute values, [5,](#page-12-0) [58](#page-65-0)  Shutting down PLC, [20](#page-27-0)  StartAtBoot feature, [24](#page-31-0)  Starting PLC, [20](#page-27-0)  StartModule.bas, [105](#page-112-0)  StartModule.vb, [143](#page-150-0)  StdAfx.h, [169](#page-176-0) 

## **T**

Tips, programming, [66](#page-73-0)  TLB files, [48](#page-55-0)  Type Libraries, [3,](#page-10-0) [48](#page-55-0) 

#### **U**

UnregisterFeatureForChange method, [5,](#page-12-0) [60](#page-67-0)  UnregisterForConnectionCheck method, [5](#page-12-0)  Unregistering, [63](#page-70-0)  connection check, [64](#page-71-0) 

features, [63](#page-70-0)  Usage feature, [24](#page-31-0)  Using the Features of the PLC, [20](#page-27-0)  **V** Values of attributes, [20](#page-27-0)  reading and writing, [58](#page-65-0)  Variable Declarations including IFeatureCallback interface, [50](#page-57-0)  inncluding feature and attribute definitions, [52](#page-59-0)  instantiating Feature Provider, [54](#page-61-0)  Verifying CMI method calls, [66](#page-73-0)  Visual Basic .NET, references code listings DemoDlg.vb, [107](#page-114-0)  Feature.vb, [133](#page-140-0)  StartModule.vb, [143](#page-150-0)  introduction to Demo\_Panel, [106](#page-113-0)  method declarations, [71](#page-78-0)  Visual Basic 6.0, references code listings Definitions.bas, [94](#page-101-0)  DemoDlg.frm, [80](#page-87-0)  Feature.bas, [95](#page-102-0)  StartModule.bas, [105](#page-112-0)  introduction to Demo\_Panel, [79](#page-86-0)  method declarations, [69](#page-76-0)  Visual C# .NET, references code listings Definitions.cs, [183](#page-190-0)  DemoDlg.cs, [184](#page-191-0)  Features.cs, [206](#page-213-0)  introduction to Demo\_Panel, [182](#page-189-0)  method declarations, [75](#page-82-0)  Visual C++ .NET, references code listings Demo.cpp, [146](#page-153-0)  Demo.idl, [150](#page-157-0) 

DemoDlg.cpp, [151](#page-158-0)  introduction to Demo\_Panel, [145](#page-152-0)  method declarations, [73](#page-80-0)  Visual C++ 6.0, references code listings Demo.cpp, [146](#page-153-0)  Demo.idl, [150](#page-157-0)  DemoDlg.cpp, [151](#page-158-0)  introduction to Demo\_Panel, [144](#page-151-0)  method declarations, [73](#page-80-0)  **W** WinAC controller features, [20](#page-27-0) 

WinAC controller interface, [1](#page-8-0)  WinAC Controller Management Interface (CMI) capabilities, [2](#page-9-0)  implementing, [3](#page-10-0)  methods, [5,](#page-12-0) [14](#page-21-0)  IFeature Interface, [5](#page-12-0)  IFeatureCallback interface, [17](#page-24-0)  IPLC Interface, [14](#page-21-0)  overview, [1](#page-8-0)  referencing type libraries, [48](#page-55-0)  releasing, [63](#page-70-0)  Writing PLC attribute values, [5,](#page-12-0) [58](#page-65-0) 

# **Response Form**

Your comments and recommendations help us to improve the quality and usefulness of our publications.<br>Please take the first available opportunity to fill out this questionnaire and return it to Siemens.

Name of Product Documentation:

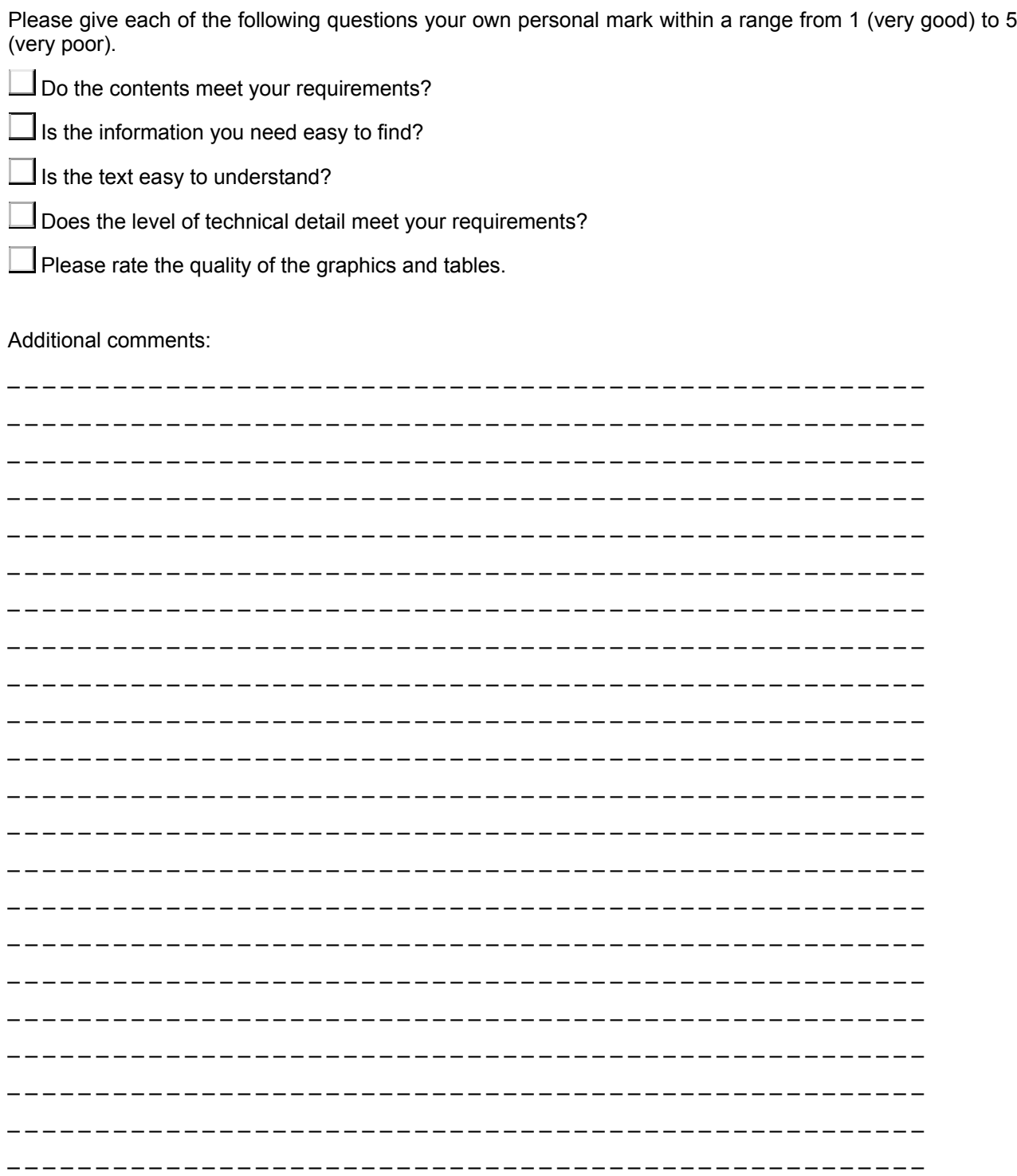

Please check any industry that applies to you:

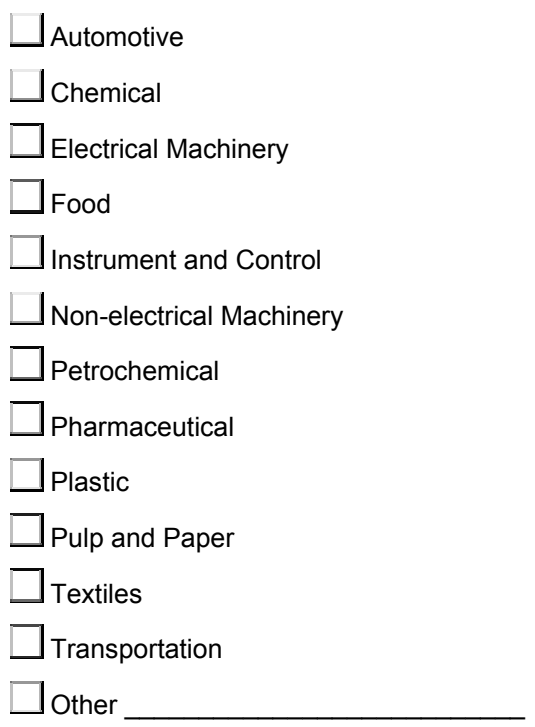

### **Mail your response to:**

Siemens Energy & Automation, Inc. ATTN: Technical Communications One Internet Plaza

Johnson City TN USA 37604

Include this information:

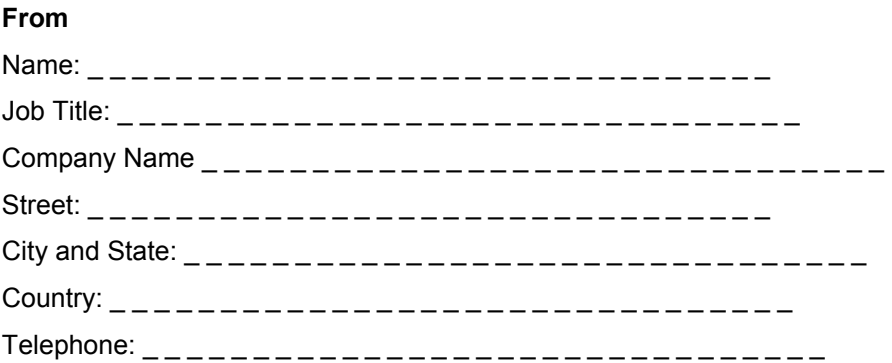